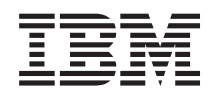

# System i System i Access for Windows: Správa

*Verzia 6, Vydanie 1*

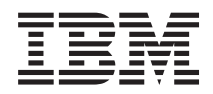

# System i System i Access for Windows: Správa

*Verzia 6, Vydanie 1*

#### **Poznámka**

Pred použitím týchto informácií a produktu, ktorého sa týkajú, si prečítajte informácie v časti ["Právne](#page-152-0) [informácie",](#page-152-0) na strane 147.

Toto vydanie platí pre verziu 6, vydanie 1, modifikáciu 0 produktu System i Access for Windows 5761-XE1 a pre všetky nasledujúce vydania a modifikácie, pokial nie je v nových vydaniach uvedené inak. Táto verzia nie je určená pre všetky modely RISC (reduced instruction set computer) ani pre všetky modely CISC.

# **Obsah**

# **System i Access for [Windows:](#page-6-0)**

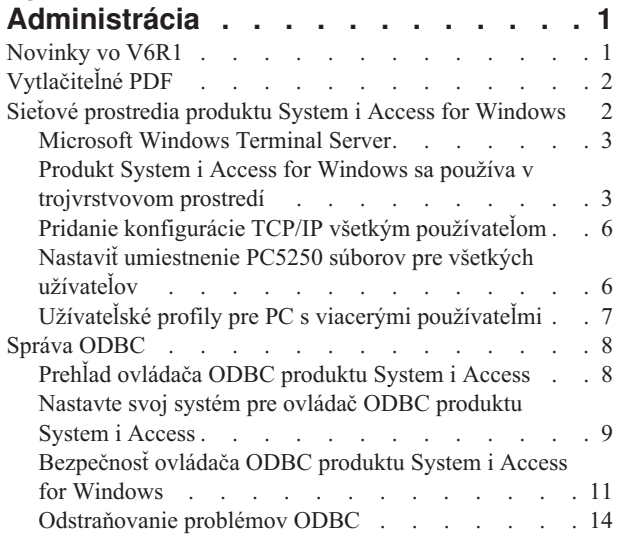

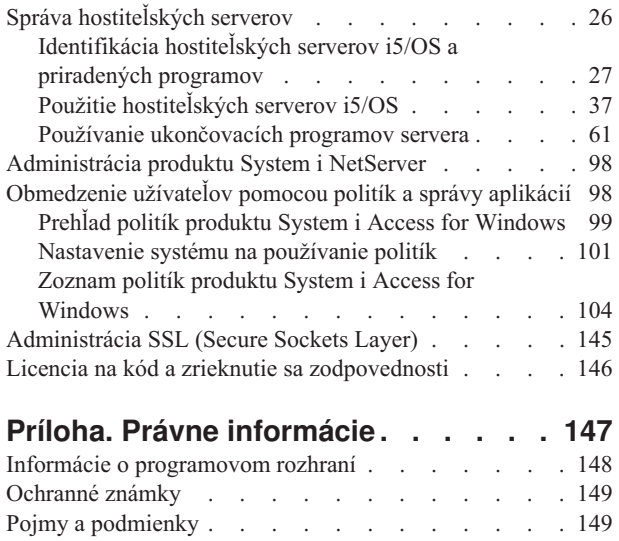

# <span id="page-6-0"></span>**System i Access for Windows: Administrácia**

Túto tému použite pri administrácii produktu System i Access for Windows v prostredí vášho klienta/servera.

Tieto informácie predpokladajú, že ste oboznámený s produktom System i Access for Windows a že ho máte nainštalovaný vo svojom systéme.

Ďalšie, vyžadované informácie pre produkt System i Access for Windows nájdete v nasledujúcich témach o administrácii:

**Poznámka:** Použitím týchto príkladov kódu súhlasíte s podmienkami v časti "Licencia na kód a [zrieknutie](#page-151-0) sa [zodpovednosti"](#page-151-0) na strane 146.

#### **Súvisiace informácie**

Úvod k produktu System i Access for Windows

Inštalácia a nastavenie

Programovanie pre produkt System i Access for Windows

"Licencia na kód a zrieknutie sa [zodpovednosti"](#page-151-0) na strane 146

# **Novinky vo V6R1**

Pre toto vydanie sú k dispozícii nové funkcie administrácie produktu System i Access for Windows.

S inštaláciou V6R1 môžete svoje prostredie riadiť prostredníctvom nových funkcií produktu System i Access for Windows, ktoré boli pridané do poskytovateľov databáz, a prostredníctvom ďalších vylepšení produktu. K tomu patrí:

- v Funkcie komunikácie, ktoré podporujú verziu 6 internetového protokolu (IPv6).
- v Funkcie prenosu údajov, ktoré podporujú 128-bajtové názvy tabuliek, a nová voľba sťahovania na otváranie súborov.
- v PC5250, ktorý podporuje Personal Communications 5250, verziu 5.9.
- v V kolekcii tém Programovanie produktu System i Access for Windows si pozrite zoznam nových funkcií, ktoré sú dostupné použitím poskytovateľov údajov .NET, OLE DB a ODBC.

#### **Poznámka:**

Vo V6R1 zostáva Informačné centrum i5/OS (www.ibm.com/systems/i/infocenter) primárnym zdrojom informácií o základných pojmoch, odkazoch a úlohách produktu System i Access for Windows. Domovská stránka produktu System i Access môže obsahovať podrobné informácie o vylepšeniach V6R1M0, ktoré nie sú zadokumentované inde.

# **Ďalšie informácie**

Po inštalácii produktu System i Access for Windows použite na prístup k užívateľskej príručke túto cestu z adresára produktu System i Access for Windows: **Start** → **Programs** → **IBM System i Access for Windows** → **User's Guide**.

Rozhrania API databázy C/C++ (Optimalizované API SQL) už nie sú vylepšené ani podporované. Ďalšie technológie, ktoré môžete použiť na prístup k databáze, nájdete v téme Sada nástrojov programátora.

Operačné systémy Windows 98 (všetky vydania), Windows ME a Windows NT nie sú s V6R1 produktu System i Access for Windows podporované.

# <span id="page-7-0"></span>**Ako určiť, čo je nové alebo zmenené**

Na označenie miest s technickými zmenami používajú tieto informácie nasledujúce prostriedky:

- Značka >, ktorá označuje, kde začínajú nové alebo zmenené informácie.
- Značka «, ktorá označuje, kde nové alebo zmenené informácie končia.

Ak chcete nájsť ďalšie informácie o tom, čo je v tomto vydaní nové alebo zmenené, pozrite si Poznámky pre užívateľov.

**Súvisiace informácie** Programovanie .NET Programovanie OLE DB Novinky vo V6R1 aplikácie System i Navigator

# **Vytlačiteľné PDF**

Slúži na zobrazenie a tlač PDF dokumentu Administer System i Access for Windows.

Ak chcete zobraziť alebo stiahnuť PDF verziu tohto dokumentu, vyberte Administer System i Access for Windows (asi 436 KB).

# **Uloženie súborov PDF**

Ak si chcete uložiť PDF na svojej pracovnej stanici za účelom prezerania alebo tlače:

- 1. Kliknite pravým tlačidlom myši na PDF vo vašom prehliadači (kliknite pravým tlačidlom na odkaz hore).
- 2. Ak používate prehliadač Internet Explorer, kliknite na **Save Target As**. Ak používate prehliadač Netscape Communicator, kliknite na **Save Link As**.
- 3. Prejdite do adresára, do ktorého chcete uložiť dokument PDF.
- 4. Kliknite na **Save**.

# **Stiahnutie programu Adobe Acrobat Reader**

Ak chcete zobraziť alebo tlačiť tieto dokumenty PDF, potrebujete program Adobe Acrobat Reader. Kópiu si môžete

stiahnuť z webových stránok [Adobe](http://www.adobe.com/products/acrobat/readstep.html) (www.adobe.com/products/acrobat/readstep.html) .

# **Sieťové prostredia produktu System i Access for Windows**

Administrácia viacerých užívateľov PC a sprístupnenie systémových služieb v rôznych sieťových prostrediach.

Táto téma identifikuje niektoré sieťové prostredia, v ktorých môže produkt System i Access for Windows pracovať. Služby i5/OS môžete sprístupniť pre vašich klientov použitím produktu System i Access for Windows v trojvrstvovom prostredí, alebo jeho nainštalovaním na verziu operačného systému Windows, ktorá poskytuje podporu pre vzdialené prihlásenie použitím terminálových služieb. Môžete spravovať PC, ku ktorému sú priradení viacerí užívatelia.

V ďalej uvedených témach nájdete informácie o niekoľkých metódach, poskytnutých pre koncových užívateľov na prístup k systémovým službám použitím produktu System i Access for Windows. Podporované je typické priame spojenie medzi PC a operačným systémom, avšak používanie prostredia Microsoft Windows Terminal Server Edition (TSE) alebo používanie produktu System i Access for Windows v trojvrstvovom prostredí vám umožní využívať ďalšie sieťové prostredia.

Ak chcete použitím produktu System i Access for Windows spravovať PC s viacerými užívateľmi, pozrite si aj ďalej uvedené témy.

# <span id="page-8-0"></span>**Microsoft Windows Terminal Server**

Používanie funkcií terminálového servera Microsoft Windows s produktom System i Access for Windows.

Microsoft Windows Terminal Server je vlastnosť, ktorá umožňuje vykonávať v jednom serveri Windows viacero simultánnych klientskych relácii. Umožňuje pripojenie z viacerých klientskych platforiem, nielen zo systému Windows, ale aj zo sieťových staníc, zo systému UNIX, Linux, DOS, OS/2 a iných. Nainštalovaním produktu System i Access for Windows na server Windows, ktorý poskytuje túto funkciu, môžu pracovné stanice, ktoré nemajú nainštalovaný produkt System i Access for Windows, pristupovať k službám System i.

**Poznámka:** Keď máte spustené terminálové služby a používate operačné systémy Windows 2000 a novšie, na záložke **Service** v rozhraní Properties produktu System i Access for Windows Properties nastavte **When to check service level** na **Never**.

Informácie o inštalácii, podpore, známych problémoch a riešeniach v prípade používania produktu System i Access for Windows s terminálovým serverom Microsoft Windows si pozrite dokument APAR II11373.

Viac informácií o technológii Terminal Services v serveri Windows nájdete v dokumentácii na webovej lokalite spoločnosti Microsoft.

**Súvisiace informácie**

APAR [II11373](http://as400service.rochester.ibm.com/n_dir/nas4apar.NSF/10370d560300be7c862564c00079d115/db374de8122b267586256665002f9a41?OpenDocument)

# **Produkt System i Access for Windows sa používa v trojvrstvovom prostredí**

Veľa rôznych klientskych pracovných staníc môže pristupovať k službám System i prostredníctvom funkcií produktu System i Access for Windows, ak je tento produkt nainštalovaný na strednej vrstve trojvrstvového prostredia.

Okrem toho trojvrstvové prostredia poskytujú aj niekoľko ďalších výhod:

- v **Vylepšená integrácia medzi rozličnými klientmi a aplikáciami servera:** Viacero aplikácií koncových užívateľov v rôznych klientoch môže naraz komunikovať s viacerými aplikáciami v serveri Windows. Každá z aplikácií v serveri Windows môže tiež súčasne komunikovať s viacerými databázami.
- v **Vylepšený manažment transakcií pomocou servera MTS (Microsoft Transaction Server):** Trojvrstvové prostredie umožňuje komplexnejšie transakcie, z ktorých niektoré môžu na sebe navzájom závisieť, aby sa úspešne dokončili. (Všetky transakcie musia byť úspešne dokončené, aby mohla byť ktorákoľvek z nich dokončená.)
- v **Importovanie údajov System i do webových stránok použitím Microsoft Internet Information Server (IIS):** IIS môže na dynamickú aktualizáciu webových stránok s údajmi z DB2 for i5/OS použiť aplikáciu Active Server Pages.

Všetky trojvrstvové prostredia rozdeľujú komponenty a aplikácie do troch vrstiev. Tieto tri vrstvy môžu byť na oddelených PC alebo termináloch a môžu komunikovať cez sieť. Vo všeobecnosti budú mať tieto vrstvy nasledovné charakteristiky:

### **Klientska vrstva**

Táto vrstva obsahuje rozhranie a aplikácie, ktoré umožňujú koncovým používateľom manipulovať s dátami. Môže to zahŕňať napríklad webový prehliadač spustený v sieťovej stanici alebo vlastnú aplikáciu používajúcu vzdialený komponent. Táto vrstva nepoužíva klienta System i Access for Windows.

### **Stredná vrstva**

Táto vrstva obsahuje firemnú a aplikačnú logiku. V prostrediach produktu System i Access for Windows by sa mala táto vrstva skladať zo servera Windows, používajúceho skript aplikácie Microsoft Active Server Pages alebo vzdialený komponent.

Táto vrstva používa server Microsoft IIS (Internet Information Server) a môže voliteľne používať služby Component Services alebo Microsoft Transaction Server pre distribuované transakcie. Tento skript používa poskytovateľa ADO.NET, poskytovateľa OLE DB alebo ovládač ODBC, ktoré sú dodané s produktom System i Access for Windows. Títo klienti komunikujú s databázovou vrstvou, aby získali údaje databázy DB2 for i5/OS.

Viac informácií o strednej vrstve môžete nájsť v nasledujúcich témach:

- v Používanie servera MTS (Microsoft Transaction Server)
- v Prístup k službám produktu System i zo strednej vrstvy

# **Databázová vrstva**

Táto vrstva sa zvyčajne skladá z databázy DB2 for i5/OS. Vaše aplikácie môžu pristupovať k tejto a rôznym službám System i prostredníctvom programov hostiteľského servera, alebo prostredníctvom voliteľne vytvorených programov System i.

### **Používanie podpory distribuovaných transakcií**

Klient System i Access for Windows podporuje Microsoft Transaction Server (MTS) a model Component Services, s ovládačom ODBC produktu System i Access, poskytovateľa IBMDASQL OLE DB a poskytovateľa .NET produktu IBM DB2 for i5/OS.

#### **MTS**

MTS je programový model spoločnosti Microsoft založený na komponentoch a prostredie v čase vykonávania pre vývoj, nasadenie a správu aplikácií internetových serverov. V mnohých trojvrstvových prostrediach ASP (Active Server Pages) volajú komponenty MTS kvôli prístupu k databázam, k aplikáciám strediskových počítačov a k frontom správ. Komponenty MTS, používané s produktom System i Access for Windows, ktorý beží v strednej vrstve trojvrstvového prostredia, riadia transakcie medzi klientskymi aplikáciami, komponentmi produktu System i Access for Windows a databázami, zahrnutými do týchto transakcií.

MTS pomocou MSDTC (Microsoft Distributed Transaction Coordinator) manažuje transakcie, ktoré používajú viacero riadiacich systémov databáz (DBMS) a zabezpečuje integritu dvojfázového potvrdzovania zmien pri spracúvaní transakcií, ktorých implementácie závisia od vzájomného úspechu.

V novších modeloch serverov so systémom Windows bolo MTS nahradené modelom Component Services. ODBC a poskytovatelia OLE DB produktu System i Access for Windows podporujú model Component Services rovnakým spôsobom, ako podporujú MTS.

#### **Poznámky k implementácii**

- v Ak MSDTC nemôže zaviesť ovládač ODBC produktu System i Access, SQLSetConnectAttr( SQL\_ATTR\_ENLIST\_IN\_DTC ) zlyhá s kódom príčiny 2 (XaRmCreate failed). Ak ste nainštalovali komponent emulátora PC5250 produktu System i Access for Windows, cesta systémového prostredia MSDTC bude nastavená za vás. Ak sa tomuto chcete vyhnúť, cesta systémového prostredia na PC, používajúcom MSDTC, musí obsahovať cestu k zdieľanému adresáru v rámci adresára, v ktorom je nainštalovaný produkt System i Access for Windows. Napríklad: C:\Program Files\IBM\Client Access\Shared.
- v Ak používate SSL alebo akúkoľvek inú konfigurovateľnú hodnotu v dialógovom okne **Connections** → **Properties** v aplikácii System i Navigator, názov pripojenia vášho systému v aplikácii System i Navigator sa musí zhodovať s názvom pripojenia, zadaným v klientskom PC, riadenom serverom MTS. MSDTC používa na pripojenie k databáze DB2 for i5/OS rovnaké názvy pripojenia ako klientske počítače ODBC produktu System i Access for Windows, riadené serverom MTS. Ak chcete zmeniť vlastnosti spojenia pre spojenia MSDTC, musíte zmeniť register systémového konta.

Jedným zo spôsobov, ako to môžete urobiť, je použiť prichádzajúci vzdialený príkaz (IRC) v kombinácii s pomocným programom CWBENV:

- 1. Spustite CWBENV na klientskom PC, aby ste vybrali konfiguračné údaje pre prostredie.
- 2. Skopírujte výsledný súbor do MSDTC PC.
- 3. Spustite službu System i Access for Windows Remote Command a skontrolujte, či je nakonfigurovaná tak, aby mohla bežať v kontexte lokálneho systému.
- 4. Za použitia príkazu RUNRMTCMD z relácie PC5250 zašlite príkaz CWBENV na MSDTC PC na importovanie prostredia.

Bližšie informácie o týchto funkciách nájdete v užívateľskej príručke v skupine programov System i Access for Windows.

Viac informácií o MTS a modeli Component Services nájdete na webovej lokalite spoločnosti Microsoft. **Súvisiace informácie**

Webová lokalita [Microsoft](http://www.microsoft.com/com/tech/MTS.asp) MTS

### **Prístup k službám produktu System i zo strednej vrstvy**

Existuje niekoľko spôsobov, ako poskytnúť vašim komponentom strednej vrstvy prístup k službám produktu System i.

**Poznámka:** Komponenty strednej vrstvy nemôžu mať užívateľské rozhranie; preto, ak váš systém požiada o prihlasovacie informácie, vaše trojvrstvové aplikácie by mohli zmrznúť. Tomuto treba predísť, takže vývojári musia na špecifikovanie informácií, požadovaných pre pripojenie, (ID užívateľa a heslo) použiť nový systémový objekt. Hodnota režimu výziev pre tento objekt musí byť **prompt never**.

### **System i Access for Windows .NET Data Provider**

Produkt **IBM DB2 for i5/OS .NET Provider** ponúka najlepší výkon na prístup k systémovej databáze pre programátorov, ktorí píšu aplikácie pomocou .NET Data Access Framework od spoločnosti Microsoft. V celej tejto dokumentácii sa **Managed Provider** používa striedavo s produktmi **IBM DB2 for i5/OS .NET Provider** a **IBM.Data.DB2.iSeries data provider**. Bez ohľadu na názov, na ktorý sa odkazuje, môžete využívať kompletnú sadu typov údajov .NET a funkcií SQL, čo uľahčí aplikáciám pracovať s údajmi, bezpečne uloženými vo vašich systémových databázach.

Viac informácií nájdete v časti Programovanie .NET.

#### **Poskytovatelia OLE DB produktu System i Access for Windows**

Väčšina aplikácií a komponentov používa poskytovateľov OLE DB produktu System i Access for Windows cez objekty ADO (ActiveX Data Objects). Štyri hlavné výhody použitia tejto techniky sú nasledovné:

- v Vašim vývojárom umožňuje vykonávať len menšie úpravy na jednom rozhraní a technike programovania, aby získali prístup k programom, príkazom, dotazom SQL, uloženým procedúram a fyzickým a logickým súborom.
- v Podporuje automatickú konverziu údajov medzi DB2 for i5/OS a typmi údajov počítača.
- v Umožňuje vám vyhnúť sa dodatočným nárokom spojeným s SQL poskytnutím podpory pre prístup k súborom na úrovni záznamu.
- v Pomerne ľahko možno implementovať a vyvíjať aplikácie. Táto metóda je vo všeobecnosti najjednoduchšou technológiou pre vývoj trojvrstvových aplikácií.

Viac informácií nájdete v časti Programovanie OLE DB.

#### **Ovládač ODBC produktu System i Access for Windows**

Navyše, k ovládaču ODBC produktu System i Access môžete získať prístup buď cez ADO alebo cez vzdialené údajové služby (RDS) použitím aplikácie Microsoft OLE DB provider for ODBC (MSDASQL).

Viac informácií o prístupe k ODBC pomocou ADO nájdete v časti Výber rozhrania pre prístup k ovládaču ODBC.

Ďalšie informácie o ovládači ODBC produktu System i Access nájdete v téme Programovanie ODBC.

<span id="page-11-0"></span>**Poznámka:** Poskytovateľ OLE DB produktu System i Access for Windows a niektoré funkcie v ovládači ODBC produktu System i Access vyžadujú MDAC, verziu 2.5 alebo novšiu.

### **Automatizačné objekty ActiveX**

Klient System i Access for Windows poskytuje knižnicu automatizačných objektov ActiveX, ktoré môžu vaši vývojári použiť na vývoj strednej vrstvy. Tieto objekty poskytujú prístup k nasledovnému:

- Fronty údajov System i
- v Vzdialené príkazy a volania distribuovaných programov
- Objekty správy
- Objekty System i
- v Prístup pomocou prenosu údajov k databázovým tabuľkám DB2 for i5/OS

V niektorých prípadoch objekty ActiveX poskytujú väčšiu univerzálnosť a funkčnosť než ADO, ale vyžadujú si trochu zložitejšie programovanie.

**Poznámka:** Klient System i Access for Windows obsahuje automatizačnú knižnicu z klienta Windows 95/NT (produkt XD1). Tieto automatizačné objekty, vrátane databázy, nepodporujú používanie trojvrstvového prostredia.

### **Rozhrania API Express C/C++**

Rozhrania API produktu System i Access for Windows poskytujú rýchly, nízkoúrovňový prístup k hostiteľským serverom i5/OS. Používanie týchto API si však vyžaduje, aby vývojári boli skúsení v jazyku C/C++. Konkrétne musia poznať API a dátové typy jazyka C a musia pri vytváraní svojich komponentov tiež brať do úvahy zabezpečenie vlákien.

**Súvisiace informácie** Programovanie .NET Programovanie OLE DB Výber rozhrania na prístup k ovládaču ODBC Programovanie ODBC

# **Pridanie konfigurácie TCP/IP všetkým používateľom**

Použitím príkazu CWBCFG z príkazového riadka alebo zo **Start** → **Run** nakonfigurujte pripojenia k System i pre všetkých užívateľov, zadefinovaných v PC.

Pri použití tohto príkazu sa konfiguračné informácie pridajú tiež do predvoleného užívateľského profilu Windows, ktorý sa používa pri vytváraní ďalších užívateľských profilov.

Na pridanie alebo zmenu miesta, ktoré používa emulátor PC5250 pri otváraní alebo vytváraní súborov, môžete tiež použiť príkaz CWBCFG. Príkaz CWBCFG môže zmeniť nastavenie miesta pre všetkých užívateľov PC.

Nakoniec môžete pomocou príkazu CWBCFG zapnúť alebo vypnúť prepínač režimu FIPS pre všetkých užívateľov PC.

Bližšie informácie o príkaze CWBCFG alebo o režime FIPS nájdete v online užívateľskej príručke pre produkt System i Access for Windows.

# **Nastaviť umiestnenie PC5250 súborov pre všetkých užívateľov**

Štandardné umiestnenie produktu System i Access for Windows, ktoré emulátor PC5250 používa na ukladanie a vyhľadávanie súborov, má zdieľané oprávnenie na používanie a zápis všetkými užívateľmi PC.

Predvolené umiestnenie je:

<span id="page-12-0"></span>**%ALLUSERSPROFILE%\IBM\Client Access\emulator\private**, kde ALLUSERSPROFILE je názov premennej prostredia. Operačný systém Microsoft Windows definuje túto premennú prostredia tak, aby obsahovala cestu, ktorá je spoločná, a aby bola zapisovateľná všetkými aplikáciami a užívateľmi PC.

Toto štandardné umiestnenie mení každý autorizovaný užívateľ zo záložky PC5250 v rozhraní Properties produktu System i Access for Windows. Na zmenu tohto štandardného umiestnenia pre všetkých užívateľov naraz použije administrátor príkaz CWBCFG z príkazového riadka zadaním voľby /pc5250path.

#### Migrácia súborov vo V6R1

Od V6R1M0 sa štandardné umiestnenie súborov produktu System i Access for Windows a možnosti pre umiestnenie súborov PC5250 zmenili nasledovne:

- v Cesta %ALLUSERSPROFILE%\IBM\Client Access\emulator\private nahrádza umiestnenie (System i Access for Windows install path)\emulator\private.
- Cesta (My Application Data)\IBM\Client Access\emulator\private nahrádza umiestnenie (My Documents)\IBM\Client Access\emulator\private.

V každom z vyššie uvedených prípadov dochádza k migrácii umiestnenia súboru PC5250 aj jeho obsahu pre každého užívateľa PC pri prvom prihlásení tohto užívateľa po inštalácii V6R1M0 produktu System i Access for Windows. Cesta súborov PC5250 je zmenená a všetky súbory zo starého umiestnenia sa skopírujú do nového umiestnenia, pokiaľ už nie sú skopírované. Protokolový súbor cwbemcpy.log sa zapíše do nového umiestnenia, aby udával, ktoré súbory boli skopírované a vypísal všetky chyby počas ich kopírovania. Všetci ikonoví zástupcovia, nakonfigurovaní na spúšťanie relácie PC5250 špecifikovaním starej cesty, sa menia manuálne.

#### **Poznámky:**

- v Každé užívateľské konto vytvorené po spustení príkazu CWBCFG používa predvolené umiestnenie nastavené týmto príkazom.
- v Príkaz CWBCFG môžu používať len administrátori.
- v Príkaz CWBCFG nepresúva žiadne súbory, okrem vyššie uvedených, zo starého do nového umiestnenia. V prípade potreby sa musia súbory presunúť manuálne.

Bližšie informácie o príkaze CWBCFG nájdete v online užívateľskej príručke pre produkt System i Access for Windows.

# **Užívateľské profily pre PC s viacerými používateľmi**

Môžete spravovať PC s viacerými užívateľmi produktu System i Access for Windows. Tento typ správy je dostupný ako funkcia operačného systému Windows pomocou použitia roamingových a povinných profilov.

**Poznámka:** Ak chcete získať dokumentáciu k implementácii týchto metód správy viacerých užívateľov vo vašej sieti, pozrite si ponuky spoločnosti Microsoft pre operačný systém Windows, ktorý používate.

# **Roamingové užívateľské profily**

Roamingové užívateľské profily sú užívateľské profily systému Windows, ktoré sa môžu prenášať medzi osobnými počítačmi. Konfiguračné zmeny sa prispôsobujú používateľovi. Roamingové užívateľské profily sú vo všeobecnosti umiestnené v serveri Windows. Každý roamingový užívateľský profil má svoj adresár v serveri Windows, ktorý určuje cesta k užívateľskému profilu v nastaveniach užívateľského profilu. Tento adresár obsahuje dáta registra, ako aj štartovaciu ponuku a údaje pracovnej plochy pre každého používateľa.

# **Povinné užívateľské profily**

Povinné užívateľské profily sú užívateľské profily, ktoré administrátor systému nastavil pre užívateľov PC v ľubovoľnom PC so systémom Windows. Títo používatelia zvyčajne nemajú modifikovať svoje nastavenia. Povinné užívateľské profily môžu existovať na jednom PC alebo sa pohybovať medzi viacerými PC.

# <span id="page-13-0"></span>**Správa ODBC**

Produkt System i Access for Windows obsahuje ovládač ODBC, ktorý umožňuje vašim aplikáciám pohodlný prístup k databázam DB2 for i5/OS vo vašej sieti. Táto téma poskytuje prehľad ODBC, pokyny na nastavenie ovládača a príručku pre riešenie problémov.

**Poznámka:** Informácie a aspekty na zváženie pri práci s rozhraniami API ODBC nájdete v téme Programovanie ODBC.

ODBC (Open Database Connectivity) je štandard spoločnosti Microsoft na poskytovanie prístupu k databázam. Má dobre definovanú sadu aplikačných programových rozhraní (API), ktoré používajú jazyk SQL (Structured Query Language) na prístup do databáz.

Pomoc so začlenením podpory ovládača ODBC do vašich aplikácií nájdete v téme Programovanie ODBC produktu System i Access for Windows, kde môžete získať informácie o nasledujúcich podtémach:

- Zoznam ODBC API
- Implementácia API ODBC
- Príklady programovania
- Výkon ODBC

#### **Súvisiace informácie**

Programovanie ODBC

System i ODBC Driver for Linux

Prečítajte si túto tému o inštalácii a používaní produktu IBM ODBC Driver for Linux na prístup k databáze System i. Produkt IBM System i ODBC Driver for Linux nie je súčasťou produktu System i Access for Windows. Je to oddelený produkt používaný len s operačným systémom Linux.

# **Prehľad ovládača ODBC produktu System i Access**

Poskytuje všeobecný popis ovládača ODBC a postup pri jeho používaní s produktom System i Access for Windows.

Ovládač ODBC produktu System i Access je kolekcia aplikačných programovacích rozhraní (API) pre prístup k databázovým informáciám použitím SQL (Structured Query Language). Používanie ovládača ODBC produktu System i Access umožňuje aplikáciám pristupovať k rôznym databázam použitím rovnakého zdrojového kódu a spracovávať údaje vo formáte, ktorý najviac vyhovuje týmto aplikáciám. ODBC poskytuje vývojárovi aplikácií relatívne jednoduchý model tvorby prenosných aplikácií alebo komponentov, ktoré musia pracovať s viacerými DBMS.

ODBC architektúra zahŕňa aplikáciu, správcu ovládača, ODBC ovládač a dátový zdroj. Produkt System i Access poskytuje 32-bitový aj 64-bitový ovládač ODBC. Keď používate 64-bitovú verziu systému Windows, spolu s 32-bitovým ovládačom ODBC sa automaticky nainštaluje aj 64 bitový ovládač ODBC. Aplikácie ODBC používajúce 64-bitovú verziu systému Windows automaticky použijú vhodný ovládač ODBC v závislosti od toho, pre akú verziu bola aplikácia skompilovaná. Napríklad 64-bitový ovládač môže byť použitý len 64-bitovou aplikáciou.

Ak má aplikácia používať ODBC musíte nastaviť dátový zdroj. Na nastavenie dátového zdroja môžete použiť ODBC Správcu. Existujú dve verzie Správcu ODBC, 32-bitová a 64-bitová, ku ktorým je možný prístup zo zložky System i Access for Windows. Pri používaní ODBC Správcu máte možnosť nastaviť tri rôzne typy dátových zdrojov: Užívateľské, Systémové and Súborové dátové zdroje. Bližšie informácie o postupe pri konfigurácii zdrojov údajov nájdete v téme Podpora 64-bitového ODBC v užívateľskej príručke pre produkt System i Access for Windows.

#### <span id="page-14-0"></span>Komponenty ODBC

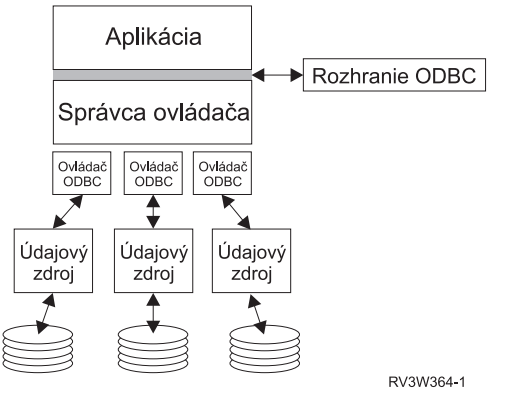

**Aplikácia.** Vykonáva spracovanie a volá funkcie ODBC na vykonanie príkazov SQL.

**Správca ovládača.** Spracúva volania funkcií ODBC a postupuje požiadavky ovládaču.

**Ovládač.** Spracúva volania funkcií ODBC, odosiela požiadavky SQL špecifickému údajovému zdroju a vracia výsledky aplikácii.

**Údajový zdroj.** Ak chcete používať údajový zdroj, musíte vytvoriť názov údajového zdroja (DSN). DSN obsahuje informácie o tom, ako sa možno dostať do DBMS. Môžete špecifikovať ľubovoľný z nasledovných DSN:

- v **DSN užívateľa:** Tieto údajové zdroje sú lokálne v rámci počítača a môžu byť dostupné len užívateľovi, ktorý ich vytvoril. Tieto informácie sa ukladajú v registri.
- v **DSN systému:** Tieto údajové zdroje sú lokálne v rámci počítača, a nie vyhradené užívateľovi. Systém alebo ktorýkoľvek používateľ s privilégiami môže používať dátový zdroj so systémovým DSN. Tieto informácie sa ukladajú v registri.
	- **Poznámka:** V PC so 64-bitovým procesorom je systémová časť registra rozdelená na 32-bitovú a 64-bitovú časť. Systémové DSN konfigurované za použitia 32-bitového ODBC Správcu sú k dispozícii len pre 32-bitové aplikácie. Taktiež Systémové DSN konfigurované za použitia 64-bitového ODBC Správcu sú k dispozícii len pre 64-bitové aplikácie.
- v **DSN súboru:** Toto sú údajové zdroje založené na súbore, ktoré môžu byť zdieľané medzi užívateľmi, ktorí majú nainštalované tie isté ovládače a teda môžu pristupovať k databáze. Tieto dátové zdroje nemusia byť priradené používateľovi ani nemusia byť lokálne vzhľadom na počítač.

Viac informácií o ODBC nájdete na webovej lokalite spoločnosti Microsoft.

#### **Súvisiace úlohy**

["Špecifikácia](#page-15-0) dátového zdroja ODBC" na strane 10

Aby mohla vaša aplikácia pristúpiť k údajom a manipulovať s nimi, musíte špecifikovať zdroj údajov ovládača ODBC produktu System i Access.

# **Nastavte svoj systém pre ovládač ODBC produktu System i Access**

Opisuje procedúry pre nastavenie vášho prostredia na podporu ovládača ODBC. Ako pomoc pri konfigurácii ovládača ODBC spustite program administrácie ODBC zo skupiny programov System i Access for Windows a pozrite si online pomoc.

Ovládač ODBC produktu System i Access je ovládač, kompatibilný s ovládačom ODBC verzie 3.5. Ovládač vyžaduje MDAC (Microsoft Data Access Components) verzia 1.5 alebo vyššia. Aplikácie, ktoré používajú Microsoft ActiveX Data Objects (ADO), by mali mať nainštalované MDAC verzie 2.1 alebo vyššej. Runtime pre verzie MDAC 2.1 a novšie poskytujú ďalšiu funkciu pre aplikácie, používajúce ADO, poskytovateľa OLE DB Microsoft pre ODBC a ODBC produktu System i Access for Windows na prístup k ich údajom DB2 for i5/OS. Ak aplikácia používa oblasti

<span id="page-15-0"></span>pripojení alebo podporu MTS (Microsoft Transaction Server), odporúča sa nainštalovať najnovšiu verziu MDAC. MDAC môžete prevziať s webovej lokality spoločnosti Microsoft: www.microsoft.com/data.

Ak chcete nakonfigurovať váš ovládač ODBC, pozrite si tému Údajový zdroj ODBC. Konfiguráciu dokončite podľa krokov z témy Pridanie lokálneho systému do adresára RDB.

Použitie nezávislých oblastí ASP prostredníctvom ODBC je voliteľné. Viac informácií nájdete v téme Nezávislé oblasti ASP.

Ako pomoc pri konfigurácii volieb pre konkrétny zdroj údajov spustite program ODBC Administrator zo skupiny programov System i Access for Windows, vyberte zdroj údajov, ktorý chcete nakonfigurovať a pozrite si online pomoc.

#### **Súvisiace informácie**

[www.microsoft.com/data](http://www.microsoft.com/data)

#### **Pridanie lokálneho systému do adresára RDB**

Ak chcete použiť ODBC, OLE DB alebo .NET Data Provider produktu System i Access, v adresári RDB sa musí objaviť názov lokálneho systému.

#### **Postup pridania lokálneho systému do adresára RDB**

- 1. Z príkazového riadku spustite príkaz CL, ADDRDBDIRE (Add Relational Database Directory Entry).
- 2. Keď vás obrazovka ADDRDBDIRE vyzve zadať hodnoty, zadajte názov systému ako parameter relačnej databázy.
- 3. Zadajte \*LOCAL ako parameter vzdialeného umiestnenia.

Ak je verzia vášho systému V5R2 alebo novšia a vaša aplikácia pristupuje k údajom v nezávislých oblastí ASP, môžu byť na získanie množiny názvov databázy (RDB) potrebné dodatočné kroky. RDB názov zodpovedá oblasti mien pozostávajúcej z systémového ASP a ASP akéhokoľvek užívateľa, alebo ASP skupiny spojenej so systémovým ASP. Ak chcete získať viac informácií o nezávislých oblastiach ASP, pozrite si tému Manažment diskov.

**Poznámka:** ODBC umožňuje používanie plne kvalifikovaných názvov vo formáte [názov katalógu].[názov schémy].identifikátor (napríklad tam, kde je identifikátor názov tabuľky, pohľadu alebo procedúry). V implementácii SQL DB2 for i5/OS sa toto zhoduje s [RDB name].[collection name].identifier.

#### **Súvisiace informácie**

Manažment diskov

### **Špecifikácia dátového zdroja ODBC**

Aby mohla vaša aplikácia pristúpiť k údajom a manipulovať s nimi, musíte špecifikovať zdroj údajov ovládača ODBC produktu System i Access.

Postup špecifikácie dátového zdroja:

- 1. Spustite program administrácie ODBC zo skupiny programov System i Access for Windows.
- 2. Vyberte príslušnú záložku pre typ dátového zdroja. Ak chcete získať viac informácií, pozrite si tému Prehľad ovládača ODBC iSeries Access.
- 3. Vyberte zo zoznamu existujúci dátový zdroj, alebo vyberte **Add** na vytvorenie nového. Ak používate existujúci údajový zdroj, kliknite na **Konfigurovať** a pokračujte krokom 5 na [strane](#page-16-0) 11.
- 4. Vyberte ovládač ODBC iSeries Access pre váš údajový zdroj a kliknite na **Dokončiť**.
	- **Poznámka:** V zozname ovládačov si pravdepodobne všimnete názov Client Access ODBC Driver (32-bit). Tento názov sa v zozname nachádza, aby údajové zdroje vytvorené s predchádzajúcimi vydaniami produktu Client Access neprestali pracovať. Oba názvy vás odkazujú na ten istý ODBC ovládač. Môžete použiť oba názvy, ale v budúcich vydaniach bude názov Client Access ODBC Driver (32-bit) odstránený.

<span id="page-16-0"></span>5. Použitím dialógového okna pre nastavenie ovládača ODBC produktu System i Access for Windows špecifikujte požadované voľby. Popis riadiacich prvkov nájdete v online pomoci dátových zdrojov za použitia klávesy F1, alebo tlačidla Pomoc.

**Poznámka:** Názov dátového zdroja smie mať najviac 32 znakov a nesmie obsahovať nasledujúce znaky:

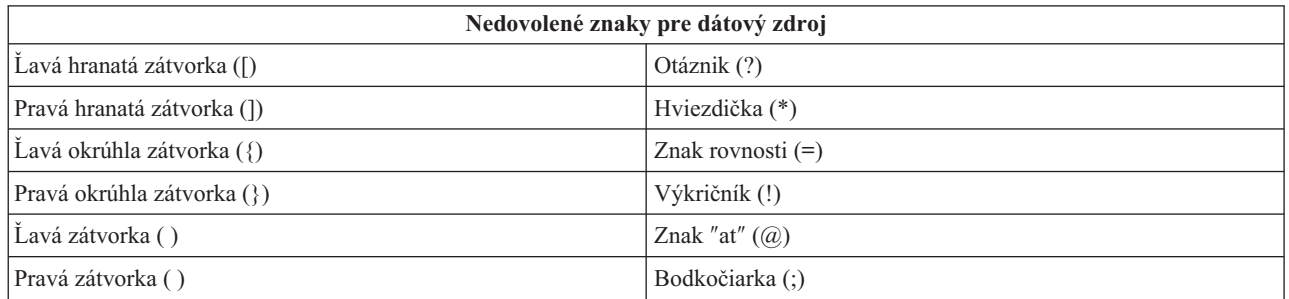

#### **Súvisiace koncepty**

"Prehľad ovládača ODBC [produktu](#page-13-0) System i Access" na strane 8 Poskytuje všeobecný popis ovládača ODBC a postup pri jeho používaní s produktom System i Access for Windows.

#### **Súvisiace úlohy**

"Používanie nezávislých oblastí pomocou ODBC"

Vyhľadajte kroky, ktoré treba použiť pri pripájaní k nezávislej ASP cez ovládač ODBC produktu System i Access.

#### **Súvisiace informácie**

Manažment diskov

### **Používanie nezávislých oblastí pomocou ODBC**

Vyhľadajte kroky, ktoré treba použiť pri pripájaní k nezávislej ASP cez ovládač ODBC produktu System i Access.

Ak chcete používať **nezávislé oblasti ASP** prostredníctvom ODBC, nakonfigurujte vaše DSN ODBC a vykonajte toto:

- 1. Vyberte si záložku **Server**.
- 2. Kliknite na tlačidlo ″Nahradiť predvolenú databázu s nasledujúcim:″.
- 3. Zadajte **názov RDB**, ktorý zodpovedá **Nezávislému ASP** na pripojenie.
- 4. Ak nie je zadaný žiadny RDB názov, štandardný RDB názov je určený z popisu úlohy užívateľského profilu, ktorý uskutočňuje ODBC pripojenie. Štandardne ovládač používa nastavenie užívateľského profilu pre užívateľa uskutočňujúceho ODBC pripojenie.

Viac informácií o **nezávislých oblastiach ASP** nájdete v téme Manažment diskov.

#### **Súvisiace úlohy**

["Špecifikácia](#page-15-0) dátového zdroja ODBC" na strane 10

Aby mohla vaša aplikácia pristúpiť k údajom a manipulovať s nimi, musíte špecifikovať zdroj údajov ovládača ODBC produktu System i Access.

#### **Súvisiace informácie**

Manažment diskov

# **Bezpečnosť ovládača ODBC produktu System i Access for Windows**

Upozorňuje na niekoľko faktorov bezpečnosti pri práci s ovládačom ODBC produktu System i Access a poskytuje odkazy na podrobnejšie pokyny k bezpečnosti.

Nasledujúce informácie nemajú byť všeobecnou pomôckou pre stratégie bezpečnosti na platforme System i alebo s produktom System i Access for Windows. Poskytujú len prehľad stratégií bezpečnosti, ktoré majú dopad na užívateľov produktu System i Access for Windows a ovládača ODBC. Detailnejšie informácie nájdete v publikácii IBM Security - Reference.

#### **Súvisiace informácie**

Odkaz na bezpečnosť

### **Bežné stratégie ODBC, ktoré nie sú bezpečné**

Na zaistenie bezpečnosti vášho prostredia sa vyhnite niektorým bežným technikám zabezpečenia ovládača ODBC produktu System i Access.

Niekedy sa administrátori pokúšajú namiesto zabezpečenia samotných údajov zabezpečiť prístup k údajom. Je to veľmi riskantné, pretože si to vyžaduje, aby správcovia rozumeli VŠETKÝM metódam prístupu k dátam, ktoré používatelia používajú. Niektoré bežné ODBC bezpečnostné techniky, ktorým sa treba vyhýbať sú:

#### **Bezpečnosť príkazového riadka**

Toto môže byť užitočné v prípade znakového rozhrania alebo aplikácií založených na emulácii 5250. Avšak táto metóda predpokladá, že ak zabránite užívateľom zadávať príkazy v relácii 5250 emulácie, môžu pristupovať k dátam len prostredníctvom programov a ponúk, ktoré im systémový administrátor poskytne. Kvôli tomu nie je bezpečnosť príkazového riadku nikdy úplne bezpečná. Používanie politík a správy aplikácií produktu System i Access for Windows zlepšuje bezpečnosť a používanie oprávnenia na úrovni objektu ju zlepšuje dokonca ešte viac.

Potenciálne môžu politiky produktu System i Access for Windows obmedziť prístup ovládača ODBC ku konkrétnemu zdroju údajov, ktorý môže byť len na čítanie. Prístupu ODBC môže zabrániť Administrácia aplikácií v aplikácii System i Navigator.

Viac informácií nájdete v publikácii IBM Security - Reference.

#### **Užívateľské ukončovacie programy**

Užívateľský ukončovací program umožňuje systémovému správcovi zabezpečiť program hostiteľského servera dodaný od IBM. Ovládač ODBC produktu System i Access používa databázový hostiteľský server: body ukončenia QIBM\_QZDA\_INIT; QIBM\_QZDA\_NDBx; a QIBM\_QZDA\_SQLx. Niektoré metódy prístupu k údajom ovládačov ODBC a produktu System i Access for Windows (napríklad OLE DB) môžu používať iné hostiteľské servery.

### **Žurnály**

Žurnálovanie sa často používa pri aplikáciách klient/server na poskytnutie potvrdeného riadenia. Žurnály obsahujú podrobné informácie o každej uskutočnenej aktualizácii súboru, ktorý je žurnálovaný. Žurnálové informácie môžu byť formátované a možno na ne podávať dotazy, aby poskytli špecifické informácie, vrátane nasledovných:

- v Užívateľské profily, ktoré aktualizovali súbor
- Záznamy, ktoré boli aktualizované
- Typ aktualizácie

Žurnálovanie povoľuje aj užívateľsky definované žurnálové položky. Keď sa použije s užívateľským ukončovacím programom alebo spúšťačom, poskytuje to metódu udržiavania užívateľsky definovaných auditov, ktorá bude mať pomerne nízke dodatočné nároky. Viac informácií nájdete v časti Zálohovane a obnova.

#### **Obmedzenia názvov údajových zdrojov (DSN)**

Ovládač ODBC produktu System i Access podporuje nastavenie DSN na udelenie oprávnenia na databázu, ktoré je len na čítanie. Ovládač ODBC produktu System i Access podporuje nastavenie zdroja údajov len na čítanie a čítanie-volanie. Tieto nastavenia môžu pomôcť zabrániť operáciám neúmyselného vymazania a aktualizácie, i keď nie sú bezpečné.

#### **Súvisiace informácie**

Odkaz na bezpečnosť

Záloha a obnova

# <span id="page-18-0"></span>**Programové bezpečnostné stratégie ODBC**

Zvážte nasledujúce stratégie zabezpečenia programu ODBC System i Access.

### **Obmedzenie prístupu programov k databáze**

Správcovia systémov často potrebujú obmedziť prístup k určitým súborom, danému programu, alebo sade programov. Programátor používajúci znakové rozhranie nastaví obmedzenia pomocou oprávnenia prevzatého programom. Podobná metóda môže byť použitá pri ODBC.

Uložené procedúry umožňujú programátorom ODBC implementovať oprávnenie privlastnené programom. Programátor môže chcieť, aby užívatelia nemohli pomocou aplikácií ako Microsoft Access alebo Lotus 1-2-3 manipulovať so súbormi databázy. Namiesto toho programátor môže chcieť obmedziť aktualizácie databázy len na programátorovu aplikáciu. Na dosiahnutie toho musí byť užívateľský prístup do databázy obmedzený zabezpečením objektovej úrovne alebo užívateľskými ukončovacími programami. Musí byť napísaná aplikácia na odosielanie požiadaviek na dáta do uloženej procedúry a zabezpečenie, aby uložená procedúra aktualizovala databázu.

### **Obmedzenie vyžitia CPU užívateľom**

Ovládač ODBC významne uľahčil dostupnosť údajov DB2 for i5/OS. Negatívnym dôsledkom toho je, že používatelia môžu náhodne, bez toho, že by si to uvedomili, vytvoriť dotazy veľmi intenzívne využívajúce CPU. ODBC pracuje s interaktívnou prioritou úloh a to môže veľmi nepriaznivo ovplyvniť výkon systému. Systém podporuje **ovládač dotazov**. ODBC môže vyvolať ovládač dotazov (napríklad pomocou PC aplikácie) vo volaní uložení procedúry. Alebo môžu API ODBC vyvolať veliteľa cestou parametra uplynutia vyhradeného času dotazu. Aj užívateľský ukončovací program môže zaviesť ovládač dotazov do úlohy ODBC. Časový limit je špecifikovaný v parametri QRYTIMLMT CL príkazu CHGQRYA. Na nastavenie tejto hodnoty môže byť použitý aj súbor volieb dotazov (QAQQINI).

Ďalšie informácie obsahuje publikácia *SQL Reference*. Zobrazte online verziu HTML tejto publikácie alebo vytlačte jej PDF verziu z DB2 for i5/OS SQL Reference.

Ďalšie informácie nájdete tiež v téme Správa hostiteľských serverov.

#### **Auditovacie protokoly (monitorovanie bezpečnosti)**

Na monitorovanie zabezpečenia môžu byť použité viaceré protokoly. QHST, protokol histórie, obsahuje správy, ktoré sa týkajú bezpečnostných zmien uskutočnených v systéme. Pre podrobné monitorovanie funkcií týkajúcich sa bezpečnosti môže byť povolený QAUDJRN. Hodnota \*SECURITY protokoluje nasledovné funkcie:

- Zmeny oprávnenia pre objekt
- v Operácie vytvárania, zmeny, vymazania, zobrazenia a obnovenia užívateľských profilov
- Zmeny vlastníctva objektu
- v Zmeny programov (CHGPGM), ktoré preberajú profil vlastníka
- Zmeny systémových hodnôt a sieťových atribútov
- v Zmeny smerovania podsystému
- v Opätovné nastavenie hesla QSECOFR na dodávanú hodnotu pomocou DST
- v Požadovanie štandardného hesla bezpečnostného úradníka DST
- v Zmeny auditovacieho atribútu objektu

Viac informácií nájdete v publikácii IBM Security - Reference.

#### **Súvisiace koncepty**

"Správa [hostiteľských](#page-31-0) serverov" na strane 26 Identifikácia a efektívne používanie a riadenie hostiteľských serverov System i Access for Windows.

#### **Súvisiace informácie**

Odkaz na DB2 for i5/OS SQL

<span id="page-19-0"></span>Odkaz na bezpečnosť

# **Súvisiace informácie pre ODBC bezpečnosť**

Vyhľadajte ďalšie informácie o bezpečnosti ovládača ODBC produktu System i Access.

Zo súvisiacich odkazov vyberte podrobné informácie o konkrétnych témach.

Ďalšie informácie môžete získať aj od technickej podpory System i alebo prehľadaním webovej stránky technickej podpory na adrese www.ibm.com/systems/support/i/.

#### **Súvisiace koncepty**

"Správa [hostiteľských](#page-31-0) serverov" na strane 26 Identifikácia a efektívne používanie a riadenie hostiteľských serverov System i Access for Windows.

#### **Súvisiace informácie**

Odkaz na bezpečnosť

Záloha a obnova

Odkaz na DB2 for i5/OS SQL

# **Odstraňovanie problémov ODBC**

Pomôže vám vyriešiť niekoľko bežnejšie zaznamenávaných problémov s produktom System i Access for Windows a ovládačom ODBC. Okrem toho opisuje niektoré nástroje, ktoré vám môžu pomôcť odstrániť kritické miesta z hľadiska výkonu. Tieto informácie by ste si mali prezrieť skôr, než sa spojíte s technickou podporou.

Pomoc so začlenením podpory ovládača ODBC do vašich aplikácií nájdete v téme Programovanie ODBC produktu System i Access for Windows, kde môžete získať informácie o nasledujúcich podtémach:

- Zoznam ODBC API
- Implementácia API ODBC
- Príklady programovania
- Výkon ODBC

Nasledujúce témy poskytujú všeobecné pokyny na vyhľadávanie a riešenie chýb ovládača ODBC produktu System i Access for Windows:

#### **Súvisiace informácie**

Programovanie ODBC

### **Diagnostické a výkonové nástroje ODBC**

Použite nástroje na diagnostiku problémov ovládača ODBC produktu System i Access.

Vyberte si z týchto informácií o diagnostických a výkonových nástrojoch pre ODBC na strane klienta alebo servera:

#### **Súvisiace koncepty**

["Kontrola](#page-24-0) stavu servera" na strane 19

Použite príkaz CWBPING produktu System i Access for Windows.

"Získanie [informácií](#page-30-0) pre podporu IBM" na strane 25

Personál podpory IBM vám môže poskytnúť kvalitnejšiu službu s odstránením problémov s produktom System i Access for Windows, ak máte pri predložení záznamu problémov podpore IBM k dispozícii určité informácie.

#### **Diagnostické a výkonové nástroje pre ODBC na strane klienta:**

Ako pomoc pri diagnostike problémov s ovládačom ODBC produktu System i použite nástroje na strane klienta.

Táto tabuľka obsahuje diagnostické a výkonové nástroje pre ODBC na strane klienta:

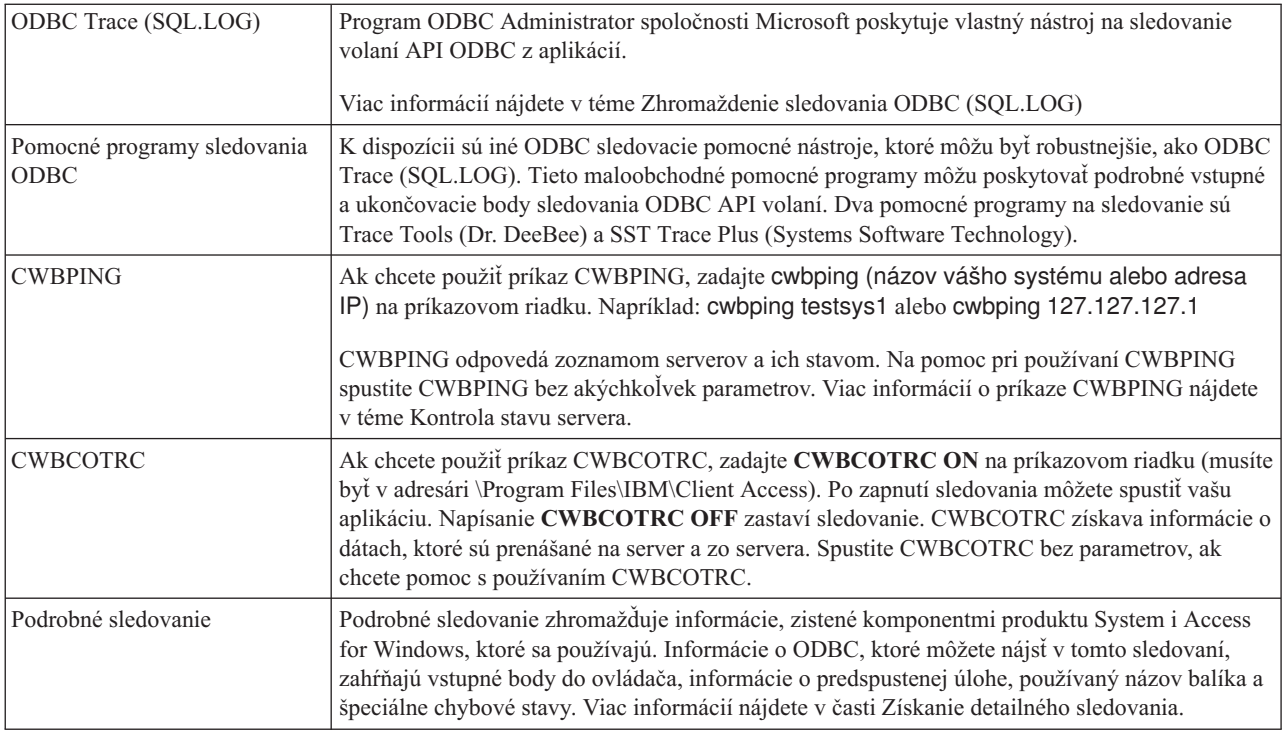

### **Diagnostické a výkonové nástroje pre ODBC na strane servera:**

Ako pomoc pri diagnostike problémov s ovládačom ODBC produktu System i Access použite nástroje na strane servera.

Tieto tabuľky obsahujú diagnostické a výkonové nástroje na strane servera.

#### **Nástroje na strane servera**

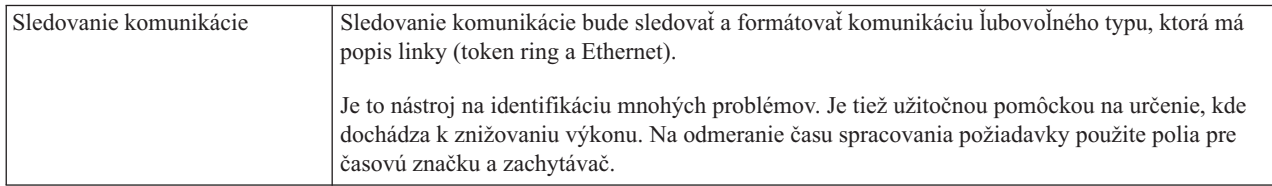

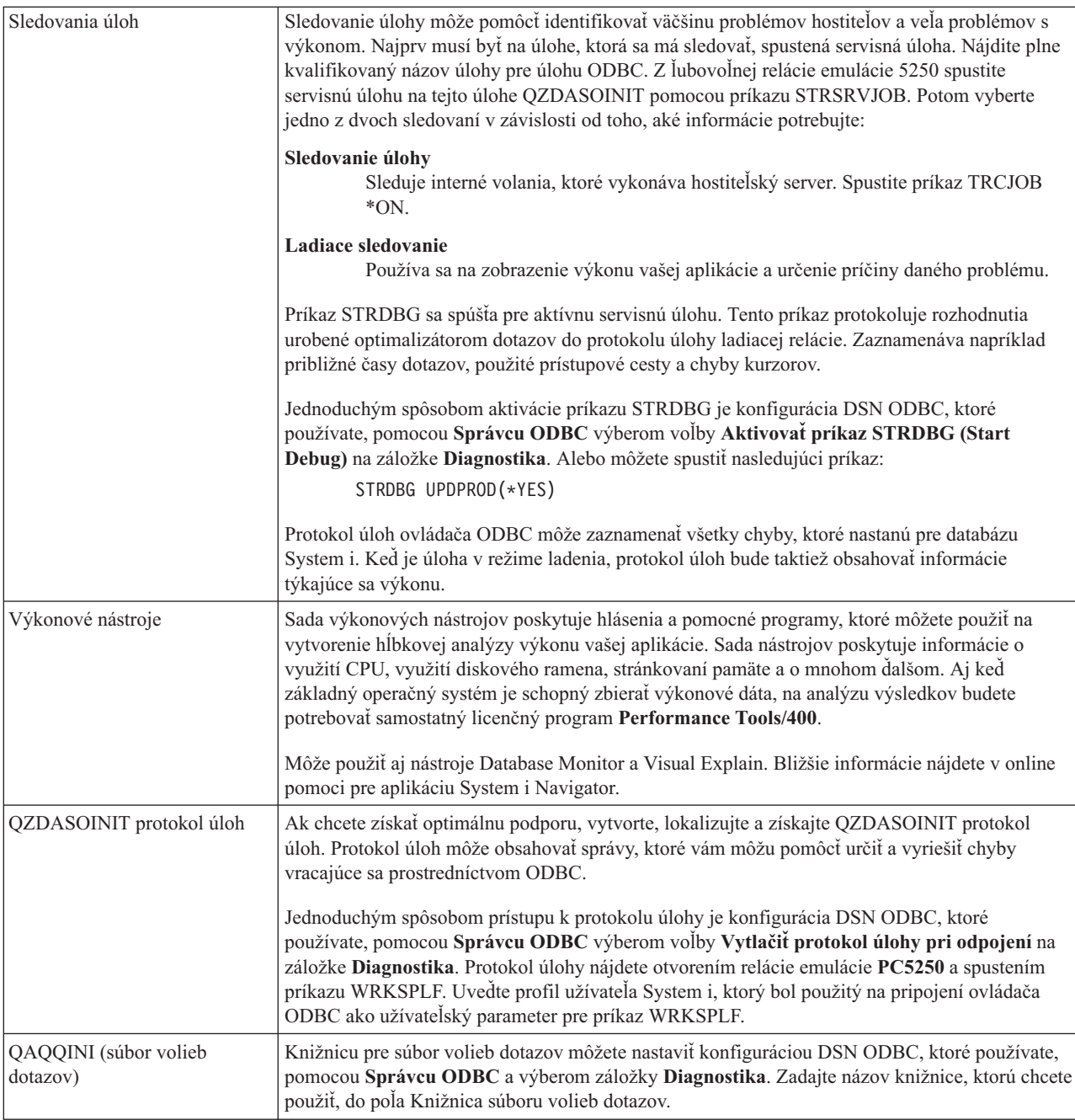

#### **Zhromažďovanie ODBC Trace (SQL.LOG):**

Kroky pre zhromažďovanie volaní API ovládača ODBC produktu System i Access

Postup zhromažďovania SQL.LOG:

- 1. Spustite **ODBC Data Source Administrator**.
- 2. Vyberte záložku **Tracing**.
- 3. Vyberte tlačidlo **Start Tracing Now**.
- 4. Vyberte **Apply** alebo **OK**.
- 5. Obnovte chybu
- 6. Uskutočnite návrat na **ODBC Administrator**.
- <span id="page-22-0"></span>7. Vyberte záložku **Tracing**.
- 8. Vyberte tlačidlo **Stop Tracing Now**.
- 9. Sledovanie si možno prezerať v mieste, ktoré ste na začiatku špecifikovali v rámčeku **Log file Path**.
- **Poznámka:** Tento postup platí, ak používate MDAC verzie 2.5. Ak používate inú verziu MDAC, tak budete možno musieť postupovať inak.

#### **Získanie detailného sledovania:**

ODBC položky, ktoré sú užitočné pri tomto sledovaní zahŕňajú vstupné body do ovládača, informácie o úlohe pred spustením, názov používaného balíka a špeciálne podmienky chyby.

- **Poznámka:** Pred získaním detailného výpisu pre Microsoft Transaction Server (MTS) je nutné vykonať určité kroky. Pred vykonaním nižšie uvedených krokov vykonajte kroky na získanie detailného výpisu pre Microsoft Transaction Server (MTS).
- 1. Z ponuky Start vyberte **Programs** → **IBM System i Access for Windows** → **System i Access for Windows Properties**.
- 2. Kliknite na záložku **Diagnostic Tools**.
- 3. Kliknite na tlačidlo **Start Diagnostic Tools**.
- 4. Kliknite na tlačidlo **OK**. V pravej časti vašej pracovnej plochy uvidíte ikonu, ktorá sa podobá na počítač s červenou bodkou.
- 5. Kliknite pravým tlačidlom na ikonu a vyberte si **Start All Diagnostics**
- 6. Znovu vytvorte problém.
- 7. Kliknite pravým tlačidlom myši na ikonu a vyberte voľbu **Detail trace** → **Stop**.
- 8. Kliknite pravým tlačidlom myši na ikonu a vyberte voľbu **Detail trace** → **Display**.
- 9. Z ponuky Súbor vyberte **Save As**.
- 10. Zadajte názov a kliknite na tlačidlo **Save**.

#### *Získanie detailného sledovania pre Microsoft Transaction Server (MTS):*

Identifikácia krokov pre zhromažďovanie sledovania MTS System i Access for Windows.

- 1. Skontrolujte, či máte na počítači s MTS a MSDTC (Microsoft Distributed Transaction Coordinator) nainštalovaný IRC (Incoming Remote Command), čo je voliteľná funkcia produktu System i Access for Windows.
- 2. Skontrolujte, či IRC beží na rovnakom účte, ako MSDTC. Preverte to v Štart/Nastavenia/Ovládací panel/Služby.
- 3. Na príkazovom riadku spustite príkaz **REXEC dragonfire CWBLOG START/DETAILTRACE**. Nahraďte ″dragonfire″ názvom vášho PC.
- 4. IRC si vypýta ID užívateľa a heslo. Zadajte ID užívateľa s administrátorským oprávnením.
- 5. Ak chcete získať detailné sledovanie, vykonajte tieto kroky.

### **Chybové hlásenia ovládača ODBC produktu System i Access**

Keď nastane chyba, ovládač ODBC produktu System i Access vráti SQLSTATE (kód chyby ODBC) a chybové hlásenie. Ovládač získa tieto informácie z chýb, ktoré zistil ovládač, i z chýb vrátených pomocou DBMS.

V prípade chýb, ktoré nastanú v zdroji údajov, namapuje ovládač ODBC produktu System i Access vrátenú natívnu chybu na príslušný SQLSTATE. Keď ovládač ODBC produktu System i Access aj Správca ovládača Microsoft zistia chybu, vygenerujú príslušný SQLSTATE. Ovládač ODBC produktu System i Access vráti chybové hlásenie na základe hlásenia, vráteného z DBMS.

V prípade chýb, ktoré nastanú v ovládači ODBC produktu System i Access alebo v Správcovi ovládača Microsoft, ovládač ODBC produktu System i Access vráti chybové hlásenie na základe textu, priradeného k SQLSTATE.

# **Formát chybových správ**

Chybové správy majú nasledovný formát:

[dodávateľ][komponent ODBC][dátový zdroj] chybová správa

Predpony v hranatých zátvorkách ([]) identifikujú zdroj chyby. Nasledujúca tabuľka uvádza hodnoty týchto predpôn, vrátené ovládačom ODBC produktu System i Access.

Keď dôjde k chybe v údajovom zdroji, predpony [dodávateľ] a [komponent ODBC] identifikujú dodávateľa a názov komponentu ODBC, ktorý prijal chybu z dátového zdroja.

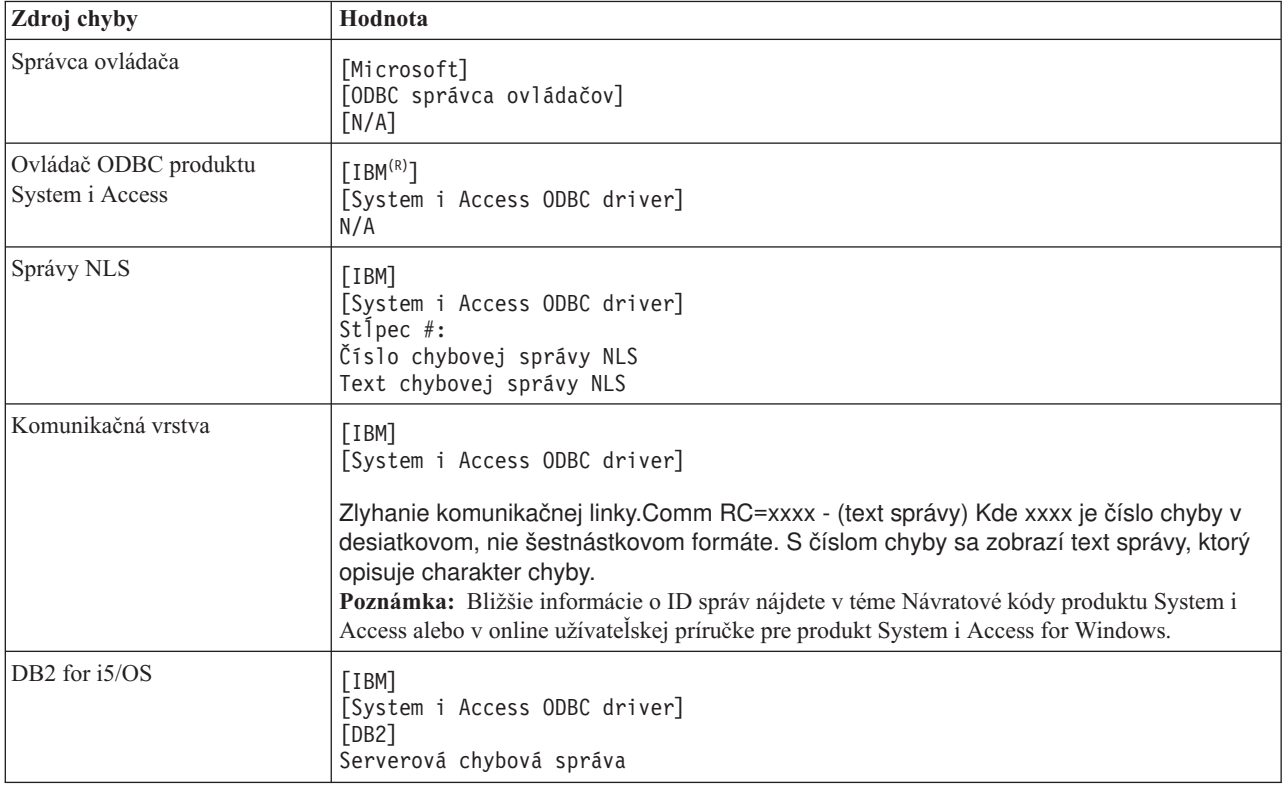

#### **Zobrazenie textu hlásenia o chybe DB2 for i5/OS:**

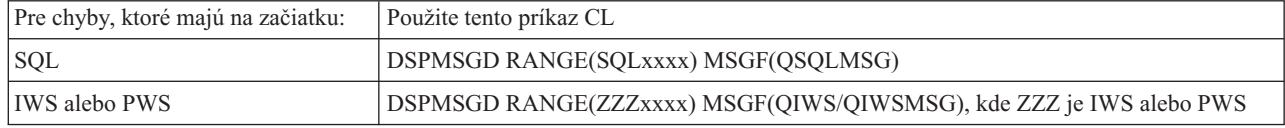

Ak chcete získať pomoc k ostatným chybovým správam ODBC, pozrite si tému Bežné chyby ODBC.

Hlásenia o chybách NLS alebo komunikácie môžete vyhľadať a pozrieť si v pomocnej téme Servisné, chybové a sledovacie hlásenia v online užívateľskej príručke pre produkt System i Access for Windows.

#### **Súvisiace koncepty**

"Bežné chyby [ODBC"](#page-26-0) na strane 21

Vyhľadanie a vyriešenie chýb ovládača ODBC produktu System i Access.

#### **Súvisiace informácie**

Návratové kódy produktu System i Access

# <span id="page-24-0"></span>**Odstraňovanie problémov s pripojením k System i**

Každé pripojenie ovládača ODBC komunikuje s jedným databázovým programom System i. Tomuto programu sa hovorí **program hostiteľského servera**.

Názov programu Databázového servera používaného s TCP/IP je **QZDASOINIT**. Za normálnych okolností sa nachádza v podsystéme QUSRWRK, ale administrátor systému to môže nastaviť inak.

Za normálnych podmienok je tento program vyvolaný transparentne a o od používateľa sa nevyžaduje žiadna činnosť okrem overenia, či sú v chode správne podsystémy a komunikačné protokoly. Detaily o správe úloh hostiteľského servera nájdete v téme Správa hostiteľského servera.

Najbežnejším znakom zlyhania pripojenia je chybové hlásenie z ODBC ovládača spomínajúce zlyhanie komunikačného spojenia.

Ak sa ovládač ODBC nemôže pripojiť k hostiteľovi System i vykonajte nasledujúce úlohy odstraňovania problémov:

#### **Súvisiace koncepty**

"Správa [hostiteľských](#page-31-0) serverov" na strane 26 Identifikácia a efektívne používanie a riadenie hostiteľských serverov System i Access for Windows.

#### **Kontrola stavu servera:**

Použite príkaz CWBPING produktu System i Access for Windows.

Produkt System i Access for Windows má špeciálny príkaz na overenie stavu hostiteľských serverov:

CWBPING systemname

kde systemname je názov systému.

Príkaz by mal vrátiť niečo podobné nasledovnému:

```
To cancel the CWBPING request, press CTRL-C or CTRL=BREAK
I - Verifying connection to system MYSYSTEM...
I - Successfully connected to server application: Central Client
I - Successfully connected to server application: Network File
I - Successfully connected to server application: Network Print
I - Successfully connected to server application: Data Access
I - Successfully connected to server application: Data Queues
I - Successfully connected to server application: Remote Command
I - Successfully connected to server application: Security
I - Successfully connected to server application: DDM
I - Successfully connected to server application: Telnet
I - Successfully connected to server application: Management Central
I - Connection verified to system MYSYSTEM
```
#### **Súvisiace koncepty**

["Diagnostické](#page-19-0) a výkonové nástroje ODBC" na strane 14 Použite nástroje na diagnostiku problémov ovládača ODBC produktu System i Access.

#### **Overenie, či sú podsystémy aktívne:**

Úlohy ovládača ODBC (QZDASOINIT) produktu System i Access, pripojeného cez TCP/IP, budú bežať v podsystéme QUSRWRK. Overte si, či tento podsystém beží.

Môže byť potrebné ručne spustiť podsystém QSERVER. Vydajte preto nasledujúci príkaz: STRSBS QSERVER

Ak chcete, aby sa podsystém automaticky spúšťal pri IPL, upravte spúšťaciu procedúru IPL (predvolená je QSYS/QSTRUP), aby zahŕňala príkaz STRSBS QSERVER.

Okrem podsystému QSERVER musia byť spustené aj podsystémy QSYSWRK a QUSRWRK.

#### **Overenie, či bežia predspustené úlohy:**

IBM dodáva podsystémy QSERVER/QUSRWRK pre použitie predspustených úloh, aby sa zvýšil výkon pri inicializácii a spúšťaní úloh. Ak tieto predspustené úlohy nie sú aktívne, môžu mať dopad na pripojenie k System i.

Ak sú predspustené úlohy v podsystéme nakonfigurované, úloha MUSÍ byť kvôli spojeniu aktívna. Predspustená úloha používaná pre spojenie TCP/IP je:

• QZDASOINIT - Program servera

Ak chcete overiť, či je predspustená úloha spustená, použitie jedno z nasledujúceho: WRKACTJOB SBS(QUSRWRK)

WRKACTJOB SBS('užívateľom-definovaný-podsystém')

Mala by byť aktívna vhodná predspustená úloha:

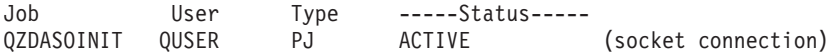

Predspustené úlohy sa vo WRKACTJOB nezobrazia, pokým spojenie už nie je aktívne. Musíte použiť voľbu F14 - Zahrnúť na paneli WRKACTJOB.

#### **Zváženie ďalších vecí súvisiacich s TCP/IP:**

Pri odstraňovaní problémov s pripojením k System i použite príkazy NETSTAT, STRTCP a STRHOSTSVR na overenie a spustenie funkcií TCP/IP.

Overte si, či je TCP/IP spustený, nasledujúcim príkazom:

NETSTAT \*CNN

**Poznámka:** Ak si chcete overiť, či je TCP/IP spustený s aplikáciou System i Navigator, ktorú už musíte mať nakonfigurovanú na svojom serveri s TCP/IP, postupujte nasledovne:

1. V aplikácii System i Navigator vyberte **server** → **Network**.

2. Kliknite pravým tlačidlom na TCP/IP Konfigurácia a vyberte si Pomocné programy.

3. Zvoľte si Ping.

4. Zadajte názov hostiteľa, alebo TCP/IP adresu a kliknite na Ping Now.

Použite príkaz STRTCP na spustenie požadovaného protokolu, ak nebeží.

Overte si prehľadaním informácií vrátených z príkazu NETSTAT \*CNN, či bežia potrebné démony:

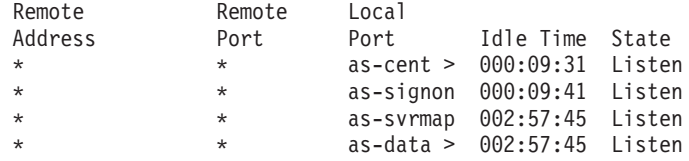

Použite príkaz STRHOSTSVR SERVER(\*ALL) na ich spustenie, ak je to potrebné.

- v Skontrolujte, či v podsystéme QSERVER beží QZDASRVSD, démon soketov hostiteľského databázového servera.
	- as-database má byť v stave počúvania
	- WRKJOB QZDASRVSD by malo byť použité na skontrolovanie protokolu úlohy démona na akékoľvek chybové správy.
- v Skontrolujte, že je v podsystéme QSYSWRK spustený démon soketov QZSOSMAPD.
- <span id="page-26-0"></span>– as-svrmap má byť v stave počúvania, čo ukáže NETSTAT \*CNN.
- Na kontrolu chybových správ v protokole úlohy démona by ste mali použiť WRKJOB QZSOSMAPD.

PC vyhľadá port, používaný databázovým serverom, pripojením k portu mapovača servera. Získa port, používaný as-databázou. Potom sa pripojí k správnemu portu, ktorý je monitorovaný démonom databázového servera QZDASRVSD. Démon servera pripojí pripojenie klienta k predspustenej úlohe QZDASOINIT v podsystéme QUSRWRK. Ak ide o prvé pripojenie k serveru z tohto osobného počítača, použijú sa ďalšie dva servery: centrálny server pre licencovanie a prihlasovací server pre validáciu ID a hesla užívateľa.

Viac informácií o tom, ako skontrolovať, či je spustené TCP/IP, nájdete v téme Všeobecné problémy s TCP/IP.

#### **Súvisiace informácie**

Konfigurácia vášho servera pre TCP/IP

Všeobecné problémy s TCP/IP

### **Bežné chyby ODBC**

Vyhľadanie a vyriešenie chýb ovládača ODBC produktu System i Access.

Nasledujúce témy poskytujú všeobecné pokyny na vyhľadávanie a riešenie bežných chýb ovládača ODBC produktu System i Access for Windows:

#### **Súvisiace koncepty**

["Chybové](#page-22-0) hlásenia ovládača ODBC produktu System i Access" na strane 17 Keď nastane chyba, ovládač ODBC produktu System i Access vráti SQLSTATE (kód chyby ODBC) a chybové hlásenie. Ovládač získa tieto informácie z chýb, ktoré zistil ovládač, i z chýb vrátených pomocou DBMS.

#### **Chyby SQL:**

Zoznam bežných chýb SQL ovládača ODBC produktu System i Access, zaznamenaných aplikáciami.

**Poznámka:** Viac informácií o chybách SQL nájdete v téme Správy a kódy SQL.

**Súvisiace informácie** Správy a kódy SQL

*SQL0104 - Token &1 nebol platný. Platné tokeny: &2:*

Správa o neplatnej syntaxi príkazu SQL ovládača ODBC produktu System i Access

Pravdepodobná príčina:

- v Aplikácia vygenerovala príkaz SQL s nesprávnou syntaxou. Použite nástroj sledovania ODBC, poskytnutý s Administrátorom ODBC na pomoc s určením problému prezretím súboru SQL.LOG.
- v Ak je symbolom ″\*″, pozrite si správu SQL0114 Relačná databáza &1 nie je rovnaká ako aktuálny server &2
- v Príkaz SQL používa literál, ktorého veľkosť presahuje obmedzenie veľkosti 32K. Zvážte použitie značky parametra namiesto literálu. Toto zmenší veľkosť príkazu a umožní vám odovzdať údaje s veľkosťou rovnou maximálnej veľkosti poľa.
- v Aplikácia používa nesprávnu syntax pre ľavé vonkajšie spojenie. Niektoré aplikácie majú štandardne syntax \*= pre ľavé vonkajšie spojenie v klauzule WHERE (PowerBuilder 3.0 & 4.0, Crystal Reports). Overte si to u dodávateľa aplikácie. Väčšinou sa poskytuje počiatočné nastavenie alebo konfiguračná hodnota pre používanie ODBC syntaxe pre ľavé vonkajšie spojenie.
- v Vaša konfigurácia názvu dátového zdroja (DSN) ODBC používa nesprávny znak desatinného oddeľovača. Niektorí používatelia majú nastavenú čiarku ako parameter desatinného oddeľovača v spojení ODBC namiesto bodky.

#### **Súvisiace koncepty**

["SQL0114](#page-27-0) - Relačná databáza &1 nie je rovnaká ako aktuálny server &2" na strane 22 Zaktualizujte položku adresára relačnej databázy ovládača ODBC produktu System i Access.

#### <span id="page-27-0"></span>*SQL0113 - Názov &1 nie je povolený.:*

Aktualizácia adresára relačnej databázy ovládača ODBC produktu System i Access.

Pravdepodobná príčina:

Názov systému pravdepodobne nie je v adresári relačnej databázy. Spustite príkaz Run the Add Relational Database Directory Entry:

ADDRDBDIRE RDB(SYSNAME) RMTLOCNAME(\*LOCAL)

V príklade vyššie je SYSNAME predvolený názov lokálneho miesta vášho systému (ako bol zadaný v príkaze DSPNETA).

Ďalšou bežnou príčinou tejto chyby je bodka (.) v názve tabuľky alebo knižnice. Napriek tomu, že v konvencii pomenúvania súborov i5/OS je bodka platná, aby bolo možné použiť názov v príkaze SQL, musí byť uzavretý v dvojitých úvodzovkách. Krátkodobým obídením tohto môže byť zostavenie logického súboru pre požadovaný fyzický súbor pomocou syntaxe pomenovávania v SQL. Ďalším možným riešením je vytvorenie aliasu SQL pre požadovaný súbor a následné pristupovanie k súboru nepriamo cez tento alias.

*SQL0114 - Relačná databáza &1 nie je rovnaká ako aktuálny server &2:*

Zaktualizujte položku adresára relačnej databázy ovládača ODBC produktu System i Access.

Pravdepodobná príčina:

Názov systému pravdepodobne nie je v adresári vzdialenej databázy. Spustite príkaz Run the Add Relational Database Directory Entry:

ADDRDBDIRE RDB(SYSNAME) RMTLOCNAME(\*LOCAL)

V príklade vyššie je SYSNAME predvolený názov lokálneho miesta vášho systému (ako bol zadaný v príkaze DSPNETA).

Ďalšou bežnou príčinou tejto chyby je bodka (.) v názve tabuľky alebo knižnice. Aj keď je to v konvenciách pomenovávania platné, na to, aby ste to mohli použiť v príkaze SQL, musíte názov uzavrieť do dvojitých úvodzoviek. Krátkodobým obídením tohto môže byť zostavenie logického súboru pre požadovaný fyzický súbor pomocou syntaxe pomenovávania v SQL.

#### **Súvisiace koncepty**

["SQL0104](#page-26-0) - Token &1 nebol platný. Platné tokeny: &2" na strane 21 Správa o neplatnej syntaxi príkazu SQL ovládača ODBC produktu System i Access

*SQL0204 - MYSYSCONF nenájdené:*

Pre ovládač ODBC produktu System i: Voliteľná tabuľka na serveri.

Pravdepodobná príčina:

Túto správu zvyčajne obsahujú len protokoly úloh, ktoré používajú mechanizmus Microsoft Jet Engine (aplikácie Microsoft ACCESS alebo Microsoft Visual Basic). MS Jet Engine vždy kontroluje doplnkovú tabuľku na serveri, ktorý sa nazýva MYSYSCONF. Aplikácie toto upozornenie ignorujú. Ak chcete získať viac informácií, pozrite si dokument Microsoft Jet Database Engine Connectivity White Paper alebo kontaktujte spoločnosť Microsoft.

*SQL0208 - ORDER BY stĺpec nie je vo výsledkovej tabuľke:*

Pre ovládač ODBC produktu System i Access: Problém s klauzulou ORDER BY

Pravdepodobná príčina:

Ovládač ODBC produktu System i Access hlási vlastnosti SQL\_ORDER\_BY\_COLUMNS\_IN\_SELECT (ODBC 2.0) hodnotu ″Y″. Znakový reťazec ″Y″ naznačuje, že stĺpce v klauzule ORDER BY musia byť v zozname výberu. Niektoré bežné aplikácie podávajúce správy na pracovnú plochu buď ignorujú alebo nekontrolujú túto hodnotu a pokúšajú sa použiť poradie podľa poľa, čo nie je v zozname výberu.

*SQL0900 - Aplikačný proces nie je v pripojenom stave:*

Zaktualizujte položku adresára relačnej databázy ovládača ODBC produktu System i Access.

Pravdepodobná príčina:

Názov systému pravdepodobne nie je v adresári vzdialenej databázy. Spustite príkaz Run the Add Relational Database Directory Entry:

ADDRDBDIRE RDB(SYSNAME) RMTLOCNAME(\*LOCAL)

V príklade vyššie reprezentuje SYSNAME predvolený názov lokálneho miesta vášho systému (ako bol zadaný v príkaze DSPNETA).

Ďalšou bežnou príčinou tejto chyby je bodka (.) v názve tabuľky alebo knižnice. Aj keď je to v konvenciách pomenovávania platné, na to, aby ste to mohli použiť v príkaze SQL, musíte názov uzavrieť do dvojitých úvodzoviek. Krátkodobým obídením tohto môže byť zostavenie logického súboru pre požadovaný fyzický súbor pomocou syntaxe pomenovávania v SQL.

Vaša konfigurácia názvu dátového zdroja (DSN) ODBC používa nesprávnu konvenciu pomenovávania. Použite Správcu ODBC na zmenu vášho DSN, aby ste používali správnu konvenciu pomenovávania (\*SQL alebo \*SYS). Používajte vždy \*SQL, ak návrh vašej aplikácie konkrétne neočakáva \*SYS.

*SQL0901 - Systémová chyba SQL:*

Pre ovládač ODBC produktu System i Access: Chyba kontroly serverového počítača (funkcia)

Pravdepodobná príčina:

Iná, skoršie oznámená chyba zabránila spracovaniu príkazu SQL. Predošlá chyba sa protokoluje len do protokolu úloh i5/OS a nevracia sa aplikácii ODBC. Ak chcete identifikovať a odstrániť problém, musíte vyhľadať a získať protokol úloh.

Ak chcete vyhľadať protokol úloh, otvorte reláciu emulácie PC5250 a zadajte príkaz WRKSPLF, kde užívateľ je profil užívateľa System i, používaný na pripojení ovládača ODBC. V niektorých prípadoch je však možné nájsť protokol úloh pomocou príkazu WRKSPLF QUSER. Na nájdenie priradeného protokolu úloh je potrebné použiť príkaz WRKSPLF QUSER napríklad vtedy, keď zlyhá spustenie predspustenej úlohy.

*SQL5001 - Nedefinovaný kvalifikátor stĺpca alebo tabuľka &2.:*

Zmeňte názvovú konvenciu v DSN ovládača ODBC produktu System i Access.

Pravdepodobná príčina:

Vaša konfigurácia názvu dátového zdroja (DSN) ODBC používa nesprávnu konvenciu pomenovávania. Použite Správcu ODBC na zmenu vášho DSN, aby ste používali správnu konvenciu pomenovávania (\*SQL alebo \*SYS). Používajte vždy \*SQL, ak návrh vašej aplikácie konkrétne neočakáva \*SYS.

*SQL5016 - Názov objektu &1 nie je pre konvenciu pomenovávania platný.:*

Zmeňte názvovú konvenciu v DSN ovládača ODBC produktu System i Access.

#### Pravdepodobná príčina:

Vaša konfigurácia názvu dátového zdroja (DSN) ODBC používa nesprávnu konvenciu pomenovávania. Použite Správcu ODBC na zmenu vášho DSN, aby ste používali správnu konvenciu pomenovávania (\*SQL alebo \*SYS). Používajte vždy \*SQL, ak návrh vašej aplikácie konkrétne neočakáva \*SYS.

*SQL7008 - &1 v &2 je pre operáciu neplatné. Kód príčiny je 3:*

Pre ovládač ODBC produktu System i Access: Chyba, súvisiaca so súbormi, ktoré nie sú žurnálované

Pravdepodobná príčina:

Databáza uskutočňuje potvrdené riadenie pomocou žurnálovania. Všetky aplikácie ODBC, ktoré využívajú riadenie potvrdenia zmien, budú vyžadovať žurnálovanie používaných súborov.

#### **Chyby uloženej procedúry:**

Existujú bežné chyby ovládača ODBC produktu System i Access, vrátené do aplikácií z uloženej procedúry.

*SQL0444 - Externý program &A v &B sa nenašiel (SQL DB2 for i5/OS):*

SQL0444 sa generuje pri spúšťaní alebo priamom spúšťaní, keď je databázový server DB2 for i5/OS schopný nájsť deklaráciu procedúry, ale nie je schopný nájsť objekt programu.

Externý program musí byť v mieste špecifikovanom v systémových katalógových tabuľkách. Všimnite si, že toto umiestnenie je definované konvenciou pomenovávania a štandardnou kolekciou pri definovaní procedúry (pomocou CREATE PROCEDURE), a nie v čase volania procedúry. Ak chcete skontrolovať umiestnenie definované pre názov externého programu uloženej procedúry, spustite dotaz v QSYS2.SYSPROCS a poznamenajte si hodnotu názvového poľa ″EXTERNAL\_NAME″.

*V parametroch OUTPUT a INPUT\_OUTPUT neboli vrátené žiadne dáta:*

Pre ovládač ODBC produktu System i Access: Problém s SQLBindParameter, keď sa nevrátia žiadne údaje

Tento problém by mohol byť spôsobený niečím z nasledovného:

- v API ODBC **SQLBindParameter** nesprávne špecifikovalo **fParamType** ako SQL\_PARAM\_INPUT.
- v DECLARE PROCEDURE bolo použité namiesto CREATE PROCEDURE a rozšírená dynamická podpora je deaktivovaná.
- v Programátor nesprávne deklaroval parameter ako IN v CREATE alebo DECLARE PROCEDURE.
- v Program uloženej procedúry nesprávne vrátil parameter.

*SQL0501 - Kurzor CRSR000x nie je otvorený:*

Pre ovládač ODBC produktu System i Access: Keď používate vložený SQL v programoch ILE a chcete vrátiť údaje, musíte špecifikovať voľbu kompilácie ACTGRP(\*CALLER) a nie štandardnú \*NEW.

Overte si, či program vykonáva návrat namiesto výstupu.

Ak program uloženej procedúry vykonáva výstup namiesto návratu, musíte nastaviť voľbu **Close SQL Cursor** pre \*ENDACTGRP. Ak je voľba Close SQL Cursor nastavená na \*ENDMOD, kurzor bude zatvorený skôr, než budú dáta vybraté.

<span id="page-30-0"></span>Okrem toho skontrolujte, či príkaz CREATE PROCEDURE určuje správny počet množín výsledkov. Zvlášť dôležité je to pri používaní výsledkových sád vo forme polí.

#### **Nesprávny výstup a nepredvídateľné chyby ODBC:**

Zabezpečte, aby boli ovládač ODBC produktu System i Access a program databázového servera na rovnakej úrovni kódov.

Skontrolujte potrebné požiadavky v každom PTF, ktoré ste objednali alebo v súbore readme.txt servisného balíka. Ak problémy pretrvávajú, overte si, či máte deaktivovanú voľbu predvýberu v dátovom zdroji ODBC. Voľba predvýberu by sa nemala používať, ak aplikácia používa SQLExtendedFetch alebo SQLFetchScroll ODBC API, alebo ak si nie ste v tom istý.

Uvedomte si, že *kurzory množiny výsledkov* z uložených procedúr sú len dopredné a len na čítanie.

**Poznámka:** Binárne alebo šestnástkové údaje namiesto znakov ASCII

Štandardná hodnota parametra prekladu je nastavená na nekonvertovanie binárnych dát (CCSID 65535) na text. K súborom, tabuľkám a dokonca poliam (stĺpcom) je priradené CCSID na identifikáciu konverznej tabuľky používanej na konverziu údajov. CCSID 65535 často identifikuje prvotné dáta (binárne alebo hexadecimálne), napríklad bitovo mapovanú grafiku, ktorá je jazykovo nezávislá. Ak nevyberiete hodnotu *Konvertovať binárne údaje (CCSID 65535) na text*, zabezpečíte, že sa nepoškodia binárne údaje.

Nastavenie parametra prekladu na hodnotu *Konvertovať binárne údaje (CCSID 65535) na text* zmení CCSID priradené k údajom na CCSID, ktoré je priradené k úlohe. **Toto nastavenie parametra môže poškodiť údaje, ak sú naozaj binárne.**

### **Získanie informácií pre podporu IBM**

Personál podpory IBM vám môže poskytnúť kvalitnejšiu službu s odstránením problémov s produktom System i Access for Windows, ak máte pri predložení záznamu problémov podpore IBM k dispozícii určité informácie.

Kvôli zhromaždeniu týchto informácií vykonajte nasledovné úlohy:

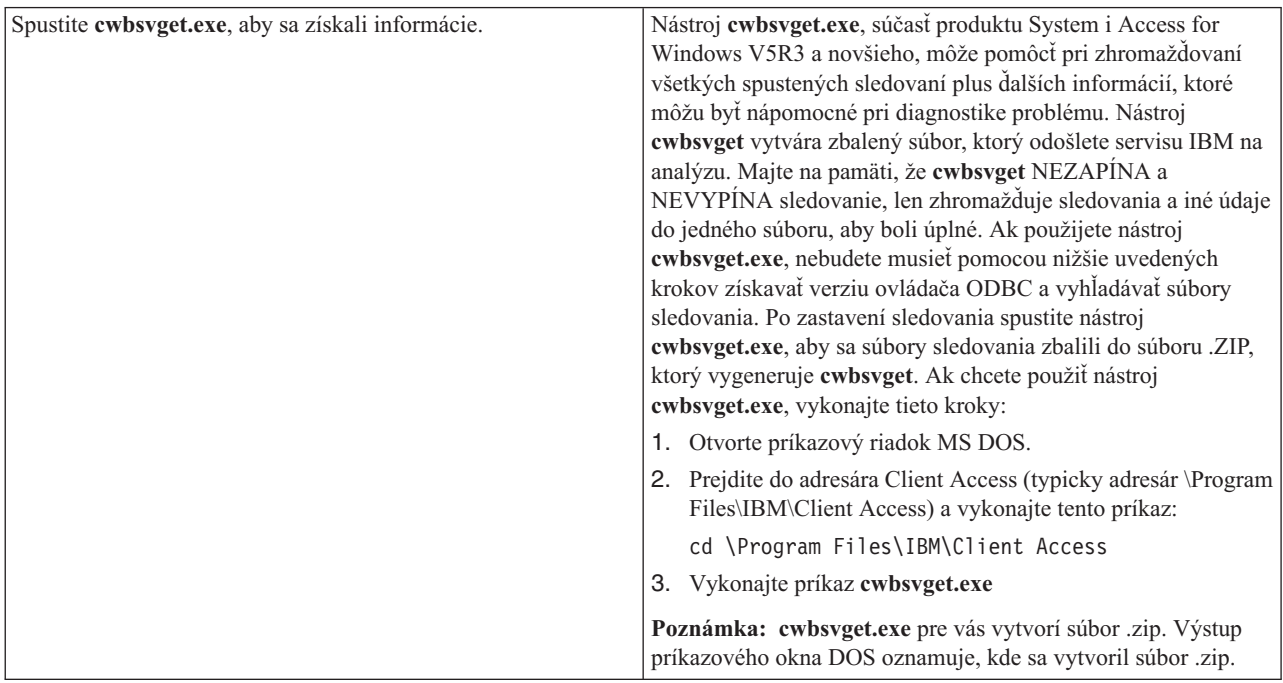

<span id="page-31-0"></span>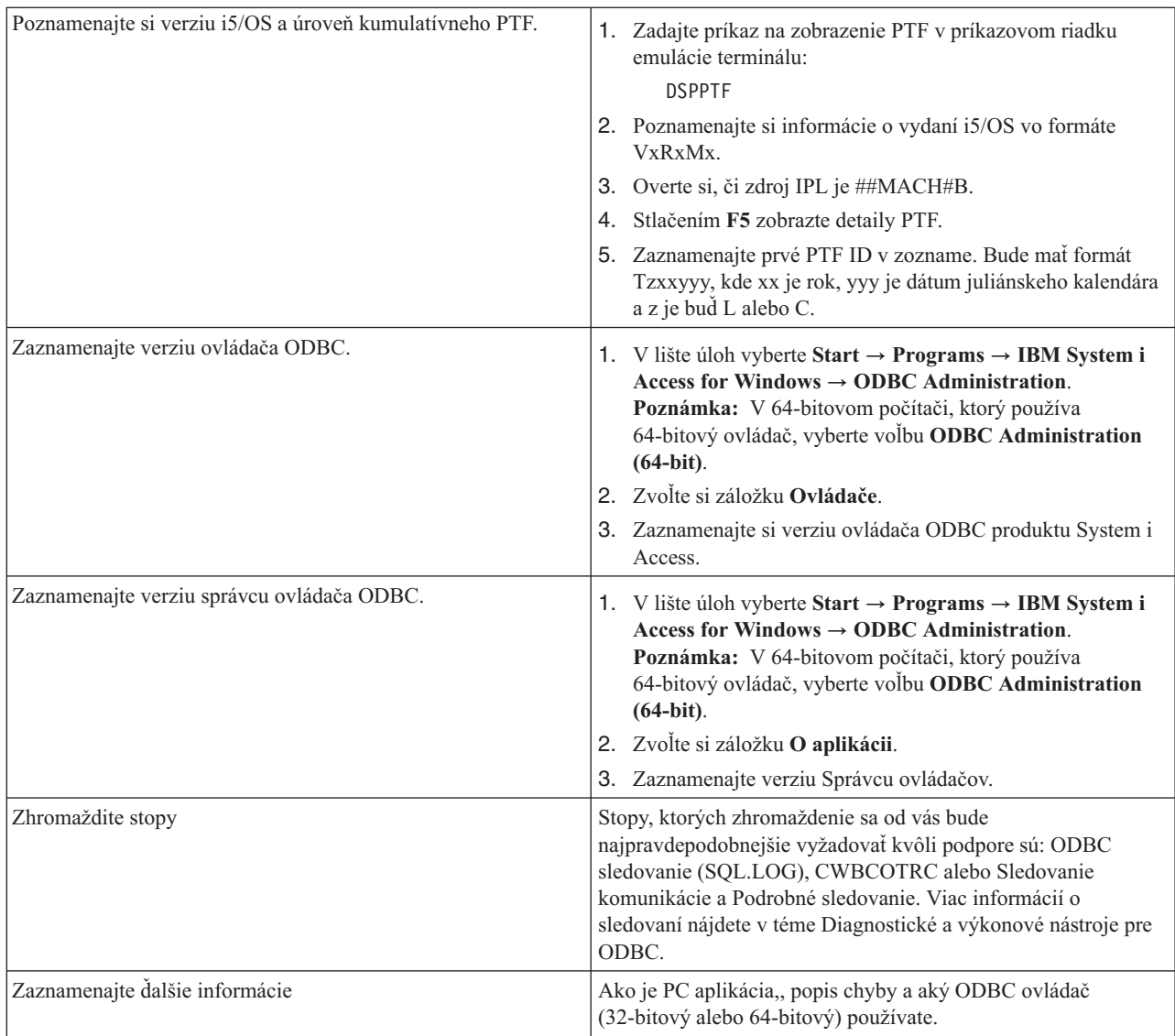

#### **Súvisiace koncepty**

["Diagnostické](#page-19-0) a výkonové nástroje ODBC" na strane 14 Použite nástroje na diagnostiku problémov ovládača ODBC produktu System i Access.

# **Správa hostiteľských serverov**

Identifikácia a efektívne používanie a riadenie hostiteľských serverov System i Access for Windows.

V tejto téme nájdete stručné popisy a technické informácie pre podskupinu funkcií hostiteľských serverov, používaných produktom System i Access for Windows.

# **Hostiteľské servery i5/OS**

Hostiteľské servery spracovávajú požiadavky z klientskych PC alebo zariadení, ako napríklad spúšťanie aplikácie, podávanie dotazov do databázy, tlač dokumentu, či dokonca vykonávanie zálohovania alebo procedúry obnovy. Počítače System i sú plnohodnotné servery, schopné vykonávať naraz mnohé úlohy, medzi ktoré patrí komunikácia so súbormi, databázami, aplikáciami, poštou, tlačou, faxom a bezdrôtová komunikácia. Keď tieto úlohy vykonávajú viaceré servery, správa serverov a koordinácia sa stáva zložitou. Ak máte všetky servery v jednom integrovanom systéme, veľmi sa znížia celkové náklady a zložitosť spravovania vašej siete.

<span id="page-32-0"></span>Tieto servery sú používané produktom System i Access for Windows, ale sú navrhnuté tak, aby ich mohli používať aj ostatné klientske produkty. Táto téma sa zameriava na spôsob, akým sú tieto servery používané produktom System i Access for Windows.

# **Pridanie alebo odstránenie voľby Hostiteľský server**

Všetky tu opisované servery sú optimalizované a sú zahrnuté v základnej voľbe i5/OS. Ak chcete používať funkciu System i Navigator produktu System i Access for Windows, nainštalujte voľbu Host Server.

Ak nepoužívate žiadne produkty System i Access for Windows alebo System i NetServer a chceli by ste odstrániť voľbu Host Server, pred jej odstránením musíte ukončiť podsystémy, používané týmito servermi. Ukončite podsystém QBASE alebo QCMN (pre servery s podporou APPC), podsystémy QSYSWRK a QUSRWRK (pre hostiteľské servery s podporou soketov) a podsystém QSERVER (pre databázový a súborový server). Ak sa pokúsite vymazať túto voľbu, pokým je niektorý z týchto podsystémov aktívny, môžu sa vyskytnúť problémy.

#### **Súvisiace koncepty**

"Programové [bezpečnostné](#page-18-0) stratégie ODBC" na strane 13

Zvážte nasledujúce stratégie zabezpečenia programu ODBC System i Access.

["Odstraňovanie](#page-24-0) problémov s pripojením k System i" na strane 19

Každé pripojenie ovládača ODBC komunikuje s jedným databázovým programom System i. Tomuto programu sa hovorí **program hostiteľského servera**.

#### **Súvisiaci odkaz**

"Súvisiace informácie pre ODBC [bezpečnosť"](#page-19-0) na strane 14

Vyhľadajte ďalšie informácie o bezpečnosti ovládača ODBC produktu System i Access.

# **Identifikácia hostiteľských serverov i5/OS a priradených programov**

Existuje niekoľko hostiteľských serverov a súvisiacich objektov, ktoré sú spoločné pre klienta System i Access for Windows.

V týchto informáciách nie sú zahrnuté všetky hostiteľské servery i5/OS. Zaoberajú sa len hostiteľskými servermi, používanými klientom System i Access for Windows, z ktorých mnohé je možné zobraziť podľa ich typu alebo funkcie.

# **Hostiteľské servery podľa funkcie**

Hostiteľské servery i5/OS sú vypísané podľa ich priradenej funkcie.

Nasledujúca tabuľka uvádza podskupinu hostiteľských serverov v systéme, ktoré sú používané týmto produktom.

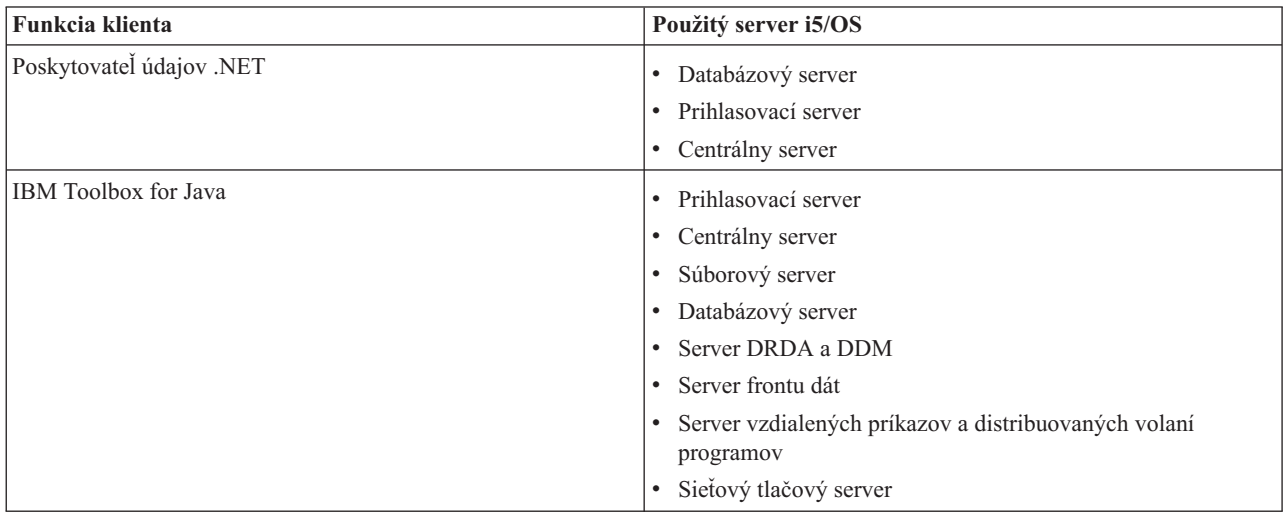

<span id="page-33-0"></span>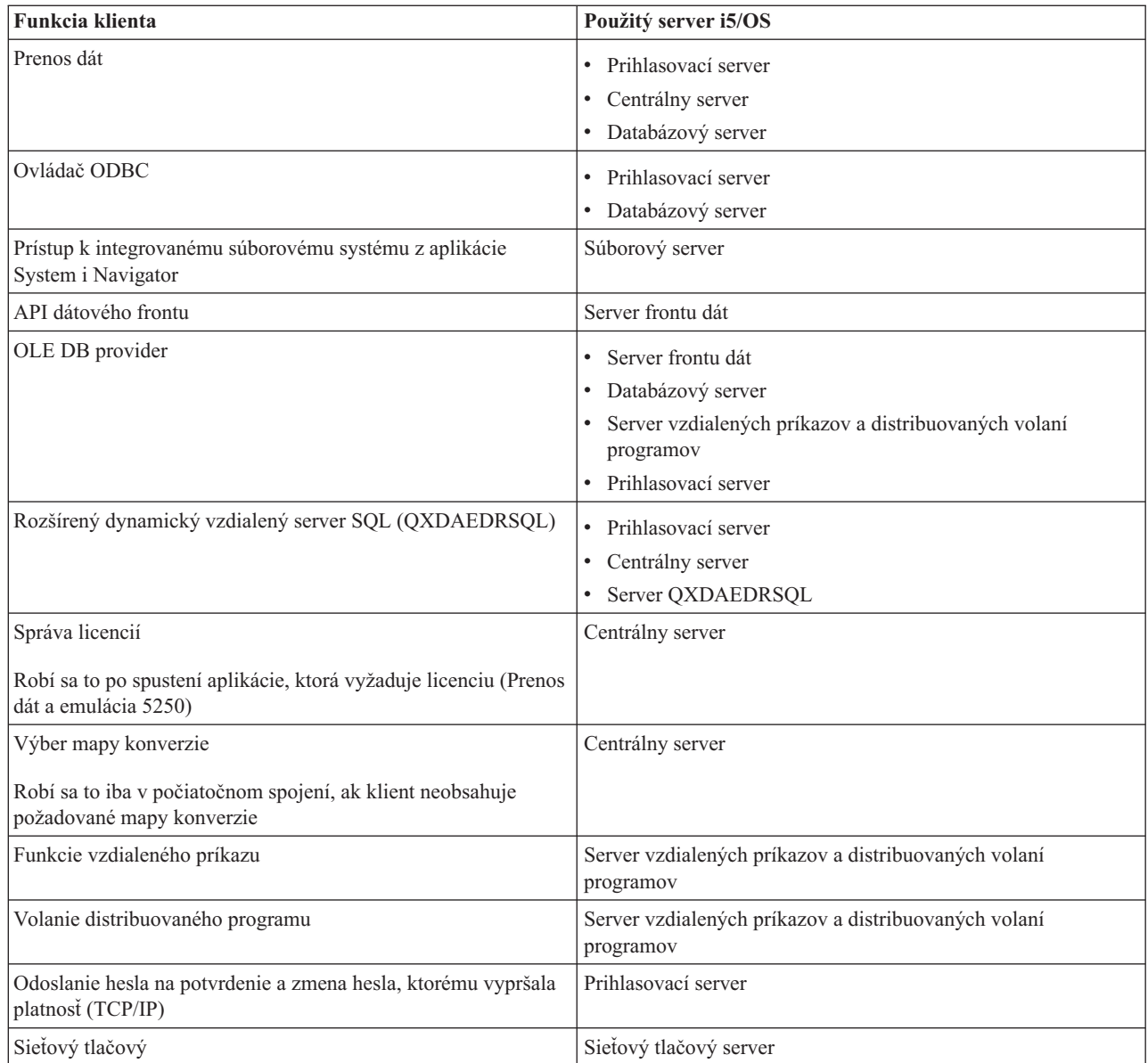

Bližšie informácie nájdete v dokumente System i Access for Windows Servers and Ports Required, APAR II12227.

#### **Súvisiace informácie**

# $\Box$  APAR [II12227](http://www.ibm.com/systems/i/software/access/windows/casp.html)

#### **Súborový server**

Súborový server System i a jeho priradené programy pracujú s integrovaným súborovým systémom.

Architektúra System i podporuje niekoľko rozličných súborových systémov s podobnými rozhraniami. Integrovaný súborový systém je súčasťou základného operačného systému System i, ktorý podporuje vstup/výstup toku a riadenie úložného priestoru, podobne ako osobný počítač a operačné systémy UNIX. Integrovaný súborový systém integruje všetky informácie, ktoré sú uložené v systéme, a umožňuje užívateľom a aplikáciám pristupovať ku konkrétnym segmentom úložného priestoru, ktoré sú usporiadané ako objekty súboru, adresára, knižnice a logickej jednotky.

Súborový server umožňuje klientom ukladať objekty, napríklad súbory a programy, umiestnené v systéme, a pristupovať k nim. Súborový server je spojený rozhraním s integrovaným súborovým systémom a umožňuje klientom používať na interakciu so súbormi ich vlastné rozhranie namiesto používania rozhraní integrovaného súborového systému a rozhraní <span id="page-34-0"></span>API. V závislosti od podpory, poskytovanej produktom klienta, môže súborový server poskytnúť klientom prístup k všetkým súborom v systéme, alebo len k súborom v systéme QDLS (Document Library Services File System).

Kľúčové charakteristiky integrovaného systému súborov sú nasledovné:

- v Podpora ukladania informácií v prúdových súboroch, čo sú súbory, ktoré obsahujú dlhé, spojité reťazce dát. Týmito reťazcami môžu byť napríklad texty dokumentov alebo obrazové prvky v obrázkoch. Dokumenty, uložené v systémových zložkách, sú prúdové súbory. Iným príkladom prúdových súborov sú súbory v PC a súbory v systémoch UNIX. Podpora prúdových súborov je určená na efektívne používanie aplikácií klient/server.
- v Hierarchická štruktúra adresárov, ktorá umožňuje, aby objekty boli usporiadané ako vetvy stromu. Ak sa chcete dostať k objektu, špecifikujte cestu z adresárov do objektu.
- v Spoločné rozhranie, ktoré umožňuje užívateľom a aplikáciám pristupovať k prúdovým súborom, databázovým súborom, dokumentom a ďalším objektom, uloženým v systéme.

Zoznam súborových systémov nájdete v kolekcii tém Práca so súborovými systémami. Viac informácií o integrovanom súborovom systéme nájdete v kolekcii tém Integrovaný súborový systém.

#### **Súvisiace koncepty**

"Programy súborového servera" Pozrite si zoznam priradených programov súborového servera System i Access for Windows s popismi a priradenými knižnicami.

#### **Súvisiace informácie**

Práca so súborovými systémami

Integrovaný súborový systém

#### **Programy súborového servera**

Pozrite si zoznam priradených programov súborového servera System i Access for Windows s popismi a priradenými knižnicami.

Programy uvedené v tejto tabuľke patria k súborovému serveru.

#### **Objekty súborového servera**

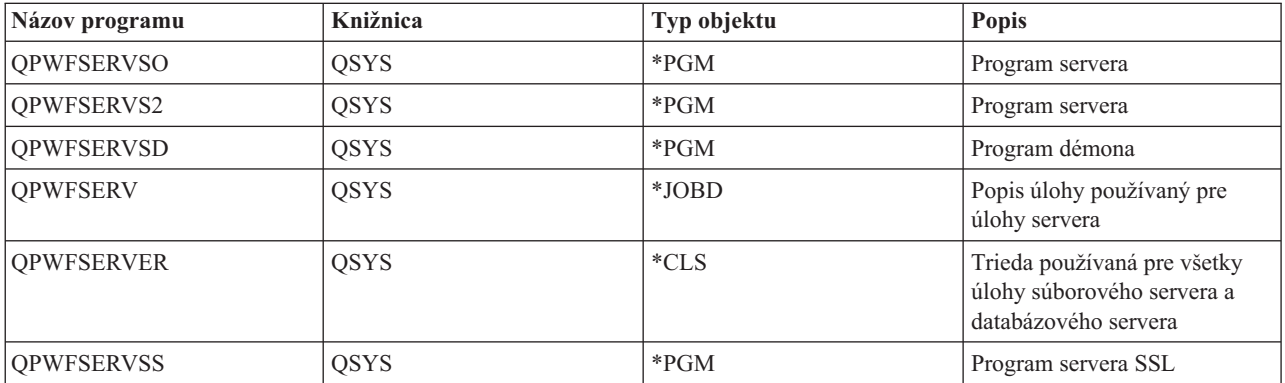

#### **Súvisiace koncepty**

["Súborový](#page-33-0) server" na strane 28

Súborový server System i a jeho priradené programy pracujú s integrovaným súborovým systémom.

#### **Databázový server**

Pre prenos údajov, ODBC, databázu System i Navigator a poskytovateľov System i Access for Windows (OLE DB a poskytovateľ údajov .NET).

Databázový server umožňuje klientom pristupovať k funkciám DB2 for i5/OS. Tento server poskytuje:

• Podporu pre vzdialený SQL prístup

- v Prístup k údajom prostredníctvom rozhraní ODBC, ADO, OLE DB a poskytovateľa údajov .NET
- v Databázové funkcie (napríklad vytváranie a vymazávanie súborov a pridávanie a odstraňovanie členov súborov)
- v Vyhľadávacie funkcie na získavanie informácií o databázových súboroch, ktoré sú v systéme (napríklad katalógové funkcie SQL)

Navyše, s databázovým serverom a s balíkmi SQL môžete používať architektúru DRDA (Distributed Relational Database Architecture). Poskytovateľ údajov OLE DB a .NET nepodporuje DRDA.

Viac informácií o práci s DRDA nájdete v niektorej z týchto tém. Ďalšie informácie o DRDA nájdete tiež v kolekcii tém Programovanie distribuovaných databáz.

#### **Súvisiace informácie**

Programovanie distribuovaných databáz

#### **Programy databázového servera:**

Pozrite si zoznam programov databázového servera System i Access for Windows s popismi a priradenými knižnicami.

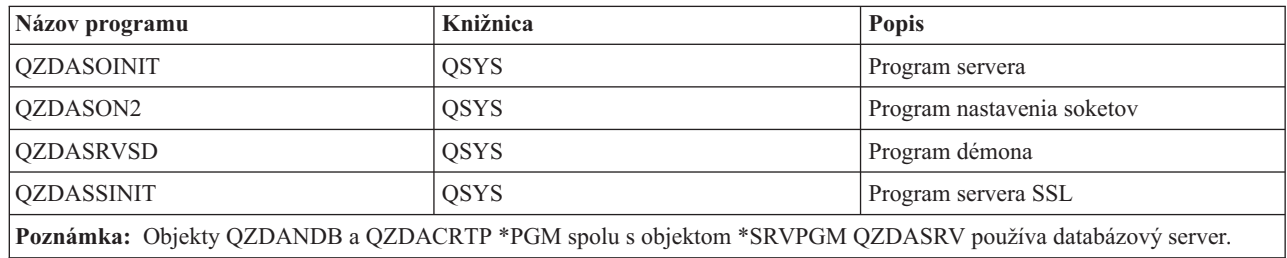

#### **Balíky SQL:**

ODBC SQL produktu System i Access podporuje balíky SQL.

Balíky SQL spájajú príkazy SQL v aplikačnom programe s relačnou databázou. Používajú sa na zvýšenie výkonu aplikácií, ktoré používajú podporu dynamického SQL tak, že povolia aplikácii znovu použiť informácie o požiadavkách SQL.

Databázový server je aplikačný program, ktorý používa dynamické požiadavky SQL. Podporuje používanie balíkov pre často používané príkazy SQL, takže určité viazané informácie môžu byť použité znovu.

Bližšie informácie nájdete v ďalej uvedených témach.

#### *Názvy balíkov SQL:*

Balíky ODBC SQL produktu System i Access majú rôzne názvy, v závislosti od databázy, ku ktorej sa pristupuje.

Databázový server sa niekedy používa ako brána k iným relačným databázam, ktoré používajú DRDA. Databázový server automaticky vytvára jeden alebo viac balíkov SQL na cieľovej relačnej databáze. Názvy balíkov sú generované podľa atribútov, aktuálne používaných databázovým serverom.

#### **Názov balíka, ak nejde o relačnú databázu DB2 for i5/OS**

Tento balík sa vytvára v kolekcii s názvom QSQL400 na aplikačnom serveri, ak nejde o relačnú databázu DB2 for i5/OS (RDB). Ak nejde o aplikačný server System i, názov balíka je QZD **abcde**, kde **abcde** zodpovedá práve používaným konkrétnym voľbám syntaktického analyzátora.

Nasledujúca tabuľka ukazuje voľby pre názov balíka.
# **Voľby polí názvu balíka**

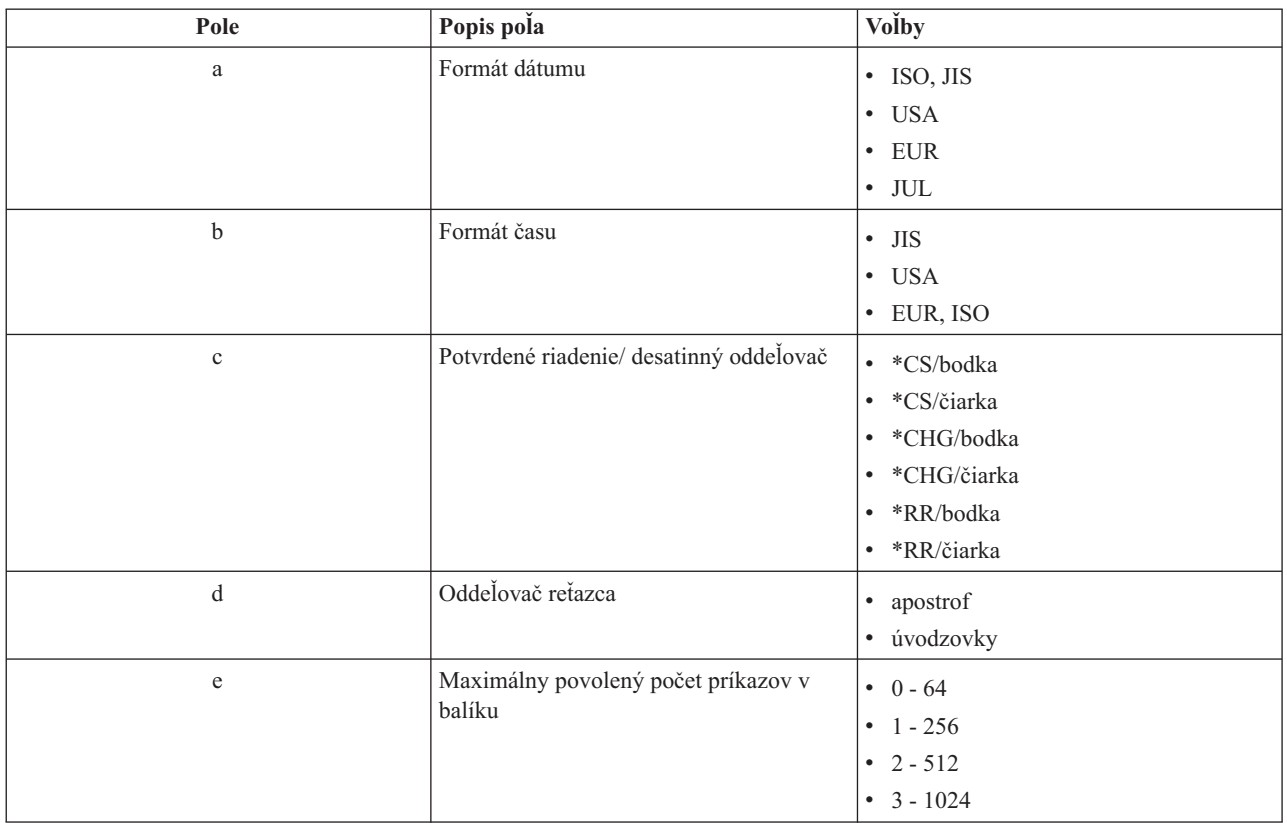

# **Názvy balíkov, ak relačnou databázou je DB2 for i5/OS**

Ak ide o aplikačný server System i, názov balíka je QZDA **abcdef**, kde **abcdef** zodpovedá práve používaným konkrétnym voľbám syntaktického analyzátora.

Ak ide o RDB System i, balík sa zvyčajne vytvára v knižnici QGPL, ktorú môže väčšina klientov pre prístup do databázy upravovať.

## **Voľby polí názvu balíka**

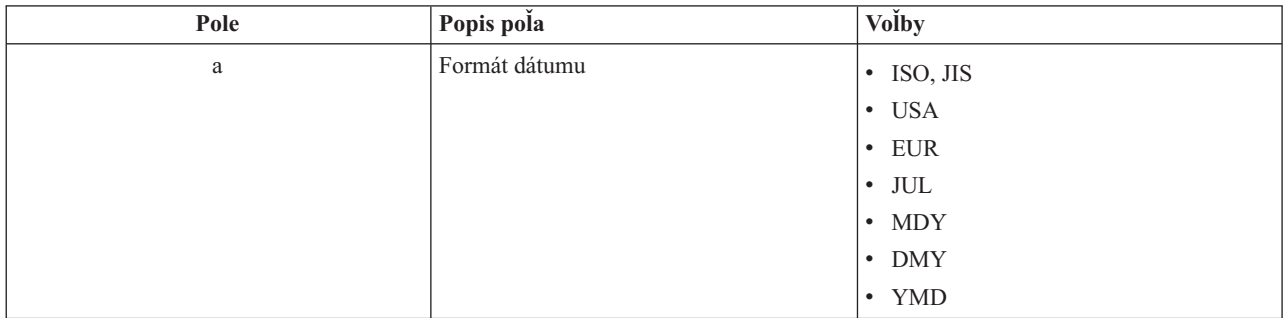

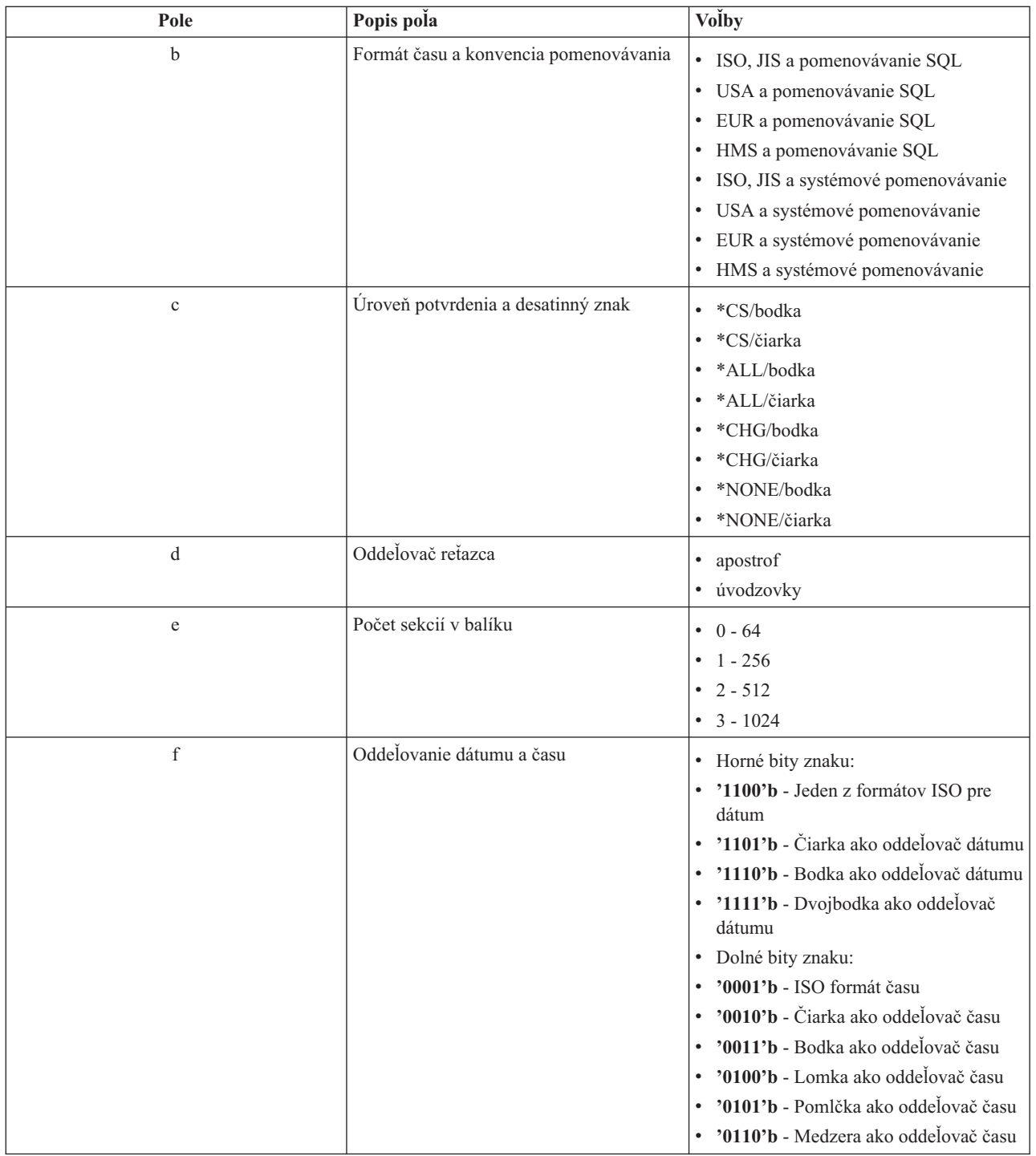

*Vyčistenie balíkov SQL:*

Ak používate ODBC produktu System i Access s architektúrou DRDA, odporúčame, aby ste pravidelne používali príkaz DLTSQLPKG.

Balíky, používané pre funkcie DRDA, sú podľa potreby vytvárané vo vašom systéme automaticky, takže tieto balíky budete musieť pravidelne odstraňovať. Na vymazanie balíkov použite príkaz Delete SQL Package (DLTSQLPKG).

Vymažte balíky iba ak sa nepoužívajú často. Balíček sa vytvorí znovu, ak to bude potrebné, ale výkon sa značne zníži, keď sa balíček vytvára druhýkrát.

## **Názvové konvencie príkazov:**

Identifikácia názvových konvencií, uplatňovaných pre databázové servery System i.

Nasledujúca tabuľka uvádza prehľad konvencií pomenovávania uvedených do platnosti databázovým serverom.

## **Názvové konvencie príkazov**

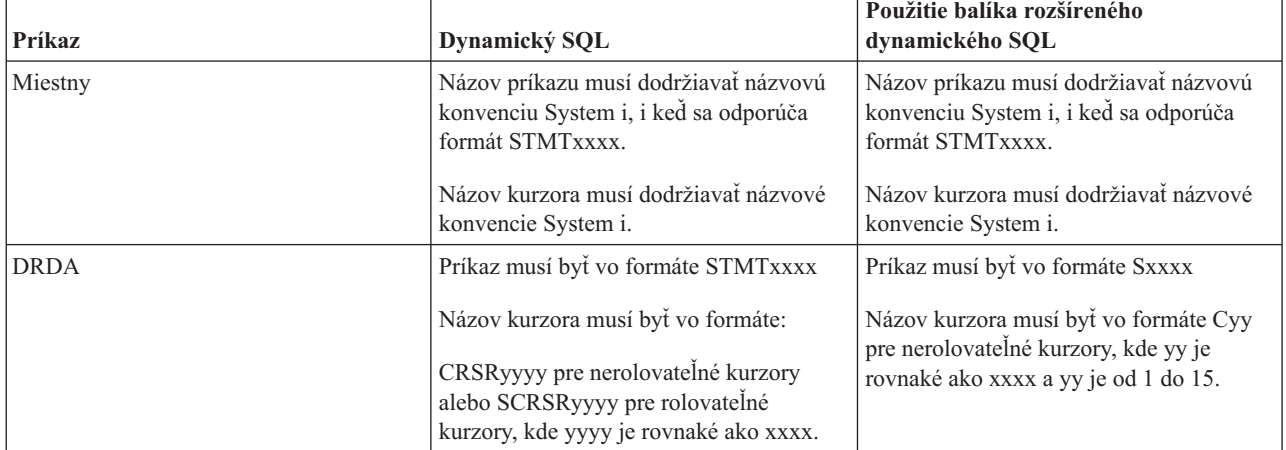

#### **Poznámky:**

- 1. Názvová konvencia pre názvy príkazov sa neuplatňuje na lokálnom systéme, takže klientska aplikácia môže zdieľať pripravené príkazy s aplikáciou System i použitím rozhrania API systému QSQPRCED.
- 2. Server pridá prázdny znak na začiatok každého názvu príkazu vo formáte STMTxxxx. Hostiteľská aplikácia musí potom pridať začiatočný prázdny znak do zdieľaných príkazov s klientskymi aplikáciami, ktoré používajú formát STMTxxxx. Server nepridá začiatočný prázdny znak, ak názov príkazu nie je vo formáte STMTxxxx.

#### **Pravidlá a obmedzenia pri používaní DRDA:**

Počas používania databázových serverov System i Access for Windows existujú obmedzenia architektúry DRDA (Distributed Relational Database Architecture).

DRDA je architektúra, ktorá podporuje prístup medzi relačnými databázami. Bližšie informácie o architektúre DRDA nájdete v kolekcii tém Programovanie distribuovaných databáz.

Nasledujúca tabuľka uvádza funkcie, ktoré majú obmedzenia, keď ste pripojený k vzdialenému systému z databázového servera, používajúceho architektúru DRDA.

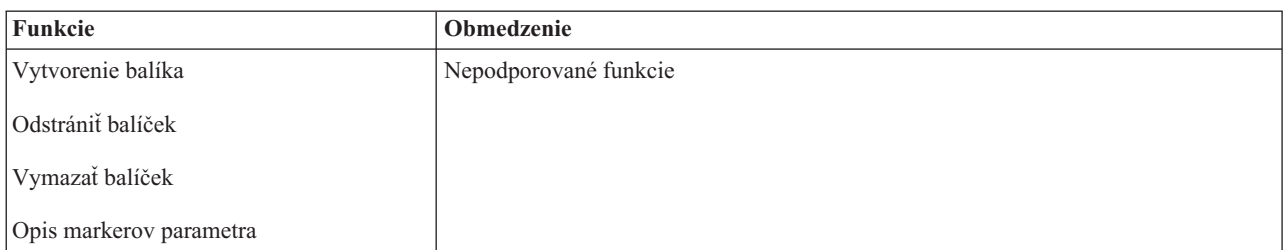

#### **Obmedzenia funkcií architektúry DRDA**

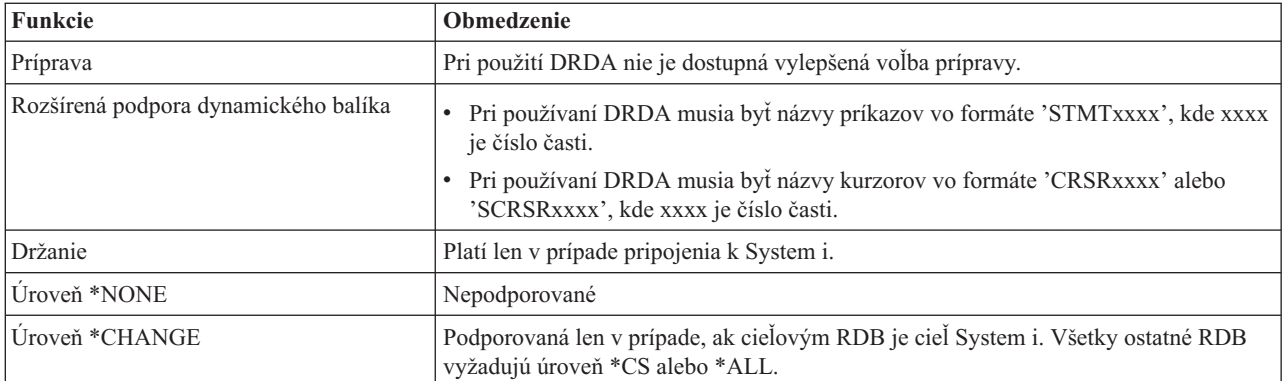

## **Súvisiace informácie**

Programovanie distribuovaných databáz

# **Server frontu dát**

Poskytuje prístup k frontu údajov System i.

Front údajov je objekt, používaný aplikačnými programami System i na komunikáciu. Aplikácie môžu používať dátové fronty na odovzdávanie dát medzi úlohami. Viaceré úlohy System i môžu posielať alebo prijímať údaje z jedného frontu údajov.

Produkt System i Access for Windows poskytuje rozhrania API, ktoré umožňujú aplikáciám PC pracovať s frontami údajov System i rovnako ľahko ako aplikácie System i. Toto rozšíri komunikáciu aplikácií System i tak, aby zahrňovala procesy, ktoré bežia na vzdialenom PC.

Programy uvedené v nasledujúcej tabuľke patria k tomuto serveru.

# **Program servera údajových frontov pre použitie s podporou soketov**

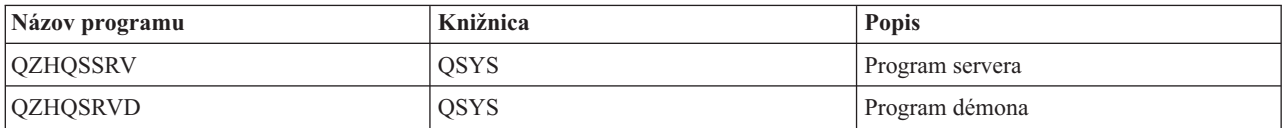

# **Sieťový tlačový server**

Poskytuje podporu vzdialenej tlače a ďalšie riadenie tlače, ak sa používajú funkcie produktu System i Access for Windows.

Sieťový tlačový server umožňuje vylepšené riadenie klienta cez prostriedky tlače. Tento tlačový server poskytuje každému klientovi pri požadovaní obsluhy tlače nasledovné možnosti:

## **Súbor pre odkladaciu oblasť**

Vytváranie, hľadanie, otváranie, čítanie, zapisovanie, zatváranie, zdržanie, uvoľnenie, vymazanie, presunutie, odoslanie, volanie výstupného programu, menenie atribútov, výber správy, odpovedanie na správu, výber atribútov a výpis

## **Úloha zapisovača**

Spustenie, ukončenie a výpis

## **Tlačové zariadenie**

Výber atribútov a výpis

## **Výstupný front**

Zdržanie, uvoľnenie, vyčistenie, výpis a výber atribútov

## **Knižnica**

Výpis

## **Súbor tlačiarne**

Výber atribútov, menenie atribútov a výpis

## **Sieťový tlačový server**

Menenie atribútov a výber atribútov

Programy uvedené v nasledujúcej tabuľke patria k tomuto serveru.

# **Sieťový tlačový server**

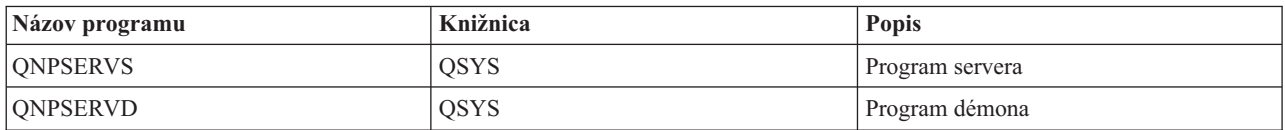

# **Centrálny server**

Poskytuje služby, ako napríklad správa licencií a ďalšie funkcie správy klienta System i Access for Windows.

Centrálny server poskytuje klientom nasledovné služby:

• Správa licencií

Úvodná požiadavka z prenosu údajov alebo z PC5250 vyhradí licenciu pre tohto užívateľa produktu System i Access for Windows. Server zostane aktívny, pokým neuplynie časový limit zdržania vydania. Licencia bude držaná, pokým nebude vydaná, alebo pokým sa neskončí úloha servera. Ak sa chcete dozvedieť, ktoré licencie sú vyhradené, použitím aplikácie System i Navigator zobrazte vlastnosti systému.

• Výber mapy konverzie

Centrálny server získava mapy konverzie pre klientov, ktorí ich potrebujú. Tieto mapy konverzií sa obvykle používajú pri konverziách z ASCII na EBCDIC a z EBCDIC na ASCII. Musia byť zadané identifikátory kódovanej znakovej sady (CCSID). Klient môže vyžiadať mapu zadaním správneho zdrojového CCSID, cieľového CCSID a tabuľky kódových bodov, ktoré sa majú skonvertovať. Server potom vráti správne mapovanie, ktoré použije klient.

Programy uvedené v nasledujúcej tabuľke patria k tomuto serveru.

# **Programy centrálneho servera**

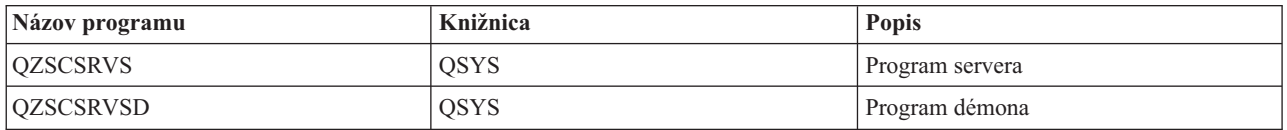

# **Server vzdialeného príkazu a volania distribuovaného programu**

Umožňuje aplikáciám v PC vykonávať príkazy a volať programy v i5/OS a vracať výsledky klientovi.

Podpora servera volaní vzdialených príkazov a distribuovaných programov umožňuje užívateľom a aplikáciám vydávať príkazy CL a volať programy. Podpora vzdialených príkazov umožňuje užívateľom vykonávať viacero príkazov v jednej úlohe. Poskytuje aj lepšiu kontrolu bezpečnosti pre užívateľov System i s obmedzenými schopnosťami (LMTCPB =\*YES v ich užívateľskom profile).

Podpora volania distribuovaných programov umožňuje aplikáciám volať programy System i a odovzdávať parametre (vstupné a výstupné). Po spustení programu sa hodnoty výstupných parametrov vrátia do klientskej aplikácie. Tento proces umožňuje aplikáciám jednoducho pristupovať k prostriedkom System i bez obáv o komunikácie a konverzie, ktoré musia prebehnúť.

Programy uvedené v nasledujúcej tabuľke patria k tomuto serveru.

# **Programy servera vzdialených príkazov a distribuovaných volaní programov**

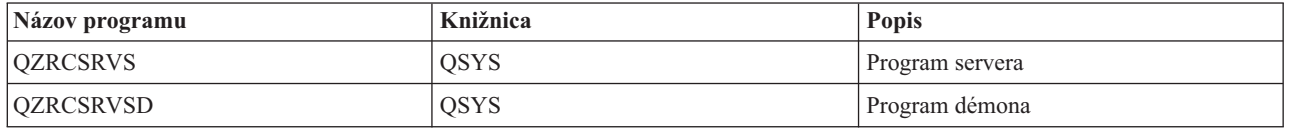

# **Prihlasovací server**

Poskytuje funkcie riadenia hesiel pre hostiteľské servery i5/OS s podporou soketov.

Prihlasovací server poskytuje zabezpečenie pre klientov. Táto funkcia bezpečnosti zabraňuje užívateľom s heslami s ukončenou platnosťou pristupovať na systém, overuje platnosť hesiel užívateľských profilov a vracia informácie o bezpečnosti užívateľského profilu na používanie s ukladaním hesiel do pamäte cache a s administráciou aplikácie System i Navigator.

Programy uvedené v nasledujúcej tabuľke patria k tomuto serveru.

# **Programy prihlasovacieho servera**

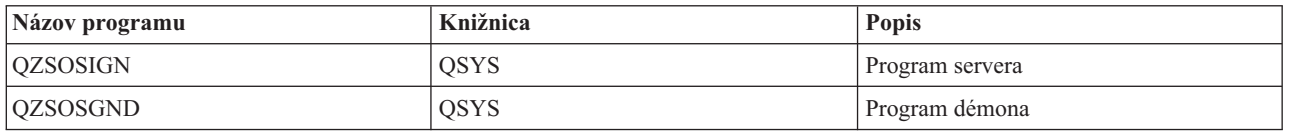

# **Mapovač portu servera**

Poskytuje aktuálne číslo portu servera klientovi System i Access for Windows, požadujúcemu pripojenie.

Mapovač portov poskytuje klientovi možnosť nájsť port pre požadovanú službu (server). Mapovač portu hľadá porty v tabuľke služieb TCP/IP.

Program uvedený v nasledujúcej tabuľke patrí k tomuto serveru.

# **Mapovač portu servera**

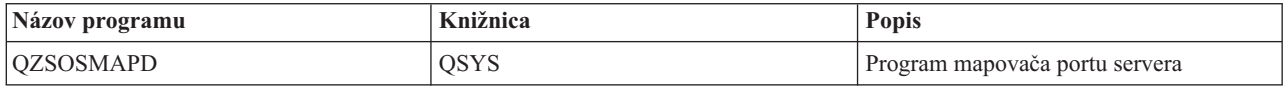

# **Rozšírený dynamický vzdialený server SQL (QXDAEDRSQL)**

Podporuje prístup vzdialeného SQL k System i a ďalším databázovým funkciám.

Server QXDAEDRSQL umožňuje klientom získať prístup k funkciám DB2 for i5/OS. Tento server poskytuje:

- Podporu pre vzdialený SQL prístup
- v Prístup k údajom prostredníctvom rozhrania XDA
- v Databázové funkcie (napríklad vytváranie a vymazávanie súborov a pridávanie a odstraňovanie členov súborov)

Programy uvedené v nasledujúcej tabuľke patria k tomuto serveru.

# **Programy servera QXDAEDRSQL**

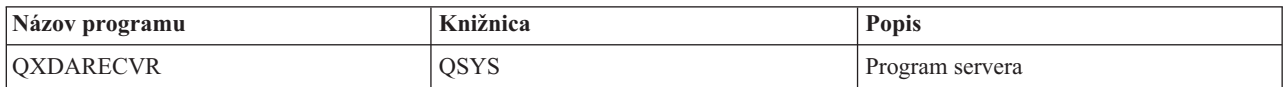

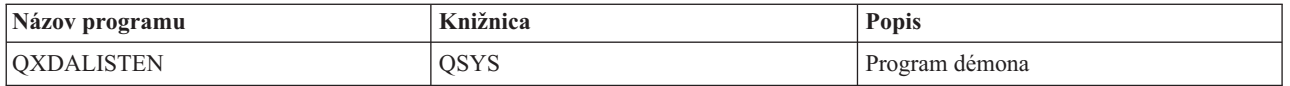

**Poznámka:** Objekty QXDAEVT a QXDAIASP \*SRVPGM používa server QXDAEDRSQL.

# **Server DRDA/DDM**

Umožňuje prístup k funkciám DB2 for i5/OS.

Server DRDA/DDM umožňuje klientom získať prístup k funkciám DB2 for i5/OS vrátane prístupu na úrovni záznamov, keď sa používa poskytovateľ OLE DB a ovládače Toolbox JDBC.

Tento server poskytuje:

- Podporu pre vzdialený SQL prístup
- v Podporu pre prístup na úrovni záznamov
- v Podporu pre vzdialený žurnál

Viac informácií o DRDA nájdete v téme Programovanie distribuovaných databáz.

Viac informácií o DDM nájdete v téme Správa distribuovaných údajov.

Programy uvedené v nasledujúcej tabuľke patria k tomuto serveru.

# **Programy servera DRDA/DDM**

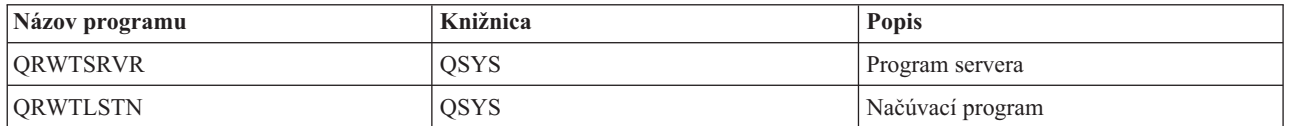

## **Súvisiace informácie**

Programovanie distribuovaných databáz Prehľad DDM

# **Použitie hostiteľských serverov i5/OS**

Opisuje proces komunikácie klienta a servera a spôsob jeho manažovania. Táto téma navyše uvádza relevantné hodnoty a podsystémy System i a popisuje, ako treba identifikovať, zobrazovať a riadiť úlohy servera v systéme.

Servery, dodávané so základným operačným systémom, zvyčajne nevyžadujú na správnu prácu žiadne zmeny v existujúcich konfiguráciách. Po inštalácii servera i5/OS sú nastavené a nakonfigurované. Možno budete chcieť zmeniť spôsob, ako systém riadi úlohy servera, aby to vyhovovalo vašim potrebám, aby ste mohli riešiť problémy, zlepšiť výkon systému, alebo si iba zobrazovať úlohy v systéme. Na to, aby ste mohli robiť také zmeny a spĺňať požiadavky na spracovávanie, musíte vedieť, ktoré objekty ovplyvňujú jednotlivé časti systému a ako máte tie objekty zmeniť. Ak sa chcete dôkladne naučiť manažovať váš systém, pred pokračovaním v tejto téme si pozrite Časť riadenie prevádzky.

## **Súvisiace informácie**

Riadenie prevádzky

# **Vytvorenie komunikácie klient/server**

Identifikácia procesu pre spustenie a ukončenie komunikácie medzi klientmi System i Access for Windows a hostiteľskými servermi.

Táto téma obsahuje tiež čísla portov všetkých serverov a opis démonov serverov a ich roly v komunikácii.

Komunikácia klient/server sa zavedie nasledujúcimi krokmi:

- 1. Pre spustenie úlohy servera, ktorá využíva podporu soketovej komunikácie, sa klientsky systém spojí s číslom portu príslušného servera.
- 2. Musí byť spustený démon servera (príkazom STRHOSTSVR), aby čakal na klientovu požiadavku na spojenie a prijal ju. Po prijatí požiadavky na spojenie démon servera zadá internú požiadavku na priradenie klientského spojenia úlohe servera.
- 3. Táto úloha servera môže byť predspustenou úlohou alebo dávkovou úlohou, ktorá sa zadáva pri spracovávaní požiadavky na klientské spojenie, ak sa predspustené úlohy nepoužívajú. Všetku ďalšiu komunikáciu s klientom vykonáva úloha servera. Úvodná výmena údajov zahŕňa požiadavku, ktorá identifikuje autentifikačné symboly, priradené ku klientskemu užívateľovi. Príkladom týchto symbolov je meno užívateľa a heslo alebo lístok Kerberos.
- 4. Po validácii autentifikačných symbolov sa server prepne a bude používať užívateľský profil i5/OS priradený k týmto symbolom a pomocou mnohých atribútov definovaných pre užívateľský profil (napríklad účtovací kód a výstupný front) zmení úlohu.

## **Komunikácia servera a klienta**

Produkt System i Access for Windows používa na komunikáciu so systémovými servermi TCP/IP. Optimalizované servery používajú na komunikáciu s klientmi podporu soketov i5/OS. Podpora soketov systému i5/OS je kompatibilná so soketmi Berkeley Software Distributions 4.3 cez TCP/IP. S produktom 5761-TC1, ktorý sa inštaluje na systém, sa dodáva podpora soketov.

Viac informácií o komunikácii nájdete v manuáli TCP/IP Configuration and Reference.

Ak chcete získať ďalšie informácie, pozrite si:

**Súvisiace informácie**

Nastavenie TCP/IP

## **Čísla portov hostiteľských serverov:**

Každý typ servera má svojho vlastného démona servera, ktorý čaká na porte na prichádzajúce požiadavky na pripojenie klienta System i Access for Windows.

Existujú však aj výnimky. Napríklad funkcia prenosu cez sokety používa démon databázového servera; server sieťovej mechaniky používa démon súborového servera a virtuálny tlačový server používa démon sieťového tlačového servera. Okrem toho aj démon mapovača servera čaká a počúva na špecifikovanom porte a umožňuje klientovi získať aktuálne číslo portu pre špecifikovaný server.

Každý démon servera počúva na porte s číslom, ktoré je uvedené v tabuľke služieb pre špecifikovaný názov služby. Napríklad démon sieťového tlačového servera pri počiatočnej poskytnutej konfigurácii počúva na porte číslo 8474, ktorý je spojený s názvom služby 'as-netprt'. Démon mapovača servera čaká na známom porte. Známe číslo portu mapovača servera je 449. Pre exkluzívne použitie hostiteľskými servermi je vyhradené všeobecne známe číslo portu. Preto položka služby 'as-svrmap' nesmie byť z tabuľky služieb odstránená.

Čísla portov pre každý démon nie sú pevne stanovené; tabuľku služieb možno modifikovať tak, že sa použijú iné čísla portov, ak si vaša inštalácia také zmeny vyžaduje. Na záložke Connection v systémových vlastnostiach aplikácie System i Navigator môžete zmeniť, kde sa má číslo portu získať. Názov služby však musí zostať taký istý, aký je uvedený v nasledujúcich tabuľkách. V opačnom prípade nemôžu démony servera vytvoriť soket na akceptovanie prichádzajúcich požiadaviek o pripojenie klienta.

Ak je pridaná nová položka do tabuľky služieb, ktorá určuje službe odlišné číslo portu, všetky predtým existujúce položky tabuľky služieb pre ten názov služby majú byť odstránené. Odstránením týchto položiek sa eliminuje duplicita názvov služieb a možné nepredvídateľné výsledky pri spustení démona servera.

#### *Čísla portov pre hostiteľské servery a serverový mapovač:*

Zobrazenie čísel portov pre hostiteľské servery, podporované produktom System i Access for Windows.

Nasledujúca tabuľka uvádza úvodné položky tabuľky služieb, poskytnuté pre optimalizované servery a mapovač serverov, ktoré používajú podporu soketovej komunikácie cez TCP a tie, ktoré používajú SSL (Secure Sockets Layer).

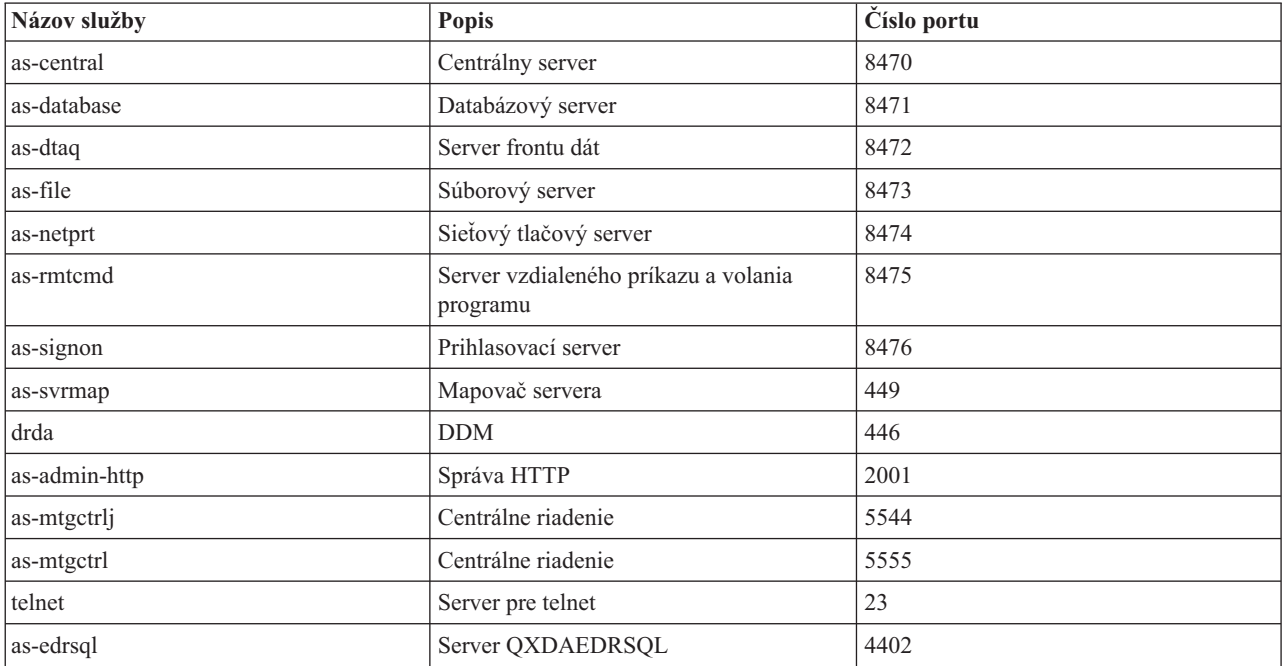

Nasledujúca tabuľka zobrazuje čísla pre hostiteľské servery a démony, ktoré používajú Secure Sockets Layer (SSL):

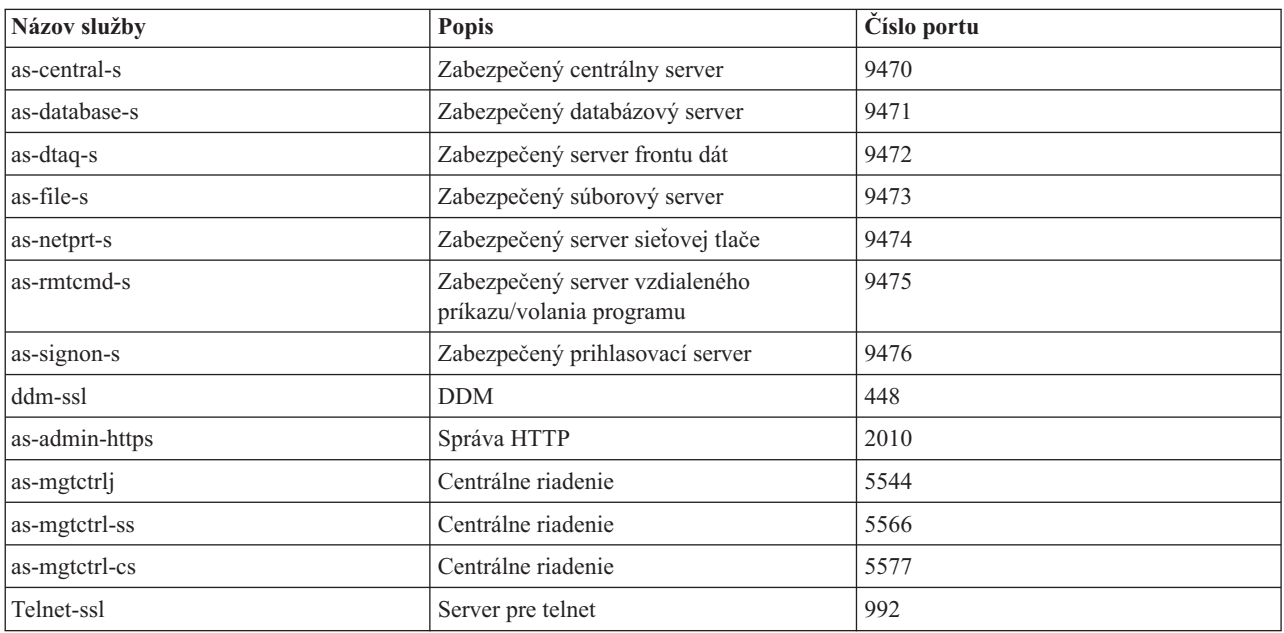

## **Poznámka:** Bližšie informácie nájdete v CWBCO1003, v online užívateľskej príručke pre produkt System i Access for Windows (na záložke obsahu vyberte **Messages** → **System i Access for Windows Messages** → **CWBCO1003)**.

# **Zobrazenie a úprava položiek tabuľky služieb**

Na zobrazenie názvov služieb a prislúchajúcich čísiel portov môžete použiť príkaz WRKSRVTBLE.

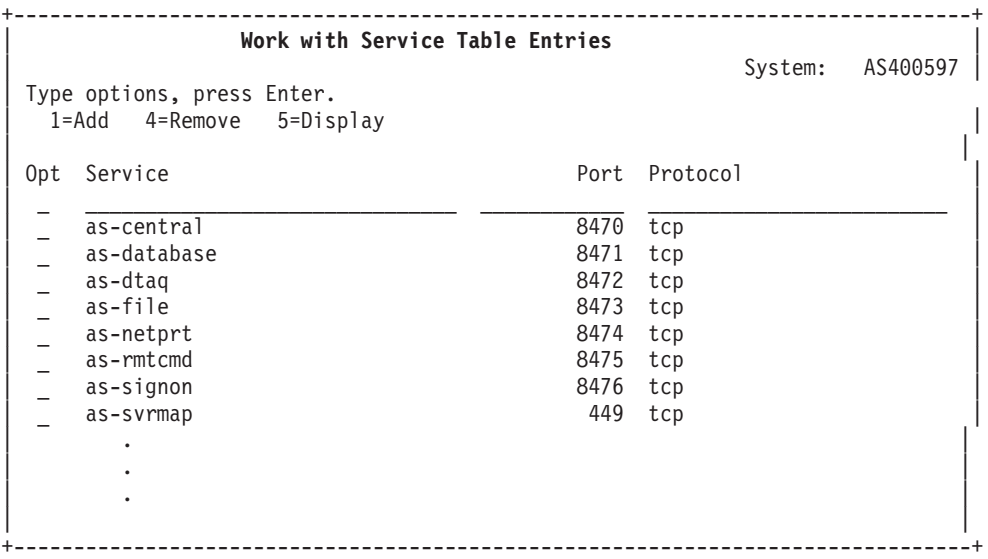

Ak vyberiete pre ľubovoľnú položku voľbu 5 (zobraziť) uvidíte aj alternatívne názvy (aliasy). Ak chcete zmeniť tabuľku služieb pre vašu inštaláciu, použite príkazy ADDSRVTBLE a RMVSRVTBLE.

## **Spustenie hostiteľských serverov:**

Na spustenie hostiteľských serverov i5/OS použite príkaz CL STRHOSTSVR.

**Poznámka:** Použitím aplikácie System i Navigator môžete nakonfigurovať svoj systém tak, aby sa servery spúšťali automaticky pri spustení TCP (Transmission Control Protocol) použitím príkazu STRTCP. Novo dodávané systémy tak robia štandardne.

Príkaz STRHOSTSVR spustí démony hostiteľských serverov a démon mapovača servera. Pokúša sa tiež spustiť predspustenú úlohu priradenú k serveru.

Každý typ servera má démon servera. V systéme je jediný démon mapovača serverov. Klientská PC aplikácia používa číslo portu na pripojenie k démonu hostiteľského servera. Démon servera akceptuje prichádzajúcu požiadavku na pripojenie a smeruje ju na úlohu servera pre spracovanie.

Pomocou vyhľadávača príkazov CL môžete zobraziť parametre pre hodnoty príkazu STRHOSTSVR, ktoré sú uvedené nižšie:

#### **Typ servera**

**\*ALL** Spúšťa všetky démony serverov hostiteľov a démon mapovača servera.

## **\*CENTRAL**

Spúšťa centrálny démon servera v podsystéme QSYSWRK. Úloha démona má názov QZSCSRVSD a priradená predspustená úloha servera má názov QZSCSRVS.

#### **\*DATABASE**

Spustí démona databázového servera v podsystéme QSERVER. Úloha démona je QZDASRVSD a príslušné predspustené úlohy servera sú QZDASOINIT, QZDASSINIT a QTFPJTCP. Predspustená úloha QTFPJTCP sa spúšťa v podsystéme QSERVER.

## **\*DTAQ**

Spúšťa démon servera frontu dát v podsystéme QSYSWRK. Úloha démona je QZHQSRVD a príslušná predspustená úloha servera je QZHQSSRV.

**\*FILE** Spúšťa démona súborového servera v podsystéme QSERVER. Úloha démona má názov QPWFSERVSD a názvy priradených predspustených úloh servera sú QPWFSERVSO, QPWFSERVSS a QPWFSERVS2.

## **\*NETPRT**

Spúšťa démon sieťového tlačového servera v podsystéme QSYSWRK. Úloha démona je QNPSERVD a príslušné predspustené úlohy servera sú QNPSERVS a QIWVPPJT. Predspustená úloha QIWVPPJT sa spúšťa v podsystéme QSYSWRK.

#### **\*RMTCMD**

Spúšťa démon servera vzdialeného príkazu a volania distribuovaného programu v podsystéme QSYSWRK. Úloha démona je QZRCSRVSD a príslušná predspustená úloha servera je QZRCSRVS.

#### **\*SIGNON**

Spúšťa démon servera prihlásenia v podsystéme QSYSWRK. Úloha démona je QZSOSGND a príslušná predspustená úloha servera je QZSOSIGN.

#### **\*SVRMAP**

Spúšťa démon mapovača servera v podsystéme QSYSWRK. Úloha démona je QZSOSMAPD.

**Poznámka:** Ak sa úloha démona vykonáva v adresári QSYSWRK, priradené predspustené úlohy sa budú štandardne vykonávať v adresári QUSRWRK. Okrem toho predspustené úlohy databázového servera budú štandardne bežať v podsystéme QUSRWRK.

## **Vyžadovaný protokol**

(Tento voliteľný parameter určuje komunikačné protokoly, ktoré musia byť aktívne, aby sa mohli spustiť démony hostiteľského servera.)

**\*ANY** TCP/IP komunikačný protokol musí byť aktívny v čase zadania príkazu STRHOSTSVR. Ak nie je protokol TCP/IP aktívny, odošle sa diagnostická správa PWS3008 a úniková správa PWS300D a démony hostiteľského servera sa nespustia.

#### **\*NONE**

V čase zadania príkazu STRHOSTSVR nemusia byť aktívne žiadne komunikačné protokoly, aby sa spustili démoni hostiteľského servera. Pre protokoly, ktoré nie sú aktívne nebudú vydané žiadne správy.

**\*TCP** TCP/IP komunikačný protokol musí byť aktívny v čase zadania príkazu STRHOSTSVR. Ak nie je protokol TCP/IP aktívny, odošle sa diagnostická správa PWS3008 a úniková správa PWS300D a démony hostiteľského servera sa nespustia.

## **Súvisiace informácie**

Vyhľadávač príkazov CL

#### *Démony serverov:*

Démon servera umožňuje aplikáciám klienta System i Access for Windows používať soketové komunikácie.

Démon servera je dávková úloha spojená s určitým typom servera. Každý z rôznych typov serverov (napríklad databázový, sieťový tlačový a prihlasovací) má len jeden démon servera. Každý typ servera má vzťah jedného ku mnohým medzi démonom servera a aktuálnymi úlohami servera; jeden démon servera má priradených potenciálne mnoho úloh servera.

Démon servera umožňuje klientskym aplikáciám začať komunikáciu s hostiteľským serverom, ktorý používa podporu soketovej komunikácie. Démon servera to robí tak, že spracováva a smeruje prichádzajúce požiadavky na spojenie. Akonáhle klient zavedie komunikáciu s úlohou servera, žiadne ďalšie spojenie medzi klientom a démonom servera počas trvania tej úlohy už nie je.

Na použitie úloh servera alebo súborového servera musia byť aktívne podsystémy. Po dodaní sú všetky úlohy servera nakonfigurované na spúšťanie v podsystéme QUSRWRK, ale podsystém, v ktorom sú spúšťané sa dá zmeniť. Úlohy súborového servera a úloha démona databázy v hostiteľskom serveri (QZDASRVSD) sa spúšťajú v podsystéme QSERVER.

Príkaz Spustiť hostiteľský server spúšťa úlohy démonov serverov. Démony servera musia byť aktívne, aby mohli klientské aplikácie nadviazať spojenie s hostiteľským serverom, ktorý používa podporu soketovej komunikácie.

Ak spúšťate démon databázy alebo démon súborového servera, podsystém QSERVER musí byť aktívny. Ak spúšťate niektoré iné démony servera, musí byť aktívny podsystém QSYSWRK. Ak chcete používať predspustené úlohy pre démony servera, ktoré bežia v podsystéme QSYSWRK, musí byť aktívny QUSRWRK.

## **Démon mapovača servera**

Démon mapovača servera je dávková úloha, ktorá beží v podsystéme QSYSWRK. Poskytuje klientskym aplikáciám metódu na určenie čísla portu prislúchajúceho určitému serveru.

Táto úloha čaká na známom porte na požiadavku na spojenie od klienta. Známe číslo portu pre TCP/IP je 449. Klient odošle názov služby mapovaču servera. Mapovač servera získa z tabuľky služieb číslo portu pre špecifikovaný názov služby. Mapovač servera vráti toto číslo portu klientovi, ukončí spojenie a vráti sa k čakaniu na ďalšiu požiadavku na spojenie. Klient použije číslo portu, ktoré dostal od démona mapovača servera, na spojenie so špecifikovaným démonom servera.

Démon mapovača servera sa spúšťa príkazom STRHOSTSVR a ukončuje príkazom ENDHOSTSVR.

## *Príklad: STRHOSTSVR:*

Vyhľadanie príkladov použitia príkazu STRHOSTSVR počas používania produktu System i Access for Windows.

## **Príklad 1: Spustenie všetkých démonov serverov hostiteľa**

STRHOSTSVR(\*ALL)

Spúšťa všetky démony serverov a démon mapovača servera, kým je aktívny aspoň jeden komunikačný protokol.

## **Príklad 2: Spustenie špecifických démonov servera**

STRHOSTSVR SERVER(\*CENTRAL \*SVRMAP) RQDPCL(\*NONE)

Tento príkaz spustí démona centrálneho servera a démona mapovača servera, aj keď nie sú aktívne žiadne komunikačné protokoly.

## **Príklad 3: Určenie jedného vyžadovaného protokolu**

STRHOSTSVR SERVER(\*ALL) RQDPCL(\*TCP)

Tento príkaz spustí všetky démony hostiteľského servera a démona mapovača servera, ak je aktívne TCP/IP.

## **Ukončiť hostiteľské servery:**

Na ukončenie hostiteľských serverov System i Access for Windows použite príkaz CL ENDHOSTSVR.

Tento príkaz ukončí všetky démony hostiteľských serverov a démon mapovača servera. Ak sa ukončí démon servera v čase, keď sú servery daného typu pripojené ku klientskym aplikáciám, úlohy servera zostanú aktívne až do ukončenia komunikácie s klientskou aplikáciou (ak nie je zadaný voliteľný parameter ENDACTCNN). Následné požiadavky na spojenie z uvedenej klientskej aplikácie s daným serverom budú neúspešné, kým sa démon servera znova nespustí.

Ukončenie démona mapovača servera nemá vplyv na existujúce pripojenia klientov k úlohám servera. Následné požiadavky z klientskej aplikácie na pripojenie k mapovaču servera budú neúspešné, kým sa mapovač servera opäť nespustí.

Ak chcete ukončiť aktívne pripojenia k serverom \*DATABASE a \*FILE, môžete zadať parameter ENDACTCNN. Spôsobí to ukončenie úloh servera, ktoré obsluhujú tieto pripojenia. Aktívne pripojenia môžu byť skončené len, ak sa taktiež končí zodpovedajúca úloha démona. Ak je zadané kľúčové slovo \*DATABASE úlohy QZDASOINIT a QZDASSINIT s aktívnymi pripojeniami budú ukončené. Ak je zadané kľúčové slovo \*FILE úlohy QPWFSERVSO a QPWFSERVSS s aktívnymi pripojeniami budú ukončené.

**Poznámka:** Ak použijete príkaz ENDHOSTSVR na ukončenie démona, ktorý nie je aktívny, zobrazí sa diagnostická správa. Ak chcete ukončiť všetky aktívne démony, použite príkaz ENDHOSTSVR SERVER(\*ALL). S hodnotou \*ALL sa nezobrazí diagnostická správa.

Hodnoty pre príkaz ENDHOSTSVR:

## **Typ servera**

**\*ALL** Ukončí démony serverov a démon mapovača servera, ak je aktívny. V prípade použitia systém nepovolí žiadne ďalšie špeciálne hodnoty.

## **\*CENTRAL**

Ukončuje démon centrálneho servera v podsystéme QSYSWRK.

## **\*DATABASE**

Ukončuje démon servera databázy v podsystéme QSERVER.

## **\*DTAQ**

Ukončuje démon servera frontu dát v podsystéme QSYSWRK.

**\*FILE** Ukončuje démon súborového servera v podsystéme QSERVER.

## **\*NETPRT**

Ukončuje démon sieťového tlačového servera v podsystéme QSYSWRK.

#### **\*RMTCMD**

Ukončuje démon servera vzdialeného príkazu a volania distribuovaného programu v podsystéme QSYSWRK.

#### **\*SIGNON**

Ukončuje démon servera prihlásenia v podsystéme QSYSWRK.

#### **\*SVRMAP**

Ukončuje démon mapovača servera v podsystéme QSYSWRK.

#### **Ukončenie aktívnych pripojení**

(Tento voliteľný parameter určuje, či sa ukončia aktívne pripojenia pre zadané servery.)

#### *Jednoduché hodnoty:*

#### **\*NONE**

Aktívne spojenia nebudú ukončené.

#### *Ostatné hodnoty:*

#### **\*DATABASE**

Aktívne pripojenia obsluhované serverovými úlohami QZDASOINIT a QZDASSINIT budú ukončené. Serverové úlohy obsluhujúce tieto pripojenia budú taktiež ukončené.

**\*FILE** Ukončia sa aktívne pripojenia, ktoré obsluhujú úlohy serverov QPWFSERVSO a QPWFSERVSS. Serverové úlohy obsluhujúce tieto pripojenia budú taktiež ukončené.

Nasleduje niekoľko príkladov použitia príkazu ENDHOSTSVR.

#### *Príklad: ENDHOSTSVR:*

Príklady použitia príkazu ENDHOSTSVR.

## <span id="page-49-0"></span>**Príklad 1: Ukončenie všetkých démonov serverov hostiteľa**

ENDHOSTSVR SERVER(\*ALL)

Tento príkaz ukončuje všetky démony serverov a démon mapovača servera.

## **Príklad 2: Ukončenie špecifických démonov servera**

ENDHOSTSVR SERVER(\*CENTRAL \*SVRMAP)

Ukončenie démona centrálneho servera a démona mapovača servera.

## **Príklad 3: Ukončenie špecifických démonov servera a aktívnych pripojení**

ENDHOSTSVR SERVER(\*CENTRAL \*DATABASE) ENDACTCNN(\*DATABASE)

Tento príkaz ukončuje démon centrálneho servera v QSYSWRK subsystéme a démona databázového servera v QSERVER subsystéme. Navyše, aktívne pripojenia k \*DATABASE serveru a QZDASOINIT a QZDASSINIT serverové úlohy, ktoré obsluhujú tieto pripojenia budú ukončené.

# **Podsystémy System i**

Systémom poskytnuté podsystémy i5/OS sa používajú na riadenie úloh a funkcií.

Popis podsystému definuje ako, kde a v akom množstve sa dostáva práca do podsystému a ktoré prostriedky podsystém používa na jej vykonanie.

Automaticky spúšťané úlohy vykonávajú jednorazovú inicializáciu alebo uskutočňujú opakovanú prácu, ktorá prislúcha určitému podsystému. Automaticky spúšťané úlohy prislúchajúce určitému podsystému sú automaticky spúšťané pri každom spustení podsystému.

## **Súvisiace koncepty**

["Identifikácia](#page-63-0) a zobrazenie úloh servera System i" na strane 58

Existujú rôzne spôsoby identifikácie a zobrazovania úloh servera.

"Použitie [znakového](#page-64-0) rozhrania System i na zobrazenie úloh servera" na strane 59 Zobrazenie a práca s úlohami servera.

## **Podsystémy používané pre úlohy servera:**

Úlohy servera sú nakonfigurované na beh v rôznych podsystémoch v závislosti od ich funkcie.

Nasledujúce podsystémy sa používajú pre úlohy servera.

## **QSYSWRK**

Všetky úlohy démona (s výnimkou úlohy démona súborového servera a úlohy démona databázového servera) bežia v tomto podsystéme. Úlohy démona súborového servera a databázového servera bežia v podsystéme QSERVER.

## **QUSRWRK**

Toto je podsystém, v ktorom bežia úlohy pre tieto servery:

- Sieťový tlačový
- v Vzdialeného príkazu a volania programu
- Centrálny
- Dátového frontu
- v Prihlasovací
- Databázový

## **QSERVER**

V tomto podsystéme je spustená úloha démona servera, k nej priradené predspustené úlohy servera a úloha démona databázového servera.

Ak tento podsystém nie je aktívny, požiadavky na nadviazanie spojenia so súborovým serverom alebo databázovým serverom zlyhajú.

## **Automaticky spúšťané podsystémy**

Podsystém QSYSWRK sa spúšťa automaticky, keď uskutočníte IPL, bez ohľadu na hodnotu špecifikovanú pre riadiaci podsystém.

Ak použijete štandardný štartovací program poskytnutý so systémom, tak podsystémy QSERVER a QUSRWRK sa spustia automaticky, keď uskutočníte IPL. Štartovací program systému je definovaný v systémovej hodnote QSTRUPPGM a jeho štandardná hodnota je QSTRUP QSYS.

Ak chcete zmeniť štartovanie systému, môžete zmeniť systémovú hodnotu QSTRUPPGM a vyvolať váš vlastný program. Dodaný program QSTRUP v QSYS môžete použiť ako základ pre štartovací program, ktorý vytvoríte.

**Poznámka:** Ak používate databázový server alebo súborový server a vykonali ste zmeny spúšťania systému, musíte skontrolovať, že spúšťací program spustí podsystém QSERVER.

Začatím v V5R1, TCP/IP je automaticky spúšťané systémom bez požadovania zmeny programu spúšťania systému. Hostiteľské servery sú spúšťané automaticky pri spustení TCP/IP. Keď je TCP/IP spustený, zaistí, že QUSRWRK a QSERVER sa spustia pred spustením hostiteľských serverov. Pri štíhlej inštalácii V5R1 (alebo novší) na systém, ktorý mal vydanie pred V5R1 a ak štartovací program používaný systémom bol zmenený, aby spúšťal TCP/IP, potom systém automaticky spustí TCP/IP a pokus štartovacieho programu zlyhá. Atribút IPL, STRTCP, môže vynútiť, že systém nebude automaticky spúšťať TCP/IP pri IPL. Odporúča sa ponechať túto hodnotu na dodávanom nastavení \*YES, (spustiť TCP/IP), ale v prípade nutnosti je táto voľba k dispozícii.

#### **Používanie úloh automatického spustenia:**

Úlohy automatického spustenia sú priradené k hostiteľským serverom System i.

Podsystém QSERVER má automaticky spúšťanú úlohu definovanú pre úlohy súborového servera a databázového servera. Ak táto úloha nebeží, servery sa nemôžu spustiť. Subsystém neskončí pri zmiznutí úlohy. Ak sa vyskytne problém s touto úlohou, možno budete chcieť ukončiť a reštartovať podsystém QSERVER.

Podsystém QSYSWRK má automaticky spúšťanú úlohu definovanú pre všetky optimalizované servery. Táto úloha monitoruje udalosti, ktoré sa odosielajú pri predložení príkazu STRTCP. Týmto spôsobom úlohy serverového démona môžu dynamicky určiť, kedy sa TCP/IP stalo aktívnym. Úlohy démonov potom začnú načúvať na vhodných portoch. Ak nie je úloha automatického spustenia aktívna a TCP/IP je spustené, pričom sú hostiteľské servery aktívne, musí byť zadaná nasledujúca sekvencia príkazov, aby sa začalo používanie TCP/IP:

- 1. ENDHOSTSVR \*ALL
- 2. STRHOSTSVR \*ALL

Automaticky spúšťaná úloha je pomenovaná QZBSEVTM. Ak táto úloha nie je aktívna, možno ju spustiť vydaním nasledujúceho príkazu:

```
QSYS/SBMJOB CMD(QSYS/CALL PGM(QSYS/QZBSEVTM)) JOB(QZBSEVTM) JOBD(QSYS/QZBSEJBD)
PRTDEV(*USRPRF) OUTQ(*USRPRF) USER(QUSER) PRTTXT(*SYSVAL) SYSLIBL(*SYSVAL)
CURLIB(*CRTDFT) INLLIBL(*JOBD) SRTSEQ (*SYSVAL) LANGID(*SYSVAL) CNTRYID(*SYSVAL)
CCSID(*SYSVAL)
```
**Poznámka:** Súčasne môže bežať iba jedna inštancia programu QZBSEVTM.

## **Používanie predspustených úloh:**

Predspustená úloha je dávková úloha, ktorá začne bežať predtým, ako program na vzdialenom systéme spustí komunikáciu s hostiteľským serverom System i.

Spustené úlohy využívajú položky predspustených úloh v popise podsystému na určenie, ktorý program, trieda a spoločná pamäťová oblasť sa použije pri spustení úloh. V rámci položky vopred predspustenej úlohy musíte špecifikovať atribúty pre podsystém na použitie, vytvorenie a riadenie spoločnej oblasti predspustených úloh.

Predspustené úlohy zvyšujú výkon, keď iniciujete pripojenie k serveru. Položky predspustených úloh sú definované v rámci podsystému. Predspustené úlohy sa stávajú aktívnymi pri spustení daného podsystému, alebo ich možno ovládať príkazmi Start Prestart Job (STRPJ) a End Prestart Job (ENDPJ).

Systémové informácie, ktoré sa týkajú predspustených úloh (napríklad DSPACTPJ), používajú výraz 'program start request' výlučne na indikáciu zadaných požiadaviek na spustenie predspustených úloh, i keď tieto informácie sa môžu týkať predspustenej úlohy, ktorá bola spustená v dôsledku požiadavky na soketové spojenie.

#### **Poznámky:**

- v Predspustené úlohy môžu byť použité znovu, ale neexistuje žiadne automatické odstránenie pre predspustenú úlohu, keď bola použitá a následne vrátená do spoločnej oblasti. Počet opätovných použití predspustenej úlohy je určený špecifikovanou hodnotou pre maximálny počet použití (MAXUSE) v CL príkazoch ADDPJE alebo CHGPJE. Znamená to, že prostriedky, ktoré používa jeden používateľ predspustenej úlohy, musia byť pred skončením používania predspustenej úlohy odstránené. Inak si tieto prostriedky uchovajú rovnaký stav pre nasledujúceho používateľa, ktorý používa predspustenú úlohu. Napríklad súbor, ktorý otvoril a nezatvoril jeden používateľ predspustenej úlohy, zostáva otvorený a dostupný nasledujúcemu používateľovi rovnakej predspustenej úlohy.
- v Štandardne niektoré serverové úlohy bežia v QUSRWRK alebo QSERVER. Použitím aplikácie System i Navigator môžete nakonfigurovať niektoré alebo všetky tieto servery na používanie vo vami zvolenom podsystéme.
	- 1. Dvakrát kliknite na **System i Navigator** → **Network** → **Servers** → **System i Access**.
	- 2. Kliknite pravým tlačidlom na server, pre ktorý chcete konfigurovať subsystémy a vyberte **Properties**.
	- 3. Nakonfigurovať server za použitia stránky Subsystémy.

Ak presúvate úlohy zo štandardného subsystému, musíte:

- 1. Vytvorte popis vášho vlastného subsystému.
- 2. Pomocou príkazu ADDPJE pridajte vlastné položky predspustených úloh. Nastavte parameter STRJOBS na \*YES.

Ak to nespravíte, vaše úlohy budú bežať v štandardnom subsystéme.

Všetky hostiteľské servery, ktoré podporuje rozhranie soketovej komunikácie, podporujú predspustené úlohy.

Sú to tieto servery: Sieťový tlačový server Server vzdialeného príkazu a volania distribuovaného programu Centrálny server Databázový server Zabezpečený databázový server Súborový server Zabezpečený súborový server Server frontu dát Prihlasovací server (jedinečný pre servery používajúce podporu soketovej komunikácie)

Nasledujúce zoznamy poskytujú atribúty pre každú položku predspustenej úlohy a úvodné hodnoty nakonfigurované pre hostiteľské servery používajúce podporu soketovej komunikácie.

## **Opis podsystému**

Podsystém, ktorý obsahuje položky predspustených úloh.

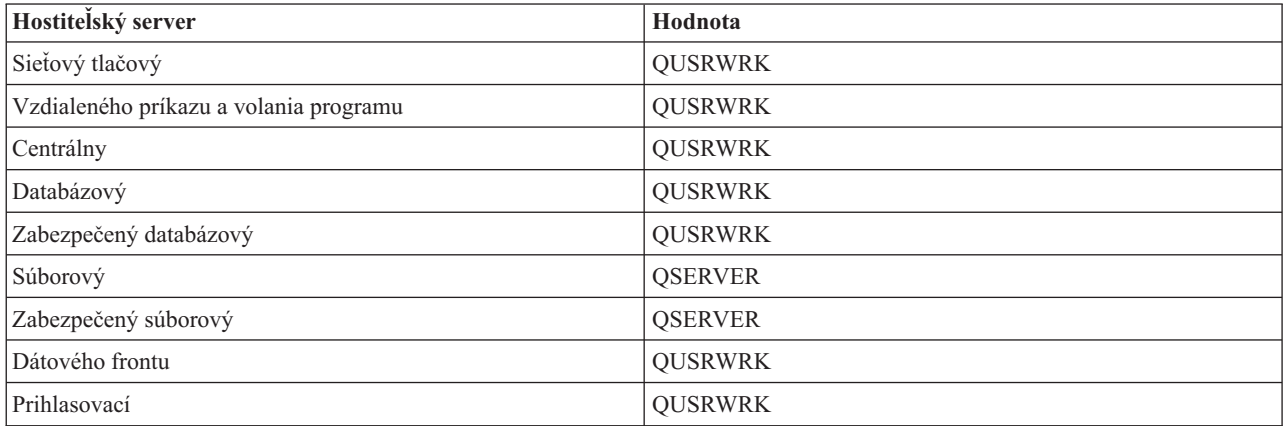

# **Knižnica/názov programu**

Program volaný pri spúšťaní úlohy pred štartom.

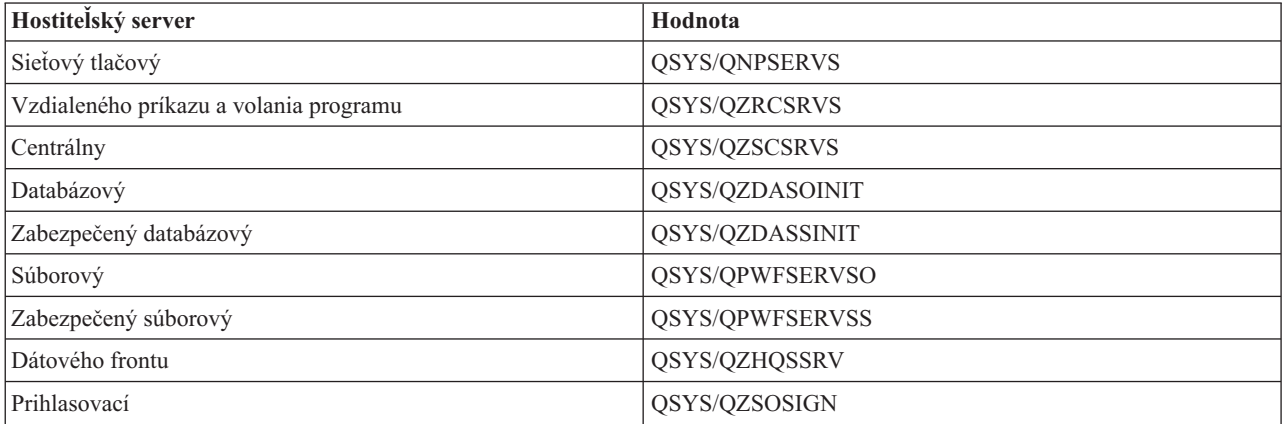

# **Užívateľský profil**

Užívateľský profil, pod ktorým úloha beží. Je to ten, ktorý úloha ukáže ako užívateľský profil. Pri prijatí požiadavky spustenia serveru od klienta, funkcia úlohy pred štartom prepne na užívateľský profil, ktorý je prijatý v tejto požiadavke.

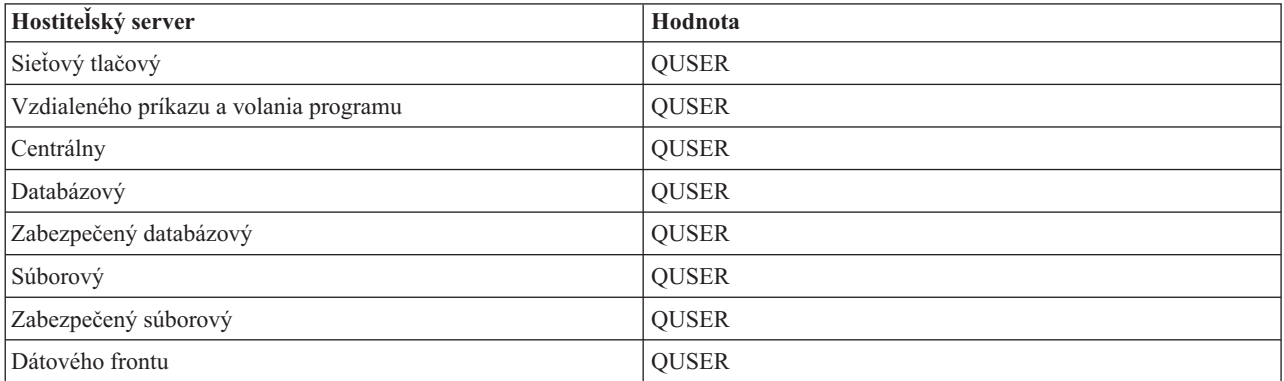

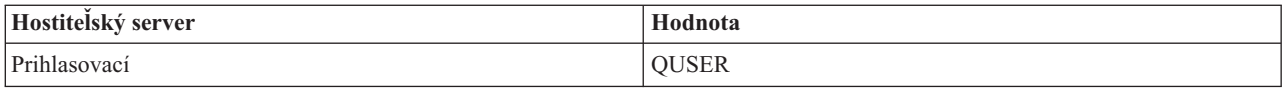

## **Názov úlohy**

Názov úlohy pri jej spustení.

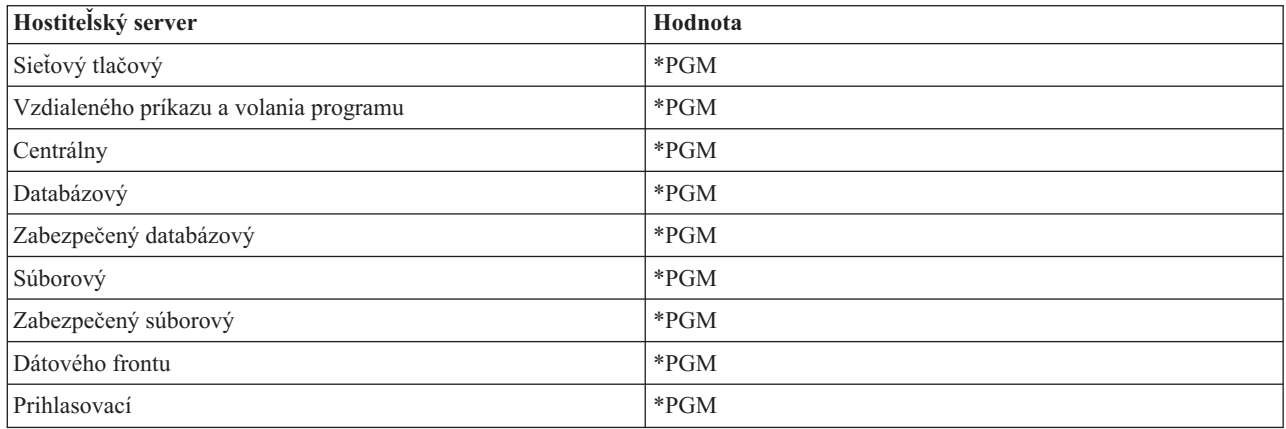

## **Opis úlohy**

Popis úlohy používaný pre predspustenú úlohu. Všimnite si, že ak je zadané \*USRPRF, bude použitý popis úlohy pre profil, pod ktorým beží táto úloha. Znamená to, že bude použitý popis úlohy z QUSER. Niektoré atribúty z požadujúceho popisu úlohy užívateľa sú taktiež použité; napríklad, tlačiarenské zariadenie a výstupná fronta sú použité z požadujúceho popisu úlohy užívateľa.

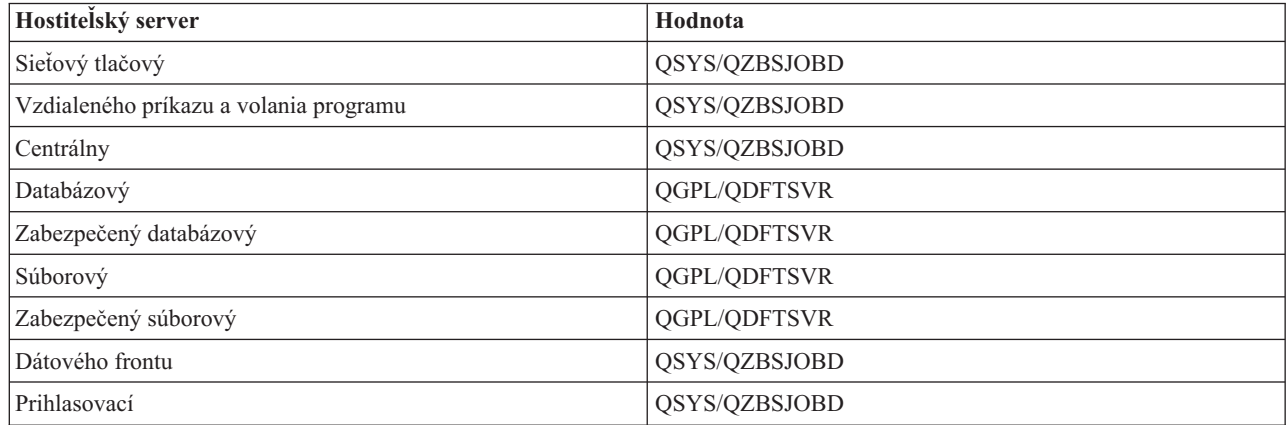

## **Spustiť úlohy**

Indikuje, či predspustené úlohy sa majú automaticky spúšťať pri spúšťaní systému. Tieto položky predspustených úloh sú dodávané s hodnotou spúšťania úloh \*YES na zaistenie, aby úlohy servera boli dostupné. Príkaz STRHOSTSVR spúšťa každú úlohu pred spustením ako časť jeho spracúvania.

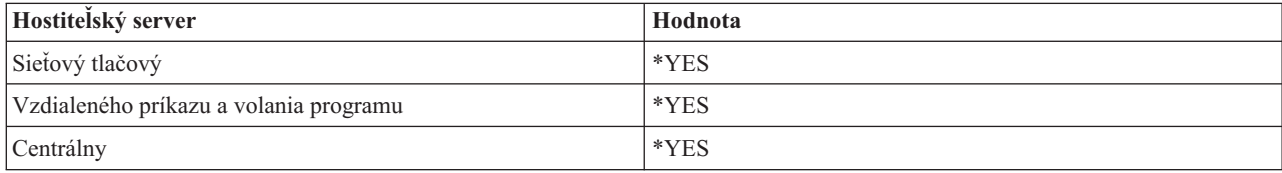

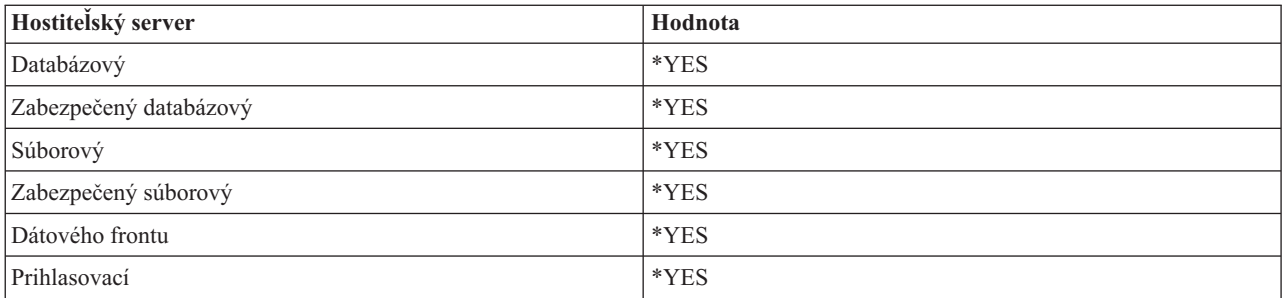

# **Úvodný počet úloh**

Počet úloh, ktoré sú spúšťané pri spúšťaní podsystému. Táto hodnota je nastaviteľná, aby vyhovovala vášmu konkrétnemu prostrediu a potrebám.

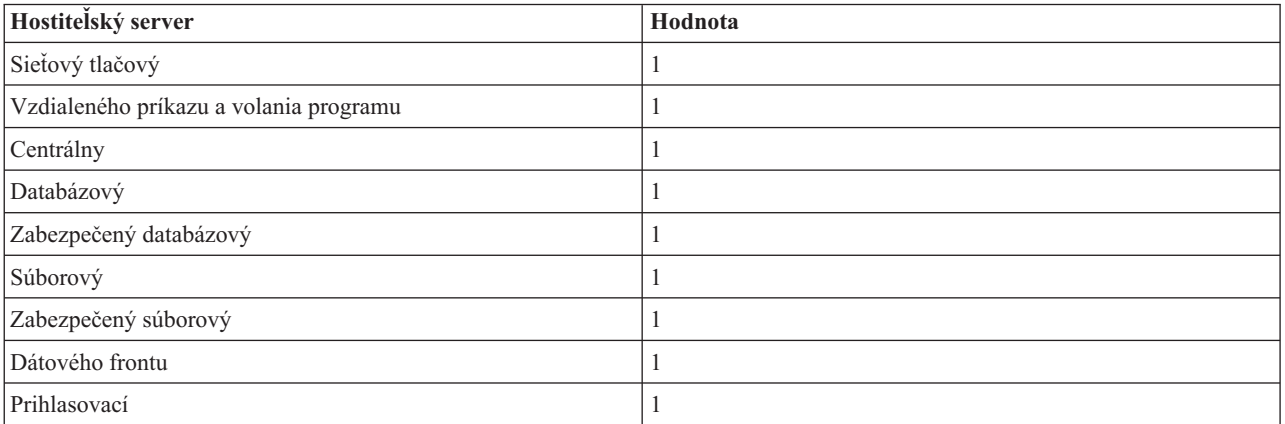

## **Prah**

Minimálny počet dostupných predspustených úloh pre položku predspustených úloh. Keď sa dosiahne tento prah, ďalšie predspustené úlohy sa automaticky spustia. Prah udržuje určitý počet úloh v zoskupení.

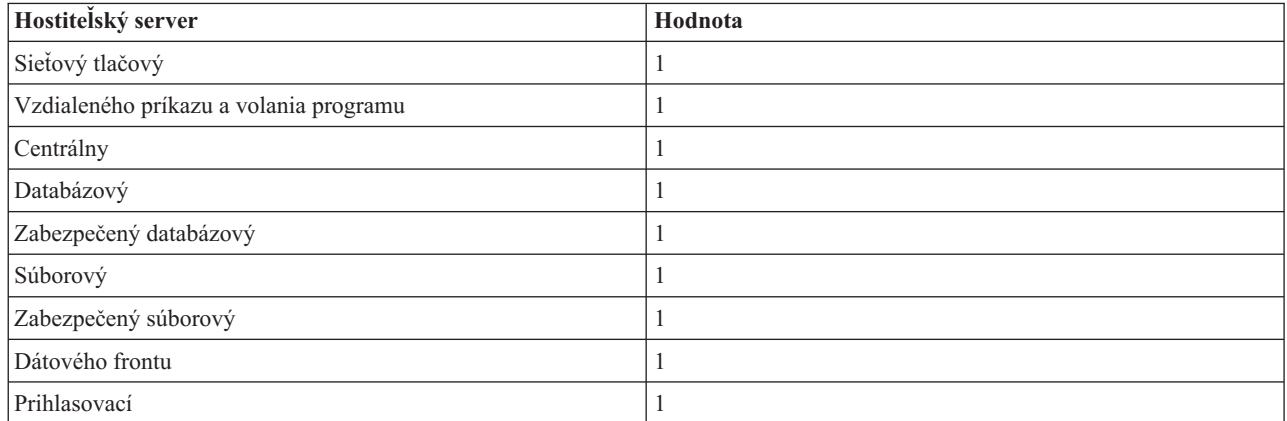

## **Dodatočný počet úloh**

Počet dodatočný úloh pred spustením, ktoré sú spúšťané pri dosiahnutí prahu.

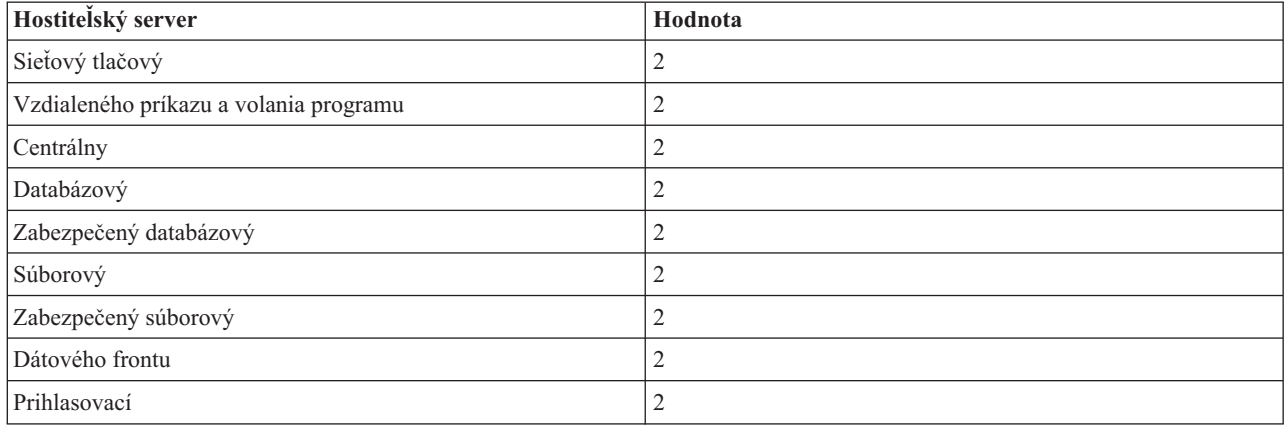

## **Maximálny počet úloh**

Maximálny počet úloh pred spustením, ktoré môžu byť pre túto položku aktívne.

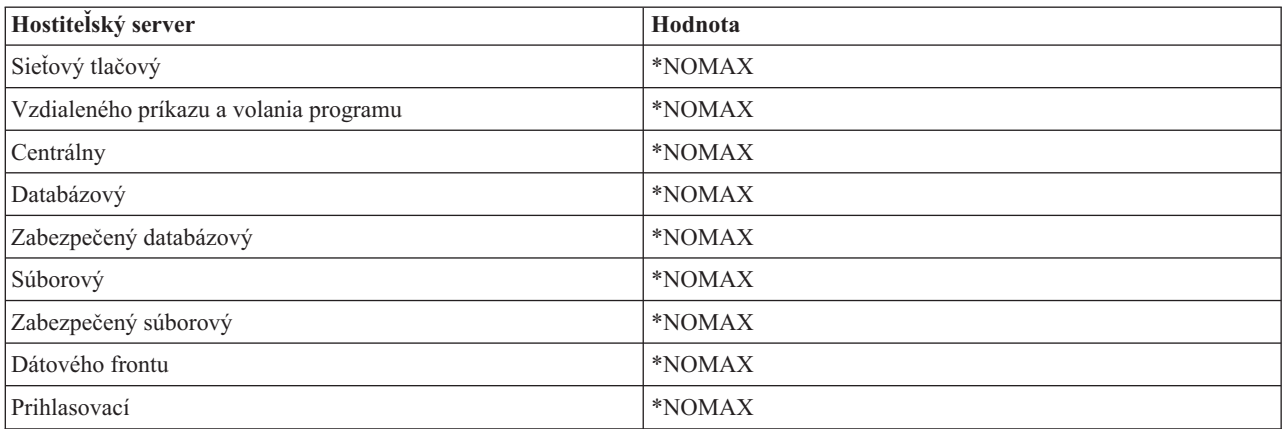

## **Maximálny počet použití**

Maximálny počet použití úlohy. Hodnota 200 indikuje, že predspustená úloha sa ukončí po spracovaní 200 požiadaviek na spustenie servera.

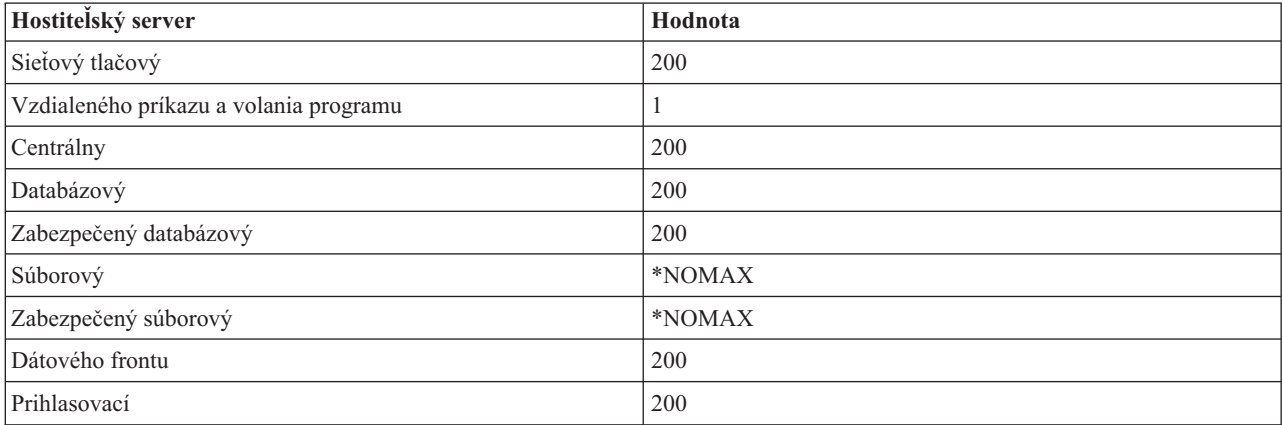

# **Čakať na úlohu**

Spôsobuje to čakanie požiadavky klienta na pripojenie na použiteľnú serverovú úlohu, ak bol dosiahnutý maximálny počet úloh.

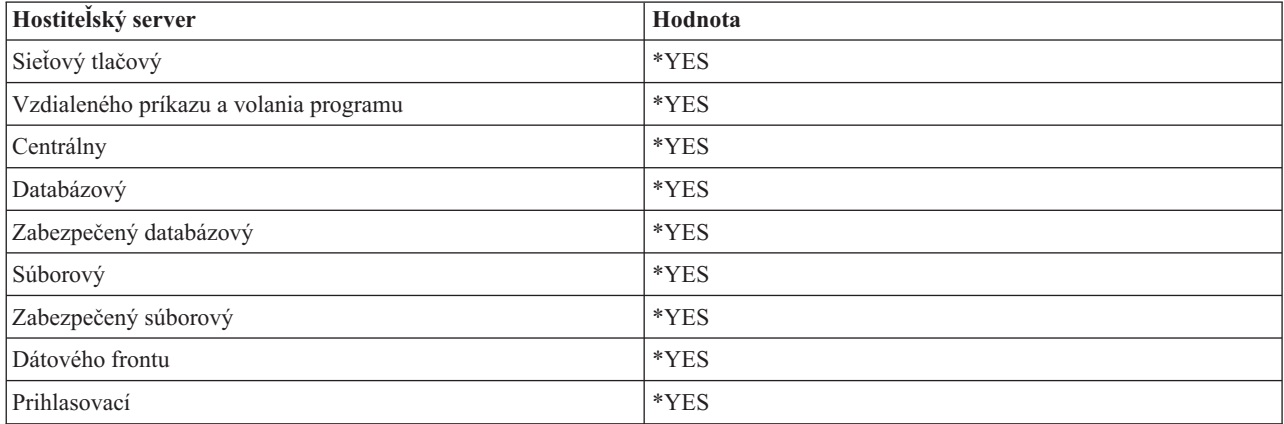

## **Identifikátor oblasti**

Identifikátor bloku subsystému, v ktorom beží táto úloha pred spustením.

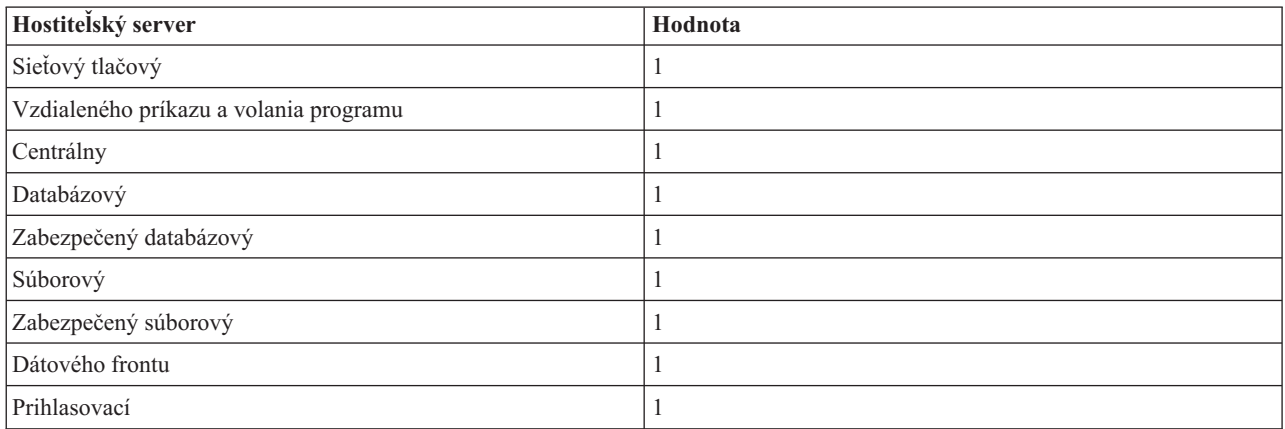

## **Trieda**

Názov knižnice triedy, pod ktorou beží úloha pred spustením.

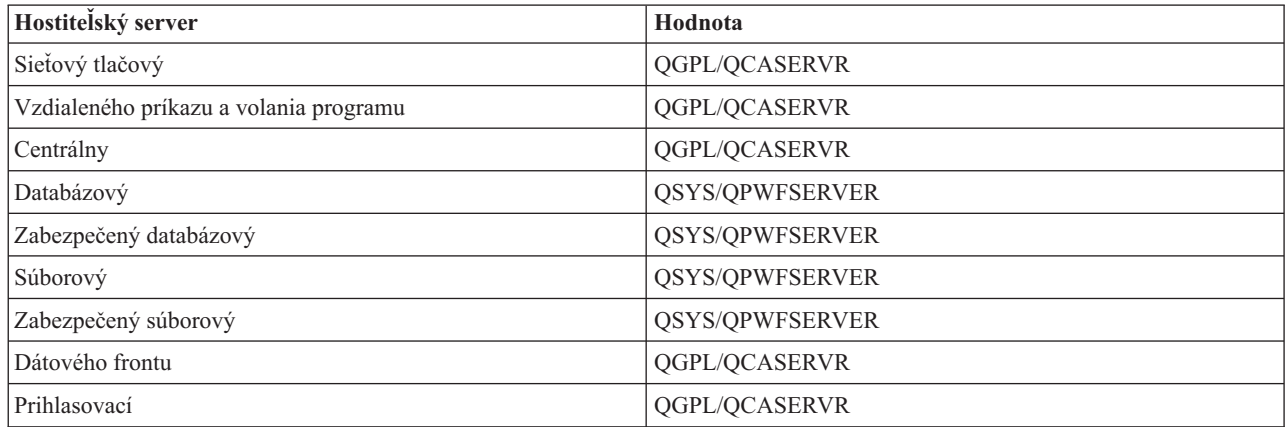

Ak bola hodnota Spustiť úlohy pre položku predspustenej úlohy nastavená na hodnotu \*YES a zostávajúce hodnoty majú úvodné nastavenia, pre každú položku predspustenej úlohy sa vykonajú tieto akcie:

- v Keď je spustený podsystém, spustí sa jedna predspustená úloha pre každý server.
- v Keď sa spracováva prvá požiadavka na klientské spojenie pre určitý server, použije sa počiatočná úloha a prah je prekročený.
- v Dodatočné úlohy pre ten server sa spustia v závislosti od počtu definovaného v položke predspustenej úlohy.
- Počet dostupných úloh je vždy najmenej jedna.
- v Podsystém periodicky kontroluje počet predspustených úloh, ktoré sú pripravené spracovať požiadavky a ukončí prebytočné úlohy. Podsystém vždy ponechá najmenej taký počet predspustených úloh, aký je špecifikovaný v parametri počiatočných úloh.

#### **Monitorovanie predspustených úloh**

Na monitorovanie predspustených úloh použite príkaz Display Active Prestart Jobs (DSPACTPJ). Napríklad na monitorovanie predspustených úloh pre prihlasovací server musíte poznať podsystém, v ktorom sú vaše predspustené úlohy (QUSRWRK alebo užívateľsky definovaný podsystém), a program (napríklad QZSOSIGN).

Príkaz DSPACTPJ poskytuje nasledovné informácie:

```
+--------------------------------------------------------------------------------+
           ------------------<br>Display Active Prestart Jobs 48400597
| 01/12/95 16:39:25 |
|\text{Subsystem} \dots \dots : QUSRWRK Reset date \dots \dots : 01/11/95 |
\lvertProgram . . . . . . : QZSOSIGN Reset time . . . . . : 16:54:50 |
 Library \ldots . . . . \hspace{0.1cm} QSYS Elapsed time \ldots . . . 0023:12:21
| |
Prestart jobs:
  Current number . . . . . . . . . . . . . . . . : 10
  Average number . . . . . . . . . . . . . . . . : 8.5
  Peak number . . . . . . . . . . . . . . . . . : 25
| |
Prestart jobs in use:
  Current number . . . . . . . . . . . . . . . . : 5
  Average number . . . . . . . . . . . . . . . . . 4.3
  Peak number . . . . . . . . . . . . . . . . . : 25
| |
| |
| More... |
| |
| |
+--------------------------------------------------------------------------------+
 +--------------------------------------------------------------------------------+
| 01/12/95 16:39:25 |
|\text{Subsystem} \dots \dots : QUSRWRK Reset date \dots \dots : 01/11/95 |
\lvertProgram . . . . . . : QZSOSIGN Reset time . . . . . : 16:54:50 |
| Library . . . . . : QSYS Elapsed time . . . . : 0023:12:21 |
| |
| |
| |
Program start requests:
  Current number waiting \ldots . . . . . . . . . . 0
  Average number waiting . . . . . . . . . . . . : . 2
  Peak number waiting \dots \dots \dots \dots \dots \dots 4
  Average wait time . . . . . . . . . . . . . . : 00:00:20.0
  Number accepted . . . . . . . . . . . . . . . : 0
  Number rejected . . . . . . . . . . . . . . . :
| |
| |
| |
| Bottom | Bottom | Bottom | Bottom | Bottom | Bottom | Bottom | Bottom | Bottom | Bottom | Bottom | Bottom | Bottom | Bottom | Bottom | Bottom | Bottom | Bottom | Bottom | Bottom | Bottom | Bottom | Bottom | Bottom | Bott
Press Enter to continue.
| |
```
#### | | +--------------------------------------------------------------------------------+

## **Manažovanie predspustených úloh**

Stlačenie klávesu **F5** pri zobrazení aktívnych predspustených úloh môže obnoviť informácie uvádzané pre aktívnu predspustenú úlohu. Informácie o požiadavkách na štartovanie programu môžu indikovať, či potrebujete zmeniť dostupný počet predspustených úloh. Ak tieto informácie indikujú, že požiadavky na štartovanie programu čakajú na dostupnú predspustenú úlohu, môžete zmeniť predspustené úlohy príkazom Change Prestart Job Entry (CHGPJE).

Ak požiadavky na štartovanie programu nie sú vybavované rýchlo, môžete uskutočniť ľubovoľnú kombináciu nasledovného:

- Zvýšiť prah
- Zvýšiť hodnotu parametra pre počiatočný počet úloh (INLJOBS)
- Zvýšiť hodnotu parametra pre dodatočný počet úloh (ADLJOBS)

Cieľom je zabezpečiť, aby pre každú požiadavku existovala dostupná predspustená úloha.

## **Odstránenie položiek predspustených úloh**

Ak sa rozhodnete, že nechcete, aby servery používali funkciu predspustenej úlohy, musíte urobiť nasledovné:

1. Ukončite predspustené úlohy príkazom End Prestart Job (ENDPJ).

Predspustené úlohy ukončené príkazom ENDPJ sa spustia pri nasledujúcom spustení podsystému, ak je pre spustenie úloh zadané \*YES v položke predspustenej úlohy, alebo ak je vydaný príkaz STRHOSTSVR pre špecifikovaný typ servera. Ak iba ukončíte predspustenú úlohu a neurobíte nasledujúci krok, tak všetky požiadavky na spustenie určitého servera zlyhajú.

2. Odstráňte položky predspustenej úlohy v popise podsystému príkazom Remove Prestart Job Entry (RMVPJE). Položky predspustenej úlohy, ktoré sa odstránia príkazom RMVPJE, sú natrvalo odstránené z popisu podsystému.

Akonáhle je položka odstránená, nové požiadavky pre server budú úspešné.

#### **Používanie smerovacích položiek**

Keď je úloha démona nasmerovaná do podsystému, úloha používa položky smerovania v popise podsystému. Položky smerovania pre úlohy démona hostiteľského servera sú pridané do popisu podsystému, keď sa vydá príkaz STRHOSTSVR. Tieto úlohy sa spúšťajú pod užívateľským profilom QUSER. Pre úlohy démona, ktoré sú zadávané do podsystému QSYSWRK, sa používa front úloh QSYSNOMAX. Pre úlohy démona, ktoré sú zadávané do podsystému QSERVER, sa používa front úloh QPWFSERVER.

Charakteristiky úloh servera sú braté z položky ich predspustenej úlohy. Ak sa pre servery nepoužívajú predspustené úlohy, úlohy serverov sa spustia s charakteristikami zodpovedajúcich úloh démonov.

Tieto informácie opisujú úvodnú konfiguráciu v podsystémoch od IBM pre každú z úloh démonov serverov.

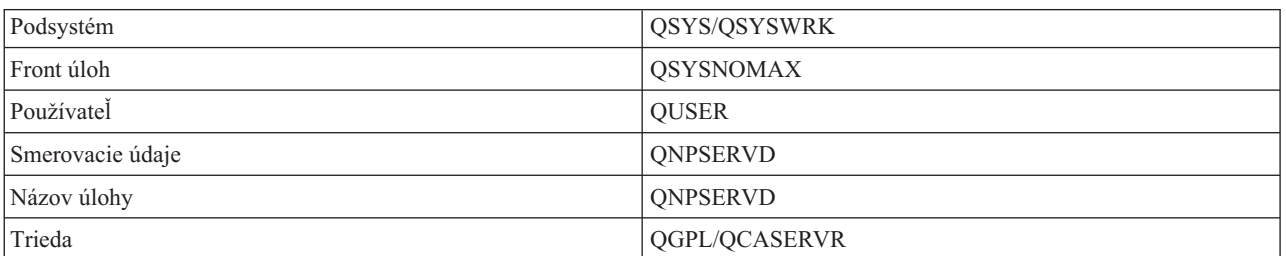

#### **Démon sieťového tlačového servera**

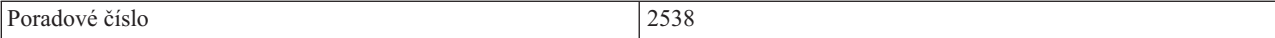

# **Démon servera vzdialených príkazov a distribuovaných volaní programov**

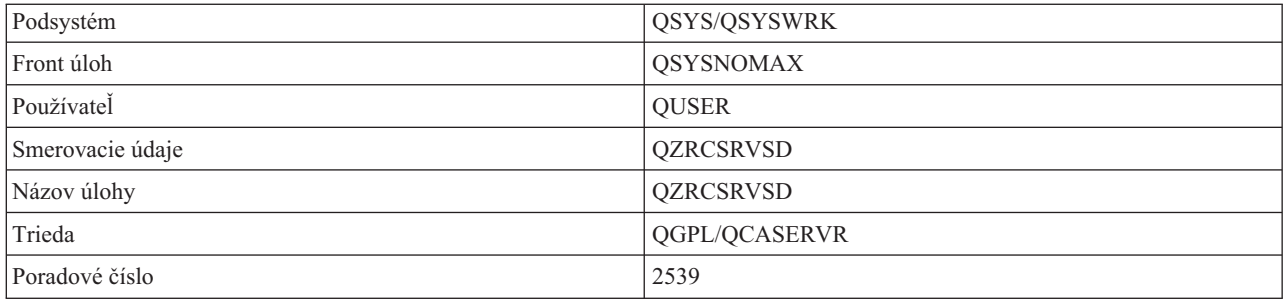

## **Démon centrálneho servera**

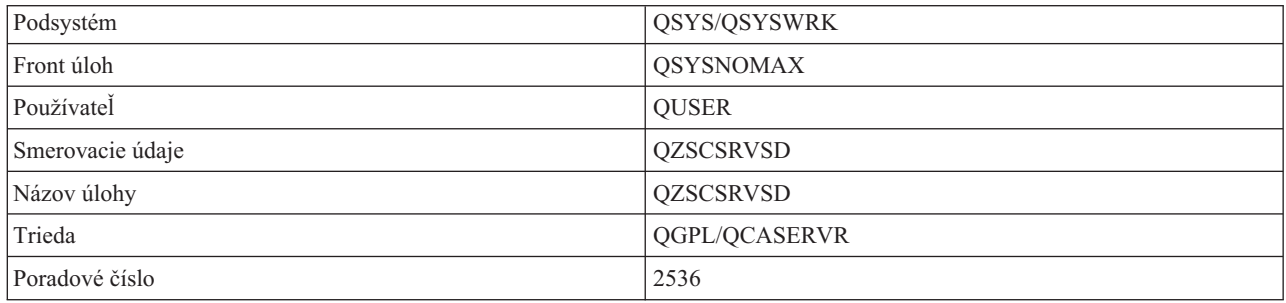

# **Démon databázového servera**

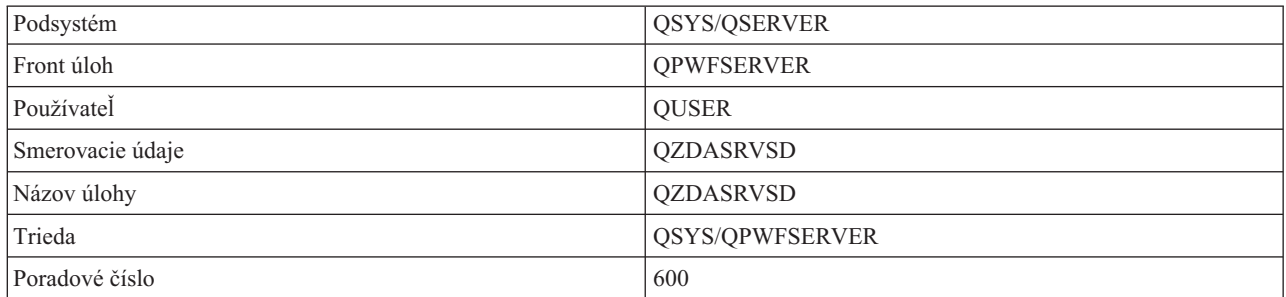

# **Démon súborového servera**

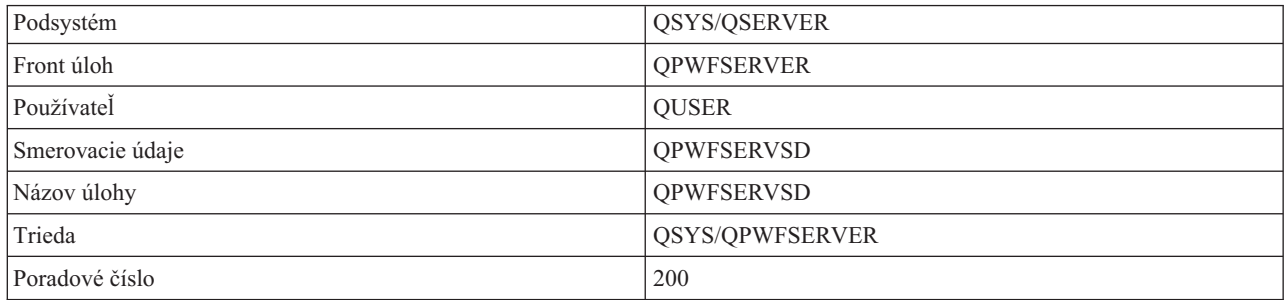

## **Démon servera údajových frontov**

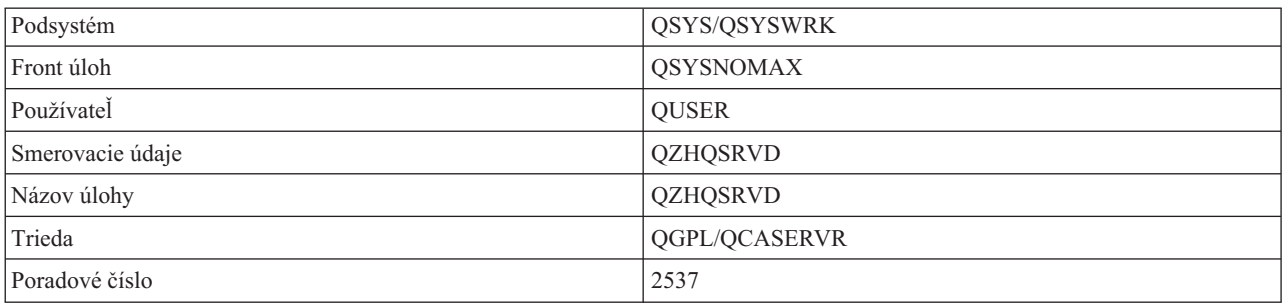

## **Démon prihlasovacieho servera**

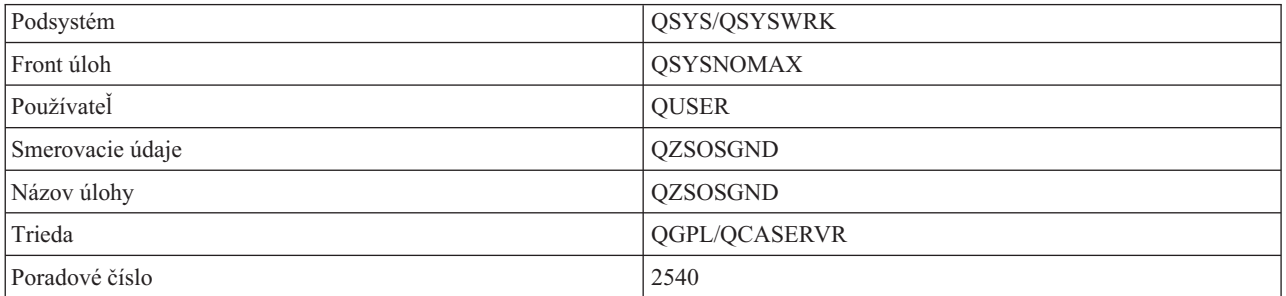

## **Démon mapovača servera**

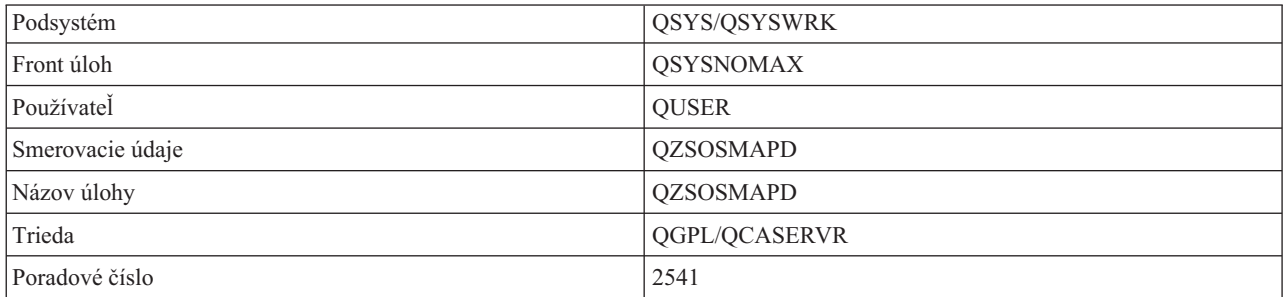

# **Systémové hodnoty System i**

Dozviete sa tu o systémových hodnotách, ktoré sú dôležité v prostrediach klient/server.

Systémová hodnota obsahuje riadiace informácie, ktoré ovládajú určité časti systému. Používateľ môže zmeniť systémové hodnoty, aby definoval pracovné prostredie. Príkladmi systémových hodnôt sú systémový dátum a zoznam knižníc.

Existuje mnoho systémových hodnôt. Nasledujúce hodnoty sú zvlášť zaujímavé v prostredí klient/server.

## **QAUDCTL**

Riadenie auditu. Táto systémová hodnota obsahuje zapínače a vypínače auditu objektovej a užívateľskej úrovne. Vykonané zmeny tejto systémovej hodnoty sú účinné okamžite.

#### **QAUDENDACN**

Činnosť pri chybe auditovacieho žurnálu. Táto systémová hodnota špecifikuje, čo systém urobí, ak sa vyskytnú chyby, keď je položka auditovacieho žurnálu posielaná žurnálom bezpečnostného auditu operačného systému. Vykonané zmeny tejto systémovej hodnoty sú účinné okamžite.

## **QAUDFRCLVL**

Vynútenie auditovacieho žurnálu. Táto systémová hodnota špecifikuje počet položiek auditovacieho žurnálu,

ktoré môžu byť zapísané do žurnálu bezpečnostného auditu predtým, než budú dáta žurnálových položiek musieť byť presunuté do pomocnej pamäte. Vykonané zmeny tejto systémovej hodnoty sú účinné okamžite.

#### **QAUDLVL**

Úroveň bezpečnostného auditu. Vykonané zmeny tejto systémovej hodnoty sú účinné okamžite pre všetky úlohy bežiace v systéme.

## **QAUTOVRT**

Určuje, či systém má automaticky vytvárať virtuálne zariadenia. Používa sa to pri odovzdávaní obrazovkovej stanice a pri reláciách Telnet.

#### **QCCSID**

Identifikátor kódovanej znakovej sady, ktorý identifikuje:

- Špecifickú sadu identifikátorov kódovacej schémy
- Identifikátory znakovej sady
- Identifikátory kódovej stránky
- v Ďalšie informácie týkajúce sa kódovania, ktoré jednoznačne identifikujú reprezentáciu kódovaného grafického znaku, ktorú systém potrebuje.

Táto hodnota je založená na jazyku, ktorý je nainštalovaný v systéme. Určuje, či dáta musia byť skonvertované predtým, než sú prezentované používateľovi. Štandardná hodnota je 65535, čo znamená, že tieto dáta nie sú konvertované.

#### **QCTLSBSD**

Popis riadiaceho podsystému

#### **QDSPSGNINF**

Určuje, či sa obrazovka informácií o prihlasovaní zobrazí po prihlásení sa za použitia 5250 emulačných funkcií (funkcia pracovnej stanice, PC5250).

#### **QLANGID**

Identifikátor implicitného jazyka pre systém. Určuje implicitné CCSID pre úlohu používateľa, ak CCSID úlohy je 65535. Klienti a servery používajú túto implicitnú hodnotu CCSIID úlohy na určenie správnej konverzie pre dáta, ktoré si vymieňa klient so serverom.

## **QLMTSECOFR**

Riadi, či používateľ so špeciálnym oprávnením pre všetky objekty (\*ALLOBJ) alebo pre službu (\*SERVICE) môže používať ľubovoľné zariadenie. Ak je táto hodnota nastavená na 1, tak všetci používatelia so špeciálnymi oprávneniami \*ALLOBJ alebo \*SERVICE musia mať špeciálne oprávnenie \*CHANGE na používanie zariadenia.

Ovplyvňuje to virtuálne zariadenia pre emuláciu 5250. Dodávaná hodnota je 1. Ak chcete, aby sa autorizovaní užívatelia prihlasovali na PC, musíte im buď dať špeciálne oprávnenie k zariadeniu a radiču, ktoré toto PC používa, alebo zmeniť túto hodnotu na 0.

## **QMAXSIGN**

Kontroluje počet za sebou nasledujúcich neplatných pokusov o prihlásenie lokálnymi, alebo vzdialenými užívateľmi. Akonáhle sa dosiahne hodnota QMAXSIGN, systém určí ďalšiu činnosť pomocou systémovej hodnoty QMAXSGNACN.

Ak hodnota QMAXSGNACN je 1 (vypnúť zariadenie), tak hodnota QMAXSIGN neovplyvní používateľa, ktorý zadá nesprávne heslo na PC pri spúšťaní spojenia.

Predstavuje to potenciálne bezpečnostné riziko pre používateľov PC. QMAXSGNACN má byť nastavené buď na 2 alebo na 3.

#### **QMAXSGNACN**

Určuje, čo systém urobí, keď sa na ktoromkoľvek zariadení dosiahne maximálny počet pokusov o prihlásenie. Môžete špecifikovať 1 (vypnúť zariadenie), 2 (vyradiť užívateľský profil) alebo 3 (vypnúť zariadenie a vyradiť užívateľský profil). Dodávaná hodnota je 3.

## **QPWDEXPITV**

Počet dní, počas ktorých je heslo platné. Vykonané zmeny tejto systémovej hodnoty sú účinné okamžite.

#### **QPWDLMTAJC**

Obmedzenia používania susediacich čísiel v hesle. Zmeny tejto systémovej hodnoty nadobudnú účinnosť pri nasledujúcej zmene hesla.

#### **QPWDLMTCHR**

Obmedzuje používanie určitých znakov v hesle. Zmeny tejto systémovej hodnoty nadobudnú účinnosť pri nasledujúcej zmene hesla.

## **QPWDLMTREP**

Obmedzuje používanie opakovaných znakov v hesle. Zmeny tejto systémovej hodnoty nadobudnú účinnosť pri nasledujúcej zmene hesla.

#### **QPWDLVL**

Určuje úroveň podpory hesiel pre systém, ktorá zahrňuje podporovanú dĺžku hesiel, typ šifrovania, používaného pre heslá a či sú heslá pre System i NetServer pre klientov Windows odstránené zo systému. Zmeny tejto systémovej hodnoty sa prejavia pri nasledujúcom IPL.

**Upozornenie:** Pred nastavením tejto hodnoty na podporu dlhých hesiel, musíte zaktualizovať všetky klientske počítače, aby podporovali dlhé heslá (Express V5R1). V opačnom prípade sa všetci klienti, starší ako V5R1, nebudú môcť prihlásiť do systému.

#### **QPWDMAXLEN**

Maximálny počet znakov v hesle. Zmeny tejto systémovej hodnoty nadobudnú účinnosť pri nasledujúcej zmene hesla.

## **QPWDMINLEN**

Minimálny počet znakov v hesle. Zmeny tejto systémovej hodnoty nadobudnú účinnosť pri nasledujúcej zmene hesla.

#### **QPWDPOSDIF**

Ovláda polohu znakov v novom hesle. Zmeny tejto systémovej hodnoty nadobudnú účinnosť pri nasledujúcej zmene hesla.

## **QPWDRQDDGT**

Vyžaduje číslo v novom hesle. Zmeny tejto systémovej hodnoty nadobudnú účinnosť pri nasledujúcej zmene hesla.

## **QPWDRQDDIF**

Určuje, či heslo musí byť odlišné od predchádzajúcich hesiel.

## **QPWDVLDPGM**

Názov a knižnica programu potvrdzovania hesla, ktorý je dodávaný počítačovým systémom. Možno špecifikovať názov objektu i názov knižnice. Zmeny tejto systémovej hodnoty nadobudnú účinnosť pri nasledujúcej zmene hesla.

## **QRMTSIGN**

Určuje, ako systém spracúva vzdialené požiadavky na prihlásenie. Relácia TELNET je momentálne vzdialenou požiadavkou na prihlásenie. Táto hodnota nasledovne ovplyvňuje viaceré činnosti:

- v '\*FRCSIGNON': Od všetkých relácií vzdialeného prihlasovania sa vyžaduje, aby absolvovali normálne spracovanie prihlasovania.
- v '\*SAMEPRF': Pre odovzdanie obrazovkovej stanice 5250 alebo funkciu pracovnej stanice, ak názvy zdrojového a cieľového užívateľského profilu sú rovnaké, tak prihlasovanie možno pri pokusoch o vzdialené prihlasovanie obísť. Pri používaní TELNET možno prihlasovanie obísť.
- \*VERIFY': Po overení, či používateľ má prístup do systému, systém používateľovi povolí obísť prihlasovanie.
- v '\*REJECT': Nepovolí žiadne vzdialené prihlasovanie pre odovzdanie obrazovkovej stanice 5250 alebo funkciu pracovnej stanice. Keď je QRMTSIGN je nastavený na \*REJECT, užívateľ sa ešte stále môže

<span id="page-63-0"></span>prihlásiť do systému za použitia TELNET. Tieto relácie budú normálne spracovávané. Ak chcete zamietnuť všetky požiadavky TELNET na systém, ukončite činnosť serverov TELNET.

v '*program library'*: Používateľ môže špecifikovať program a knižnicu (čiže \*LIBL) na rozhodnutie, ktoré vzdialené relácie sú povolené a z ktorých umiestnení možno automaticky prihlásiť ktoré užívateľské profily. Táto voľba je platná iba pre odovzdávanie.

Táto hodnota špecifikuje aj názov programu na spustenie, ktorý určuje, ktoré vzdialené relácie majú byť povolené.

Dodávaná hodnota je \*FRCSIGNON. Ak chcete, aby užívatelia boli schopní použiť funkciu obídenia prihlásenia 5250 emulátora, zmeňte túto hodnotu na \*VERIFY.

## **QSECURITY**

Úroveň systémového zabezpečenia. Zmeny tejto systémovej hodnoty nadobudnú účinnosť pri nasledujúcom IPL.

- v 20 znamená, že systém vyžaduje na prihlásenie heslo.
- v 30 znamená, že systém vyžaduje zabezpečenie heslom pri prihlasovaní a objektové zabezpečenie pri každom prístupe. Musíte mať oprávnenie na prístup ku všetkým systémovým prostriedkom.
- v 40 znamená, že systém vyžaduje zabezpečenie heslom pri prihlasovaní a objektové zabezpečenie pri každom prístupe. Programy, ktoré sa budú snažiť pristupovať k objektom cez nepodporované rozhrania, zlyhajú.
- v 30 znamená, že systém vyžaduje zabezpečenie heslom pri prihlasovaní a užívatelia musia mať oprávnenie na prístup k objektom a systémovým zdrojom. Zabezpečenie a integrita knižnice QTEMP a objektov užívateľskej domény budú presadené. Programy, ktoré sa budú snažiť pristupovať k objektom cez nepodporované rozhrania alebo ktoré sa budú snažiť odovzdať nepodporované hodnoty parametrov, zlyhajú.

## **QSTRUPPGM**

Program, ktorý beží pri spúšťaní riadiaceho podsystému, alebo pri spúšťaní systému. Tento program vykonáva nastavovacie funkcie, ako spúšťanie subsystémov.

## **QSYSLIBL**

Systémová časť zoznamu knižníc. Táto časť zoznamu knižníc je prehľadávaná pred ktoroukoľvek inou časťou. Niektoré klientské funkcie používajú tento zoznam na vyhľadávanie objektov.

# **Identifikácia a zobrazenie úloh servera System i**

Existujú rôzne spôsoby identifikácie a zobrazovania úloh servera.

Identifikácia určitej úlohy je potrebná pri hľadaní problémov a zisťovaní vplyvov na výkon.

Môžete použiť emulátor alebo znakové rozhranie. Ak preferujete používanie grafického užívateľského rozhrania (GUI), na identifikáciu úloh vášho servera môžete použiť aj rozhranie aplikácie System i Navigator. Možno zistíte, že je jednoduchšie priradiť úlohu ku konkrétnemu osobnému počítaču alebo funkcii individuálneho klienta použitím rozhrania GUI. Znakové rozhranie aj GUI vám umožňujú identifikovať úlohy servera a pracovať s nimi.

## **Súvisiace koncepty**

["Podsystémy](#page-49-0) System i" na strane 44 Systémom poskytnuté podsystémy i5/OS sa používajú na riadenie úloh a funkcií.

#### **Použitie aplikácie System i Navigator na identifikáciu úloh servera:**

Úlohy servera môžete zobraziť a pracovať s nimi.

Ak chcete na identifikáciu úloh vášho servera použiť rozhranie aplikácie System i Navigator, postupujte nasledovne:

- 1. Dvakrát kliknite na ikonu **System i Navigator**.
- 2. Otvorte **Sieť** kliknutím na **znamienko plus (+)**.
- 3. Otvorte **Servery** kliknutím na **znamienko plus (+)**.
- 4. Vyberte typ serverov, pre ktoré chcete zobraziť úlohy (Napríklad TCP/IP alebo System i Access for Windows).

<span id="page-64-0"></span>5. Keď sa v pravej časti okna zobrazia servery, pravým tlačidlom myši kliknite na server, pre ktorý chcete zobraziť úlohy a kliknite na položku **Úlohy servera**. Otvorí sa ďalšie okno ukazujúce úlohy servera spolu s používateľom, typom úlohy, stavom úlohy a časom a dátumom vstupu do systému pre daný server.

## **Použitie znakového rozhrania System i na zobrazenie úloh servera:**

Zobrazenie a práca s úlohami servera.

Ak chcete získať informácie o identifikovaní úloh servera pomocou tradičného znakového rozhrania, vyberte si z týchto tém:

#### **Súvisiace koncepty**

["Podsystémy](#page-49-0) System i" na strane 44 Systémom poskytnuté podsystémy i5/OS sa používajú na riadenie úloh a funkcií.

## *Názvy úloh System i:*

Názvy úloh System i dodržiavajú konkrétnu názvovú konvenciu.

Názov úlohy sa skladá z troch častí:

- Jednoduchý názov úlohy
- · Užívateľské ID
- v Číslo úlohy (vzostupné poradie)

Úlohy servera sa riadia viacerými konvenciami:

- Názov úlohy
	- Ak nejde o predspustené úlohy, názov úlohy servera je taký istý ako názov programu servera.
	- Predspustené úlohy používajú názov, ktorý je definovaný v položke predspustenej úlohy.
	- Úlohy, ktoré sú spúšťané servermi, používajú názov popisu úlohy alebo daný názov, ak sú to dávkové úlohy (toto robí súborový server).
- Užívateľské ID
	- Je vždy QUSER, bez ohľadu na to, či sa používajú predspustené úlohy.
	- Protokol úlohy ukazuje, ktorí používatelia úlohu použili.
- Riadenie práce vytvára číslo úlohy.

*Zobrazenie pomocou WRKACTJOB:*

Na zobrazenie úloh servera použite príkaz System i WRKACTJOB.

Príkaz WRKACTJOB zobrazí všetky aktívne úlohy, ako aj démony servera a démony mapovača servera.

Tieto obrázky zobrazujú príklad stavu pri použití príkazu WRKACTJOB. Na obrázkoch sú ukázané iba úlohy súvisiace so servermi. Musíte stlačiť **(F14)**, aby ste videli dostupné predspustené úlohy.

Na obrázkoch sú ukázané nasledujúce typy úloh:

- v **(1)** Démon mapovača servera
- v **(2)** Démony serverov
- v **(3)** Predspustené úlohy serverov

+--------------------------------------------------------------------------------+ | **Work with Active Jobs** AS400597 | | 01/12/95 10:25:40 | |CPU %: 3.1 Elapsed time: 21:38:40 Active jobs: 77 | | |

|Type options, press Enter. |

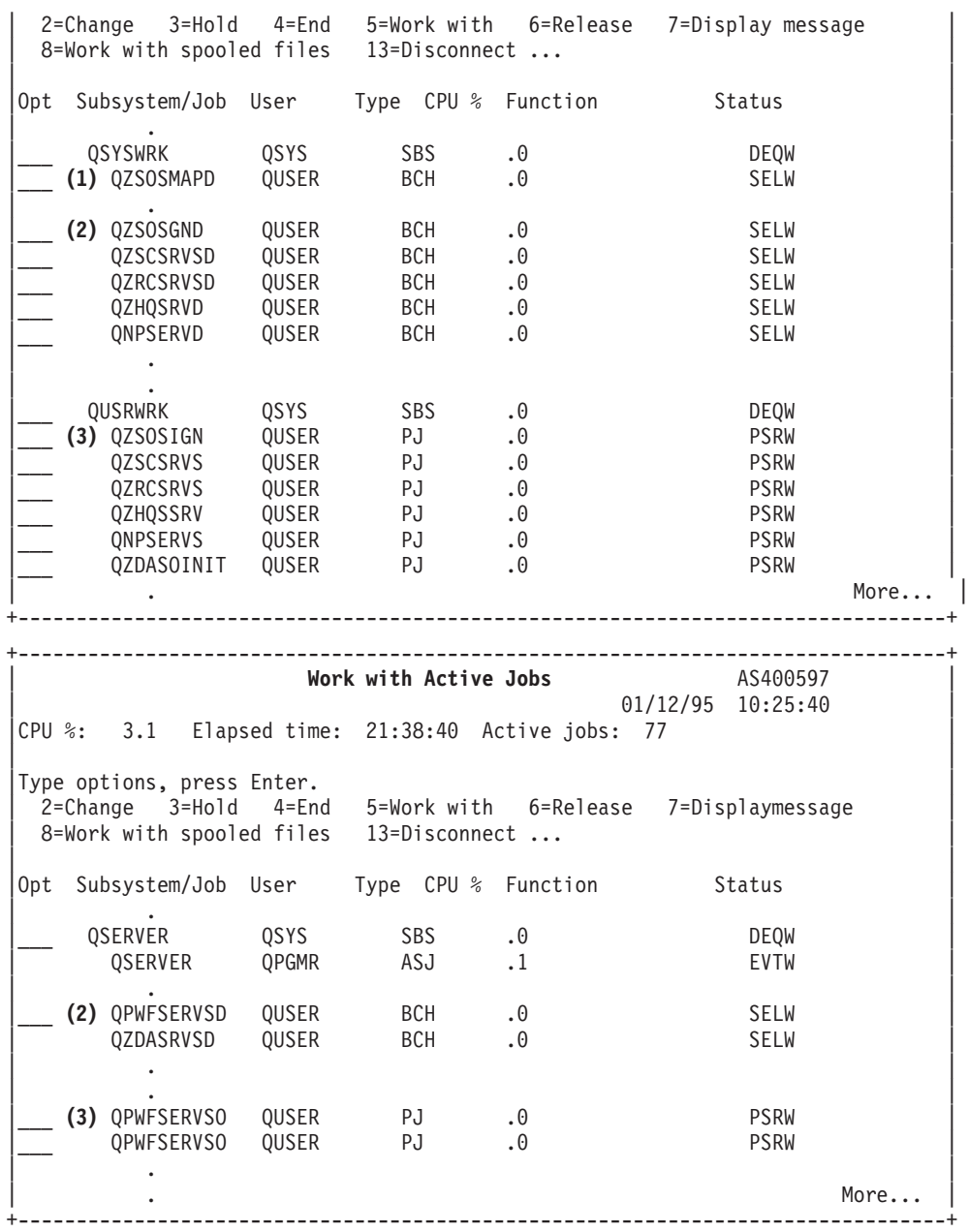

Ukázané sú nasledujúce typy úloh:

- **ASJ** Automaticky spúšťaná úloha pre podsystém
- PJ Predspustené úlohy servera
- **SBS** Úlohy monitora podsystému
- **BCH** Úlohy démona servera a démona mapovača servera

*Zobrazenie pomocou protokolu histórie:*

Vyhľadanie úloh servera System i použitím protokolu histórie.

Vždy keď sa klientsky používateľ úspešne pripojí k úlohe servera, tá úloha je presunutá, aby bežala pod profilom toho klientského používateľa.

Ak chcete zistiť, ktorá úloha je priradená k aktuálnemu klientskemu užívateľovi, môžete pomocou príkazu DSPLOG zobraziť protokol histórie. Hľadajte správy, ktoré majú na začiatku:

- v CPIAD0B (pre správy prihlasovacieho servera)
- CPIAD09 (pre správy týkajúce sa všetkých ostatných serverov)

*Zobrazenie úlohy servera pre užívateľa:*

Použitie aplikácie System i Navigator alebo príkazu WRKOBJLCK.

Ak chcete zobraziť úlohy servera pre konkrétneho užívateľa použitím aplikácie System i Navigator, postupujte nasledovne:

- 1. Otvorte **System i Navigator** (dvakrát kliknite na jeho ikonu).
- 2. Kliknite na **Users and Groups**, a potom na **All Users**.
- 3. Kliknite pravým tlačidlom myši na používateľa, pre ktorého chcete vidieť úlohy servera.
- 4. Vyberte **User Objects**, a potom kliknite na **Jobs**. Uvidíte okno zobrazujúce všetky úlohy servera pre toho používateľa.

Na vyhľadanie všetkých úloh servera pre určitého užívateľa môžete použiť tiež príkaz WRKOBJLCK. Ak chcete použiť tento príkaz, ako názov objektu zadajte užívateľský profil a ako typ objektu zadajte hodnotu \*USRPRF.

# **Používanie ukončovacích programov servera**

Zápis a registrácia ukončovacích programov počas používania hostiteľských serverov i5/OS.

Ukončovacie programy umožňujú systémovým správcom riadiť, ktoré aktivity má klientsky používateľ povolené pre každý zo špecifikovaných serverov. Všetky servery podporujú ukončovacie programy napísané používateľom. Táto téma opisuje, ako môžu byť ukončovacie programy použité a ako ich možno konfigurovať. Uvádza tiež vzorové programy, ktoré môžu pomôcť ovládať prístup k funkciám servera.

## **Registrácia ukončovacích programov**

Identifikácia ukončovacích programov i5/OS, ktoré treba volať.

## **Práca s registračnou funkciou**

Na to, aby servery vedeli, ktorý ukončovací program majú vyvolať, ak majú nejaký vyvolať, musíte svoj ukončovací program zaregistrovať. Ukončovací program môžete zaregistrovať pomocou registračnej funkcie i5/OS.

Okrem zaregistrovania ukončovacieho programu je potrebné reštartovať predspustené úlohy pre daný server. Ak vynecháte tento krok, ukončovací program sa nezavolá, kým sa po vyčerpaní nespustia nové úlohy servera. Aby sa vyvolal ukončovací program súborového servera, musíte reštartovať podsystém QSERVER.

Na registráciu ukončovacieho programu pomocou registračného prostriedku použite príkaz Work with Registration Information (WRKREGINF).

+--------------------------------------------------------------------------------+ Work with Registration Info (WRKREGINF) | | Type choices, press Enter. | | Exit point . . . . . . . . . . . \*REGISTERED Exit point format . . . . . . . \*ALL Name, generic\*, \*ALL  $Output \dots \dots \dots \dots \dots \dots \times \times \times \text{PRINT}$ | | +--------------------------------------------------------------------------------+

**Poznámka:** Použitím týchto príkladov kódu súhlasíte s podmienkami v časti "Licencia na kód a [zrieknutie](#page-151-0) sa [zodpovednosti"](#page-151-0) na strane 146.

Stlačením Enter zobrazte zaregistrované ukončovacie body.

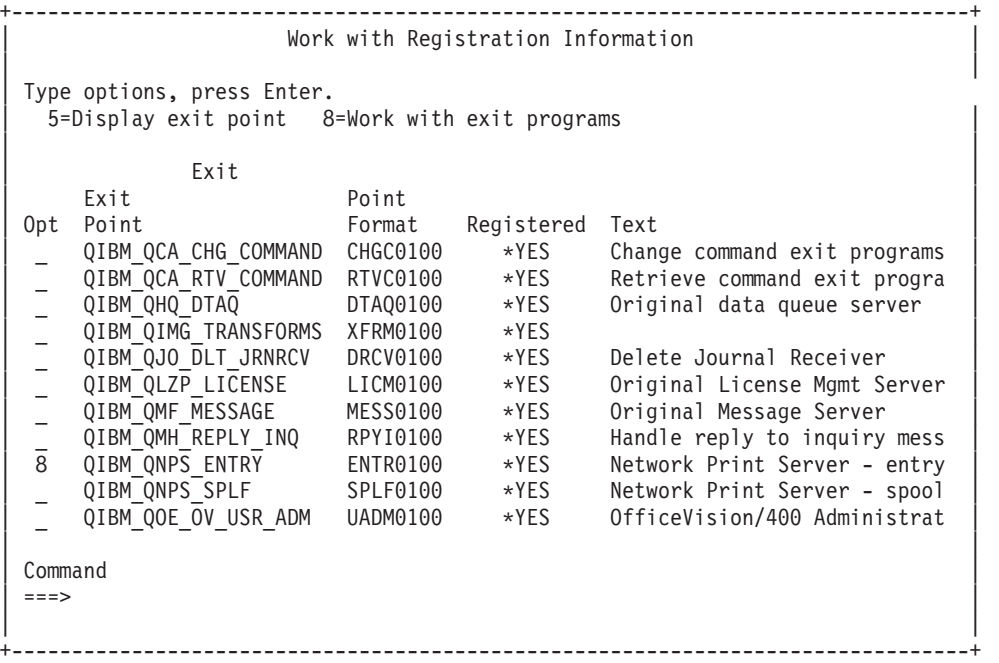

Vyberte voľbu 8 na prácu s ukončovacími programami pre ukončovací bod definovaný pre server, s ktorým by ste chceli pracovať.

+--------------------------------------------------------------------------------+ | Work with Exit Programs | | | | Exit point: QIBM\_QNPS\_ENTRY Format: ENTR0100 | | | Type options, press Enter. .<br>1=Add 4=Remove 5=Display 10=Replace | |  $\vert$  Exit  $\vert$ Program Exit | Opt Number Program Library | | 1\_ \_\_\_\_\_\_\_\_\_\_ \_\_\_\_\_\_\_\_\_\_ | | | | (No exit programs found) | | | +--------------------------------------------------------------------------------+

Použite voľbu 1 na pridanie ukončovacieho programu k ukončovaciemu bodu.

#### **Poznámky:**

- v Ak je ukončovací program už definovaný, musíte ho odstrániť predtým, než budete môcť zmeniť názov programu.
- v Aj keď registračný prostriedok môže podporovať viaceré užívateľské ukončenia pre určitý ukončovací bod a názov formátu, servery vždy vyberú ukončovací program 1.
- v Musíte ukončiť a reštartovať predspustené úlohy, aby zmena nadobudla účinnosť.

```
+--------------------------------------------------------------------------------+
                 Add exit program (ADDEXITPGM)
| |
 Type choices, press Enter.
| |
Exit point . . . . . . . . . . . > QIBM_QNPS_ENTRY
Exit point format \ldots . . . . > ENTER0100 Name
Program number . . . . . . . . > 1 1-2147483647, *LOW, *HIGH
Program . . . . . . . . . . . MYPGM Name
```
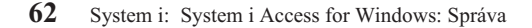

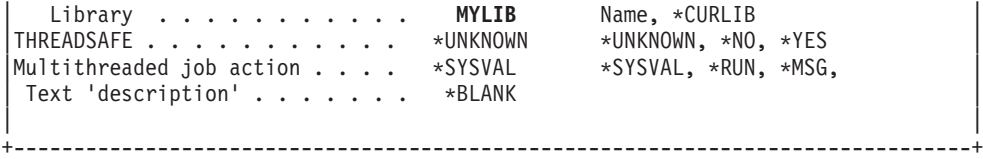

Zadajte názov vášho programu a knižnicu pre program v tomto ukončovacom bode.

Rovnaký program je použiteľný pre viaceré ukončovacie body. Program môže používať dáta, ktoré sa posielajú ako vstup na určenie, ako sa má narábať s rôznymi typmi požiadaviek.

Tieto informácie uvádzajú názvy ukončovacích bodov a formátov pre všetky špecifické servery i5/OS.

#### **QIBM\_QPWFS\_FILE\_SERV** (Súborový server)

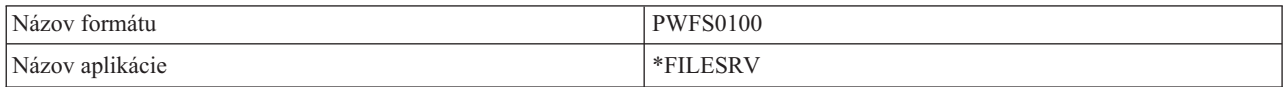

## **QIBM\_QZDA\_INIT** (Iniciácia databázového servera)

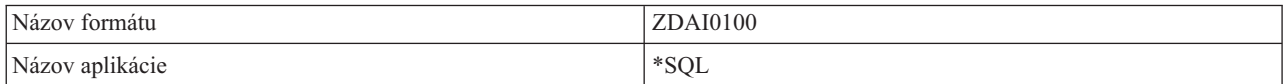

#### **QIBM\_QZDA\_NDB1** (Vlastné databázové požiadavky databázové servera)

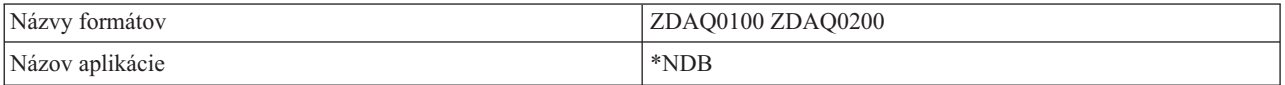

#### **QIBM\_QZDA\_ROI1** (Požiadavky na informácie o výbere objektu databázového servera)

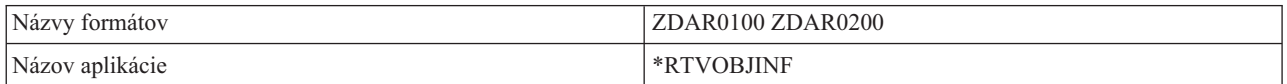

#### **QIBM\_QZDA\_SQL1** (SQL požiadavky databázového servera)

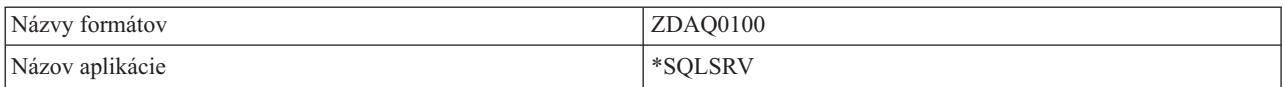

#### **QIBM\_QZDA\_SQL2** (Požiadavky SQL databázového servera)

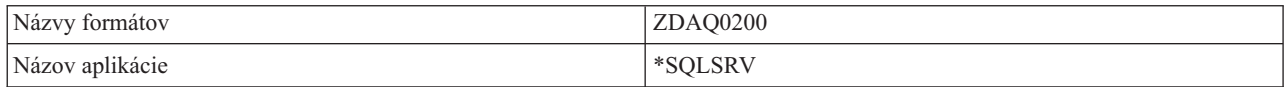

#### **QIBM\_QZHQ\_DATA\_QUEUE** (Server dátového frontu)

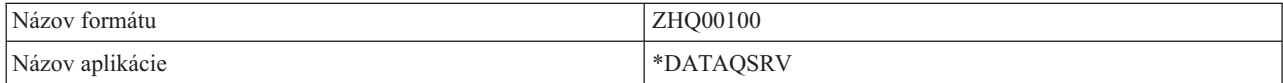

## <span id="page-69-0"></span>**QIBM\_QNPS\_ENTRY** (Sieťový tlačový server)

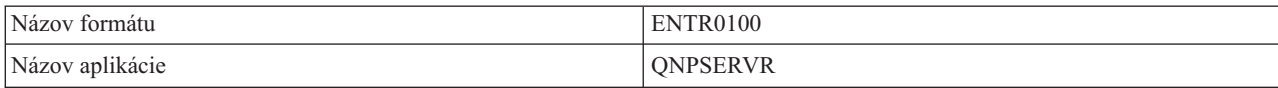

## **QIBM\_QNPS\_SPLF** (Sieťový tlačový server)

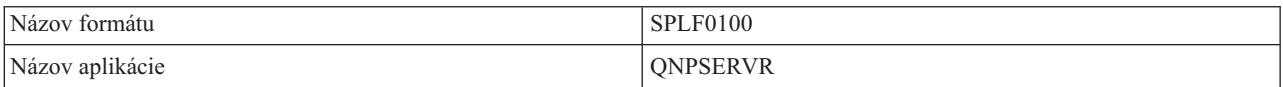

#### **QIBM\_QZSC\_LM** (Požiadavky správy licencie centrálneho servera)

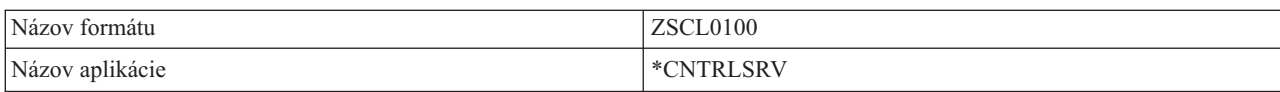

## **QIBM\_QZSC\_NLS** (Požiadavky NLS centrálneho servera)

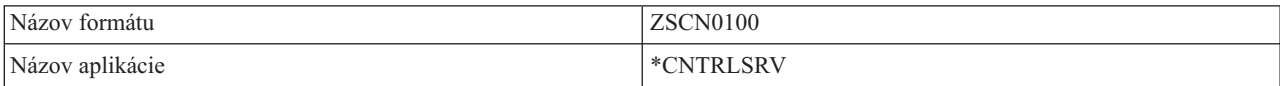

## **QIBM\_QZSC\_SM** (Riadenie klientskeho systému centrálneho servera)

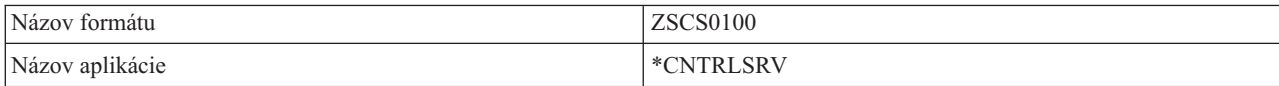

#### **QIBM\_QZRC\_RMT** (Server vzdialeného príkazu a volania distribuovaného programu)

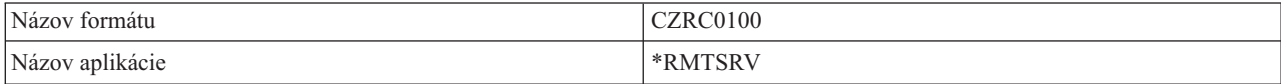

## **QIBM\_QZSO\_SIGNONSRV** (Prihlasovací server)

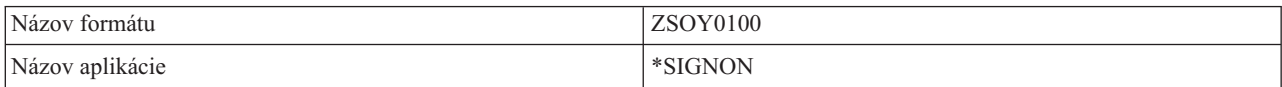

# **Písanie ukončovacích programov**

Táto téma identifikuje faktory pri špecifikovaní ukončovacích programov i5/OS.

Keď špecifikujete ukončovací program, servery odovzdajú ukončovaciemu programu pred spustením vašej požiadavky nasledovné dva parametre:

- v 1-bajtovú hodnotu návratového kódu
- v štruktúru obsahujúcu informácie o vašej požiadavke (Táto štruktúra je odlišná pre každý z ukončovacích bodov.)

Tieto dva parametre umožňujú ukončovaciemu programu určiť, či je možné vašej požiadavke vyhovieť. Ak ukončovací program nastaví návratový kód na X'F1', server požiadavku povolí. Ak je návratový kód nastavený na X'F0', server požiadavku zamietne. Ak sú nastavené iné hodnoty než X'F1' alebo X'F0', výsledky budú rôzne v závislosti od toho, na ktorý server sa uskutočňuje prístup.

Rovnaký program je použiteľný pre viaceré servery a ukončovacie body. Program dokáže určiť, ktorý server je volaný a ktorá funkcia sa používa tým, že sa pozrie na dáta v štruktúre druhého parametra.

Pozrite si kolekciu tém Parametre ukončovacích programov, v ktorej sú zdokumentované štruktúry druhého parametra, ktorý sa posiela do týchto ukončovacích programov. Tieto informácie môžete použiť na napísanie vašich vlastných ukončovacích programov.

## **Súvisiace koncepty**

"Parametre ukončovacieho programu" Identifikácia bodov ukončenia i5/OS.

# **Parametre ukončovacieho programu**

Identifikácia bodov ukončenia i5/OS.

Táto téma opisuje údajové štruktúry pre druhý parameter formátu ukončovacích bodov pre všetky hostiteľské servery.

## **Súvisiace koncepty**

"Písanie [ukončovacích](#page-69-0) programov" na strane 64 Táto téma identifikuje faktory pri špecifikovaní ukončovacích programov i5/OS.

## **Súborový server:**

Identifikácia bodov ukončenia i5/OS pre obsluhu súborov.

Súborový server má definovaný jeden ukončovací bod:

## QIBM\_QPWFS\_FILE\_SERV formát PWFS0100

Ukončovací bod QIBM\_QPWFS\_FILE\_SERV je definovaný na spúšťanie ukončovacieho programu pre nasledovné typy požiadaviek súborového servera:

- Zmeniť atribúty súboru
- v Vytvoriť prúdový súbor alebo vytvoriť adresár
- v Vymazať súbor alebo vymazať adresár
- v Vypísať atribúty súboru
- Premiestniť
- Otvoriť prúdový súbor
- Premenovať
- v Vymedziť konverzáciu

## **Poznámky:**

| | | | | | |

- v Pri súborovom serveri je názov ukončovacieho programu rozpoznaný pri aktivácii podsystému QSERVER. Ak zmeníte názov programu, musíte ukončiť a reštartovať podsystém, aby zmena nadobudla účinnosť.
- v Pre požiadavky súborového servera, ktoré ukončovaciemu programu poskytujú názov súboru, musí mať užívateľ pre každý adresár v ceste k danému objektu minimálne oprávnenie \*RX. Ak užívateľ nemá potrebné oprávnenie, požiadavka zlyhá.
- v Ak program ukončenia súborového servera swapuje na iného užívateľa a neswapuje naspäť na pôvodného užívateľa, relácia súborového servera bude ďalej pracovať s užívateľom, ktorý sa k nej pôvodne pripojil. Príčinou je, že hostiteľský súborový server a System i NetServer dostali informácie o oprávnení pre užívateľa, ktorý vytvoril prvé pripojenie k relácii a používa tieto informácie pri vytváraní požiadaviek klienta. S hostiteľským súborovým serverom a serverom System i NetServer, používajúcimi informácie o oprávnení, nepoužíva súborový server pre operácie súborového systému žiadne swapovanie užívateľského profilu v programe ukončenia súborového servera.

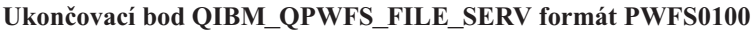

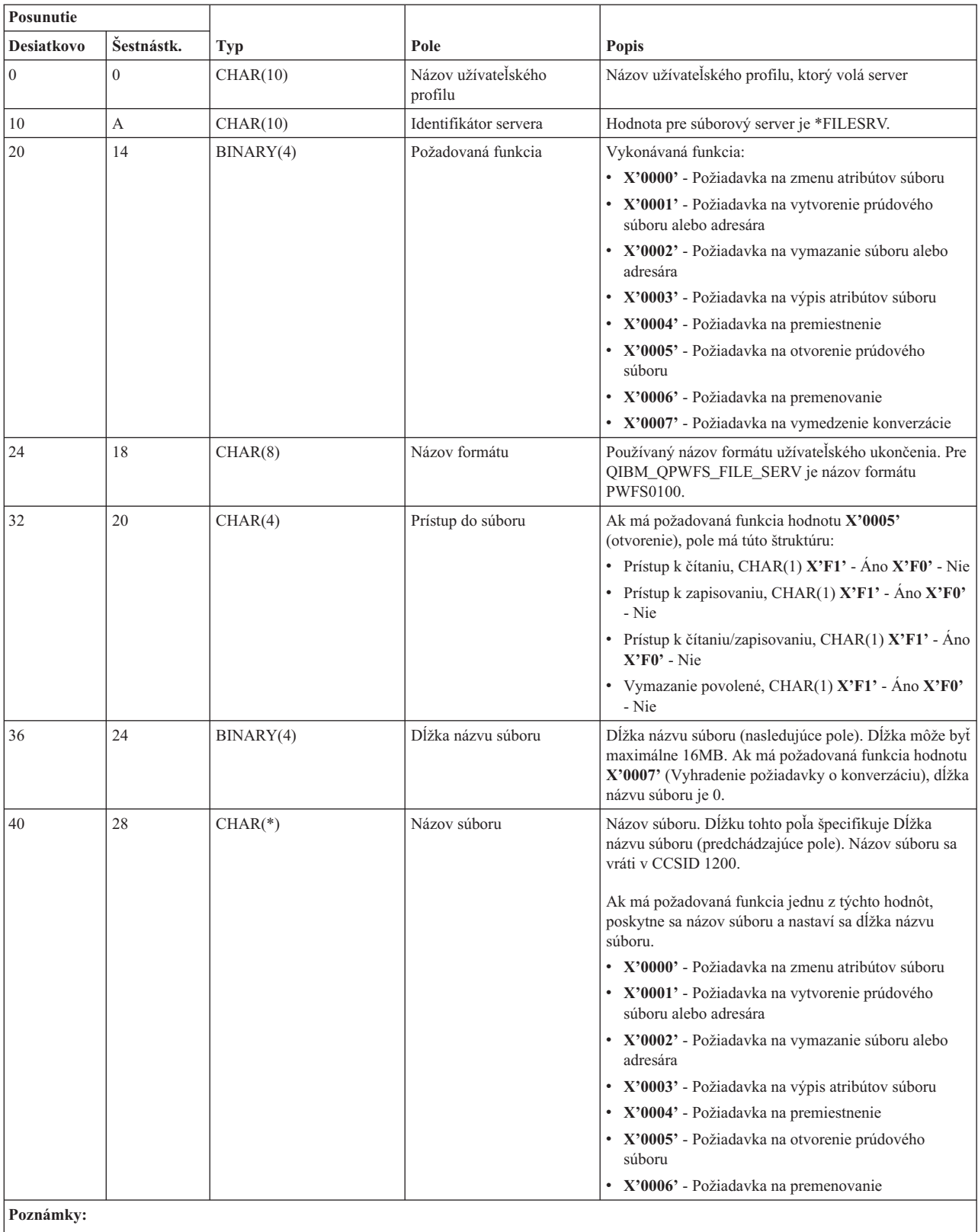

v Tento formát je definovaný členom EPWFSEP v súboroch H, QRPGSRC, QRPGLESRC, QLBLSRC a QCBLLESRC v knižnici QSYSINC.

v No konvertovanie z CCSID 1200 sú dostupné rozhrania API iconv() a CDRCVRT.
## **Databázový server:**

Identifikácia bodov ukončenia pre obsluhu databázy i5/OS.

Databázový server má definovaných päť rôznych ukončovacích bodov:

- 1. QIBM\_QZDA\_INIT
	- v Volaný pri spustení servera
- 2. QIBM\_QZDA\_NDB1
	- v Volaný pre pôvodné databázové požiadavky
- 3. QIBM\_QZDA\_SQL1
	- Volaný pre SQL požiadavky
- 4. QIBM\_QZDA\_SQL2
	- Volaný pre SQL požiadavky
- 5. QIBM\_QZDA\_ROI1
	- v Volaný pre získanie požiadaviek na informácie o objektoch a funkcie SQL katalógu

Dva ukončovacie body pre pôvodnú databázu a získavanie informácií o objekte majú dva definované formáty v závislosti od typu požadovanej funkcie.

Ukončovací bod QIBM\_QZDA\_INIT je definovaný, aby spustil ukončovací program pri inicializácii servera. Ak je program definovaný pre tento ukončovací bod, je volaný zakaždým pri inicializácii databázového servera.

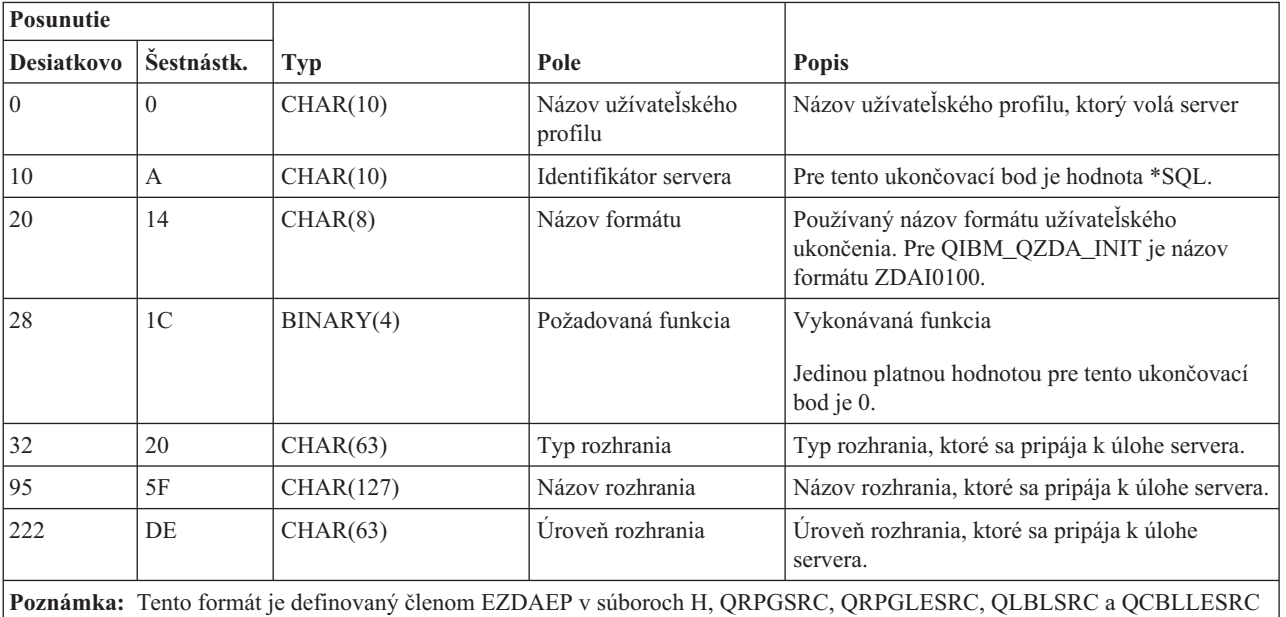

# **Ukončovací bod QIBM\_QZDA\_INIT formát ZDAI0100**

v knižnici QSYSINC.

Ukončovací bod QIBM\_QZDA\_NDB1 je definovaný na spúšťanie ukončovacieho programu pre natívne databázové požiadavky pre databázový server. Pre tento ukončovací bod sú definované dva formáty. Formát ZDAD0100 sa používa pre nasledujúce funkcie:

- v Vytvoriť zdrojový fyzický súbor
- v Vytvoriť databázový súbor založený na existujúcom súbore
- v Pridať, zmazať, vymazať člena databázového súboru
- v Nahradiť databázový súbor
- v Vymazať nahradenie databázového súboru
- Vymazať súbor

Formát ZDAD0200 sa používa, keď je prijatá požiadavka na pridanie knižníc do zoznamu knižníc.

**Ukončovací bod QIBM\_QZDA\_NDB1 formát ZDAD0100**

| Posunutie                                                                                                |                |            |                                |                                                                                   |
|----------------------------------------------------------------------------------------------------|----------------|------------|--------------------------------|-----------------------------------------------------------------------------------|
| Desiatkovo                                                                                               | Šestnástk.     | <b>Typ</b> | Pole                           | Popis                                                                             |
| $\boldsymbol{0}$                                                                                         | $\mathbf{0}$   | CHAR(10)   | Názov užívateľského<br>profilu | Názov užívateľského profilu, ktorý volá server                                    |
| 10                                                                                                    | $\mathbf{A}$   | CHAR(10)   | Identifikátor servera          | Pre tento ukončovací bod je hodnota *NDB.                                         |
| 20                                                                                                    | 14             | CHAR(8)    | Názov formátu                  | Používaný názov užívateľského ukončovacieho<br>formátu                            |
|                                                                                                    |                |            |                                | Pre nasledujúce funkcie je názov formátu<br>ZDAD0100.                             |
| 28                                                                                                    | 1 <sup>C</sup> | BINARY(4)  | Požadovaná funkcia             | Vykonávaná funkcia                                                                |
|                                                                                                    |                |            |                                | Toto pole obsahuje jedno z nasledovného:                                          |
|                                                                                                    |                |            |                                | · X'00001800' - Vytvoriť zdrojový fyzický<br>súbor                                |
|                                                                                                    |                |            |                                | X'00001801' - Vytvoriť databázový súbor                                           |
|                                                                                                    |                |            |                                | X'00001802' - Pridať člen databázového<br>súboru                                  |
|                                                                                                    |                |            |                                | X'00001803' - Zrušiť člen databázového<br>súboru                                  |
|                                                                                                    |                |            |                                | X'00001804' - Vymazať člen databázového<br>súboru                                 |
|                                                                                                    |                |            |                                | X'00001805' - Nahradiť databázový súbor                                           |
|                                                                                                    |                |            |                                | X'00001806' - Vymazať nahradenie<br>databázového súboru                           |
|                                                                                                    |                |            |                                | · X'00001807' - Vytvoriť úložný súbor                                             |
|                                                                                                    |                |            |                                | · X'00001808' - Zrušiť úložný súbor                                               |
|                                                                                                    |                |            |                                | · X'00001809' - Vymazať súbor                                                     |
| 32                                                                                                    | 20             | CHAR(128)  | Názov súboru                   | Názov súboru použitého pre požadovanú funkciu                                     |
| 160                                                                                                    | A <sub>0</sub> | CHAR(10)   | Názov knižnice                 | Názov knižnice obsahujúcej súbor                                                  |
| 170                                                                                                    | AA             | CHAR(10)   | Názov člena                    | Názov člena na pridanie, zmazanie, alebo<br>vymazanie                             |
| 180                                                                                                    | <b>B4</b>      | CHAR(10)   | Oprávnenie                     | Oprávnenie k vytvorenému súboru                                                   |
| 190                                                                                                    | BE             | CHAR(128)  | Založené na názve<br>súboru    | Názov súboru na použitie pri vytváraní súboru<br>založeného na existujúcom súbore |
| 318                                                                                                    | 13E            | CHAR(10)   | Založené na názve<br>knižnice  | Názov knižnice obsahujúcej založený súbor                                         |
| 328                                                                                                    | 148            | CHAR(10)   | Nahradiť názov súboru          | Názov súboru, ktorý sa má zmeniť                                                  |
| 338                                                                                                    | 152            | CHAR(10)   | Nahradiť názov knižnice        | Názov knižnice obsahujúcej súbor, ktorý má byť<br>nahradený                       |
| 348                                                                                                    | 15C            | CHAR(10)   | Nahradiť názov člena           | Názov člena, ktorý sa má nahradiť                                                 |
| Poznámka: Tento formát je definovaný členom EZDAEP v súboroch H, QRPGSRC, QRPGLESRC, QLBLSRC a QCBLLESRC |                |            |                                |                                                                                   |

v knižnici QSYSINC.

# **Ukončovací bod QIBM\_QZDA\_NDB1 formát ZDAD0200**

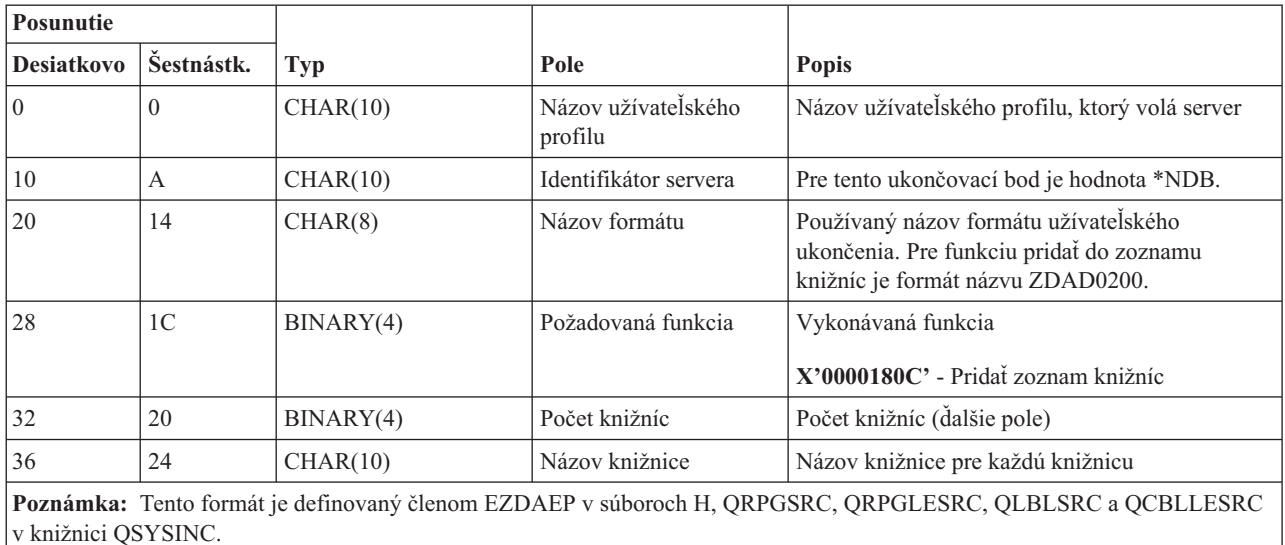

Ukončovací bod QIBM\_QZDA\_SQL1 je definovaný na spúšťanie ukončovacieho programu pre určité požiadavky SQL, ktoré sa prijmú pre databázový server. Pre tento ukončovací bod je definovaný iba jeden formát. Nasledujú funkcie, ktoré spôsobujú zavolanie ukončovacieho programu:

- Príprava
- Otvoriť
- v Vykonať
- Pripojiť
- Vytvorenie balíka
- · Odstrániť balíček
- v Vymazať balíček
- Vyvolať tok
- Okamžite vykonať
- v Pripraviť a popísať
- v Pripraviť a vykonať, alebo pripraviť a otvoriť
- Otvoriť a vyvolať
- v Vykonať, alebo otvoriť
- v Vrátiť informácie o balíku

## **Ukončovací bod QIBM\_QZDA\_SQL1 formát ZDAQ0100**

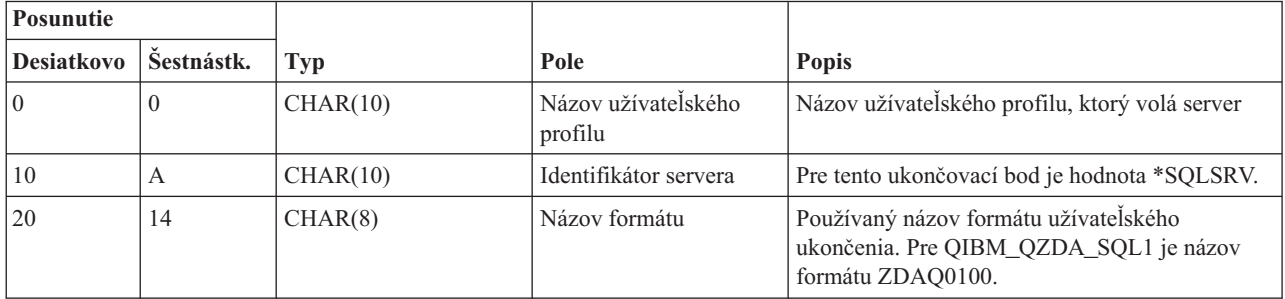

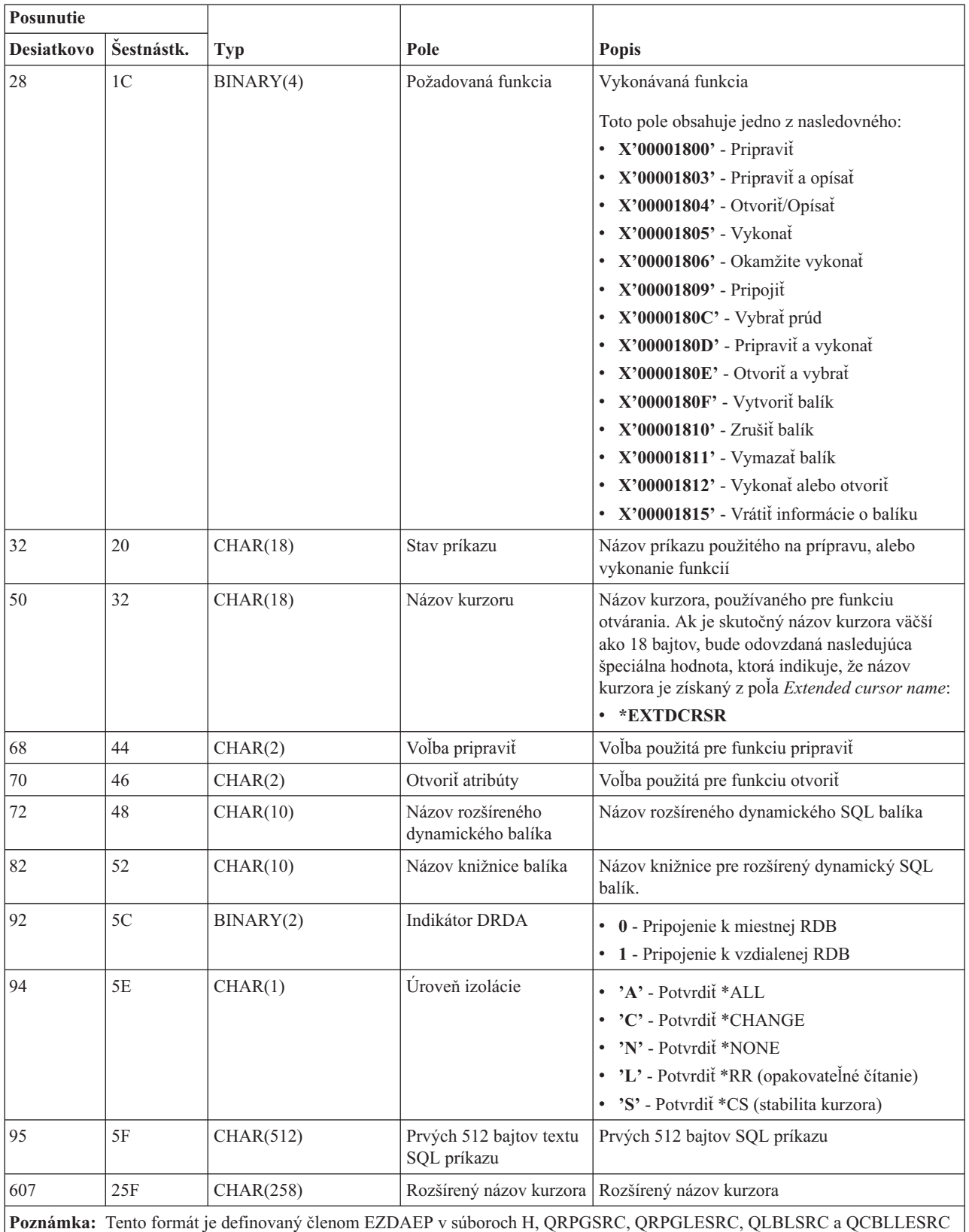

v knižnici QSYSINC.

Ukončovací bod QIBM\_QZDA\_SQL2 je definovaný, aby spustil ukončovací bod pre určité SQL požiadavky, ktoré sú prijaté pre databázový server. Ukončovací bod QIBM\_QZDA\_SQL2 má prednosť pred ukončovacím bodom

QIBM\_QZDA\_SQL1. Ak je program zaregistrovaný pre ukončovací bod QIBM\_QZDA\_SQL2, bude vyvolaný a program pre ukončovací bod QIBM\_QZDA\_SQL1 nebude vyvolaný. Nasledujú funkcie, ktoré spôsobujú zavolanie ukončovacieho programu:

- Príprava
- Otvoriť
- Vykonať
- Pripojiť
- Vytvorenie balíka
- Odstrániť balíček
- v Vymazať balíček
- Vyvolať tok
- Okamžite vykonať
- v Pripraviť a popísať
- v Pripraviť a vykonať, alebo pripraviť a otvoriť
- Otvoriť a vyvolať
- v Vykonať, alebo otvoriť
- v Vrátiť informácie o balíku

# **Tabuľka A-6. Ukončovací bod QIBM\_QZDA\_SQL2 formát ZDAQ0200**

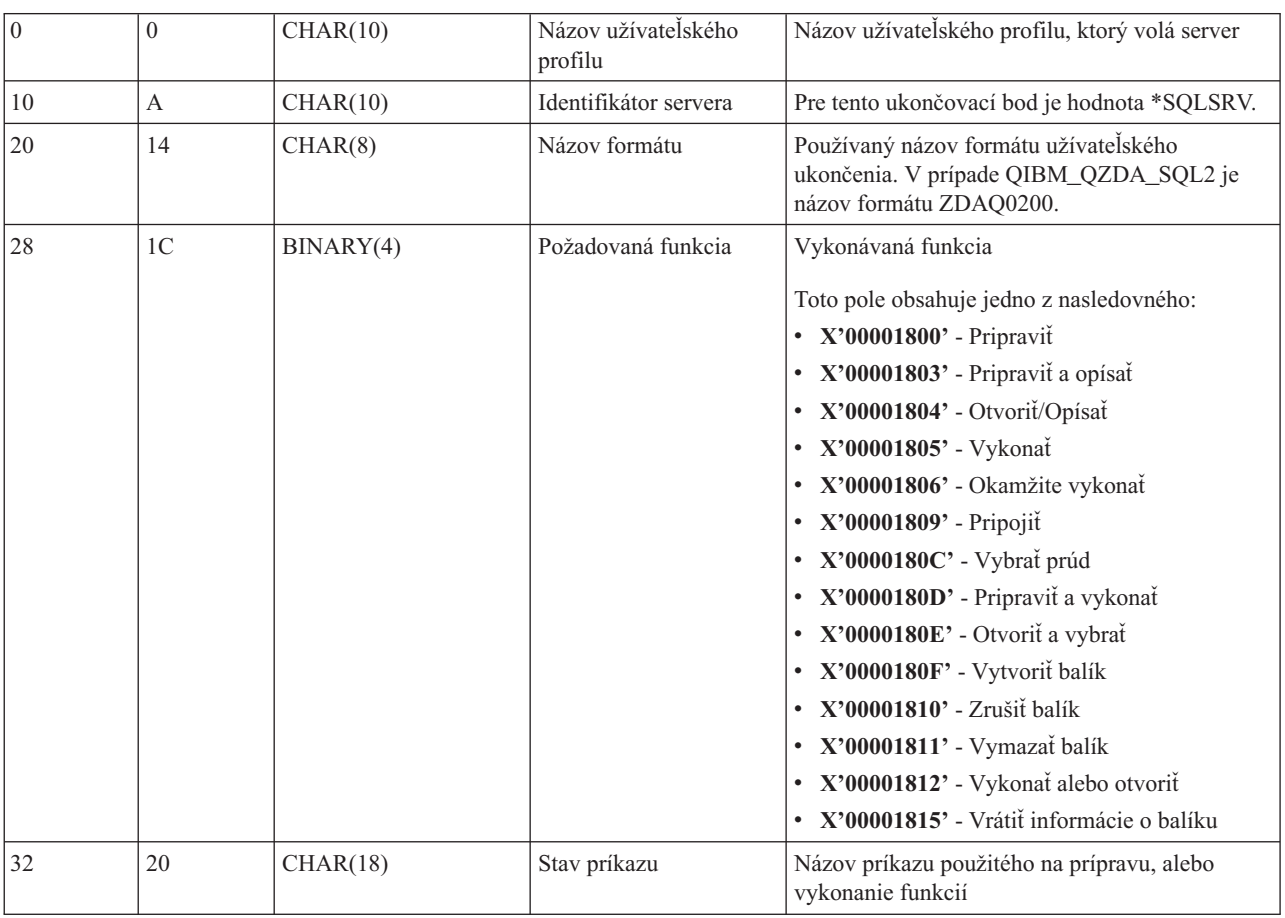

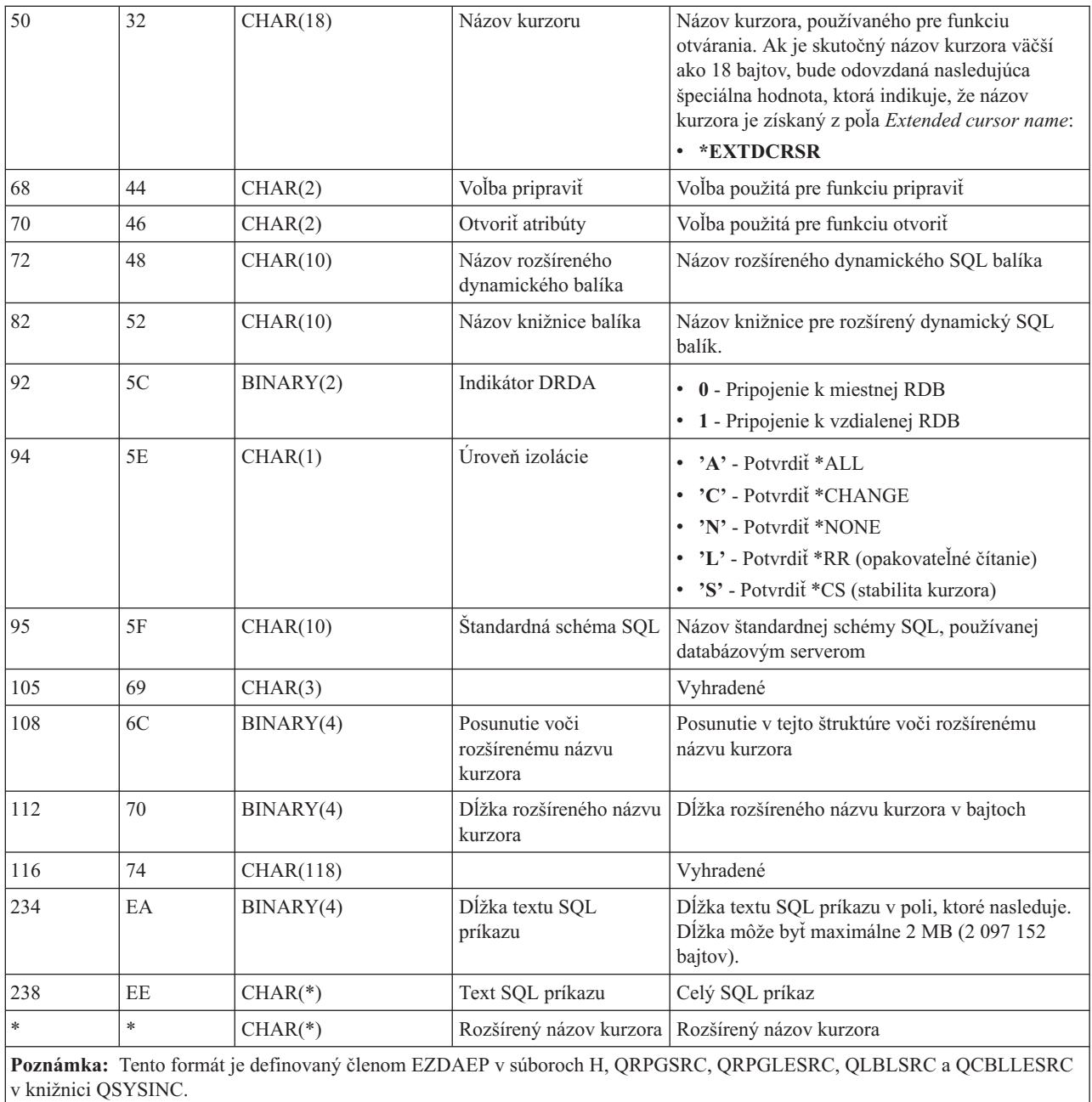

Ukončovací bod QIBM\_QZDA\_ROI1 je definovaný, aby spustil ukončovací program pre požiadavky, ktoré získavajú informácie o určitých objektoch pre databázový server. Rovnako sa používa pre SQL katalógové funkcie.

Tento ukončovací bod má dva definované formáty. Tieto formáty sú popísané dolu.

Formát ZDAR0100 sa používa pre požiadavky na získanie informácií pre nasledujúce objekty:

- v Knižnica (alebo množina)
- Súbor (alebo tabuľka)
- Pole (alebo stĺpec)
- Index
- v Relačná databáza (alebo RDB)
- v SQL balík
- v Príkaz SQL balíka
- v Člen súboru
- Formát záznamu
- Špeciálne stĺpce

Formát ZDAR0200 sa používa pre požiadavky na získanie informácií pre nasledujúce objekty:

- Cudzie kľúče
- · Primárne kľúče

# **Ukončovací bod QIBM\_QZDA\_ROI1 formát ZDAR0100**

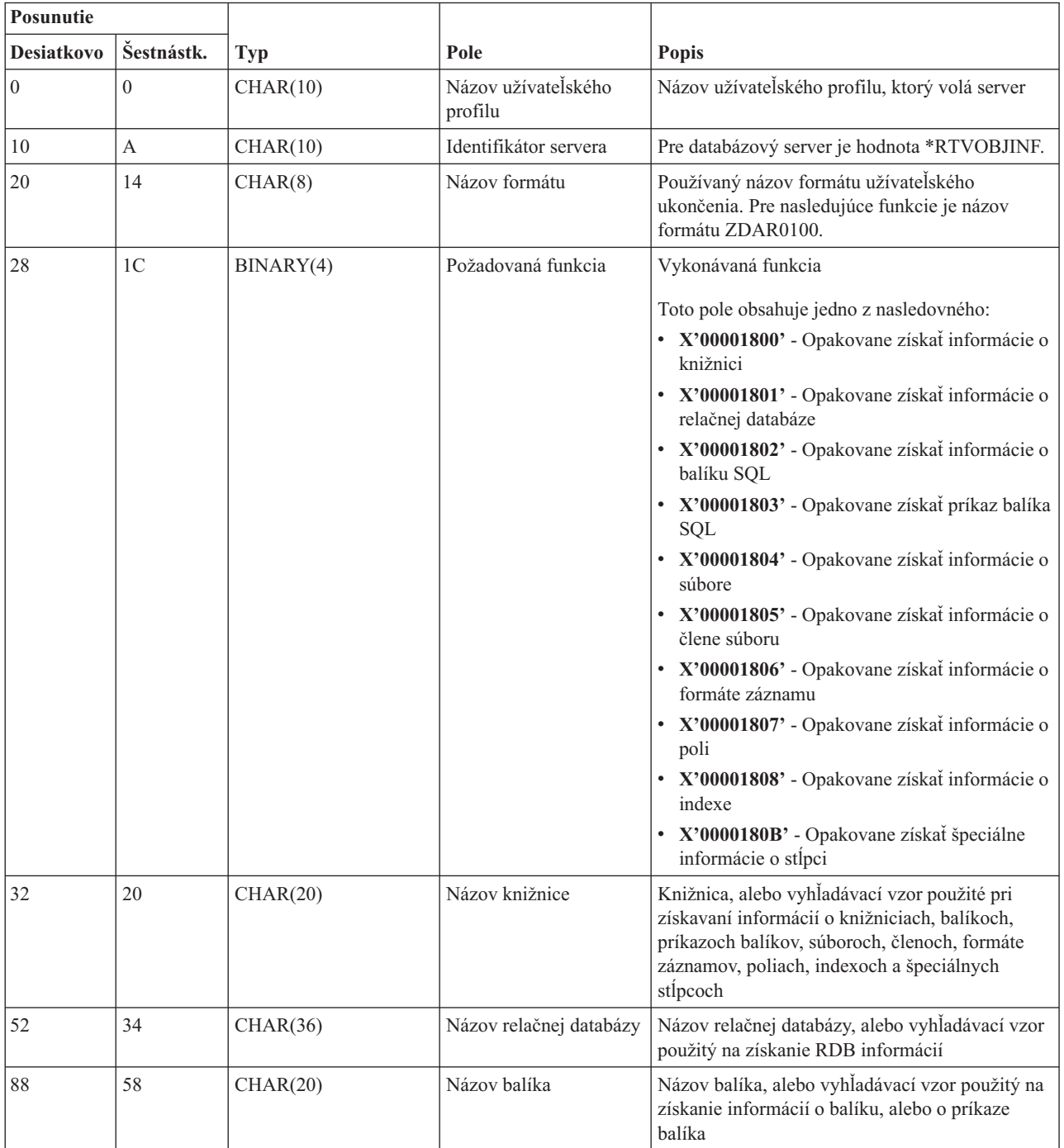

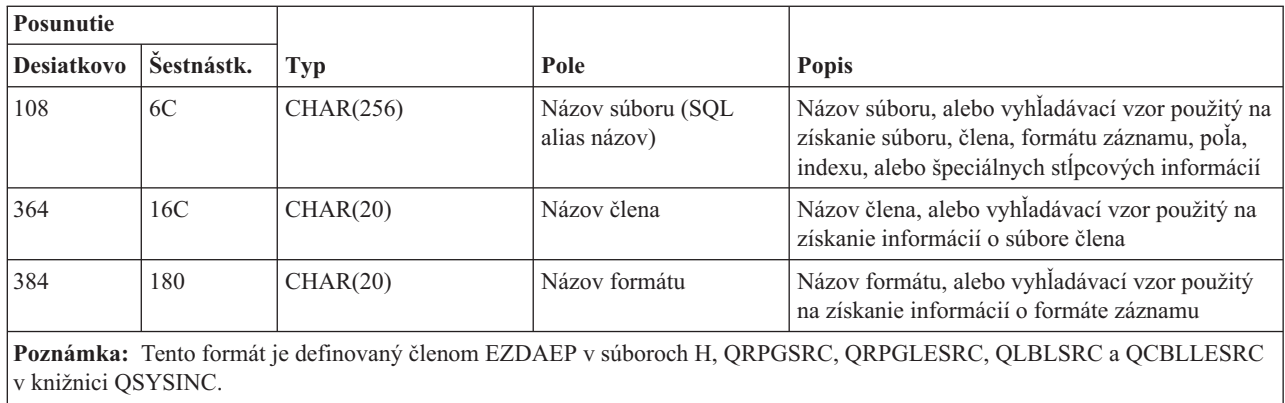

## **Ukončovací bod QIBM\_QZDA\_ROI1 formát ZDAR0200**

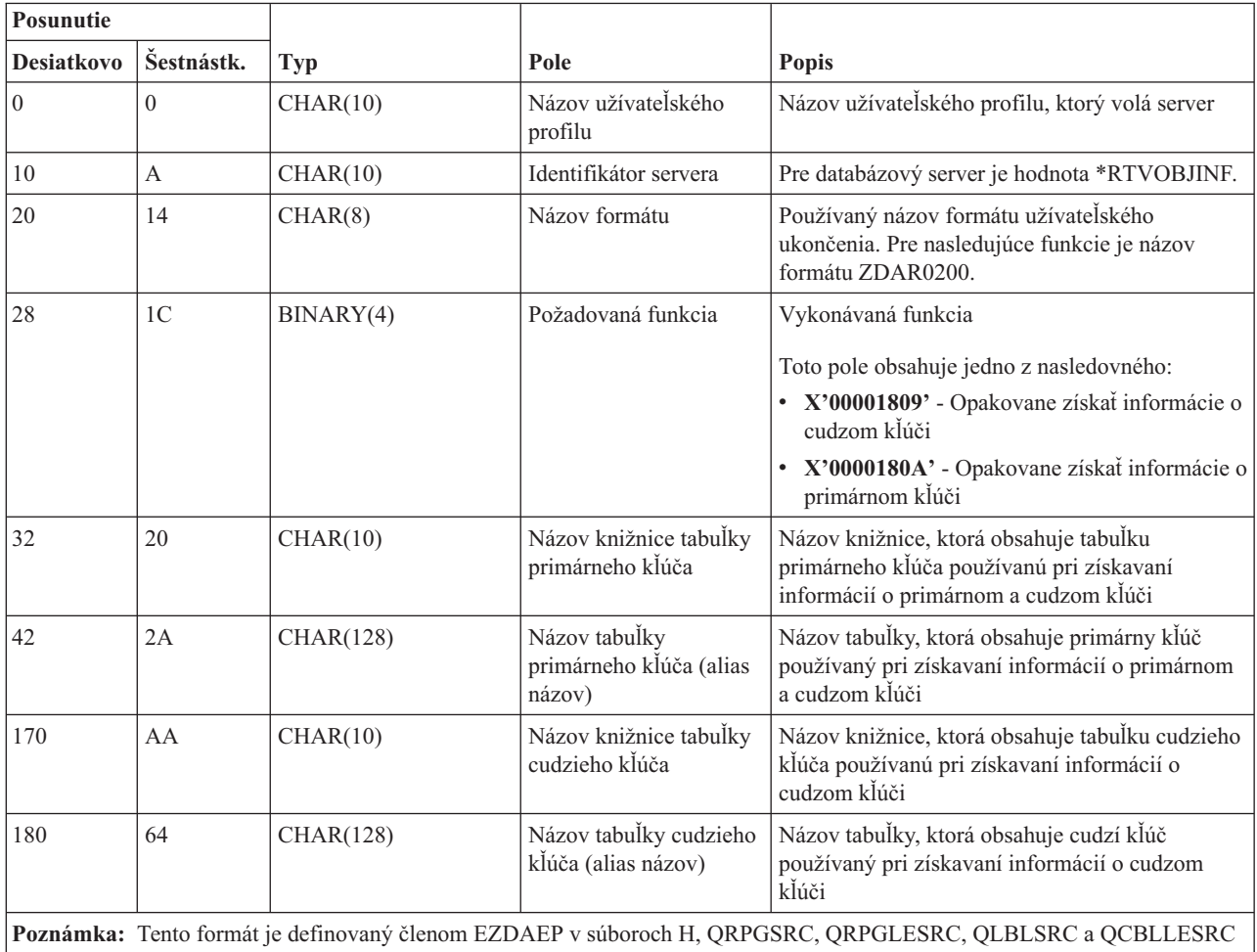

v knižnici QSYSINC.

## **Server frontu dát:**

Identifikácia bodu ukončenia i5/OS pre obsluhu údajového frontu.

Server dátového frontu má definovaný jeden ukončovací bod:

# QIBM\_QZHQ\_DATA\_QUEUE formát ZHQ00100

Ukončovací bod QIBM\_QZDA\_SQL2\_SERV je definovaný na spúšťanie ukončovacieho programu, keď sú prijímané nasledovné požiadavky servera dátového frontu:

- $\bullet$  Dotaz
- Prijatie
- Vytvorenie
- Vymazanie
- Odoslanie
- Odstránenie
- Zrušenie
- v Pohľad

# **Ukončovací bod QIBM\_QZHQ\_DATA\_QUEUE formát ZHQ00100**

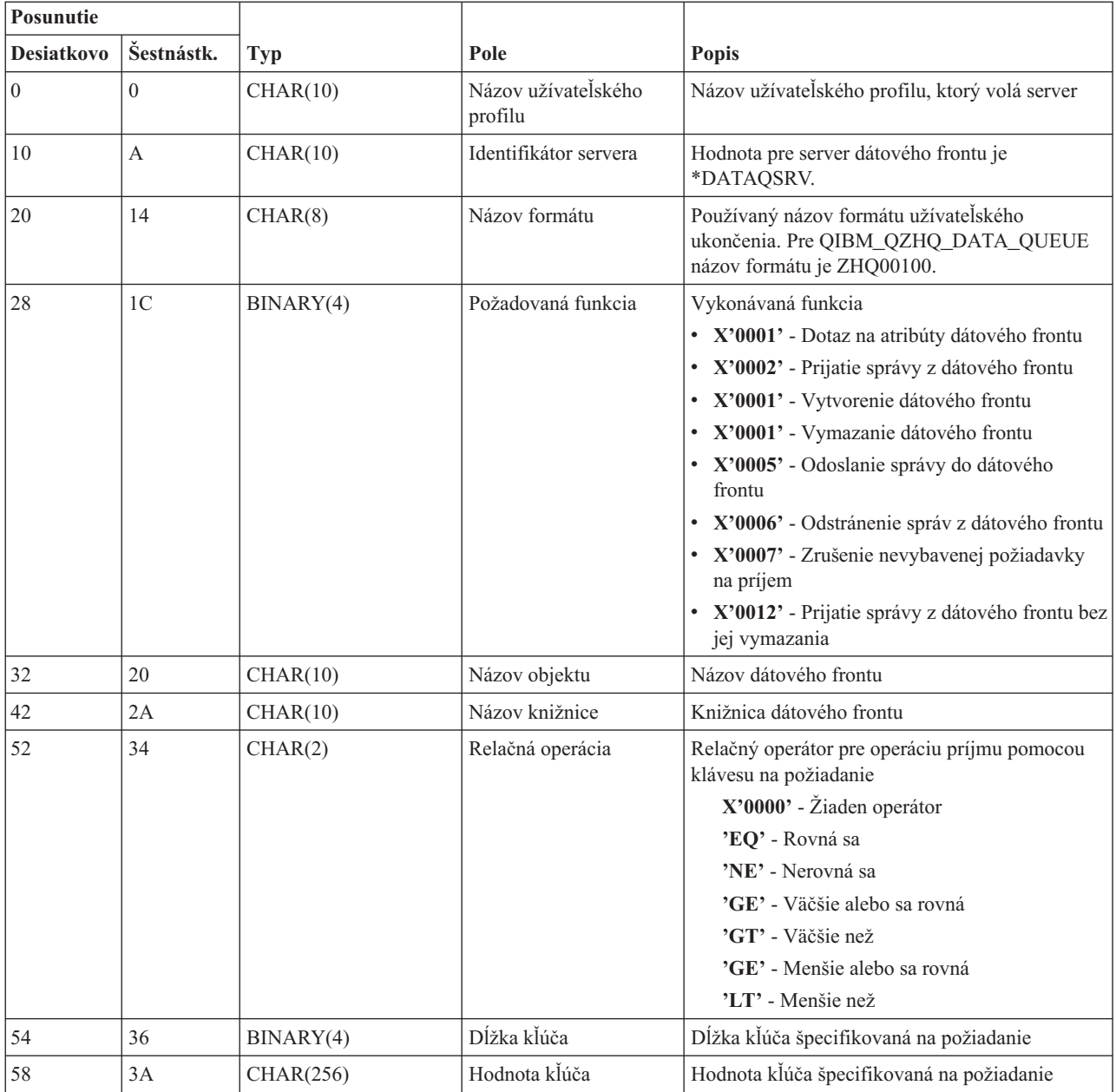

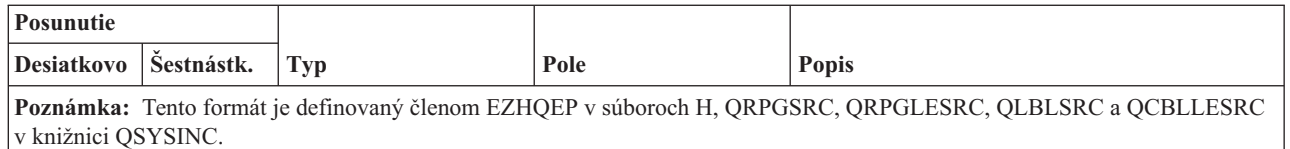

## **Sieťový tlačový server:**

Identifikácia bodov ukončenia i5/OS pre obsluhu sieťovej tlače.

Sieťový tlačový server má definované dva ukončovacie body:

- 1. QIBM\_QNPS\_ENTRY formát ENTR0100
	- v Volaný pri spustení servera
- 2. QIBM\_QNPS\_SPLF formát SPLF0100
	- v Volaný na spracovanie existujúceho pomocného výstupného súboru

Ukončovací bod QIBM\_QNPS\_ENTRY je definovaný na spúšťanie ukončovacieho programu pri spustení sieťového tlačového servera. Ukončovací program môže byť použitý na overenie prístupu k serveru. Ak potrebujete ďalšie informácie, pozrite si *Printer Device Programming*, SC41-5713-03 .

# **Ukončovací bod QIBM\_QNPS\_ENTRY formát ENTR0100**

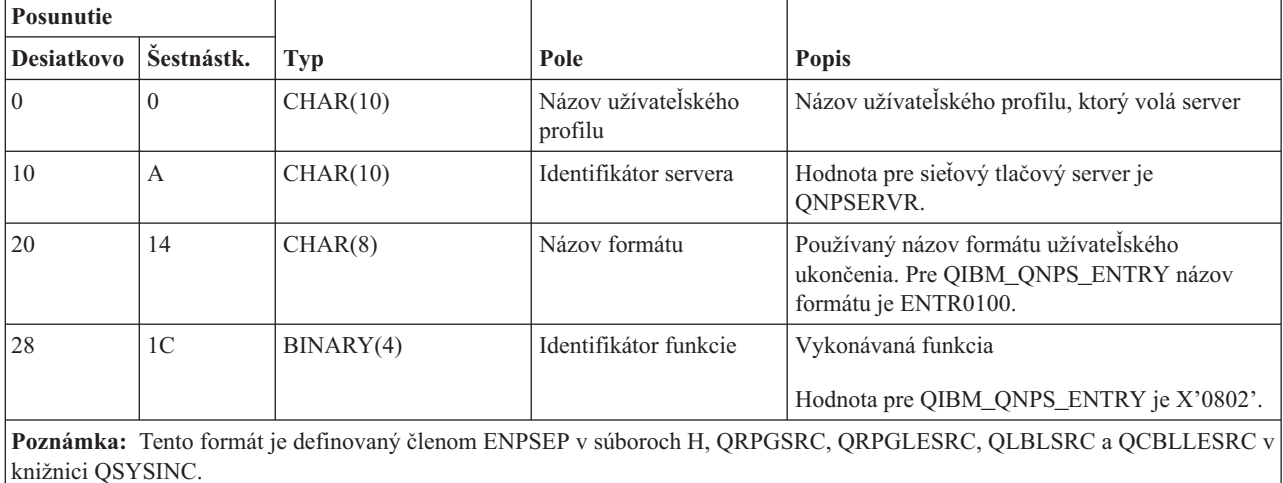

Ukončovací bod QIBM\_QNPS\_SPLF je definovaný na spúšťanie ukončovacieho programu po tom, čo sieťový tlačový server prijme požiadavku o spracovanie existujúceho výstupného súboru v odkladacej oblasti. Program môže byť použitý na vykonanie funkcie na pomocnom výstupnom súbore, napríklad na faxovanie súboru. Ak potrebujete ďalšie informácie, pozrite si *Printer Device Programming*, SC41-5713-03 .

### **Ukončovací bod QIBM\_QNPS\_SPLF formát SPLF0100**

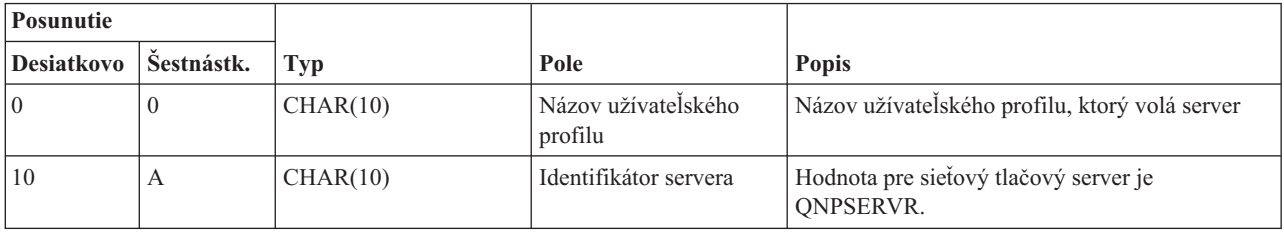

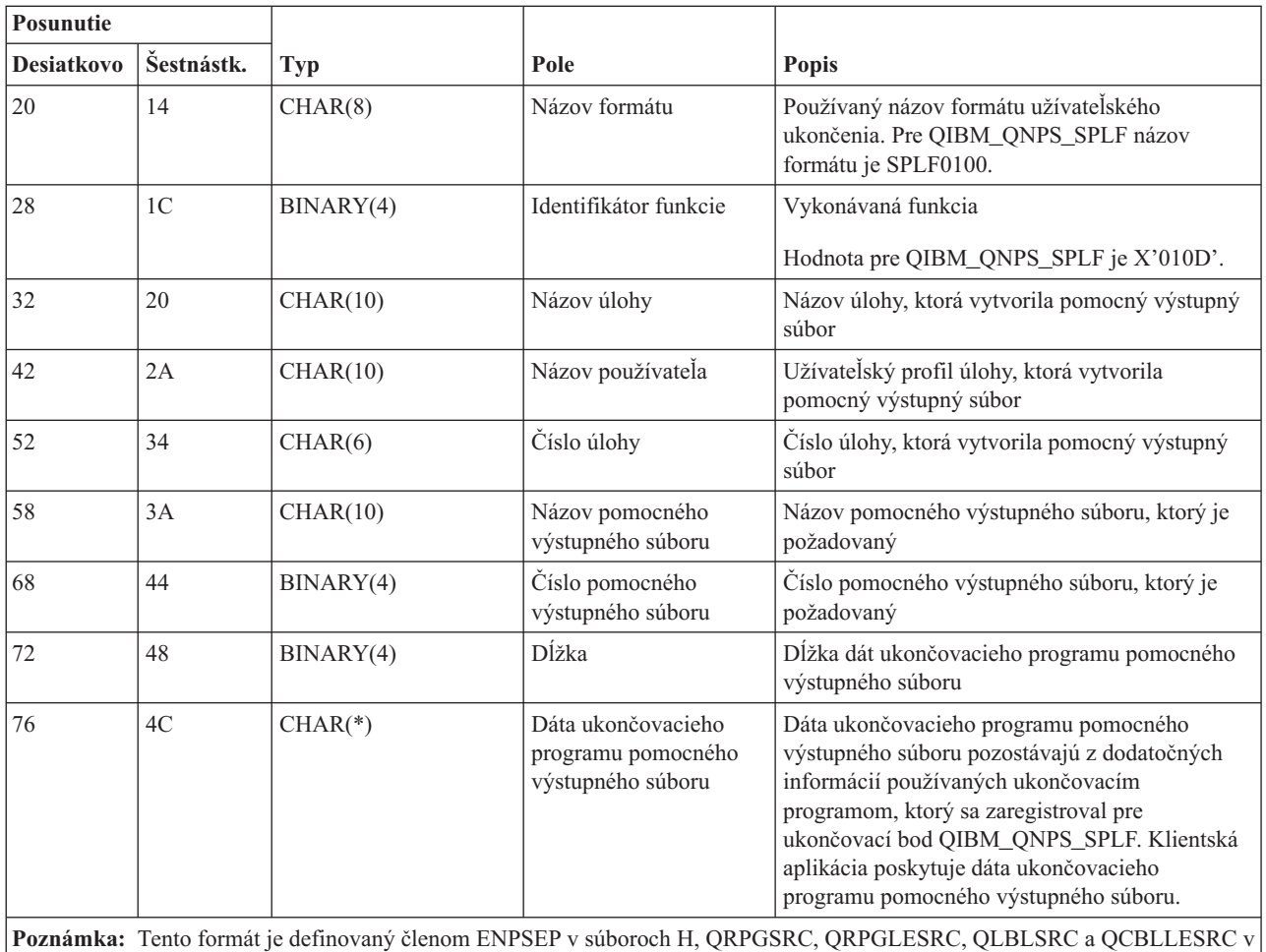

knižnici QSYSINC.

# **Centrálny server:**

Identifikácia bodov ukončenia i5/OS pre centrálny server.

Centrálny server má definované tri ukončovacie body:

- 1. QIBM\_QZSC\_LM formát ZSCL0100
	- v Volaný pre požiadavky správy licencie
- 2. QIBM\_QZSC\_SM formát ZSCS0100
	- v Volaný pre požiadavky systémovej správy
- 3. QIBM\_QZSC\_NLS formát ZSCN0100
	- v Volaný pre požiadavky tabuľky konverzií

Ukončovací bod QIBM\_QZSC\_LM\_SERV je definovaný na spúšťanie ukončovacieho programu pre všetky požiadavky správy licencie prijaté centrálnym serverom.

## **Ukončovací program QIBM\_QZSC\_LM formát ZSCL0100**

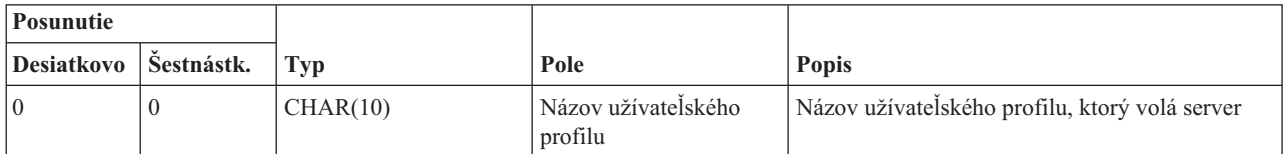

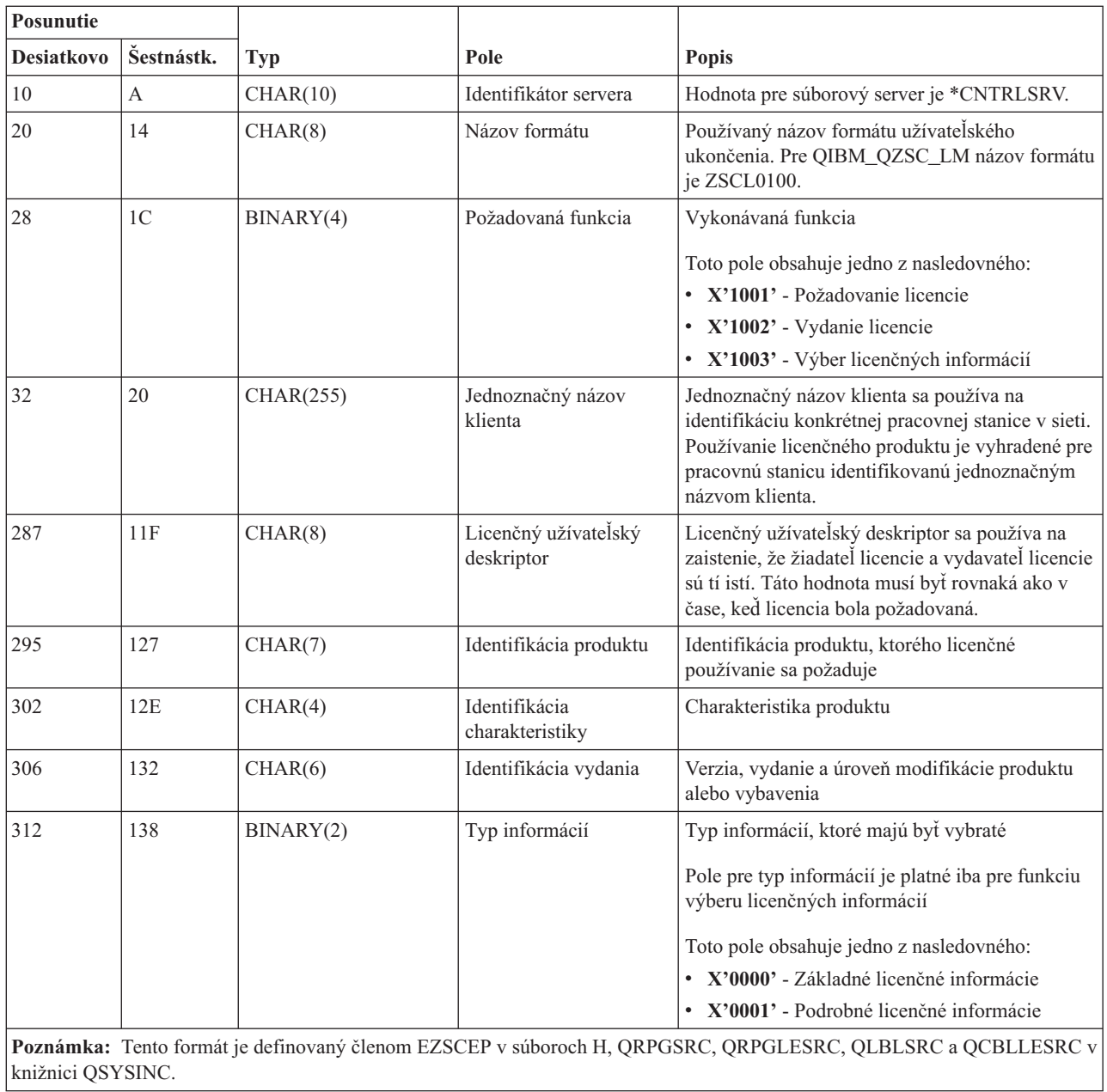

Ukončovací bod QIBM\_QZSC\_SM je definovaný na spúšťanie ukončovacieho programu pre všetky požiadavky manažmentu klientov, ktoré prijme centrálny server.

# **Ukončovací program QIBM\_QZSC\_SM formát ZSCS0100**

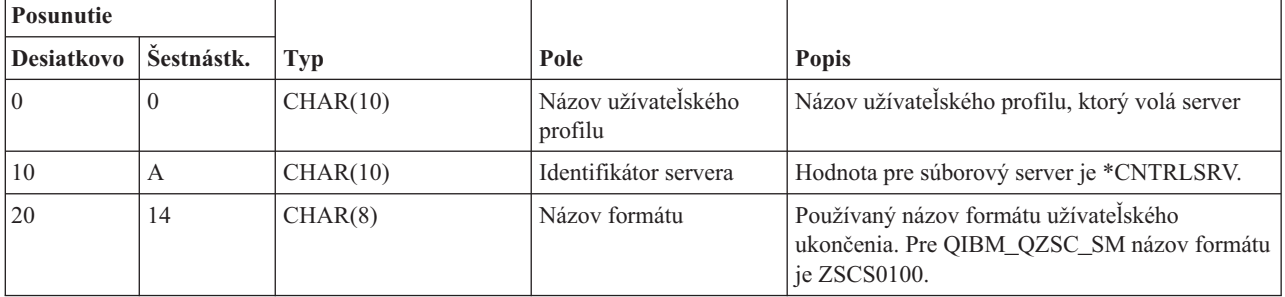

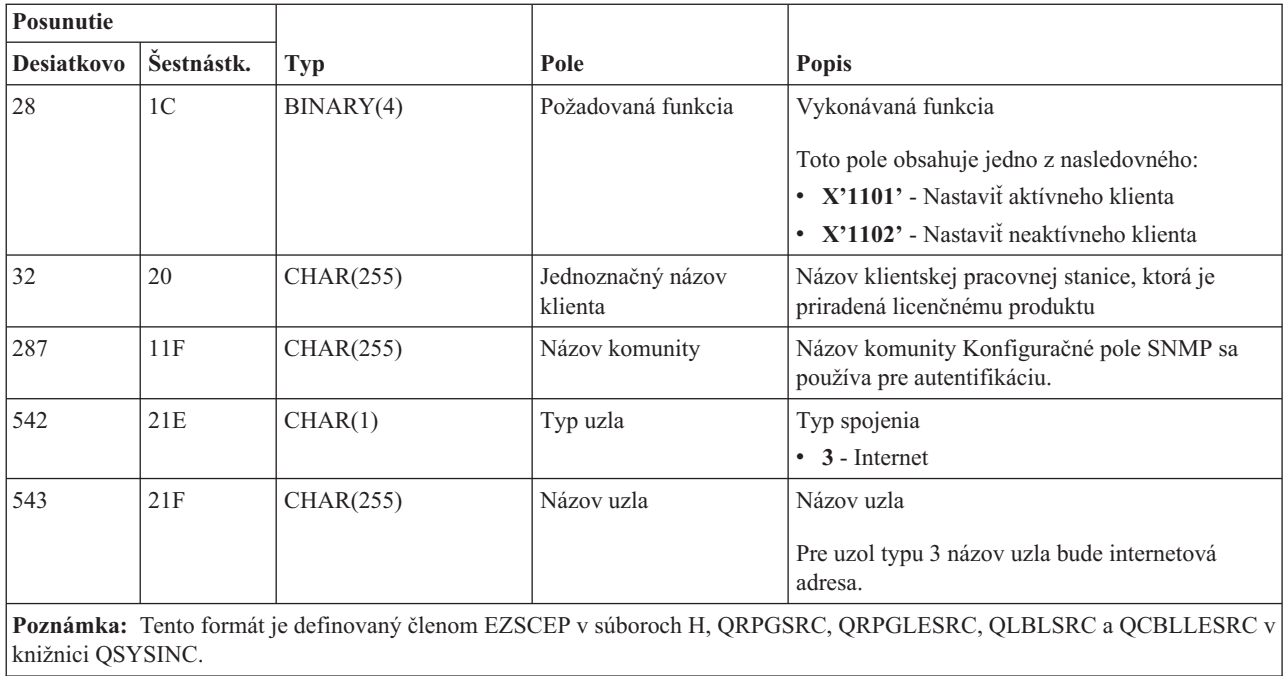

Ukončovací bod QIBM\_QZSC\_NLS je definovaný na spúšťanie ukončovacieho programu, keď centrálny server prijme požiadavku o získanie mapy konverzie.

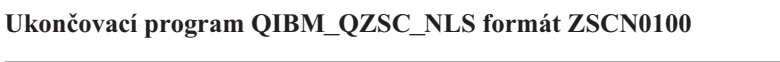

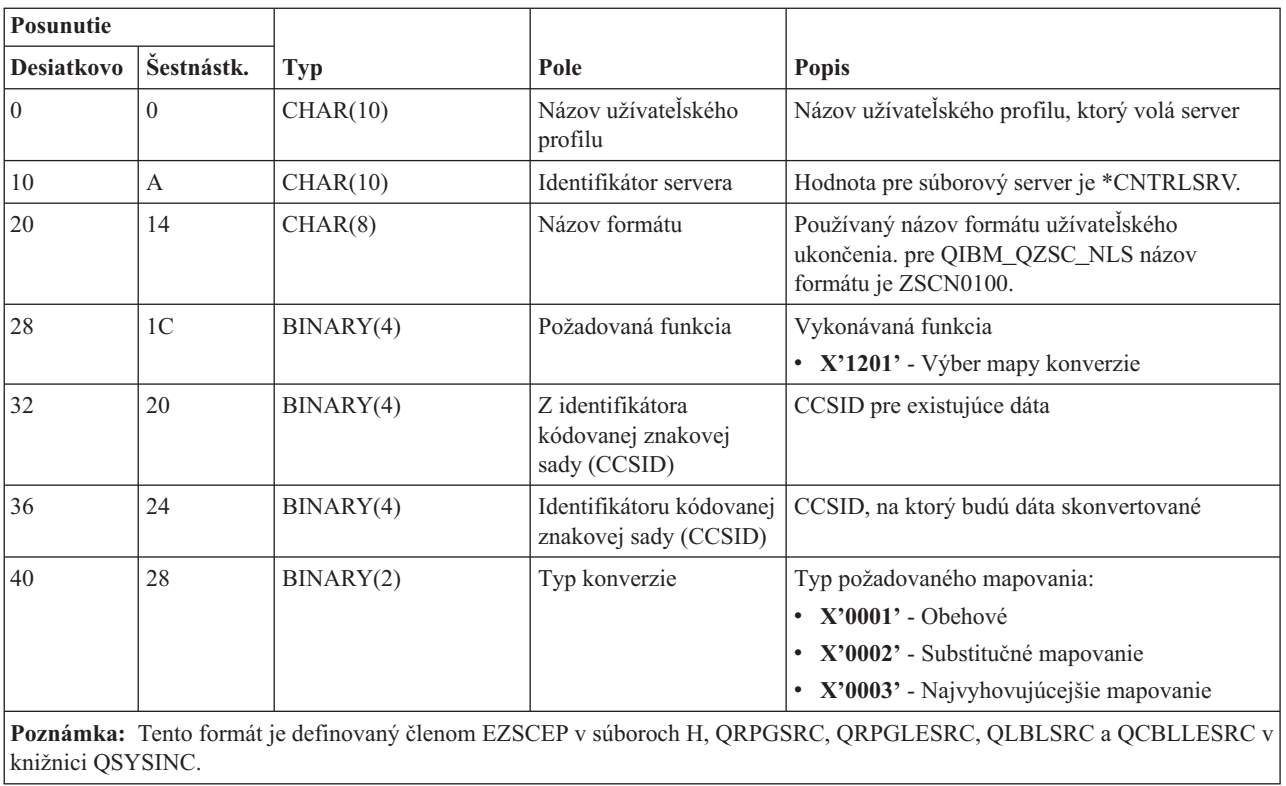

**Server vzdialeného príkazu a volania distribuovaného programu:**

Identifikácia bodu ukončenia i5/OS pre server volaní vzdialených príkazov a distribuovaných programov.

Server vzdialeného príkazu a volania distribuovaného programu má definovaný jeden ukončovací bod:

QIBM\_QZRC\_RMT formát CZRC0100

Ukončovací bod QIBM\_QZRC\_RMT je definovaný na volanie programu pre požiadavky vzdialeného príkazu alebo volania distribuovaného programu.

Formát polí parametrov je rôzny podľa typu požiadavky.

### **Požiadavky vzdialených príkazov pre ukončovací bod QIBM\_QZRC\_RMT s formátom CZRC0100**

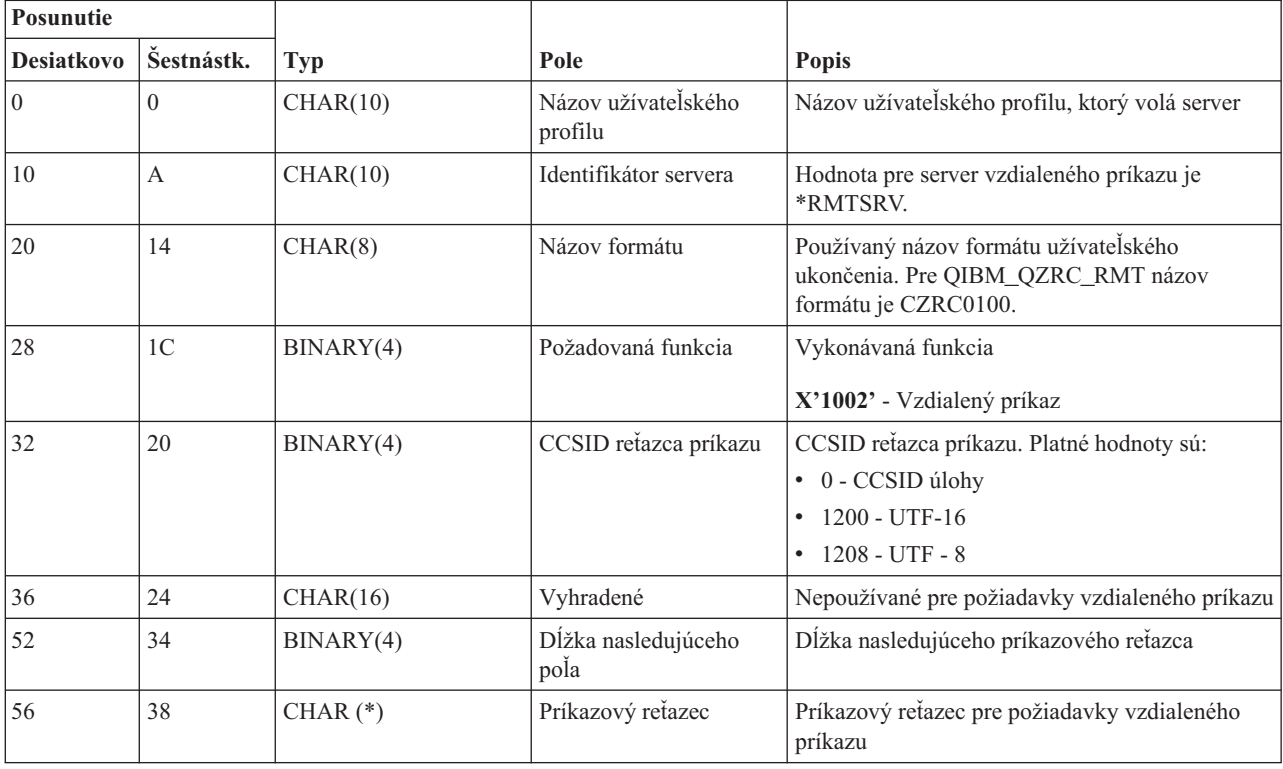

## **Požiadavky distribuovaných volaní programov pre ukončovací bod QIBM\_QZRC\_RMT s formátom CZRC0100**

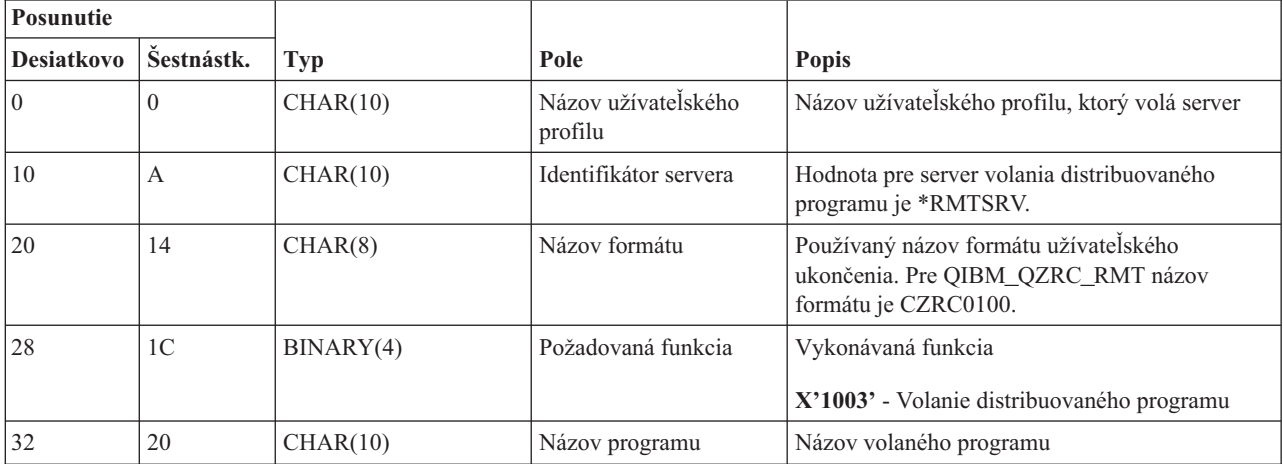

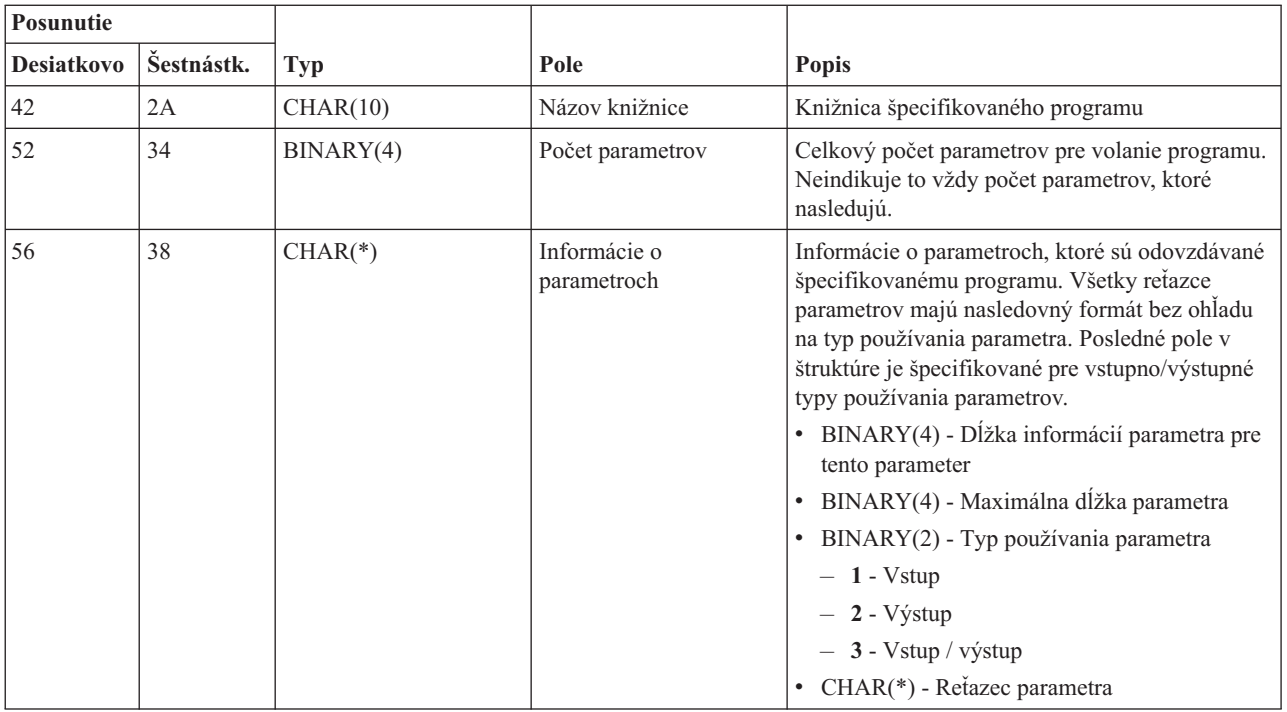

## **Prihlasovací server:**

Identifikácia bodu ukončenia i5/OS pre prihlasovací server.

Prihlasovací server má definovaný jeden ukončovací bod:

## QIBM\_QZSO\_SIGNONSRV formát ZSOY0100

Ukončovací bod QIBM\_QZDA\_SQL2\_SERV je definovaný na spúšťanie ukončovacieho programu, keď sú prijímané nasledovné požiadavky prihlasovacieho servera:

- v Požiadavka o spustenie servera
- v Získať prihlasovacie informácie
- Zmena hesla
- v Vygenerovanie autentifikačného tokenu
- v Vygenerovanie autentifikačného tokenu pre iného užívateľa

### **Ukončovací bod QIBM\_QZSO\_SIGNONSRV formát ZSOY0100**

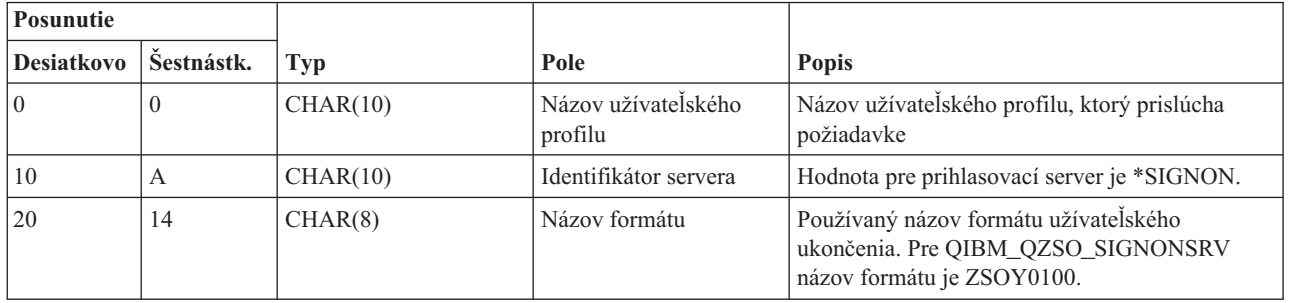

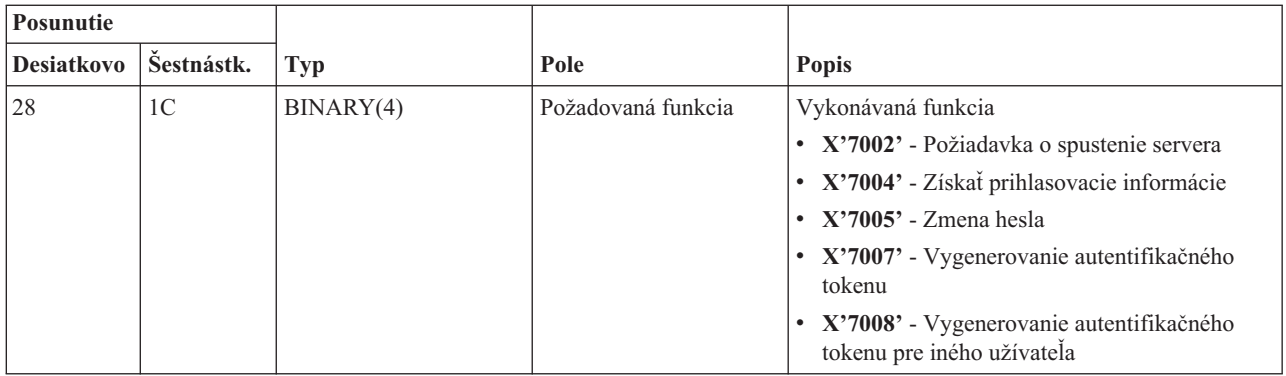

# **Príklady: Ukončovacie programy**

Tieto vzorové ukončovacie programy i5/OS neukazujú všetky možné faktory alebo techniky programovania, ale predtým, než začnete so svojím vlastným návrhom a kódovaním, si môžete tieto príklady pozrieť.

# **Právne vyhlásenia pre príklady kódu**

IBM vám zaručuje neexkluzívnu licenciu autorských práv na používanie všetkých príkladov programátorského kódu, z ktorých môžete generovať podobnú funkciu prispôsobenú vašim špecifickým potrebám.

Všetok vzorový kód poskytuje IBM len na ilustratívne účely. Tieto príklady neboli dôkladne otestované pri všetkých podmienkach. IBM preto nemôže garantovať ani deklarovať spoľahlivosť, použiteľnosť, alebo fungovanie týchto programov.

Všetky tu obsiahnuté programy sú poskytované ″TAK AKO SÚ″ bez záruky akéhokoľvek druhu. Implikované záruky nepoškodenia, predajnosti a vhodnosti na konkrétny účel sú výslovne popreté.

## **Príklady: Vytvorenie ukončovacích programov pomocou RPG:**

Použitie ukončovacích programov i5/OS pomocou RPG.

Tento príklad ilustruje spôsob nastavenia užívateľského ukončovacieho programu pomocou RPG\*.

**Poznámka:** Prečítajte si dôležité právne informácie v dokumente Právne vyhlásenia pre príklady kódu.

```
**
 ** SERVERY i5/OS - VZOROVÝ UŽÍVATEĽSKÝ UKONČOVACÍ PROGRAM
 **
 ** THE FOLLOWING RPG PROGRAM UNCONDITIONALLY
 ** ACCEPTS ALL REQUESTS. IT CAN BE USED AS A SHELL
 ** FOR SPECIFIC APPLICATIONS. NOTE: REMOVE THE
 ** SUBROUTINES AND CASE STATEMENT ENTRIES FOR THE SERVERS
 ** THAT DO NOT REQUIRE
 ** SPECIFIC EXIT PROGRAM HANDLING FOR BETTER PERFORMANCE.
 **
E*
E* NECESSARY ARRAY DEFINITIONS FOR TRANSFER FUNCTION
E* AND REMOTE SQL
E*
E TFREQ 4096 1
E RSREQ 4107 1
I*
I*
IPCSDTA DS
I 10 USERID
I 11 20 APPLID
I*
I* SPECIFIC PARAMETERS FOR VIRTUAL PRINTER
```
I\* I 21 30 VPFUNC I 31 40 VPOBJ I 41 50 VPLIB I 71 750VPIFN I 76 85 VPOUTQ I 86 95 VPQLIB I\* I\* SPECIFIC PARAMETERS FOR MESSAGING FUNCTION I 21 30 MFFUNC I\* I\* SPECIFIC PARAMETERS FOR TRANSFER FUNCTION I\* I 21 30 TFFUNC I 31 40 TFOBJ I 41 50 TFLIB<br>I 51 60 TFMBR I 51 60 TFMBR I 61 70 TFFMT I 71 750TFLEN I 764171 TFREQ I\* I\* SPECIFIC PARAMETERS FOR FILE SERVER I\* I\* NOTE: FSNAME MAY BE UP TO l6MB. I\* FSNLEN WILL CONTAIN THE ACTUAL SIZE OF FSNAME. I\* I B 21 240FSFID I 25 32 FSFMT I 33 33 FSREAD I 34 34 FSWRIT I 35 35 FSRDWR I 36 36 FSDLT I B 37 400FSNLEN I 41 296 FSNAME I\* I\* SPECIFIC PARAMETERS FOR DATA QUEUES I\* I 21 30 DOFUNC I 31 40 DQQ I 41 50 DQLIB I 70 750DQLEN I 76 77 DQROP I 78 820DQKLEN I 83 338 DQKEY I\* I\* SPECIFIC PARAMETERS FOR REMOTE SQL I\* I 21 30 RSFUNC I 31 40 RSOBJ I 41 50 RSLIB I 51 51 RSCMT I 52 52 RSMODE I 53 53 RSCID I 54 71 RSSTN I 72 75 RSRSV I 764182 RSREQ I\* I\* SPECIFIC PARAMETERS FOR NETWORK PRINT SERVER I\* I 21 28 NPFT I B 29 320NPFID I\* THE FOLLOWING PARAMETERS ADDITIONAL FOR FORMAT SPLF0l00 I 33 42 NPJOBN I 43 52 NPUSRN I 53 58 NPJOB# I 59 68 NPFILE

I B 69 720NPFIL# I B 73 760NPLEN I 77 332 NPDATA I\* I\* Data queue server:  $I\,\star$ I\* QIBM\_QZHQ\_DATA\_QUEUE format ZHQ00100  $_{\rm I}^{\rm I\,\star}$ I 21 28 DQOFMT I B 29 320DQOFID I 33 42 DQOOBJ I 43 52 DQOLIB I 53 54 DQOROP I B 55 580DQOLEN I 59 314 DQOKEY I\* I\* Specific PARAMETERS FOR CENTRAL SERVER  $_{\rm I}^{\rm I}$  \* 21 28 CSFMT I B 29 320CSFID I\* Central server: I\* I\* QIBM\_QZSC\_LM format ZSCL0l00 for license management calls I\* I\* I 33 287 CSLCNM I 288 295 CSLUSR I 296 302 CSLPID I 303 306 CSLFID I 307 312 CSLRID I B 313 3140CSLTYP I\* I\* Central server: I\* I\* QIBM\_QZSC\_LM format ZSCS0l00 for system management calls I\* I\* I 33 287 CSSCNM I 288 542 CSSCMY I 543 543 CSSNDE I 544 798 CSSNNM I\* I\* Central server: I\* I\* QIBM\_QZSC\_LM format ZSCN0l00 for retrive conversion map calls I\* I\* I 21 30 CSNXFM I 29 320CSNFNC I B 33 360CSNFRM I B 37 400CSNTO I B 41 420CSNCNT I\* I\* SPEClFIC PARAMETERS FOR DATABASE SERVER I\* I 21 28 DBFMT I B 29 320DBFID I\* I\* THE FOLLOWING PARAMETERS ADDITIONAL FOR FORMAT ZDAD0l00 I 33 160 DBDFIL I 161 170 DBDLIB I 180 DBDMBR<br>171 180 DBDMBR<br>181 190 DBDAUT I 181 190 DBDAUT I 191 318 DBDBFL I 319 328 DBDBLB I 329 338 DBDOFL I 339 348 DBDOLB

I 349 358 DBDOMB I\* I\* THE FOLLOWING PARAMETERS ADDITIONAL FOR FORMAT ZDAD0200 I B 33 360DBNUM I 37 46 DBLIB2 I\* I\* THE FOLLOWING PARAMETERS ADDITIONAL FOR FORMAT ZDAQ0l00 I 33 50 DBSTMT<br>I 51 68 DBCRSR I 51 68 DBCRSR I 69 70 DBOPI I 71 72 DBATTR I 73 82 DBPKG I 83 92 DBPLIB I B 93 940DBDRDA I 95 95 DBCMT I 96 351 DBTEXT I\* THE FOLLOWING PARAMETERS REPLACE DBTEXT FOR FORMAT ZDAQ0200 I 96 105 DBSQCL I B 133 1360DBSQLN I 137 392 DBSQTX I\* THE FOLLOWING PARAMETERS ADDITIONAL FOR FORMAT ZDAR0l00 I 33 52 DBLIBR I 53 88 DBRDBN I 89 108 DBPKGR I 109 364 DBFILR I 365 384 DBMBRR I 385 404 DBFFT I\* THE FOLLOWING PARAMETERS ADDITIONAL FOR FORMAT ZDAR0200 I 33 42 DBRPLB I 43 170 DBRPTB I 171 180 DBRFLB I 181 308 DBRFTB I\* I\* Remote command and distributed program call server: I\* I\* QIBM\_QZRC\_RMT format CZRC0100 I\* RCPGM AND RCLIB ARE NOT USED FOR REMOTE COMMAND CALLS I\* I 21 28 RCFMT<br>I B 29 320RCFID B 29 320RCFID I 33 42 RCPGM I 43 52 RCLIB I B 53 560RCNUM<br>I 57 312 RCDAT/ 57 312 RCDATA I\* I\* signon server: I\* I\* QIBM\_QZSO\_SIGNONSRV format ZSOY0l00 for TCP/IP signon server I\* I 21 28 SOXFMT<br>I B 29 320SOFID B 29 320SOFID I\* I\*\*\*\*\*\*\*\*\*\*\*\*\*\*\*\*\*\*\*\*\*\*\*\*\*\*\*\*\*\*\*\*\*\*\*\*\*\*\*\*\*\*\*\*\*\*\*\*\*\*\*\*\*\*\*\*\*\*\*\*\*\*\* I\* I '\*VPRT ' C #VPRT<br>I '\*TFRFCL ' C #TRFCL I '\*TFRFCL ' I '\*FILESRV ' C #FILE I '\*MSGFCL ' C #MSGF<br>I '\*DQSRV ' C #DOSR' I '\*DQSRV ' C #DQSRV I C<br>I C #RQSRV<br>C #SOL I '\*SQL ' C #SQL I C #NDBSV<br>I C #SOLSV I '\*SQLSRV ' C #SQLSV I '\*RTVOBJINF' C #RTVOB I '\*DATAQSRV ' C #DATAQ 'QNPSERVR

```
I '*CNTRLSRV ' C #CNTRL
I '*RMTSRV ' C #RMTSV
I '*SIGNON ' C #SIGN
I*
C*
C* EXIT PROGRAM CALL PARAMETERS
C*
C *ENTRY PLIST<br>C PARM
                          RTNCD<sub>1</sub>
C PARM PCSDTA
C*
C* INITIALIZE RETURN VALUE TO ACCEPT REQUEST
C*
C MOVE '1' RTNCD
C*C* COMMON PROCESSING
\mathbb{C}^{\star}C* COMMON LOGIC GOES HERE
C*
C* PROCESS BASED ON SERVER ID
C*
C APPLID CASEQ#VPRT VPRT
C APPLID CASEQ#TRFCL TFR
C APPLID CASEQ#FILE FILE
       APPLID CASEQ#MSGF MSG<br>APPLID CASEQ#DQSRV DATAQ
C APPLID CASEQ#DQSRV
C APPLID CASEQ#RQSRV RSQL
C APPLID CASEQ#SQL SQLINT
C APPLID CASEQ#NDBSV NDB
C APPLID CASEQ#SQLSV SQLSRV
       C APPLID CASEQ#RTVOB RTVOBJ
C APPLID CASEQ#DATAQ ODATAQ
C APPLID CASEQ#QNPSV NETPRT
C APPLID CASEQ#CNTRL CENTRL
               CASEQ#RMTSV
C APPLID CASEQ#SIGN SIGNON
C<br>C END<br>C SETON
C SETON LR
C<sub>RETRN</sub> RETRN
C*
C* SUBROUTINES
C*
C*
C* VIRTUAL PRINT
C*
C VPRT BEGSR
C* SPECIFIC LOGIC GOES HERE
C ENDSR
C*
C* TRANSFER FUNCTION
C*C* THE FOLLOWING IS AN EXAMPLE OF SPECIFIC PROCESSING
C* THAT THE EXIT PROGRAM COULD DO FOR TRANSFER FUNCTION.
C*
C* IN THIS CASE, USERS ARE NOT ALLOWED TO SELECT
C* DATA FROM ANY FILES THAT ARE IN LIBRARY QIWS.
C*
C<br>C TFFUNC IFEQ
C<br>C TFLIB ANDEQ'OIWS'
               ANDEQ'QIWS'
C MOVE '0' RTNCD
C END
C ENDSR
C*
C*
C* FILE SERVER
```

```
C*
C FILE BEGSR
C* SPECIFIC LOGIC GOES HERE
C ENDSR
C*
C* MESSAGING FUNCTION
C*<br>C
C
MSG
BEGSR
C
\star
MSG
BEGSR
C
\star
SPECIFIC
C* SPECIFIC LOGIC GOFS HERE<br>C ENDSR
                ENDSR
C* DATA QUEUES
C*<br>C
         DATAQ BEGSR
C* SPECIFIC LOGIC GOES HERE<br>C ENDSR
                 ENDSR
C*
C* REMOTE SQL
C*
         RSQL BEGSR
C* SPECIFIC LOGIC GOES HERE
C ENDSR
C*
C* SERVERS
\mathbb{C}^{\star}C*
C* DATABASE INIT
C*
C SQLINT BEGSR
C* SPECIFIC LOGIC GOES HERE
C ENDSR
C*C* DATABASE NDB (NATIVE DATABASE)
C*
C NDB BEGSR
C* SFECIFIC LOGIC GOES HERE<br>C ENDSR
                ENDSR
C*
C* DATABASE SQL
C*<br>C
C SQLSRV BEGSR<br>C* SPECIFIC
              SPECIFIC LOGIC GOES HERE
C ENDSR
C*
C* DATABASE RETRIEVE OBJECT INFORMATION
C*
C RTVOBJ BEGSR
C* SPECIFIC LOGIC GOES HERE<br>C ENDSR
                 ENDSR
C*
C* DATA QUEUE SERVER
C*C ODATAQ BEGSR<br>C* SPECIFIC
               SPECIFIC LOGIC GOES HERE
C ENDSR
C*
C* NETWORK PRINT
C*
C NETPRT BEGSR
C* SPECIFIC LOGIC GOES HERE<br>C ENDSR
                 ENDSR
C*C* CENTRAL SERVER
C*
C*
C* THE FOLLOWING IS AN EXAMPLE OF SPECIFIC PROCESSING
C* THAT THE EXIT PROGRAM COULD DO FOR LICENSE MANAGEMENT.
C*
```

```
C* IN THIS CASE, THE USER "USERALL" WILL NOT BE ALLOWED
C* TO EXECUTE ANY FUNCTIONS THAT ARE PROVIDED BY THE
C* CENTRAL SERVER FOR WHICH THIS PROGRAM IS A REGISTERED
C* EXIT PROGRAM - LICENSE INFORMATION, SYSTEM MANAGEMENT
C* OR RETRIVE A CONVERSION MAP.
C*C CENTRL BEGSR
C<br>C USERID IFEQ 'USERALL'<br>C MOVE '0'
                MOVE '0' RTNCD
C ENDIF
C* SPECIFIC LOGIC GOES HERE
C ENDSR
C*
C* REMOTE COMMAND AND DISTRIBUTED PROGRAM CALL
C*C* IN THIS CASE, THE USER "USERALL" WILL NOT BE ALLOWED
C* TO EXECUTE ANY REMOTE COMMANDS OR REMOTE PROGRAM CALLS
C*
C RMTCMD BEGSR
C USERID IFEQ 'USERALL'
C MOVE '0' RTNCD
C ENDIF
C ENDSR
C*C* SIGNON SERVER
C*
C SIGNON BEGSR
C* SPECIFIC LOGIC GOES HERE
C ENDSR
```
#### **Súvisiace informácie**

"Licencia na kód a zrieknutie sa [zodpovednosti"](#page-151-0) na strane 146

#### **Príklady: Vytvorenie ukončovacích programov pomocou príkazov CL:**

Ukončovacie programy i5/OS môžete vytvoriť pomocou príkazov CL.

Tento príklad ilustruje spôsob nastavenia užívateľského ukončovacieho programu pomocou príkazov riadiaceho jazyka (CL).

**Poznámka:** Prečítajte si dôležité právne informácie v dokumente Právne vyhlásenia pre príklady kódu.

```
/******************************************************************/
/\star */
/* System i - SAMPLE USER EXIT PROGRAM */
/\star */
/* THE FOLLOWING CL PROGRAM UNCONDITIONALLY \ast//* ACCEPTS ALL REQUESTS. IT CAN BE USED AS A SHELL FOR DEVELOPING */
/* EXIT PROGRAMS TAILORED FOR YOUR OPERATING ENVIRONMENT. *//\star */
/\star */
/******************************************************************/
PGM PARM(&STATUS &REQUEST)
/* * * * * * * * * * * * * * * * * * * */
/\star */
/* PROGRAM CALL PARAMETER DECLARATIONS */
/\star */
/* * * * * * * * * * * * * * * * * * * */
DCL VAR(&STATUS) TYPE(*CHAR) LEN(1) /* Accept/Reject indicator */
DCL VAR(&REQUEST) TYPE(*CHAR) LEN(9999) /* Štruktúra parametra. LEN(9999) je limit CL. */
```
/\*\*\*\*\*\*\*\*\*\*\*\*\*\*\*\*\*\*\*\*\*\*\*\*\*\*\*\*\*\*\*\*\*\*\*/  $\frac{1}{\sqrt{2}}$  \*/ /\* PARAMETER DECLARES \*/  $/\star$  \*/ /\*\*\*\*\*\*\*\*\*\*\*\*\*\*\*\*\*\*\*\*\*\*\*\*\*\*\*\*\*\*\*\*\*\*\*/ /\* COMMON DECLARES \*/ DCL VAR(&USER) TYPE(\*CHAR) LEN(10) /\* User ID \*/ DCL VAR(&APPLIC) TYPE(\*CHAR) LEN(10) /\* Server ID \*/ DCL VAR(&FUNCTN) TYPE(\*CHAR) LEN(10) /\* Function being performed \*/ /\* VIRTUAL PRINT DECLARES \*/ DCL VAR(&VPOBJ) TYPE(\*CHAR) LEN(10) /\* Object name \*/ DCL VAR(&VPLIB) TYPE(\*CHAR) LEN(10) /\* Object library name \*/ DCL VAR(&VPLEN) TYPE(\*DEC) LEN(5 0) /\* Length of following fields\*/ DCL VAR(&VPOUTQ) TYPE(\*CHAR) LEN(10) /\* Output queue name \*/ DCL VAR(&VPQLIB) TYPE(\*CHAR) LEN(10) /\* Output queue library name \*/ /\* TRANSFER FUNCTION DECLARES \*/ DCL VAR(&TFOBJ) TYPE(\*CHAR) LEN(10) /\* Object name \*/ DCL VAR(&TFLIB) TYPE(\*CHAR) LEN(10) /\* Object library name \*/ DCL VAR(&TFMBR) TYPE(\*CHAR) LEN(10) /\* Member name \*/ DCL VAR(&TFFMT) TYPE(\*CHAR) LEN(10) /\* Record format name \*/ DCL VAR(&TFLEN) TYPE(\*DEC) LEN(5 0) /\* Length of request \*/ DCL VAR(&TFREQ) TYPE(\*CHAR) LEN(1925) /\*Transfer request statement\*/ /\* FILE SERVER DECLARES \*/ DCL VAR(&FSFID) TYPE(\*CHAR) LEN(4) /\* Function identifier \*/ DCL VAR(&FSFMT) TYPE(\*CHAR) LEN(8) /\* Parameter format \*/ DCL VAR(&FSREAD) TYPE(\*CHAR) LEN(1) /\* Open for read \*/ DCL VAR(&FSWRITE) TYPE(\*CHAR) LEN(1) /\* Open for write \*/ DCL VAR(&FSRDWRT) TYPE(\*CHAR) LEN(1) /\* Open for read/write \*/ DCL VAR(&FSDLT) TYPE(\*CHAR) LEN(1) /\* Open for delete \*/ DCL VAR(&FSLEN) TYPE(\*CHAR) LEN(4) /\* fname length \*/ DCL VAR(&FSNAME) TYPE(\*CHAR) LEN(2000) /\* Qualified file name \*/ /\* DATA QUEUE DECLARES \*/ DCL VAR(&DQQ) TYPE(\*CHAR) LEN(10) /\* Data queue name \*/ DCL VAR(&DQLIB) TYPE(\*CHAR) LEN(10) /\* Data queue library name \*/ DCL VAR(&DQLEN) TYPE(\*DEC) LEN(5 0) /\* Total request length \*/ DCL VAR(&DQROP) TYPE(\*CHAR) LEN(2) /\* Relational operator \*/ DCL VAR(&DQKLEN) TYPE(\*DEC) LEN(5 0) /\* Key length \*/ DCL VAR(&DQKEY) TYPE(\*CHAR) LEN(256) /\* Key value \*/ /\* REMOTE SQL DECLARES \*/ DCL VAR(&RSOBJ) TYPE(\*CHAR) LEN(10) /\* Object name DCL VAR(&RSLIB) TYPE(\*CHAR) LEN(10) /\* Object library name \*/ DCL VAR(&RSCMT) TYPE(\*CHAR) LEN(1) /\* Úroveň riadenia potvrdenia zmien \*/ DCL VAR(&RSMODE) TYPE(\*CHAR) LEN(1) /\* Block/Update mode indicator\*/ DCL VAR(&RSCID) TYPE(\*CHAR) LEN(1) /\* Cursor ID  $*/$ DCL VAR(&RSSTN) TYPE(\*CHAR) LEN(18) /\* Statement name \*/ DCL VAR(&RSRSU) TYPE(\*CHAR) LEN(4) /\* Reserved \*/ \*/<br>DCL VAR(&RSREO) TYPE(\*CHAR) LEN(1925)/\* SOL statement \*/ DCL VAR(&RSREQ) TYPE(\*CHAR) LEN(1925)/\* SQL statement /\* NETWORK PRINT SERVER DECLARES \*/ DCL VAR(&NPFMT) TYPE(\*CHAR) LEN(8) /\* Format name \*/ DCL VAR(&NPFID) TYPE(\*CHAR) LEN(4) /\* Identifikátor funkcie \*/ /\* THE FOLLOWING PARAMETERS ADDITIONAL FOR FORMAT SPLF0l00 \*/ DCL VAR(&NPJOBN) TYPE(\*CHAR) LEN(10)/\* Job name DCL VAR(&NPUSRN) TYPE(\*CHAR) LEN(10)/\* User name \*/ DCL VAR(&NPJOB#) TYPE(\*CHAR) LEN(6) /\* Job number \*/ DCL VAR(&NPFILE) TYPE(\*CHAR) LEN(10)/\* File name \*/ DCL VAR(&NPFIL#) TYPE(\*CHAR) LEN(4) /\* File number \*/ DCL VAR(&NPLEN) TYPE(\*CHAR) LEN(4) /\* Data Length \*/ DCL VAR(&NPDATA) TYPE(\*CHAR) LEN(2000) /\* Data \*/

```
DCL VAR(&DBNUM) TYPE(*CHAR) LEN(4) /* Number of libraries */
DCL VAR(&DBLIB2) TYPE(*CHAR) LEN(10) /* Library name */
/* DATA QUEUE SERVER DECLARES */
DCL VAR(&DQFMT) TYPE(*CHAR) LEN(8) /* Format name */
DCL VAR(&DQFID) TYPE(*CHAR) LEN(4) /* Function IDENTIFIER */<br>DCL VAR(&DQOOBJ) TYPE(*CHAR) LEN(10) /* Object name
DCL VAR(&DQOOBJ) TYPE(*CHAR) LEN(10) /* Object name */<br>DCL VAR(&DQOLIB) TYPE(*CHAR) LEN(10) /* Library name */
DCL VAR(&DQOLIB) TYPE(*CHAR) LEN(10) /* Library name */
DCL VAR(&DQOROP) TYPE(*CHAR) LEN(2) /* Relational operator */
DCL VAR(&DQOLEN) TYPE(*CHAR) LEN(4) /* Key length */
DCL VAR(&DQOKEY) TYPE(*CHAR) LEN(256) /* Key */
/* CENTRAL SERVER DECLARES */
DCL VAR(&CSFMT) TYPE(*CHAR) LEN(8) /* Format name */
DCL VAR(&CSFID) TYPE(*CHAR) LEN(4) /* Function identifier */
/* THE FOLLOWING PARAMETERS ADDITIONAL FOR FORMAT ZSCL0100 */
DCL VAR(&CSCNAM) TYPE(*CHAR) LEN(255) /* Unique client name */
DCL VAR(&CSLUSR) TYPE(*CHAR) LEN(8) /* License users handle */
DCL VAR(&CSPID) TYPE(*CHAR) LEN(7) /* Product identification */
DCL VAR(&CSFID) TYPE(*CHAR) LEN(4) /* Feature identification */
DCL VAR(&CSRID) TYPE(*CHAR) LEN(6) /* Release identification */
DCL VAR(&CSTYPE) TYPE(*CHAR) LEN(2) /* Type of information req */
/* THE FOLLOWING PARAMETERS ADDITIONAL FOR FORMAT ZSCS0100 */
DCL VAR(&CSCNAM) TYPE(*CHAR) LEN(255) /* Unique client name */
DCL VAR(&CSCMTY) TYPE(*CHAR) LEN(255) /* Community name */
DCL VAR(&CSNODE) TYPE(*CHAR) LEN(1) /* Node type */
DCL VAR(&CSNNAM) TYPE(*CHAR) LEN(255) /* Node name */
/* THE FOLLOWING PARAMETERS ADDITIONAL FOR FORMAT ZSCN0100 */
DCL VAR(&CSFROM) TYPE(*CHAR) LEN(4) /* From CCSID */
DCL VAR(&CSTO) TYPE(*CHAR) LEN(4) /* To CCSID */
DCL VAR(&CSCTYP) TYPE(*CHAR) LEN(2) /* Type of conversion */
/* DATABASE SERVER DECLARES */
DCL VAR(&DBFMT) TYPE(*CHAR) LEN(8) /* Format name */
DCL VAR(&DBFID) TYPE(*CHAR) LEN(4) /* Function identifier */
/* THE FOLLOWING PARAMETERS ADDITIONAL FOR FORMAT ZDAD0100 */
DCL VAR(&DBFILE) TYPE(*CHAR) LEN(128) /* File name */
DCL VAR(&DBLIB) TYPE(*CHAR) LEN(10) /* Library name \star/
DCL VAR(&DBMBR) TYPE(*CHAR) LEN(10) /* Member name */
DCL VAR(&DBAUT) TYPE(*CHAR) LEN(10) /* Authority to file */
DCL VAR(&DBBFIL) TYPE(*CHAR) LEN(128) /* Based on file name */
DCL VAR(&DBBLIB) TYPE(*CHAR) LEN(10) /* Based on library name */
DCL VAR(&DBOFIL) TYPE(*CHAR) LEN(10) /* Override file name */
DCL VAR(&DBOLIB)   TYPE(*CHAR) LEN(10)   /* Nahradenie názvu knižnice */<br>DCL VAR(&DBOMBR)   TYPE(*CHAR) LEN(10)   /* Nahradenie názvu člena */
DCL VAR(&DBOMBR) TYPE(*CHAR) LEN(10) /* Nahradenie názvu člena */
/* THE FOLLOWING PARAMETERS ADDITIONAL FOR FORMAT ZDAD0200 */
DCL VAR(&DBNUM) TYPE(*CHAR) LEN(4) /* Number of libraries */
DCL VAR(&DBLIB2) TYPE(*CHAR) LEN(10) /* Library name */
/* THE FOLLOWING PARAMETERS ADDITIONAL FOR FORMAT ZDAQ0100 */
DCL VAR(&DBSTMT) TYPE(*CHAR) LEN(18) /* Statement name */
DCL VAR(&DBCRSR) TYPE(*CHAR) LEN(18) /* Cursor name */
DCL VAR(&DBOPT) TYPE(*CHAR) LEN(2) /* Prepare option */
DCL VAR(&DBATTR) TYPE(*CHAR) LEN(2) /* Open attributes */
DCL VAR(&DBPKG) TYPE(*CHAR) LEN(10) /* Package name */
DCL VAR(&DBPLIB) TYPE(*CHAR) LEN(10) /* Package library name */
DCL VAR(&DBDRDA) TYPE(*CHAR) LEN(2) /* Indikátor DRDA<sup>(R)</sup>*/
DCL VAR(&DBCMT) TYPE(*CHAR) LEN(1) /* Úroveň riadenia potvrdenia zmien */
DCL VAR(&DBTEXT) TYPE(*CHAR) LEN(512) /* First 512 bytes of stmt *//* THE FOLLOWING PARAMETERS ADDITIONAL FOR FORMAT ZDAR0100 */
DCL VAR(&DBLIBR) TYPE(*CHAR) LEN(20) /* Library name */
DCL VAR(&DBRDBN) TYPE(*CHAR) LEN(36) /* Relational Database name */
DCL VAR(&DBPKGR) TYPE(*CHAR) LEN(20) /* Package name */
DCL VAR(&DBFILR) TYPE(*CHAR) LEN(256) /* File name (SQL alias) */
```

```
DCL VAR(&DBMBRR) TYPE(*CHAR) LEN(20) /* Member name */<br>DCL VAR(&DBFEMT) TYPE(*CHAR) LEN(20) /* Format name */
DCL VAR(&DBFFMT) TYPE(*CHAR) LEN(20) /* Format name
/* THE FOLLOWING PARAMETERS ADDITIONAL FOR FORMAT ZDAR0200 */
DCL VAR(&DBPLIB) TYPE(*CHAR) LEN(10) /* Primary key table lib */DCL VAR(&DBPTBL) TYPE(*CHAR) LEN(128) /* Primary key table */
DCL VAR(&DBFLIB) TYPE(*CHAR) LEN(10) /* Foreign key table lib
DCL VAR(&DBFTBL) TYPE(*CHAR) LEN(128) /* Foreign key table *//* REMOTE COMMAND SERVER DECLARES */
DCL VAR(&RCFMT) TYPE(*CHAR) LEN(8) /* Format name */
DCL VAR(&RCFID) TYPE(*CHAR) LEN(4) /* Function identifier */
DCL VAR(&RCPGM) TYPE(*CHAR) LEN(10) /* Program name */
DCL VAR(&RCLIB) TYPE(*CHAR) LEN(10) /* Program library name */
DCL VAR(&RCNUM) TYPE(*CHAR) LEN(4) /* Počet parametrov alebo dĺžka príkazu */
DCL VAR(&RCDATA) TYPE(*CHAR) LEN(9999)/* Command string nor parms */
/* SIGNON SERVER DECLARES */
DCL VAR(&SOFMT) TYPE(*CHAR) LEN(8) /* Format name */
DCL VAR(&SOFID) TYPE(*CHAR) LEN(4) /* Function identifier */
/***********************************/
/\star */
/* OTHER DECLARES */
/\star */
/**********************************/
DCL VAR(&WRKLEN) TYPE(*CHAR) LEN(5)
DCL VAR(&DECLEN) TYPE(*DEC) LEN(8 0)
/* * * * * * * * * * * * * * * * * * * * * * * * * * * * * * * * *
\star/ \star//\star */
/* EXTRACT THE VARIOUS PARAMETERS FROM THE STRUCTURE */
/\star */
/* * * * * * * * * * * * * * * * * * * * * * * * */
/* HEADER */CHGVAR VAR(&USER) VALUE(%SST(&REQUEST 1 10))
  CHGVAR VAR(&APPLIC) VALUE(%SST(&REQUEST 11 10))
  CHGVAR VAR(&FUNCTN) VALUE(%SST(&REQUEST 21 10))
/* VIRTUAL PRINTER */
   CHGVAR VAR(&VPOBJ) VALUE(%SST(&REQUEST 31 10))
   CHGVAR VAR(&VPLIB) VALUE(%SST(&REQUEST 41 10))
   CHGVAR VAR(&WRKLEN) VALUE(%SST(&REQUEST 71 5))
   CHGVAR VAR(&VPLEN) VALUE(%BINARY(&WRKLEN 1 4))
  CHGVAR VAR(&VPOUTQ) VALUE(%SST(&REQUEST 76 10))
  CHGVAR VAR(&VPQLIB) VALUE(%SST(&REQUEST 86 10))
/* TRANSFER FUNCTION */
   CHGVAR VAR(&TFOBJ) VALUE(%SST(&REQUEST 31 10))
   CHGVAR VAR(&TFLIB) VALUE(%SST(&REQUEST 41 10))
  CHGVAR VAR(&TFMBR) VALUE(%SST(&REQUEST 51 10))
  CHGVAR VAR(&TFFMT) VALUE(%SST(&REQUEST 61 10))
  CHGVAR VAR(&WRKLEN) VALUE(%SST(&REQUEST 71 5))
  CHGVAR VAR(&TFLEN) VALUE(%BINARY(&WRKLEN 1 4))
  CHGVAR VAR(&TFREQ) VALUE(%SST(&REQUEST 76 1925))
/* FILE SERVER */<br>CHGVAR VAR(&FSFID)
   CHGVAR VAR(&FSFID) VALUE(%SST(&REQUEST 21 4))
   CHGVAR VAR(&FSFMT) VALUE(%SST(&REQUEST 25 8))
   CHGVAR VAR(&FSREAD) VALUE(%SST(&REQUEST 33 1))
  CHGVAR VAR(&FSWRITE) VALUE(%SST(&REQUEST 34 1))
  CHGVAR VAR(&FSRDWRT) VALUE(%SST(&REQUEST 35 1))
```

```
CHGVAR VAR(&FSDLT) VALUE(%SST(&REQUEST 36 1))
   CHGVAR VAR(&FSLEN) VALUE(%SST(&REQUEST 37 4))
  CHGVAR VAR(&DECLEN) VALUE(%BINARY(&FSLEN 1 4))
  CHGVAR VAR(&FSNAME) VALUE(%SST(&REQUEST 41 &DECLEN))
/* DATA QUEUES */
   CHGVAR VAR(&DQQ) VALUE(%SST(&REQUEST 31 10))
  CHGVAR VAR(&DQLIB) VALUE(%SST(&REQUEST 41 10))
  CHGVAR VAR(&WRKLEN) VALUE(%SST(&REQUEST 71 5))
  CHGVAR VAR(&DQLEN) VALUE(%BINARY(&WRKLEN 1 4))
  CHGVAR VAR(&DQROP) VALUE(%SST(&REQUEST 76 2))
  CHGVAR VAR(&WRKLEN) VALUE(%SST(&REQUEST 78 5))
  CHGVAR VAR(&DQKLEN) VALUE(&WRKLEN)
  CHGVAR VAR(&DQKEY) VALUE(%SST(&REQUEST 83 &DQKLEN))
/* REMOTE SQL */
  CHGVAR VAR(&RSOBJ) VALUE(%SST(&REQUEST 31 10))
  CHGVAR VAR(&RSLIB) VALUE(%SST(&REQUEST 41 10))
  CHGVAR VAR(&RSCMT) VALUE(%SST(&REQUEST 51 1))
  CHGVAR VAR(&RSMODE) VALUE(%SST(&REQUEST 52 1))
   CHGVAR VAR(&RSCID) VALUE(%SST(&REQUEST 53 1))
  CHGVAR VAR(&RSSTN) VALUE(%SST(&REQUEST 54 18))
  CHGVAR VAR(&RSRSU) VALUE(%SST(&REQUEST 72 4))
  CHGVAR VAR(&RSREQ) VALUE(%SST(&REQUEST 76 1925))
/* NETWORK PRINT SERVER */
  CHGVAR VAR(&NPFMT) VALUE(%SST(&REQUEST 21 8))
   CHGVAR VAR(&NPFID) VALUE(%SST(&REQUEST 29 4))
/* IF FORMAT IS SPLF0100 */
IF COND(&NPFMT *EQ 'SPLF0100') THEN(DO)
  CHGVAR VAR(&NPJOBN) VALUE(%SST(&REQUEST 33 10))
  CHGVAR VAR(&NPUSRN) VALUE(%SST(&REQUEST 43 10))
  CHGVAR VAR(&NPJOB#) VALUE(%SST(&REQUEST 53 6))<br>CHGVAR VAR(&NPFILE) VALUE(%SST(&REQUEST 59 10)
                        VALUE(%SST(&REQUEST 59 10))
  CHGVAR VAR(&NPFIL#) VALUE(%SST(&REQUEST 69 4))
  CHGVAR VAR(&NPLEN) VALUE(%SST(&REQUEST 73 4))
  CHGVAR VAR(&DECLEN) VALUE(%BINARY(&NPLEN 1 4))
  CHGVAR VAR(&NPDATA) VALUE(%SST(&REQUEST 77 &DECLEN))
ENDDO
/* DATA QUEUE SERVER */
  CHGVAR VAR(&DQFMT) VALUE(%SST(&REQUEST 21 8))
  CHGVAR VAR(&DQFID) VALUE(%SST(&REQUEST 29 4))
  CHGVAR VAR(&DQOOBJ) VALUE(%SST(&REQUEST 33 10))
  CHGVAR VAR(&DQOLIB) VALUE(%SST(&REQUEST 43 10))
  CHGVAR VAR(&DQOROP) VALUE(%SST(&REQUEST 53 2))
  CHGVAR VAR(&DQOLEN) VALUE(%SST(&REQUEST 55 4))
  CHGVAR VAR(&DQOKEY) VALUE(%SST(&REQUEST 59 256))
/* CENTRAL SERVER */
  CHGVAR VAR(&CSFMT) VALUE(%SST(&REQUEST 21 8))
  CHGVAR VAR(&CSFID) VALUE(%SST(&REQUEST 29 4))
/* IF FORMAT IS ZSCL0100 */
IF COND(&CSFMT *EQ 'ZSCL0100') THEN(DO)
  CHGVAR VAR(&CSCNAM) VALUE(%SST(&REQUEST 33 255))
  CHGVAR VAR(&CSLUSR) VALUE(%SST(&REQUEST 288 8))
   CHGVAR VAR(&CSPID) VALUE(%SST(&REQUEST 296 7))
   CHGVAR VAR(&CSFID) VALUE(%SST(&REQUEST 303 4))
  CHGVAR VAR(&CSRID) VALUE(%SST(&REQUEST 307 6))
  CHGVAR VAR(&CSTYPE) VALUE(%SST(&REQUEST 313 2))
ENDDO
/* IF FORMAT IS ZSCS0100 */
IF COND(&CSFMT *EQ 'ZSCS0100') THEN(DO)
 CHGVAR VAR(&CSCNAM) VALUE(%SST(&REQUEST 33 255))
```

```
CHGVAR VAR(&CSCMTY) VALUE(%SST(&REQUEST 288 255))
  CHGVAR VAR(&CSNODE) VALUE(%SST(&REQUEST 543 1))
  CHGVAR VAR(&CSNNAM) VALUE(%SST(&REQUEST 544 255))
  ENDDO
/* IF FORMAT IS ZSCN0100 */
IF COND(&CSFMT *EQ 'ZSCN0100') THEN(DO)
  CHGVAR VAR(&CSFROM) VALUE(%SST(&REQUEST 33 4))
  CHGVAR VAR(&CSTO) VALUE(%SST(&REQUEST 37 4))
  CHGVAR VAR(&CSCTYP) VALUE(%SST(&REQUEST 41 2))
 ENDDO
/* DATABASE SERVER */
   CHGVAR VAR(&DBFMT) VALUE(%SST(&REQUEST 21 8))
   CHGVAR VAR(&DBFID) VALUE(%SST(&REQUEST 29 4))
/* IF FORMAT IS ZDAD0100 */
IF COND(&CSFMT *EQ 'ZDAD0100') THEN(DO)
   CHGVAR VAR(&DBFILE) VALUE(%SST(&REQUEST 33 128))
   CHGVAR VAR(&DBLIB) VALUE(%SST(&REQUEST 161 10))
  CHGVAR VAR(&DBMBR) VALUE(%SST(&REQUEST 171 10))
   CHGVAR VAR(&DBAUT) VALUE(%SST(&REQUEST 181 10))
   CHGVAR VAR(&DBBFIL) VALUE(%SST(&REQUEST 191 128))
  CHGVAR VAR(&DBBLIB) VALUE(%SST(&REQUEST 319 10))
   CHGVAR VAR(&DBOFIL) VALUE(%SST(&REQUEST 329 10))
   CHGVAR VAR(&DBOLIB) VALUE(%SST(&REQUEST 339 10))
   CHGVAR VAR(&DBOMBR) VALUE(%SST(&REQUEST 349 10))
ENDDO
/* IF FORMAT IS ZDAD0200 */IF COND(&CSFMT *EQ 'ZDAD0200') THEN(DO)
  CHGVAR VAR(&DBNUM) VALUE(%SST(&REQUEST 33 4))
  CHGVAR VAR(&DBLIB2) VALUE(%SST(&REQUEST 37 10))
  ENDDO
/* IF FORMAT IS ZDAQ0100 */
IF COND(&CSFMT *EQ 'ZDAQ0100') THEN DO
   CHGVAR VAR(&DBSTMT) VALUE(%SST(&REQUEST 33 18))<br>CHGVAR VAR(&DBCRSR) VALUE(%SST(&REQUEST 51 18))
                           VALUE(%SST(&REQUEST 51 18))
   CHGVAR VAR(&DBSOPT) VALUE(%SST(&REQUEST 69 2))
   CHGVAR VAR(&DBATTR) VALUE(%SST(&REQUEST 71 2))
   CHGVAR VAR(&DBPKG) VALUE(%SST(&REQUEST 73 10))
  CHGVAR VAR(&DBPLIB) VALUE(%SST(&REQUEST 83 10))
  CHGVAR VAR(&DBDRDA) VALUE(%SST(&REQUEST 93 2))
   CHGVAR VAR(&DBCMT) VALUE(%SST(&REQUEST 95 1))
   CHGVAR VAR(&DBTEXT) VALUE(%SST(&REQUEST 96 512))
ENDDO
/* IF FORMAT IS ZDAR0100 */
IF COND(&CSFMT *EQ 'ZDAR0100') THEN DO
   CHGVAR VAR(&DBLIBR) VALUE(%SST(&REQUEST 33 20))
   CHGVAR VAR(&DBRDBN) VALUE(%SST(&REQUEST 53 36))
   CHGVAR VAR(&DBPKGR) VALUE(%SST(&REQUEST 69 20))
   CHGVAR VAR(&DBATTR) VALUE(%SST(&REQUEST 89 20))
   CHGVAR VAR(&DBFULR) VALUE(%SST(&REQUEST 109 256))
  CHGVAR VAR(&DBMBRR) VALUE(%SST(&REQUEST 365 20))<br>CHGVAR VAR(&DBFFMT) VALUE(%SST(&REQUEST 385 20))
                           VALUE(%SST(&REQUEST 385 20))
ENDDO
/* THE FOLLOWING PARAMETERS ADDITIONAL FOR FORMAT ZDAR0200 */
/* IF FORMAT IS ZDAR0200 */
IF COND(&CSFMT *EQ 'ZDAR0200') THEN DO
  CHGVAR VAR(&DBPLIB) VALUE(%SST(&REQUEST 33 10))
  CHGVAR VAR(&DBPTBL) VALUE(%SST(&REQUEST 43 128))
```

```
CHGVAR VAR(&DBFLIB) VALUE(%SST(&REQUEST 171 10))
   CHGVAR VAR(&DBFTBL) VALUE(%SST(&REQUEST 181 128))
ENDDO
/* REMOTE COMMAND SERVER */
   CHGVAR VAR(&RCFMT) VALUE(%SST(&REQUEST 21 8))
  CHGVAR VAR(&RCFID) VALUE(%SST(&REQUEST 29 4))<br>CHGVAR VAR(&RCPGM) VALUE(%SST(&REQUEST 33 10)
                         VALUE(%SST(&REQUEST 33 10))
  CHGVAR VAR(&RCLIB) VALUE(%SST(&REQUEST 43 10))
  CHGVAR VAR(&RCNUM) VALUE(%SST(&REQUEST 53 4))
  CHGVAR VAR(&RCDATA) VALUE(%SST(&REQUEST 57 6000))
/* SIGNON SERVER DECLARES */
   CHGVAR VAR(&SOFNT) VALUE(%SST(&REQUEST 21 8))
   CHGVAR VAR(&SOFID) VALUE(%SST(&REQUEST 29 4))
/***********************************/
/\star */
/* BEGIN MAIN PROGRAM */
/\star */
CHGVAR VAR(&STATUS) VALUE('1') /* INITIALIZE RETURN +
                          VALUE TO ACCEPT THE REQUEST */
 /* ADD LOGIC COMMON TO ALL SERVERS */
 /* PROCESS BASED ON SERVER ID */
 IF COND(&APPLIC *EQ '*VPRT') THEN(GOTO CMDLBL(VPRT)) /* IF VIRTUAL PRINTER */
 IF COND(&APPLIC *EQ '*TFRFCL') THEN(GOTO CMDLBL(TFR)) /* IF TRANSFER FUNCTIO*/
 IF COND(&APPLIC *EQ '*FILESRV') THEN(GOTO CMDLBL(FLR)) /* IF FILE SERVERS */
IF COND(&APPLIC *EQ '*MSGFCL') THEN(GOTO CMDLBL(MSG)) /* IF MESSAGING FUNCT */
IF COND(&APPLIC *EQ '*DQSRV') THEN(GOTO CMDLBL(DATAQ)) /* IF DATA QUEUES */
IF COND(&APPLIC *EQ '*RQSRV') THEN(GOTO CMDLBL(RSQL)) /* IF REMOTE SQL */
 IF COND(&APPLIC *EQ '*SQL') THEN(GOTO CMDLBL(SQLINIT)) /* IF SQL */<br>IF COND(&APPLIC *EQ '*NDB') THEN(GOTO CMDLBL(NDB)) /* IF NATIVE DATABASE */
IF COND(&APPLIC *EQ '*NDB') THEN(GOTO CMDLBL(NDB))
IF COND(&APPLIC *EQ '*SQLSRV') THEN(GOTO CMDLBL(SQLSRV)) /* IF SQL */
IF COND(&APPLIC *EQ '*RTVOBJINF') THEN(GOTO CMDLBL(RTVOBJ)) /* IF RETRIEVE OB*/
 IF COND(&APPLIC *EQ '*DATAQSRV') THEN(GOTO CMDLBL(ODATAQ)) /* IF D*/
 IF COND(&APPLIC *EQ 'QNPSERVR') THEN(GOTO CMDLBL(NETPRT)) /* IF NETWORK PRI*/
IF COND(&APPLIC *EQ '*CNTRLSRV') THEN(GOTO CMDLBL(CENTRAL)) /* IF CENTRAL SER*/
IF COND(&APPLIC *EQ '*RMTSRV') THEN(GOTO CMDLBL(RMTCMD)) /* IF RMTCMD/DPC */
IF COND(&APPLIC *EQ '*SIGNON') THEN(GOTO CMDLBL(SIGNON)) /* IF SIGNON */
GOTO EXIT
/* * * * * * * * * * * * * * * * * * * * * * */
/* SUBROUTINES */
/\star */
/* * * * * * * * * * * * * * * * * * * * * * */
/* VIRTUAL PRlNTER */
 VPRT:
   /* SPECIFIC LOGIC GOES HERE */
  GOTO EXIT
/* TRANSFER FUNCTION */
 TFR:
   /* SPECIFIC LOGIC GOES HERE */
  GOTO EXIT
/* FILE SERVERS */
 FLR:
   /* SPECIFIC LOGIC GOES HERE */
```

```
GOTO EXIT
/* MESSAGING FUNCTION */
  MSG:
  /* SPECIFIC LOGIC GOES HERE */
  GOTO EXIT
/* DATA QUEUES */
 DATAQ:
  /* SPECIFIC LOGIC GOES HERE */
  GOTO EXIT
/* REMOTE SQL */
 RSQL:
  /* SPECIFIC LOGIC GOES HERE */
  GOTO EXIT
/* DATABASE INIT */
 SQLINIT:
  /* SPECIFIC LOGIC GOES HERE */
  GOTO EXIT
/* NATIVE DATABASE */
      NDB:
   /* SPECIFIC LOGIC GOES HERE */
  GOTO EXIT
/* DATABASE SQL */
 SQLSRV:
  /* SPECIFIC LOGIC GOES HERE */
  GOTO EXIT
/* RETRIEVE OBJECT INFORMATION */
 RTVOBJ:
  /* SPECIFIC LOGIC GOES HERE */
  GOTO EXIT
/* DATA QUEUE SERVER */
  ODATAQ:
  /* SPECIFIC LOGIC GOES HERE */
  GOTO EXIT
/* NETWORK PRINT SERVER */
 NETPRT:
  /* SPECIFIC LOGIC GOES HERE */
  GOTO EXIT
 /* CENTRAL SERVER */
 CENTRAL:
  /* SPECIFIC LOGIC GOES HERE */
  GOTO EXIT
 /* REMOTE COMMAND AND DISTRIBUTED PROGRAM CALL */
  RMTCMD:
```

```
/* IN THIS CASE IF A USER ATTEMPTS TO DO A REMOTE COMMAND AND DISTRIBUTED */
/* PROGRAM CALL AND HAS A USERID OF userid THEY WILL NOT BE ALLOWED TO */
\sqrt{\star} CONTINUE. \star/IF COND(&USER *EQ 'userid') THEN(CHGVAR VAR(&STATUS) VALUE('0'))
     GOTO EXIT
 /* SIGNON SERVER */
SIGNON:
 /* SPECIFIC LOGIC GOES HERE */
 GOTO EXIT
EXIT:
ENDPGM
  Súvisiace informácie
```
"Licencia na kód a zrieknutie sa [zodpovednosti"](#page-151-0) na strane 146

#### **Príklady: Vytvorenie ukončovacích programov QIBM\_QZDA\_INIT pomocou príkazov CL:**

Ukončovacie programy i5/OS QIBM\_QZDA\_INIT môžete vytvoriť pomocou príkazov CL.

Tento príklad ilustruje postup pri nastavovaní užívateľského ukončovacieho programu QIBM\_QZDA\_INIT pomocou príkazov riadiaceho jazyka (CL).

**Poznámka:** Prečítajte si dôležité právne informácie v dokumente Právne vyhlásenia pre príklady kódu.

```
/******************************************************************/
/* System i - Sample User Exit Program */
/\star */
/* Exit Point Name : QIBM QZDA INIT */\star */
/* Description : The following Control Language program */
\frac{1}{*} handles ODBC security by rejecting requests \frac{*}{*}<br>\frac{1}{*} from users who use ODBC and signon using a \frac{*}{*}from users who use ODBC and signon using a *//* user profile of 'GUEST'. It is a shell */
\frac{1}{x} program for developing exit programs \frac{x}{x}<br>\frac{1}{x} tailored for your environment
                   tailored for your environment. */******************************************************************/
PGM PARM(&FLAG &REQUEST)
/******************************************************************/
/* Program call parameter declarations */
/******************************************************************/
DCL VAR(&FLAG) TYPE(*CHAR) LEN(1)
DCL VAR(&REQUEST) TYPE(*CHAR) LEN(285)
/******************************************************************/
/* Parameter declares for Request Format * //******************************************************************/
DCL VAR(&USER) TYPE(*CHAR) LEN(10) /* User profile */
DCL VAR(&SRVD) TYPE(*CHAR) LEN(10) /* Server Id (*SQL) */
DCL VAR(&FORMAT) TYPE(*CHAR) LEN(10) /* Format ZDAI0100 */
DCL VAR(&FUNC) TYPE(*CHAR) LEN(4) /* Function Id 0 */
DCL VAR(&INTTYP) TYPE(*CHAR) LEN(63) /* Interface type */
DCL VAR(&INTNAM) TYPE(*CHAR) LEN(127) /* Interface name */<br>DCL VAR(&INTLVL) TYPE(*CHAR) LEN(63) /* Interface level */<br>DCL VAR(&INTLVL) TYPE(*CHAR) LEN(63) /* Interface level */
DCL VAR(&INTLVL) TYPE(*CHAR) LEN(63) /* Interface level */
/******************************************************************/
/* Extract the various parameters from the structure. * //******************************************************************/
CHGVAR VAR(&USER) VALUE(%SST(&REQUEST 1 10))
CHGVAR VAR(&SRVID) VALUE(%SST(&REQUEST 11 10))
CHGVAR VAR(&FORMAT) VALUE(%SST(&REQUEST 21 8))
```

```
CHGVAR VAR(&FUNC) VALUE(%SST(&REQUEST 29 4))
CHGVAR VAR(&INTTYP) VALUE(%SST(&REQUEST 33 63))
CHGVAR VAR(&INTNAM)) VALUE(%SST(&REQUEST 96 127))
CHGVAR VAR(&INTLVL) VALUE(%SST(&REQUEST 223 63))
/******************************************************************/
/* Set return code to allow the request. *//******************************************************************/
CHGVAR VAR(&FLAG) VALUE('1')
/******************************************************************/
/* If interface type is ODBC and User is 'GUEST' reject the */\frac{1}{x} signon attempt. \frac{1}{x}/******************************************************************/
IF ((%SST(&INTTYP 1 4) *EQ 'ODBC') *AND +
   (&USER = 'GUEST ')) THEN(DO)
    /*************************************************************/
    /* Set return code to NOT allow the request. *//*************************************************************/
      CHGVAR VAR(&FLAG) VALUE('0')
            ENDDO
ENDPGM
```
### **Príklady: Vytvorenie ukončovacích programov QIBM\_QZDA\_INIT pomocou ILE C:**

Ukončovacie programy i5/OS QIBM\_QZDA\_INIT môžete vytvoriť pomocou ILE C.

Tento príklad ilustruje postup pri nastavovaní užívateľského ukončovacieho programu QIBM\_QZDA\_INIT pomocou ILE C.

**Poznámka:** Prečítajte si dôležité právne informácie v dokumente Právne vyhlásenia pre príklady kódu.

```
/******************************************************************/
/* System i - Sample User Exit Program */
/\star */
/* Exit Point Name : QIBM_QZDA_INIT */
/\star */
/* Description : The following ILE C language program */
/* handles ODBC security by rejecting requests */
\frac{1}{x} from users who use ODBC and signon using a \frac{x}{x} is a shell \frac{x}{x}user profile of 'GUEST'. It is a shell *//* program for developing exit programs */
/* tailored for your environment. */
/******************************************************************/
#include <stdio.h>
#include <string.h>
#include <ezdaep.h> /* ZDA exit program formats */
main(int argc, char *argv[])
{
Qzda Init Format t input; / input format */
/******************************************************************/
/* Copy format parameter to local storage.
/******************************************************************/
memcpy(&input,(Qzda_Init_Format_t *) argv[2],
   sizeof(Qzda_Init_Format_t));
/******************************************************************/
\frac{1}{x} If user profile is 'GUEST' and interface type is 'ODBC' \frac{x}{x}/* reject the connection. *//******************************************************************/
if (memcmp(input.User_Profile,"GUEST ",10)==0 &&
   memcmp(input.Interface Type,"ODBC", 4) == 0)
    /*************************************************************/
    /* Reject the connection. *//*************************************************************/
```

```
strcpy(argv[1],"0");
else
    /*************************************************************/
    /* Allow the connection. *//*************************************************************/
    strcpy(argv[1],"1");
return;
}
```
# **Administrácia produktu System i NetServer**

Produkt System i Access for Windows využíva podporu IBMSystem i pre Windows Network Neighborhood (System i NetServer). Táto funkcia umožňuje obsluhu správy súborov a tlače.

Kompletnú dokumentáciu o nastavovaní, administrácii a používaní produktu System i NetServer nájdete v informáciách o produkte System i NetServer.

**Súvisiace informácie**

System i NetServer

# **Obmedzenie užívateľov pomocou politík a správy aplikácií**

Politiky produktu System i Access for Windows poskytujú viacero metód nastavovania obmedzení a profilov.

Tieto politiky používajú buď editor politík od spoločnosti Microsoft alebo funkciu administrácie aplikácií produktu System i Navigator.

Dvoma primárnymi metódami implementácie administračného riadenia cez vašu sieť sú administrácia aplikácií a politiky. Administrácia aplikácií vytvára obmedzenia na profile užívateľa System i a je spravovaná prostredníctvom aplikácie System i Navigator. Politiky nariaďujú konfiguračné nastavenia a obmedzenia a môžu sa aplikovať na osobné počítače aj na užívateľské profily systému Windows. Ako také poskytujú väčšiu diskrétnosť ako Správa aplikácií, ale ich nastavenie a správa sú výrazne ťažšie. Aby ste mohli používať politiky, musíte si stiahnuť editor systémových politík od spoločnosti Microsoft a nakonfigurovať svoje PC a systém na ukladanie, získavanie a aplikovanie politík, ktoré určíte. Ak všetky funkcie, ktoré chcete obmedziť, ako aj používaná verzia systému i5/OS podporuje Správu aplikácií, vo všeobecnosti sa odporúča používať Správu aplikácií.

Od V5R2 administrácia aplikácií podporovala centrálne nastavenia. Podpora centrálnych nastavení v administrácii aplikácií poskytuje možnosť riadiť väčšinu funkcií, ktoré produkt System i Access for Windows riadi pomocou nasledujúcich šablón politík:

- v Obmedzenia v čase vykonávania (caerestr.adm)
- v Vlastnosti mandátnych pripojení (config.adm)
- Konfiguračné politiky (caecfg.adm)

Viac informácií o Správe aplikácií nájdete v téme Správa aplikácií.

Ak sa chcete poučiť o politikách, pozrite si nasledovné témy:

### **Súvisiace koncepty**

["Microsoft](#page-107-0) System Policy Editor" na strane 102 Ak si chcete vytvoriť svoje vlastné súbory politík produktu System i Access for Windows, potrebujete editor politík Microsoft.

### **Súvisiace informácie**

Správa aplikácií

# <span id="page-104-0"></span>**Prehľad politík produktu System i Access for Windows**

Systémové politiky slúžia na zabránenie užívateľom vykonávať určité akcie a na odporúčanie alebo vyžadovanie určitých konfiguračných funkcií.

Politiky produktu System i Access for Windows sa môžu vzťahovať na jednotlivé profily užívateľov Windows a na konkrétne počítače. Tieto politiky produktu System i Access for Windows však neposkytujú riadenie systémových prostriedkov a nie sú náhradou za systémovú bezpečnosť. Opis toho, čo môžete robiť pomocou týchto politík, nájdete v časti Typy a rozsahy politík.

Použitie skupinovej politiky na riadenie používania a konfigurácie produktu System i Access for Windows bolo testované len limitovane, výsledky preto môžu byť nepredvídateľné. Viac informácií o komponente Group Policy nájdete v dokumentácii Microsoft. Zvyšná časť tejto témy sa zaoberá otestovaným, podporovaným používaním politík produktu System i Access for Windows.

# **Podpora politík vo vašej sieti**

Politiky sa môžu nachádzať v súborovom serveri. Keď sú nakonfigurované v súborovom serveri, vždy, keď sa užívatelia prihlásia k svojej pracovnej stanici Windows, pracovná stanica prevezme politiky, ktoré sú platné pre daný užívateľský profil Windows. Osobný počítač používateľa aplikuje politiky na register predtým, než používateľ čokoľvek na pracovnej stanici urobí. Každý operačný systém Windows sa dodáva s potreným kódom na preberanie politík.

Na využitie celej kapacity politík potrebujete:

- v Primárny prihlasovací server
- Server politík

Ako server politík môžete používať podporu IBM System i pre Windows Network Neighborhood (System i NetServer).

Viac informácií nájdete v téme Nastavenie systému na používanie politík.

# **Súbory politík**

Definície politík sú obsiahnuté vo vzoroch politík, ktoré organizujú politiky do kategórií. Uvádzame päť šablón politík produktu System i Access for Windows pre každú funkciu.

- v Obmedzenie funkcií pre daný systém (sysname.adm)
- v Obmedzenie konkrétnej funkcie počas runtime (caerestr.adm)
- v Obmedzenie kontroly úrovne servisného balíka (caeinrst.adm)
- v Určenie alebo navrhnutie nastavení konfigurácie pre určité prostredia, systémy v týchto prostrediach a niektoré nakonfigurovateľné hodnoty pre tieto systémy (config.adm)
- Navrhnutie alebo určenie globálnych konfigurovateľných hodnôt (caecfg.adm)

Šablóny politík musíte vygenerovať pomocným programom CWBADGEN predtým, než budete vytvárať alebo modifikovať konkrétne politiky. Potom pomocou aplikácie Microsoft System Policy Editor alebo komponentu snap-in Group Policy pre Microsoft Management Console (gpedit.msc) aktivujte šablóny a nastavte politiky, ktoré sú ich súčasťou. Ak používate aplikáciu Microsoft System Policy Editor, uložte zmeny súboru politiky. Ak používate gpedit.msc, tieto nastavenia politiky sa automaticky uložia do objektu skupinovej politiky. Detaily nájdete v dokumentácii Microsoft.

Viac informácií nájdete v časti Vytvorenie politík.

## **Súvisiace koncepty**

"Typy a [rozsahy](#page-105-0) politík" na strane 100

Jednotlivé politiky produktu System i Access for Windows sa odlišujú v rozsahu a poskytujú buď obmedzenie alebo konfiguráciu.

<span id="page-105-0"></span>["Microsoft](#page-107-0) System Policy Editor" na strane 102

Ak si chcete vytvoriť svoje vlastné súbory politík produktu System i Access for Windows, potrebujete editor politík Microsoft.

"Zoznam politík produktu System i Access for [Windows"](#page-109-0) na strane 104

Administrátori môžu používať systémové politiky Microsoft na určenie, ktoré funkcie a nastavenia produktu System i Access for Windows sú k dispozícii pre každého užívateľa.

# **Súvisiace úlohy**

["Nastavenie](#page-106-0) systému na používanie politík" na strane 101 Stiahnite si súbor politík produktu System i Access for Windows.

["Vytvoriť](#page-107-0) súbory politík" na strane 102

Vytvorenie alebo úprava politík a ich uloženie do súboru politík produktu System i Access for Window.

# **Typy a rozsahy politík**

Jednotlivé politiky produktu System i Access for Windows sa odlišujú v rozsahu a poskytujú buď obmedzenie alebo konfiguráciu.

# **Obmedzovacie politiky**

Obmedzovacie politiky môžu byť zvyčajne nastavené na akýkoľvek rozsah a môžu mať tieto použitia:

- v Obmedzujú alebo povoľujú používanie funkcie alebo akcie.
- v Zahrňujú obmedzenia pre kontrolu úrovní servisných balíkov.
- v Začleníte niektoré ďalšie obmedzenia. Môžete napríklad obmedziť určitý typ odosielania pomocou prenosu údajov, alebo môžete obmedziť všetky typy odosielaní pomocou prenosu údajov naraz použitím politiky Zabránenie prenosu všetkých údajov.
- v Ukrytie, alebo ″zneaktívnenie″ kontroly príčin, alebo bežne zvoliteľných volieb.
- v Informujete používateľa, ak reštrikčná politika zabráni ukončenie funkcie, zvyčajne správou, ktorá sa zobrazí v konzole alebo okne.

# **Konfiguračné politiky**

Konfiguračné politiky môžu byť nastavené na rozsah užívateľa a môžu mať nasledujúcich užívateľov:

- v Predkonfigurovanie nastavení, ktoré by si koncoví používatelia bežne mohli nakonfigurovať sami.
- v Nakonfigurovanie hodnôt a charakteristík, ktoré používateľ môže bežne povoliť alebo nepovoliť, zoznamov prostredí a spojení.
- v ″Zneaktívniť″ prikázanú hodnotu. Keď konfiguračná politika určuje hodnotu, vstupné pole pre túto hodnotu nebude akceptovať zmeny.

Konfiguračné politiky môžu byť buď navrhnuté alebo nariadené.

- v Odporúčané: Zadaná hodnota sa používa v prípade, ak nie je explicitne nakonfigurovaná užívateľom alebo nastavená aplikačným programom. Táto účinne nahradí obvyklú predvolenú hodnotu produktu System i Access for Windows, avšak nevynúti jej používanie -- môže byť špecifikovaná nová hodnota, ktorá nahradí odporúčanú hodnotu.
- v Nariadené: Použije sa poskytnutá hodnota -- ani používateľ, ani aplikačný program ju nemôže zmeniť.

# **Rozsahy politík**

Existujú tri rozsahy, na ktoré je nastavená každá politika: rozsah počítača, rozsah užívateľa a rozsah pripojenia k System i. Niektoré politiky sú nastavené na viac ako jeden rozsah, niektoré nie sú.

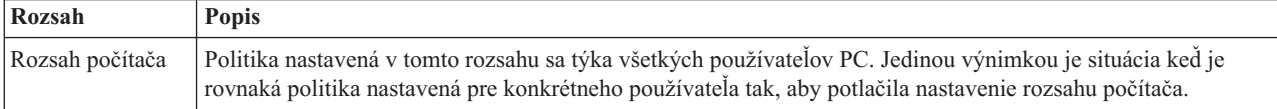

<span id="page-106-0"></span>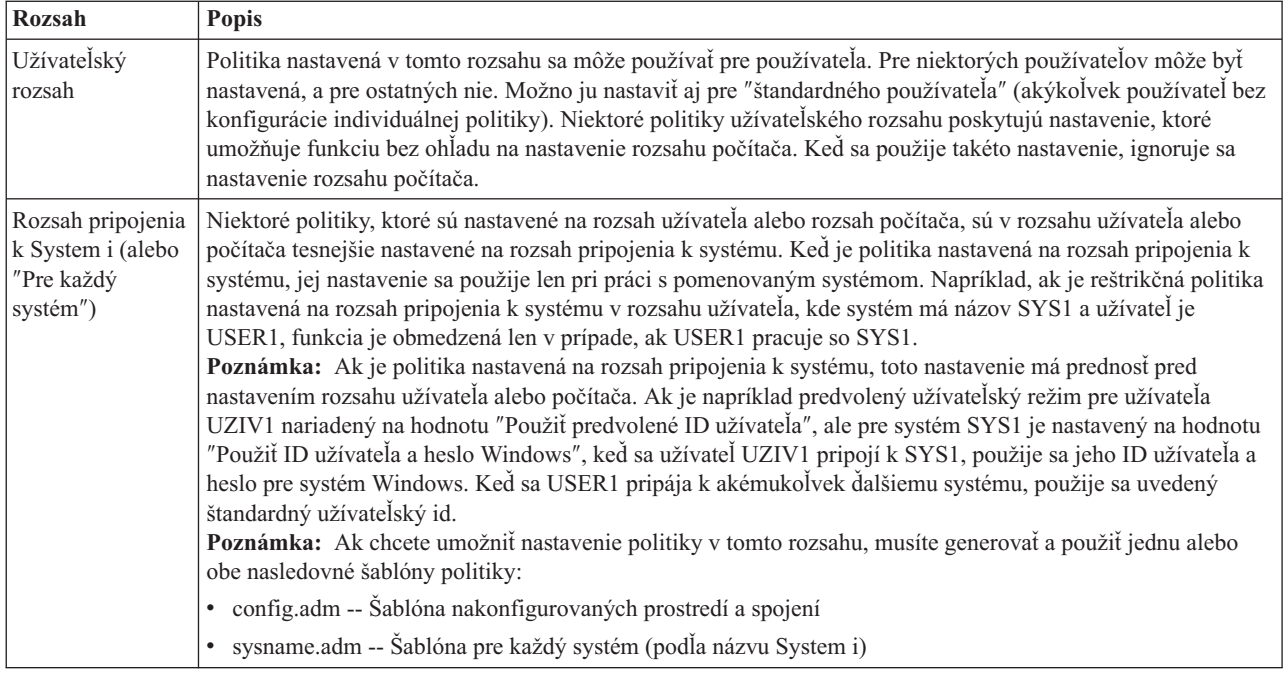

## **Súvisiace koncepty**

"Prehľad politík produktu System i Access for [Windows"](#page-104-0) na strane 99

Systémové politiky slúžia na zabránenie užívateľom vykonávať určité akcie a na odporúčanie alebo vyžadovanie určitých konfiguračných funkcií.

# **Nastavenie systému na používanie politík**

Stiahnite si súbor politík produktu System i Access for Windows.

Ak chcete použiť politiky stiahnutím uloženého súboru politík cez sieť, vykonajte nasledujúce kroky:

- 1. Konfigurácia prostredia System i pre politiky
- 2. Konfigurácia politík v klientskych osobných počítačoch
- 3. Vytvoriť súbory politík

# **Súvisiace koncepty**

"Prehľad politík produktu System i Access for [Windows"](#page-104-0) na strane 99 Systémové politiky slúžia na zabránenie užívateľom vykonávať určité akcie a na odporúčanie alebo vyžadovanie určitých konfiguračných funkcií.

# **Konfigurácia systému na používanie politík produktu System i Access for Windows**

Použitím nasledujúcich krokov nakonfigurujte svoj systém na obsluhu politík. V týchto krokoch sa predpokladá, že máte v sieti osobné počítače s operačným systémom Windows.

- v Svoj systém nakonfigurujte ako System i NetServer, pokiaľ sa tak ešte nestalo.
- v Vytvorte zložku integrovaného súborového systému, v ktorom budú uložené vaše súbory politík.

# **Súvisiace informácie**

System i NetServer

Integrovaný súborový systém

# **Konfigurácia politík v klientskych osobných počítačoch**

Vyžadovaná konfigurácia klientskych počítačov na akceptovanie sťahovania politík produktu System i.

**Poznámka:** Tieto informácie sa týkajú konfigurovania osobných počítačov na preberanie súborov systémovej politiky z centrálneho miesta. Podporu politík produktu System i Access for Windows môžete použiť aj v prípade,

ak sú tieto politiky uložené lokálne alebo vzdialene, v objekte skupinovej politiky (GPO). Viac informácií o skupinovej politike a objektoch skupinovej politiky nájdete v dokumentácii Microsoft.

<span id="page-107-0"></span>Každá pracovná stanica so systémom Windows vo vašej sieti musí prevziať súbor politiky. Môžete prevziať nástroj cwbpoluz, ktorý to vykoná za vás. Nástroj môžete prevziať z adresy www.ibm.com/servers/eserver/iseries/access/ cadownld.htm.

Alternatívne, ak umiestnite súbor politiky do zdieľania **NETLOGON** na prihlasovací server System i, PC užívateľa automaticky stiahne tento súbor politiky pri prihlásení užívateľa do domény systému.

## **Súvisiace informácie**

Súbory produktu System i Access for Windows na [stiahnutie](http://www.ibm.com/systems/i/software/access/windows/downloads.html)

# **Vytvoriť súbory politík**

Vytvorenie alebo úprava politík a ich uloženie do súboru politík produktu System i Access for Window.

Ak chcete vytvoriť alebo upraviť špecifické politiky a uložiť ich do súboru politiky, vykonajte tieto kroky:

- 1. Prevezmite Microsoft System Policy Editor.
- 2. Vytvorte šablóny politík produktu System i Access for Windows.
- 3. Vytvorte a zaktualizujte súbor politiky.
- **Poznámka:** Ak na nastavenie politík používate komponent snap-in Group Policy pre Microsoft Management Console (gpedit.msc), súbor politiky nie je potrebný. Viac informácií nájdete v dokumentácii Microsoft.

## **Súvisiace koncepty**

"Prehľad politík produktu System i Access for [Windows"](#page-104-0) na strane 99 Systémové politiky slúžia na zabránenie užívateľom vykonávať určité akcie a na odporúčanie alebo vyžadovanie určitých konfiguračných funkcií.

## **Microsoft System Policy Editor:**

Ak si chcete vytvoriť svoje vlastné súbory politík produktu System i Access for Windows, potrebujete editor politík Microsoft.

Z webovej lokality spoločnosti Microsoft prevezmite verziu editora politík, ktorá je podporovaná vo vašom operačnom systéme Windows. Na www.microsoft.com vyhľadajte reťazec **policy editor**.

Pri vyberaní súboru a inštalácii editora politiky a šablón postupujte podľa návodu dodaného s editorom.

## **Súvisiace koncepty**

["Obmedzenie](#page-103-0) užívateľov pomocou politík a správy aplikácií" na strane 98

Politiky produktu System i Access for Windows poskytujú viacero metód nastavovania obmedzení a profilov.

"Prehľad politík produktu System i Access for [Windows"](#page-104-0) na strane 99

Systémové politiky slúžia na zabránenie užívateľom vykonávať určité akcie a na odporúčanie alebo vyžadovanie určitých konfiguračných funkcií.

# **Súvisiace informácie**

**WWW.microsoft.com** 

# **Vytvorenie šablón politík produktu Windows:**

Program System i Access for Windows vytvorí šablóny politík, ktoré potrebujete na riadenie politík.

- 1. Otvorte okno príkazového riadka.
- 2. Prejdite do adresára produktu System i Access for Windows, ktorý je zvyčajne umiestnený v: [C:]\Program Files\IBM\Client Access\
3. Napíšte príkaz a parameter, ktorým získate šablóny pre politiky, ktoré chcete nastaviť.

## **Príkazy pre šablóny politík**

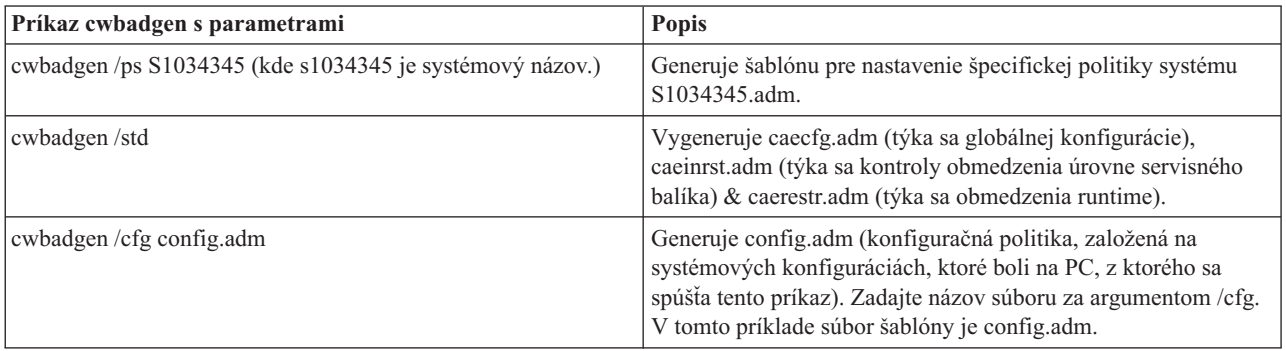

#### **Súvisiace koncepty**

"Zoznam politík produktu System i Access for [Windows"](#page-109-0) na strane 104

Administrátori môžu používať systémové politiky Microsoft na určenie, ktoré funkcie a nastavenia produktu System i Access for Windows sú k dispozícii pre každého užívateľa.

["Komunikačná](#page-116-0) politika: Zabrániť spojeniam so systémami, ktoré neboli v minulosti definované" na strane 111 Táto politika slúži na zabránenie užívateľom produktu System i Access for Windows pripojiť sa k systémom alebo konfigurovať systémy, ktoré ešte neboli definované.

["Politiky](#page-146-0) podľa šablóny" na strane 141

Tieto súbory šablón produktu System i Access for Windows slúžia na riadenie politík.

## **Vytvorenie a aktualizácia súborov politík:**

Vytvorte súbory politík produktu System i Access for Windows na riadenie akcií štandardného počítača alebo štandardného užívateľa.

- **Poznámka:** Tieto pokyny sa netýkajú používania komponentu Group Policy alebo komponentu snap-in Group Policy pre Microsoft Management Console, ak keď sú pokyny podobné. Ak chcete spravovať funkcie produktu System i Access for Windows použitím skupinovej politiky, pozrite si dokumentáciu Microsoft o používaní skupinovej politiky.
- 1. Spustite editor politiky dvojitým kliknutím na súbor **poledit.exe**.
- 2. Prejdite na **Options**  $\rightarrow$  **Policy Template**  $\rightarrow$  **Add**.
- 3. Choďte na umiestnenie, kde ste uložili súbory .adm, ktoré ste vytvorili vo vytváraných šablónach politiky.
- 4. Vyberte súbory .adm, ktoré chcete pridať a kliknite na tlačidlo **Add**. Opakujte, kým nepridáte všetky súbory .adm, ktoré chcete použiť. Potom kliknite **OK**.
- 5. Prejdite na **File**  $\rightarrow$  **New Policy**.
- 6. Nastavte vašu politiku a uložte súbor politiky:

\\QYOURSYS\POLICIES\ntconfig.pol

Kde:

- OYOURSYS je názov vášho System i NetServer.
- v POLICIES je názov zdieľanej zložky súborov na vašom System i NetServer.
- v config.pol je názov vášho súboru politík.

Ak chcete aktualizovať súbor politiky, otvorte si súbor politiky pomocou editora politiky, vykonajte svoje zmeny a uložte súbor späť do uvedenej lokality.

**Poznámka:** Pre rôzne operačné systémy Windows musíte vytvoriť a udržiavať samostatné politiky. Detaily nájdete v dokumentácii Microsoft.

# <span id="page-109-0"></span>**Zoznam politík produktu System i Access for Windows**

Administrátori môžu používať systémové politiky Microsoft na určenie, ktoré funkcie a nastavenia produktu System i Access for Windows sú k dispozícii pre každého užívateľa.

Táto téma uvádza všetky poskytnuté politiky produktu System i Access for Windows a popisuje účinky a rozsah každej politiky.

Množiny politík sú definované pomocou súborov šablón. Použitím príkazu **cwbadgen** môžete vygenerovať šablóny politík (súbory .adm) produktu System i Access for Windows na PC, na ktorom je nainštalovaný produkt System i Access for Windows. Podrobné informácie nájdete v téme Vytvorenie šablón politík pre produkt System i Access for Windows.

Bližšie informácie nájdete v iných kolekciách tém, ktoré si vyberte z ďalej uvedených odkazov. Všeobecný popis politík nájdete v téme Prehľad politík produktu System i Access for Windows. Ak si chcete pozrieť zoznam existujúcich politík podľa funkcie, na ktorú sa vzťahujú, vyberte Politiky podľa funkcie, alebo vyberte Politiky podľa šablóny, kde nájdete sadu šablón, ktoré vám pomôžu pri vytváraní politík.

## **Súvisiace koncepty**

"Prehľad politík produktu System i Access for [Windows"](#page-104-0) na strane 99 Systémové politiky slúžia na zabránenie užívateľom vykonávať určité akcie a na odporúčanie alebo vyžadovanie určitých konfiguračných funkcií.

## **Súvisiace úlohy**

["Vytvorenie](#page-107-0) šablón politík produktu Windows" na strane 102 Program System i Access for Windows vytvorí šablóny politík, ktoré potrebujete na riadenie politík.

## **Politiky podľa funkcie**

Nastavte tieto politiky na riadenie funkcií produktu System i Access for Windows.

Nasledujúca tabuľka uvádza politiky podľa funkcií, ktorých sa týkajú.

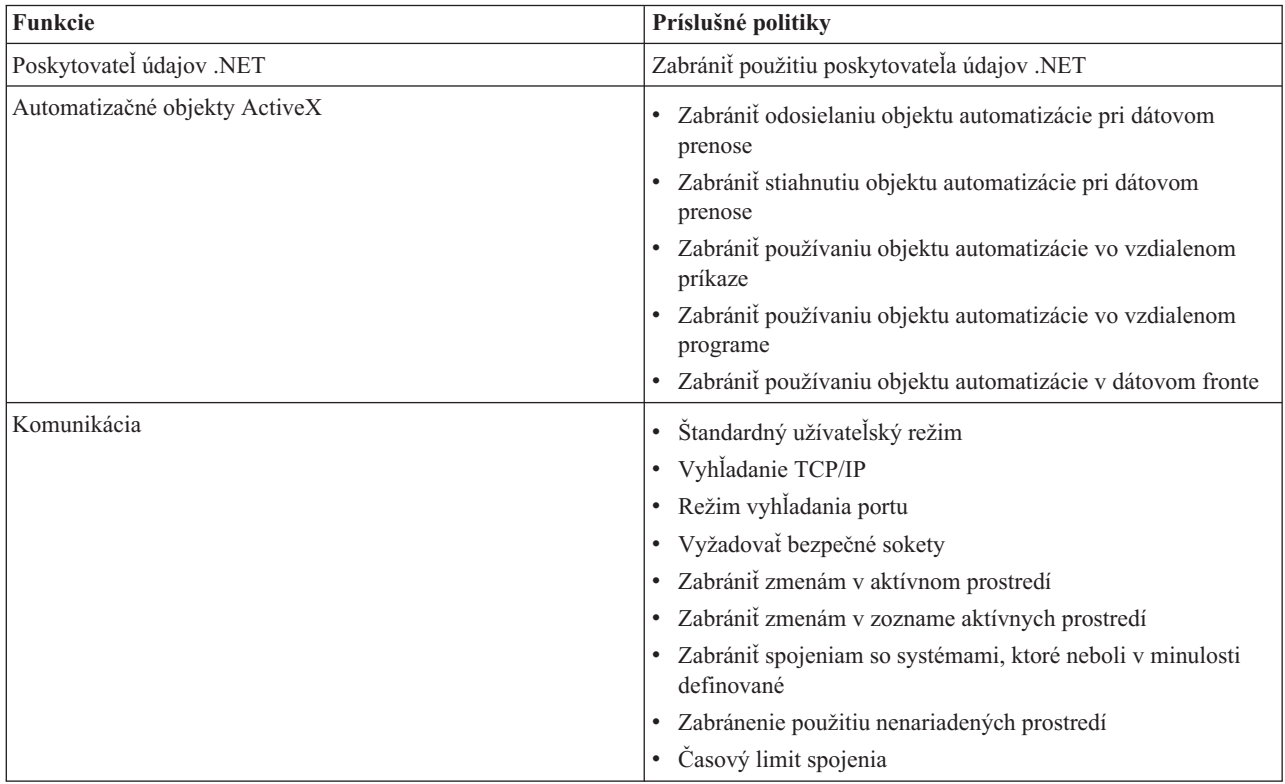

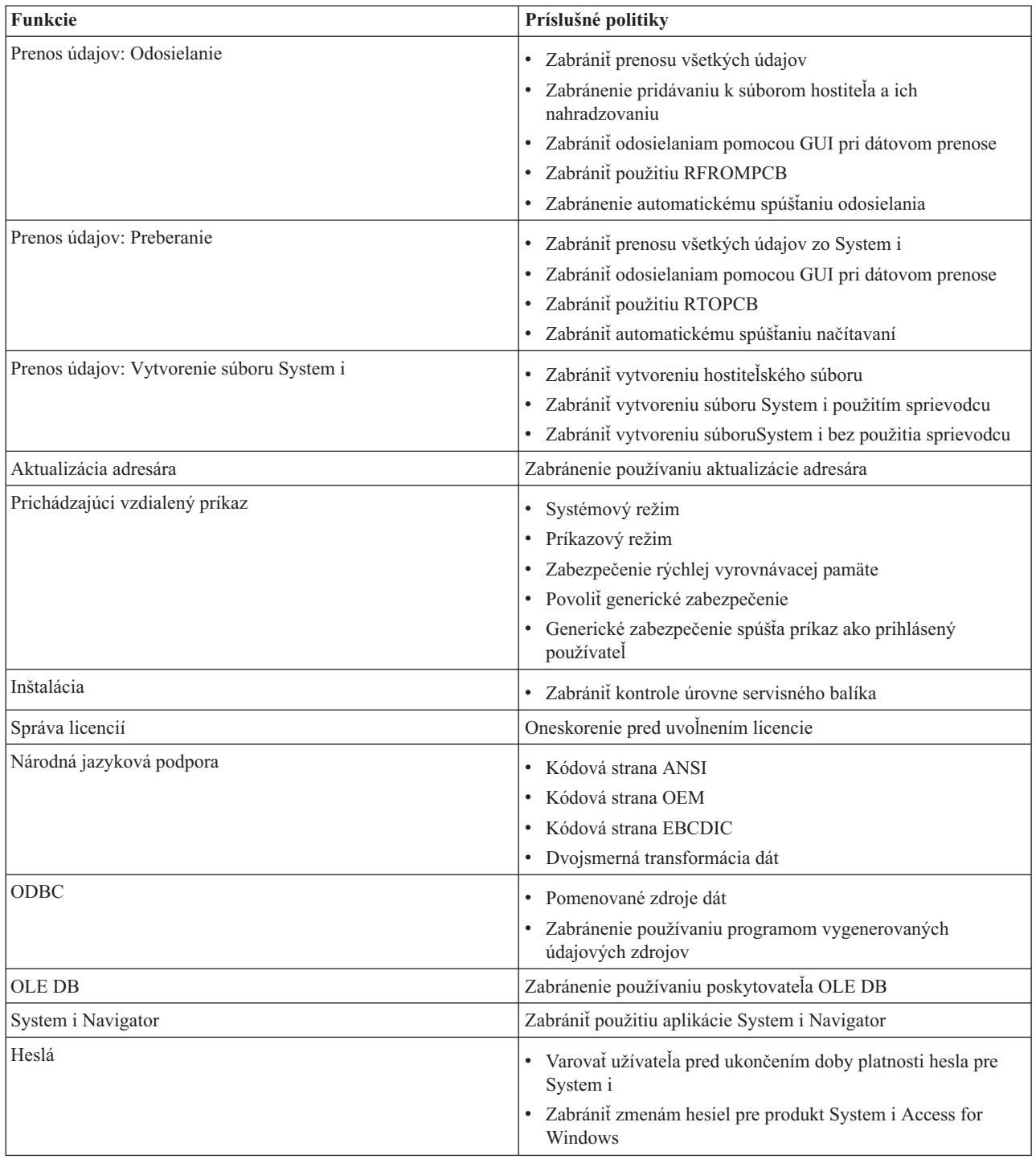

<span id="page-111-0"></span>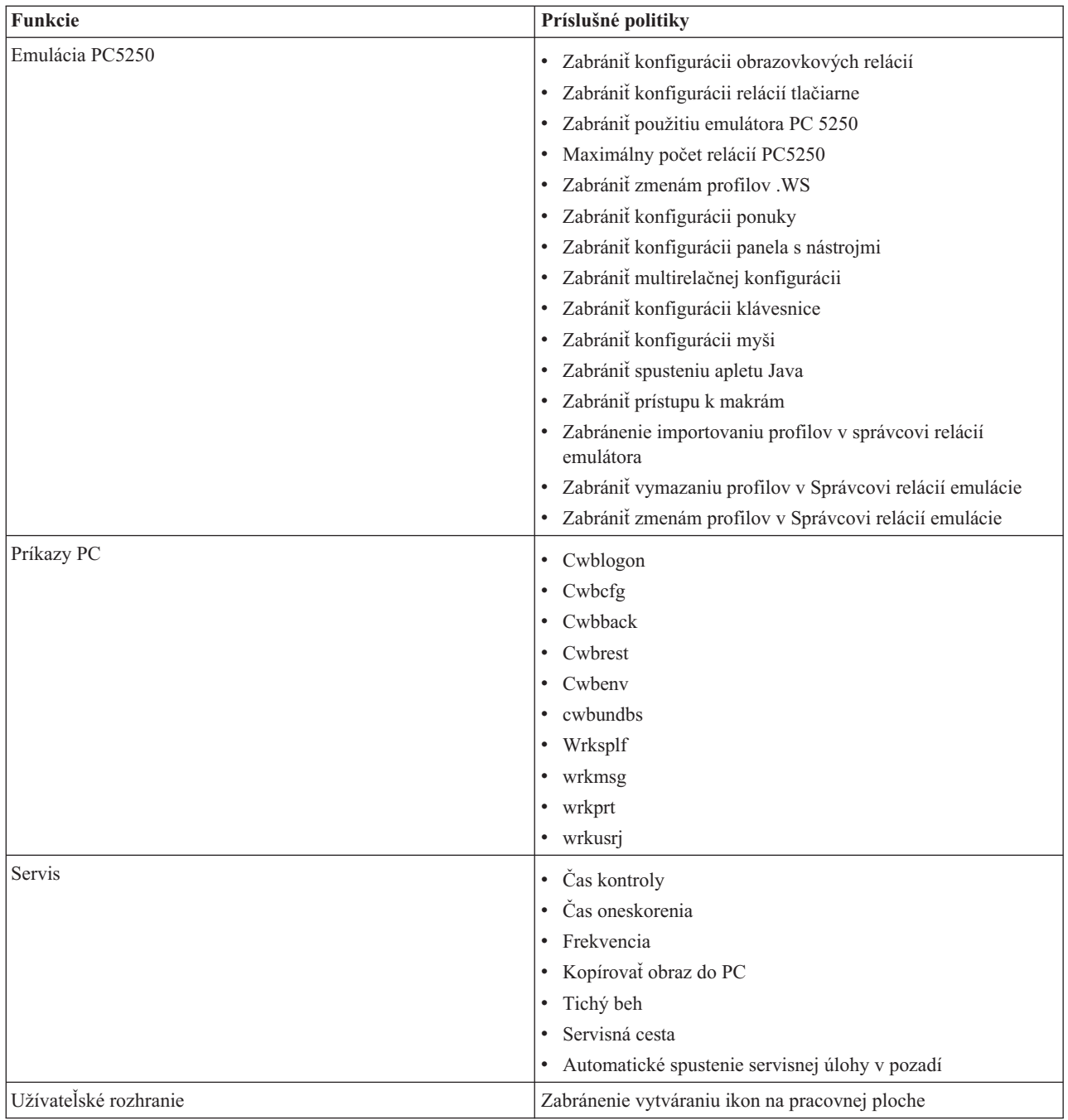

## **Politiky podľa funkcie: Poskytovateľ údajov .NET:**

Riadenie poskytovateľa údajov .NET produktu System i Access for Windows pomocou politík.

*Politika poskytovateľa údajov .NET: Zabrániť použitiu poskytovateľa údajov .NET:*

Táto politika slúži na zabránenie používaniu poskytovateľa údajov .NET produktu System i Access for Windows. Keď nie je touto politikou obmedzený, poskytovateľ údajov .NET umožňuje aplikáciám používať rámec .NET od Microsoft na prístup k databázam DB2 for i5/OS.

<span id="page-112-0"></span>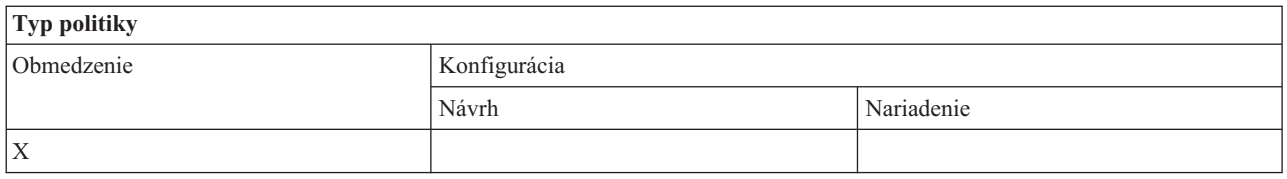

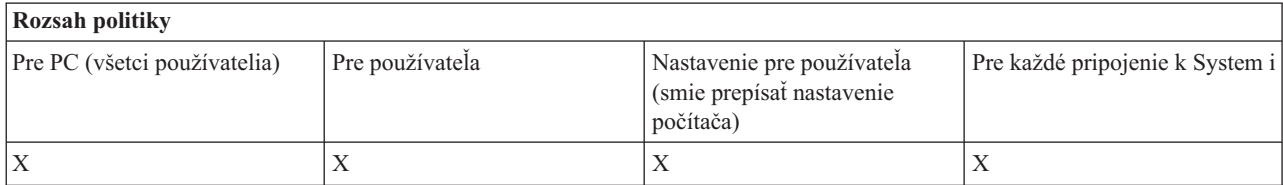

### **Politiky podľa funkcie: Automatizačné objekty ActiveX:**

Riadenie objektov ActiveX produktu System i Access for Windows pomocou politík.

## *Politika ActiveX: Zabrániť odosielaniu objektu automatizácie pri dátovom prenose:*

Táto politika slúži na zabránenie užívateľom používať objekt automatizácie odosielania údajov pomocou prenosu údajov produktu System i Access for Windows.

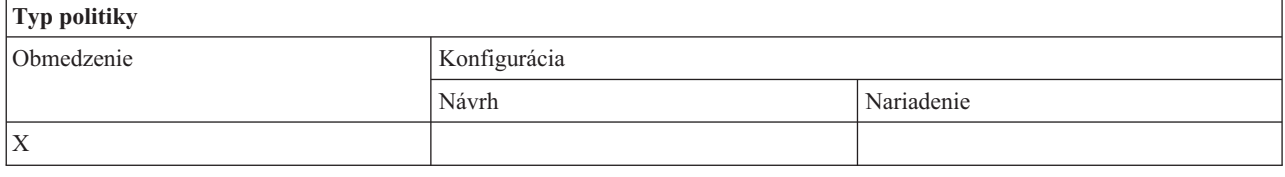

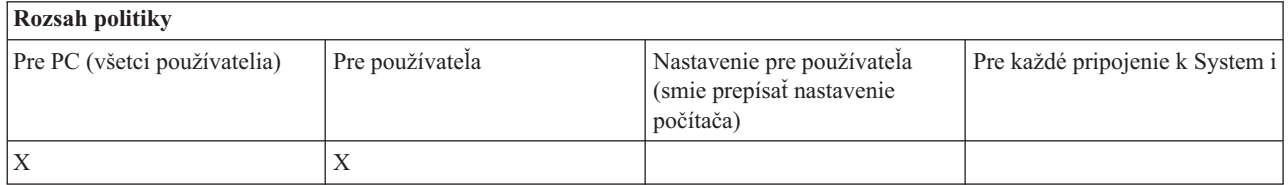

*Politika ActiveX: Zabrániť stiahnutiu objektu automatizácie pri dátovom prenose:*

Táto politika slúži na zabránenie užívateľom používať objekt automatizácie sťahovania údajov pomocou prenosu údajov produktu System i Access for Windows.

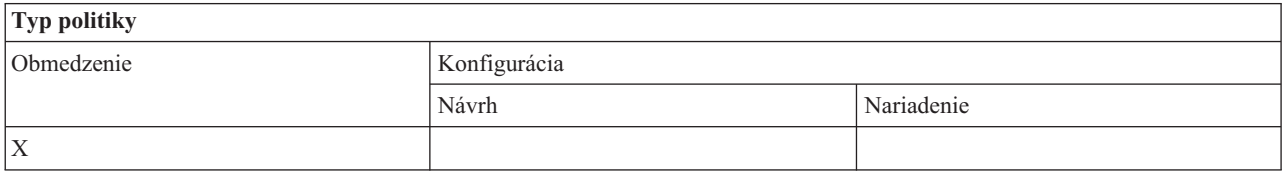

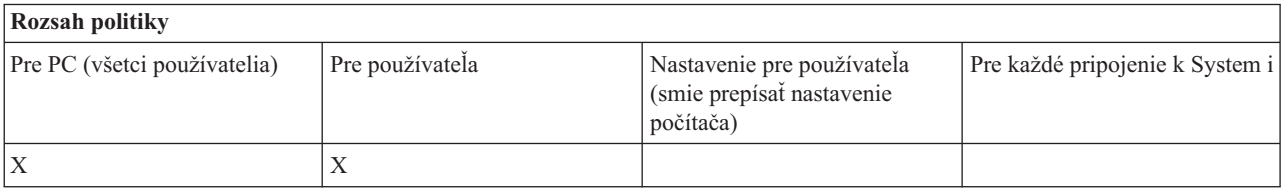

#### <span id="page-113-0"></span>*Politika ActiveX: Zabrániť používaniu objektu automatizácie vzdialeného príkazu:*

Táto politika slúži na zabránenie používaniu objektu automatizácie vzdialeného príkazu produktu System i Access for Windows.

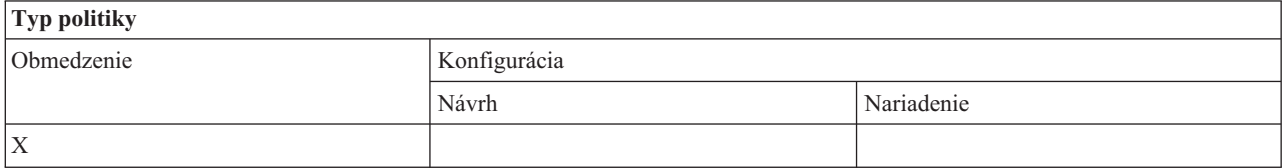

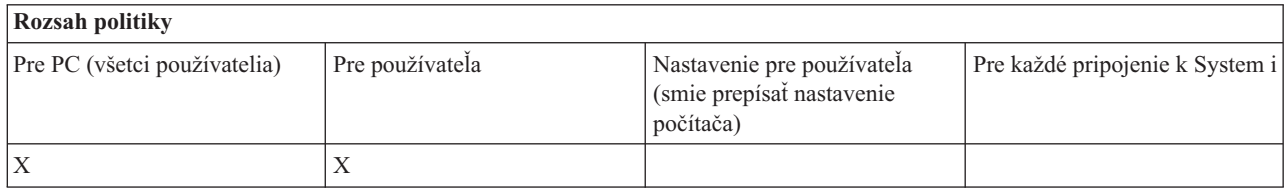

#### *Politika ActiveX: Zabrániť používaniu objektu automatizácie vo vzdialenom programe:*

Táto politika slúži na zabránenie používaniu objektu automatizácie vo vzdialenom programe produktu System i Access for Windows.

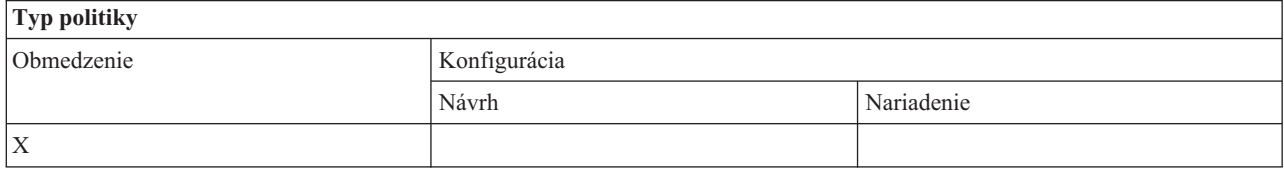

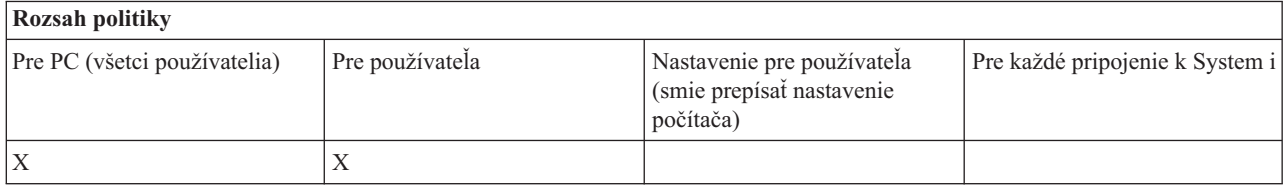

#### *Politika ActiveX: Zabrániť používaniu objektu automatizácie dátového frontu:*

Táto politika slúži na zabránenie užívateľom používať objekt automatizácie údajového frontu produktu System i Access for Windows.

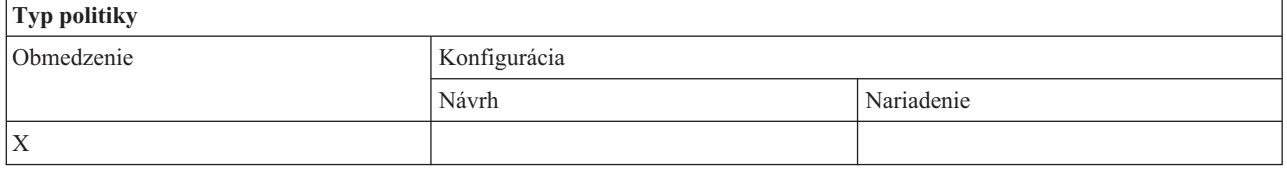

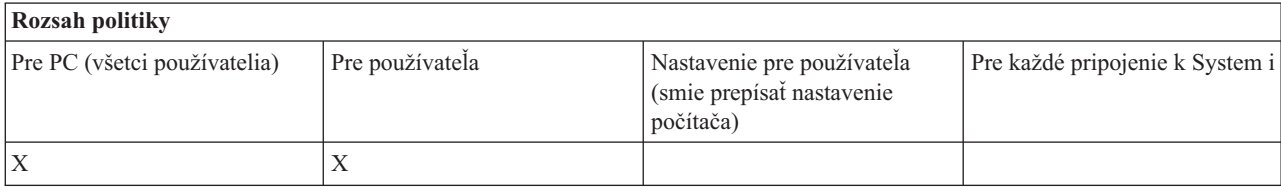

## <span id="page-114-0"></span>**Politiky podľa funkcie: Komunikácia:**

Riadenie funkcií komunikácie produktu System i Access for Windows pomocou politík.

*Komunikačná politika: Štandardný užívateľský režim:*

Táto politika produktu System i Access for Windows slúži na nakonfigurovanie režimu pripojenia štandardného užívateľa.

Štandardný užívateľský režim môžete nakonfigurovať na uvedené možnosti:

- v Vždy vyzvať na zadanie užívateľského ID a hesla.
- v Použiť štandardný užívateľský ID, ktorý musíte uvádzať s touto politikou.
- v Použiť ID užívateľa Windows a heslo prihláseného užívateľa.
- v Použite názov Kerberos predstaveného, žiadne výzvy.

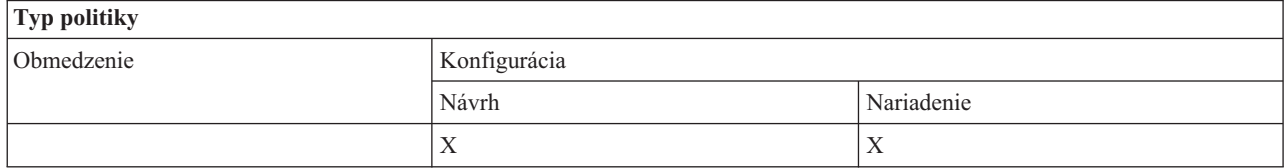

## **Rozsah politiky**

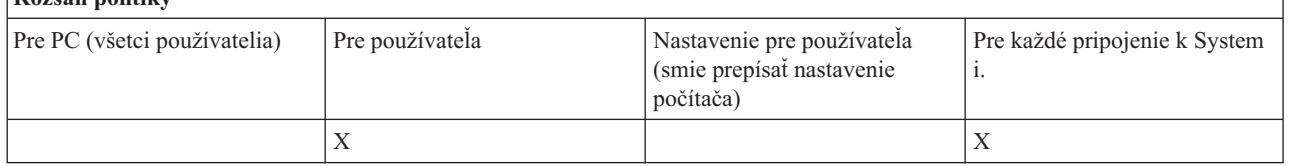

*Komunikačná politika: Režim vyhľadania adresy TCP/IP:*

Táto politika slúži na navrhnutie alebo nariadenie frekvencie vyhľadávania IP adresy produktu System i.

Túto politiku môžete použiť na nastavenie režimu vyhľadávania adries TCP/IP na uvedené možnosti:

- v Vyhľadávať vždy (neukladať adresu do vyrovnávacej pamäte)
- v Vyhľadávať raz za hodinu
- v Vyhľadávať raz za deň
- v Vyhľadávať raz za týždeň
- v Vyhľadávať po opakovanom spustení Windows
- v Nikdy nevyhľadávať

**Poznámka:** Ak si zvolíte Nikdy nevyhľadávať, musíte tiež uviesť, ktorá IP adresa sa má použiť.

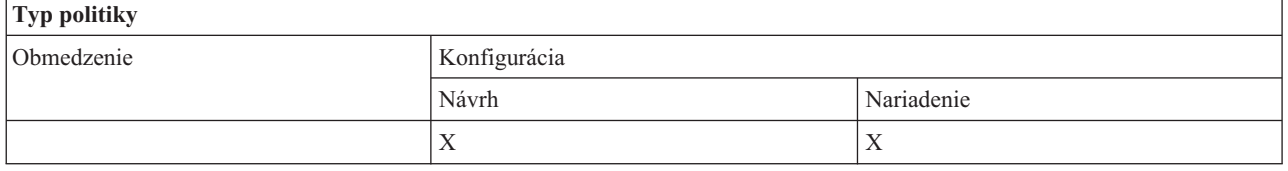

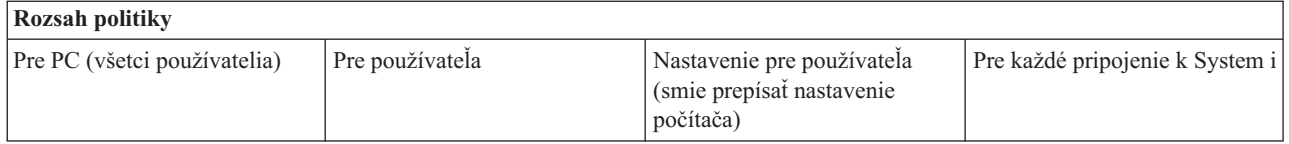

<span id="page-115-0"></span>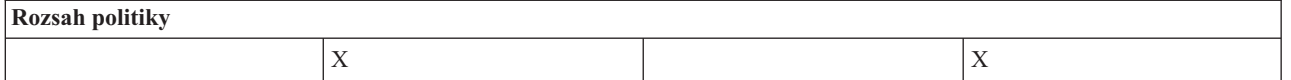

*Komunikačná politika: Režim vyhľadania portu:*

Táto politika slúži na navrhnutie alebo nariadenie používanej metódy alebo miesta vyhľadávania, aby ste získali číslo portu TCP/IP pre konkrétny program System i.

Nariadenie pre každý systém (rozsah pripojenia k System i) vždy nahradí globálne nariadenie (rozsah počítača) alebo užívateľom definovanú hodnotu pre režim vyhľadania portu.

Túto politiku môžete použiť na nastavenie režimu vyhľadania portu na:

- Lokálne hľadanie
- v Hľadanie na serveri
- v Použitie štandardného portu

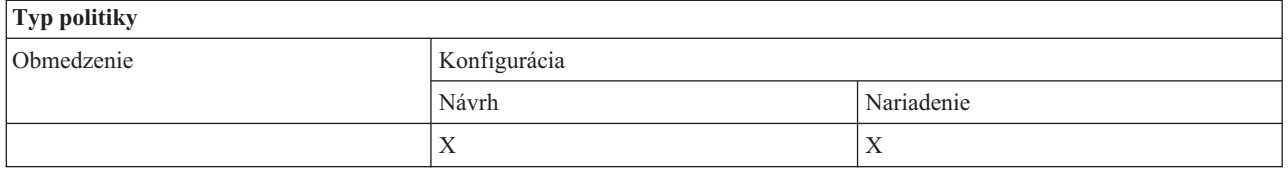

## **Rozsah politiky**

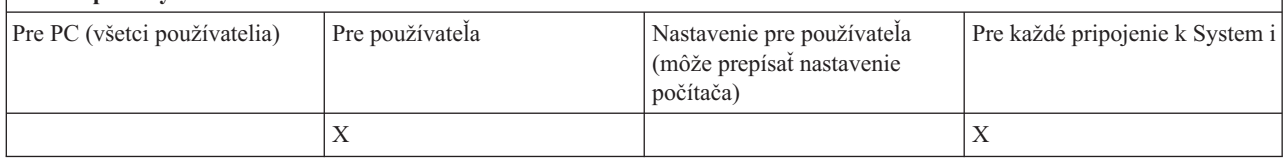

*Komunikačná politika: Vyžadovať bezpečné sokety:*

Táto politika slúži na vyžadovanie SSL (secure sockets layer) pre užívateľa System i Access.

Aby ste mohli použiť túto politiku, v systéme aj klientskom PC musíte mať nainštalované a nakonfigurované SSL. Nie je možné nariadiť, aby bolo SSL vypnuté. Užívateľ sa vždy môže rozhodnúť, že použije SSL, za predpokladu, že je nainštalované a nakonfigurované v systéme aj klientskom PC.

Ak táto politika nariadi použitie SSL, každý pokus o pripojenie, ktoré nemôže použiť SSL, bude neúspešný. Znamená to, že ak užívateľ nemá nainštalované SSL, alebo ak systém nie je schopný použiť SSL alebo nemá spustené verzie hostiteľských serverov, podporujúce SSL, nebudú vytvorené žiadne pripojenia k systému.

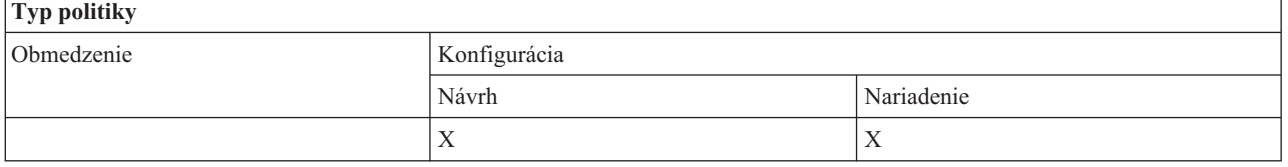

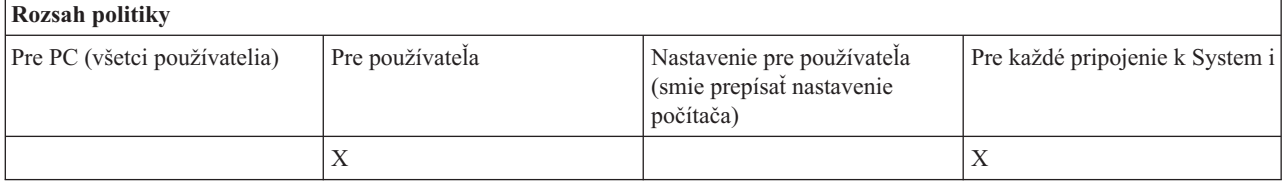

## <span id="page-116-0"></span>*Komunikačná politika: Zabrániť zmenám v aktívnom prostredí:*

Pomocou tejto politiky môžete zabrániť prepínaniu aktívneho prostredia. Použite ju na donútenie užívateľov produktu System i Access for Windows používať konkrétne prostredie.

Ak nie je špecifikované žiadne aktívne prostredie, alebo ak je aktívne prostredie nastavené na neplatnú hodnotu, produkt System i Access for Windows použije prostredie ″My System i Connections″. Ak toto prostredie neexistuje, bude použité prvé prostredie v zozname.

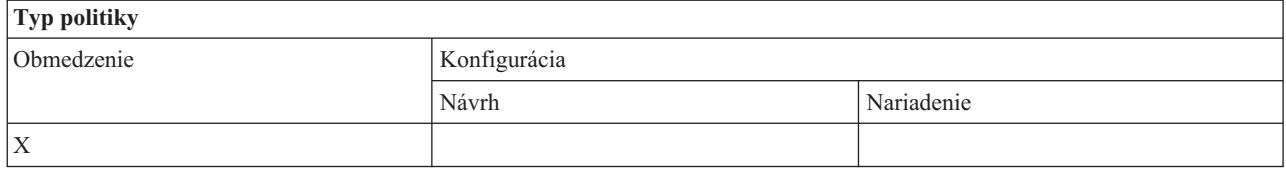

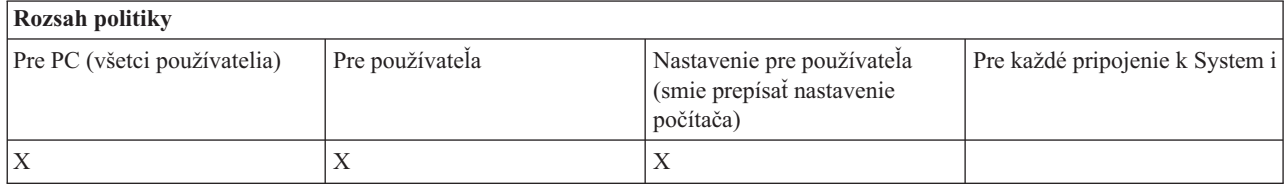

#### *Komunikačná politika: Zabrániť zmenám v zozname prostredí:*

Táto politika slúži na zabránenie užívateľom produktu System i Access for Windows alebo užívateľom PC vykonávať zmeny v zozname prostredí pripojenia. Konkrétne, užívateľ nemá povolené pridať nové prostredia, premenovať existujúce prostredia alebo vymazať existujúce prostredia.

Táto politika iba zabraňuje manipulácii so zoznamom prostredí. Užívateľ má však povolené manipulovať s obsahom prostredia, t.j. môže v tomto prostredí pridávať, premenúvať alebo odstraňovať systémy.

Táto politika je predmetom záujmu administrátorov, ktorí chcú striktne riadiť pripojenia užívateľov produktu System i Access for Windows.

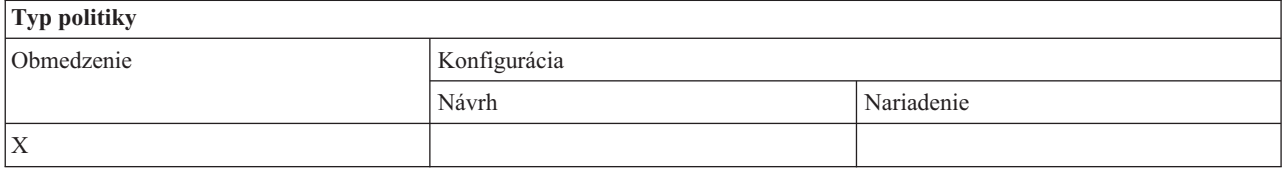

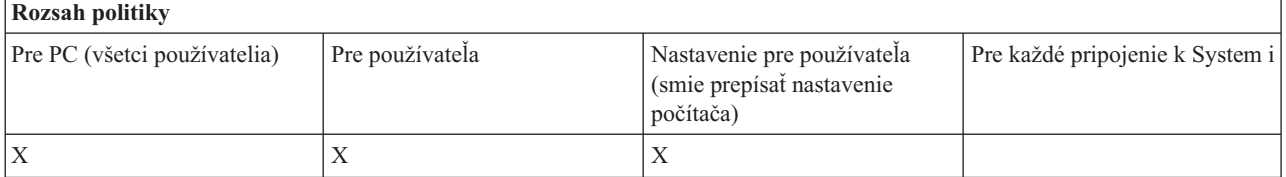

*Komunikačná politika: Zabrániť spojeniam so systémami, ktoré neboli v minulosti definované:*

Táto politika slúži na zabránenie užívateľom produktu System i Access for Windows pripojiť sa k systémom alebo konfigurovať systémy, ktoré ešte neboli definované.

<span id="page-117-0"></span>Táto politika nenariaďuje systémy ani prostredia: ich nariaďovanie sa robí vytvorením a použitím šablóny politiky config.adm. Postup nájdete v téme Vytvorenie šablón politík pre produkt System i Access for Windows.

Kedy sa používa táto politika:

- v Systémy, ktoré ešte neboli definované, sa nemôžu používať pre žiadnu funkciu produktu System i Access for Windows.
- Nové systémy nemôžu byť definované.
- v Systémy môžu byť stále vymazávané, ale ich nemožno opäť zadefinovať.
- v Prostredia možno stále pridávať, vymazávať alebo premenúvať.

Keď sú prostredia a systémy prikázané:

- v Systémy, ktoré ešte neboli definované, sa používajú pre funkcie produktu System i Access for Windows.
- v Zadefinované sú nové systémy a prostredia.
- v Systémy a prostredia, ktoré sú už zadefinované, sa nevymazávajú.

Ak chcete prinútiť používateľa, aby používal a nemodifikoval sadu prostredí a systémov, použite túto politiku a zároveň prikážte prostredia a systémy.

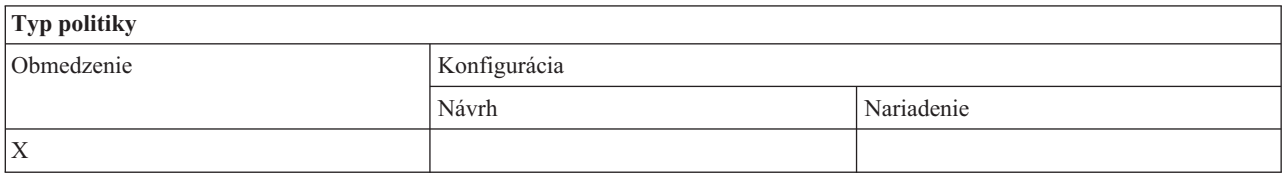

## **Rozsah politiky**

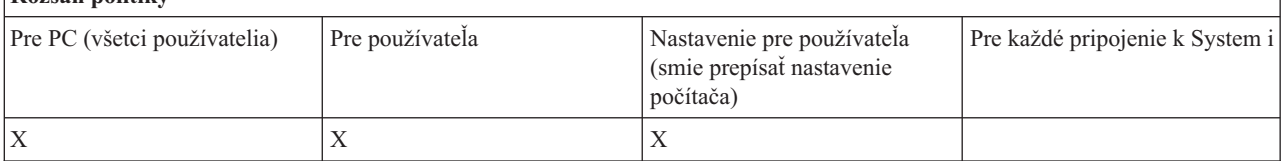

## **Súvisiace úlohy**

["Vytvorenie](#page-107-0) šablón politík produktu Windows" na strane 102 Program System i Access for Windows vytvorí šablóny politík, ktoré potrebujete na riadenie politík.

*Komunikačná politika: Zabrániť použitiu nenariadených prostredí:*

Táto politika slúži na zabránenie užívateľom produktu System i Access for Windows používať len prostredia pripojenia, nariadené administrátorom. Táto politika je užitočná pre administrátorov, ktorí chcú striktne riadiť pripojenia užívateľov.

Ak chcete prikázať použitie rôznych prostredí a systémov v týchto prostrediach, vytvorte šablónu politiky pomocou cwbadgen.exe a voľby /cfg. Potom ju použite, keď budete zostavovať súbor politiky. Vytvorenie tejto šablóny by sa malo vykonať, len ak sú v osobnom počítači nakonfigurované presne tie isté prostredia a systémy, ktoré by mali užívatelia používať.

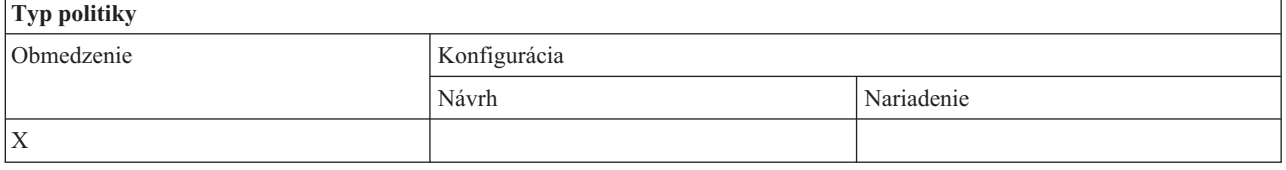

<span id="page-118-0"></span>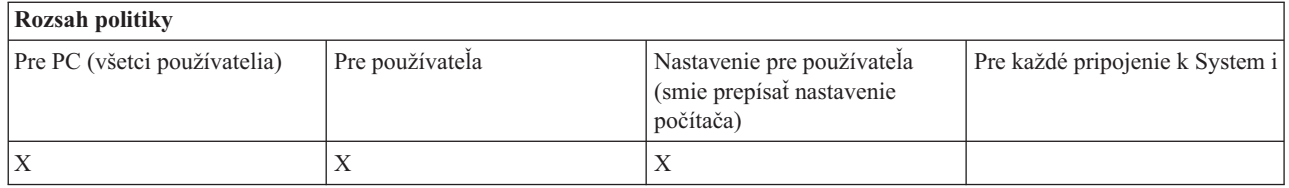

#### *Komunikačná politika: Hodnota časového limitu:*

Pomocou tejto politiky môžete vynútiť hodnotu časového limitu. Užívateľ produktu System i Access for Windows však môže prepísať túto politiku programovo, alebo manuálnym nakonfigurovaním hodnoty pre konkrétne pripojenie systému.

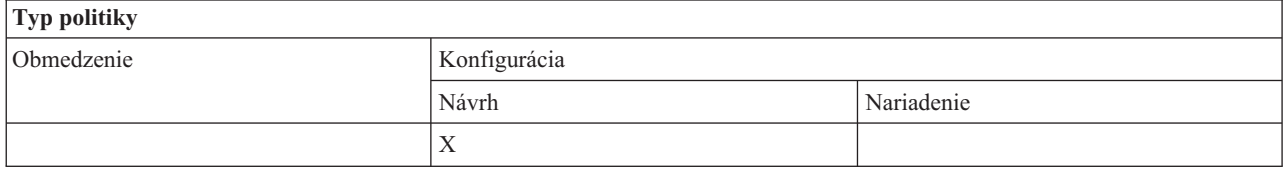

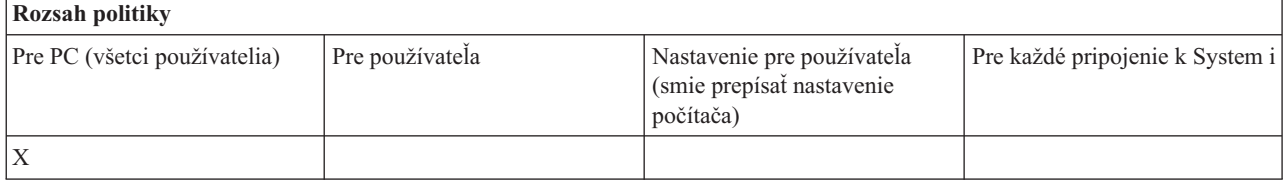

## **Politiky podľa funkcie: Prenos údajov:**

Riadenie funkcií prenosu údajov pomocou politík.

*Politiky podľa funkcie: Odosielania pri prenose dát:*

Riadenie funkcií odosielania údajov pomocou prenosu údajov produktu System i Access for Windows pomocou politík.

*Politika prenosu údajov: Zabrániť prenosu všetkých údajov:*

Táto politika slúži na zabránenie odosielaniu údajov na platformu System i pomocou prenosu údajov.

Použitie tejto politiky je ekvivalentné použitiu všetkých nasledujúcich politík:

- v Zabránenie pridávaniu k súborom hostiteľa a ich nahradzovaniu
- v Zabránenie odosielaniam pomocou GUI prenosu údajov
- v Zabránenie používaniu RFROMPCB
- v Zabránenie automatickému spúšťaniu odosielania

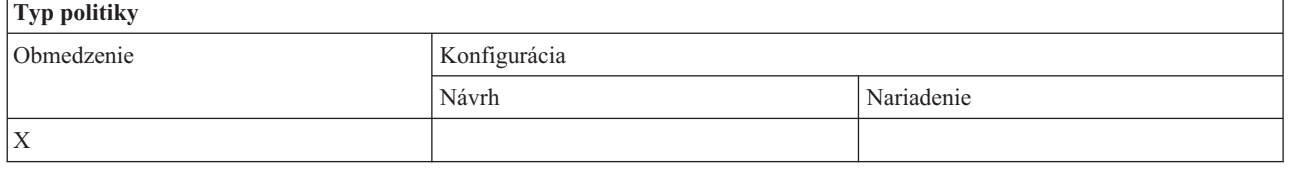

<span id="page-119-0"></span>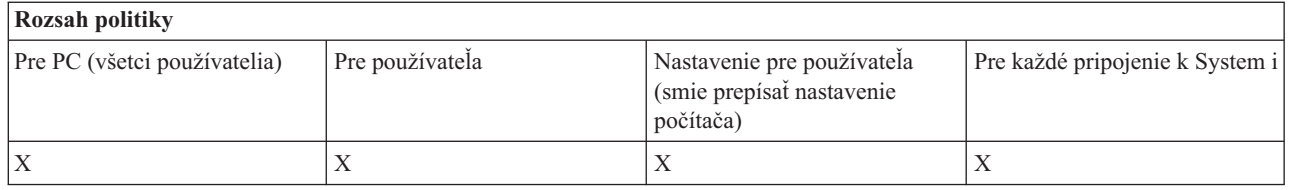

*Politika prenosu dát: Zabrániť pridávaniu a nahrádzaniu hostiteľských súborov:*

Táto politika slúži na zabránenie užívateľom produktu System i Access for Windows používať prenos údajov na pridanie alebo nahradenie existujúceho súboru.

Toto obmedzenie sa tiež nastaví, keď použijete všeobecnejšiu politiku Zabránenie všetkým odosielaniam pri prenose údajov.

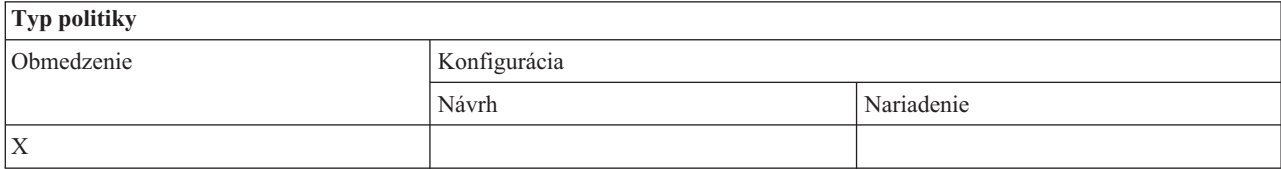

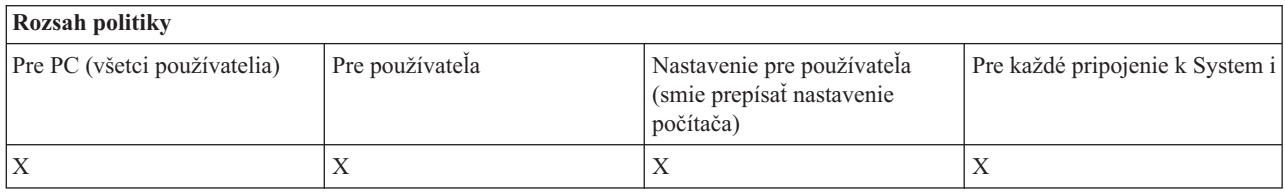

*Politika prenosu dát: Zabrániť odosielaniu pomocou GUI pri prenose dát:*

Táto politika slúži na zabránenie užívateľom produktu System i Access for Windows odosielať údaje pomocou GUI pre prenos údajov.

Pri použití všeobecnejšej politiky Zabránenie všetkým odosielaniam pri prenose údajov sa nastaví tiež toto obmedzenie.

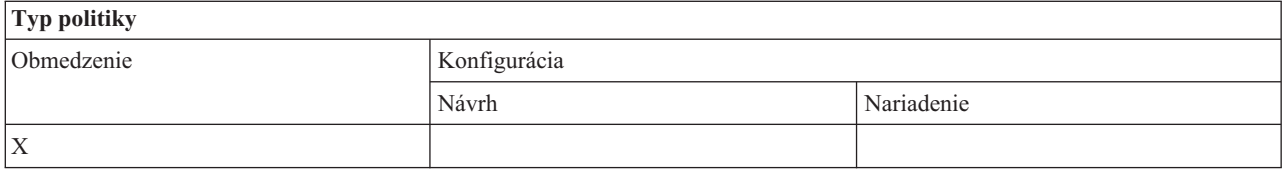

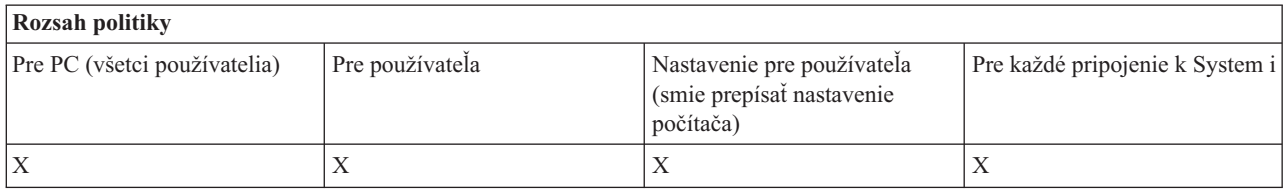

*Politika prenosu údajov: Zabránenie používaniu RFROMPCB:*

Táto politika produktu System i Access for Windows slúži na zabránenie používaniu programu príkazového riadka RFROMPCB.

<span id="page-120-0"></span>Všeobecnejšia politika Zabránenie všetkým odosielaniam pri prenose údajov nastaví tiež toto obmedzenie.

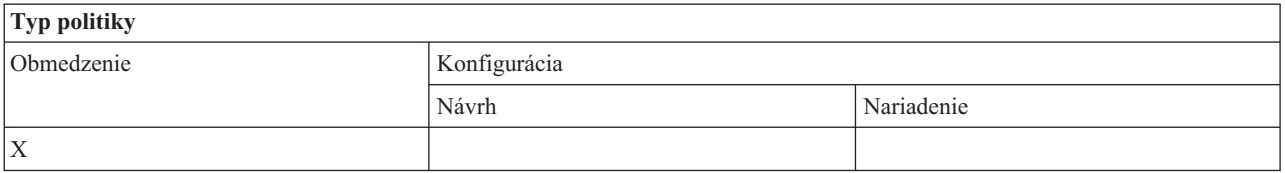

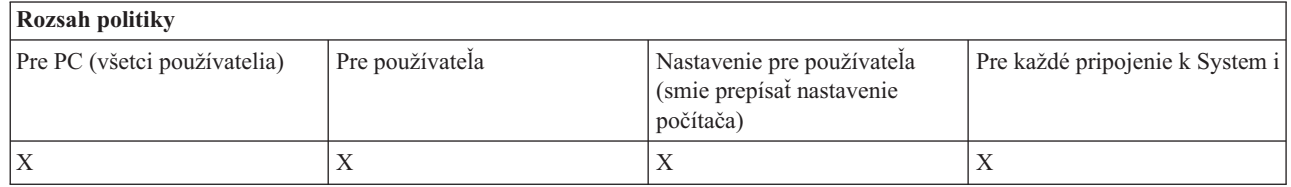

#### *Politika prenosu dát: Zabrániť automatickému spúšťaniu odosielaní:*

Táto politika slúži na zabránenie užívateľovi alebo PC spúšťať požiadavky na automatické spustenie prenosu údajov produktu System i Access for Windows.

Toto obmedzenie nastavuje aj všeobecnejšia politika - Zabránenie odosielaniu údajov pomocou prenosu všetkých údajov.

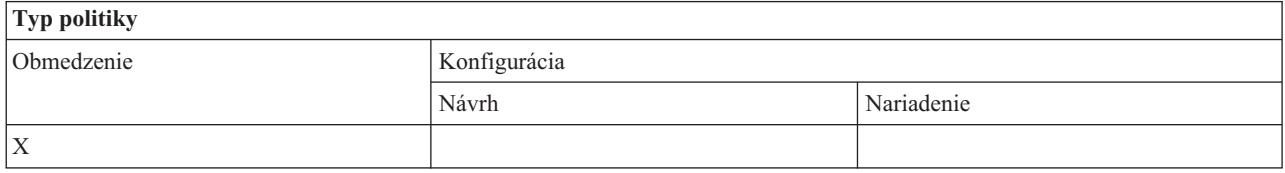

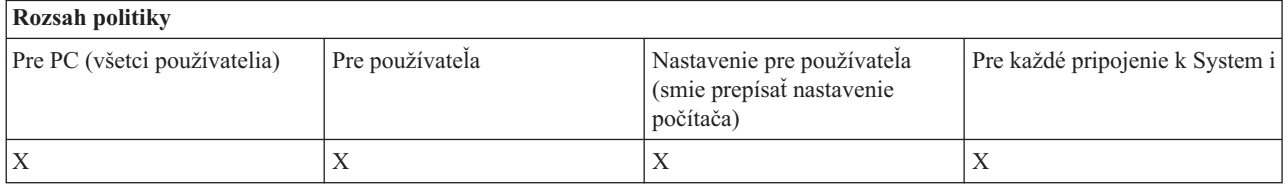

*Politika prenosu údajov: Vytvorenie súboru System i pomocou prenosu údajov:*

Riadenie vytvárania súborov v serveri pomocou politík.

- v Zabránenie vytváraniu súborov hostiteľa
- v Zabrániť vytvoreniu súboru System i použitím sprievodcu
- v Zabrániť vytvoreniu súboru System i bez použitia sprievodcu

#### **Súvisiace koncepty**

"Politika prenosu údajov: Zabrániť vytvoreniu súboru System i použitím [sprievodcu"](#page-121-0) na strane 116 Táto politika slúži na zabránenie vytváraniu súborov použitím sprievodcu prenosom údajov produktu System i Access for Windows.

"Politika prenosu údajov: Zabrániť vytvoreniu súboru System i bez použitia [sprievodcu"](#page-122-0) na strane 117 Táto politika slúži na zabránenie užívateľom vytvárať súbory System i pomocou verzie prenosu údajov bez použitia sprievodcu.

*Politika prenosu údajov: Zabrániť vytvoreniu hostiteľského súboru:*

<span id="page-121-0"></span>Táto politika slúži na zabránenie vytvoreniu súborov hostiteľského servera použitím prenosu údajov produktu System i Access for Windows.

Použitie tejto politiky je ekvivalentné použitiu týchto politík:

- v Zabrániť vytvoreniu súboru System i použitím sprievodcu.
- v Zabrániť vytvoreniu súboru System i bez použitia sprievodcu.

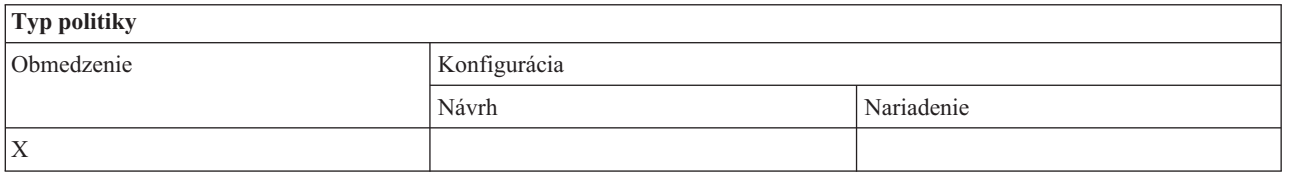

#### **Rozsah politiky**

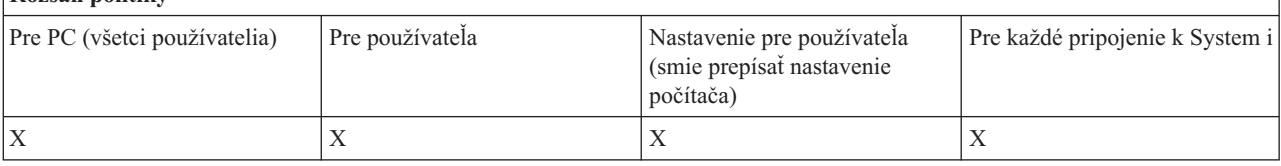

#### **Súvisiace koncepty**

"Politika prenosu údajov: Zabrániť vytvoreniu súboru System i použitím sprievodcu"

Táto politika slúži na zabránenie vytváraniu súborov použitím sprievodcu prenosom údajov produktu System i Access for Windows.

"Politika prenosu údajov: Zabrániť vytvoreniu súboru System i bez použitia [sprievodcu"](#page-122-0) na strane 117 Táto politika slúži na zabránenie užívateľom vytvárať súbory System i pomocou verzie prenosu údajov bez použitia sprievodcu.

*Politika prenosu údajov: Zabrániť vytvoreniu súboru System i použitím sprievodcu:*

Táto politika slúži na zabránenie vytváraniu súborov použitím sprievodcu prenosom údajov produktu System i Access for Windows.

Pri použití všeobecnejšej politiky Zabránenie vytváraniu súborov hostiteľa sa nastaví tiež toto obmedzenie.

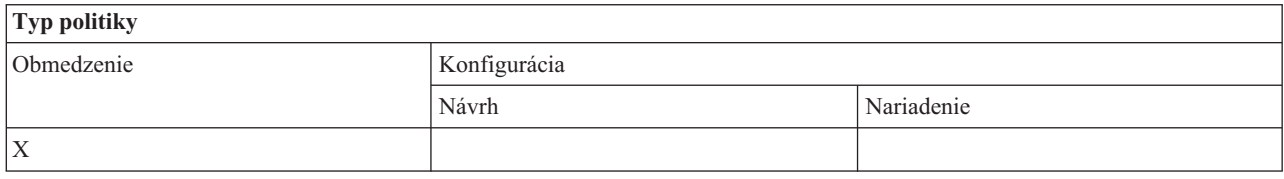

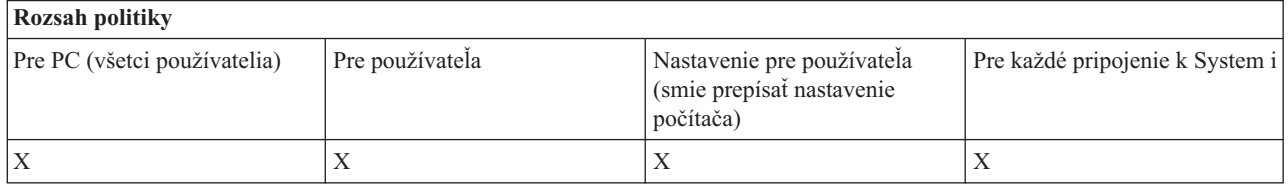

#### **Súvisiace koncepty**

"Politika prenosu údajov: [Vytvorenie](#page-120-0) súboru System i pomocou prenosu údajov" na strane 115 Riadenie vytvárania súborov v serveri pomocou politík.

"Politika prenosu údajov: Zabrániť vytvoreniu [hostiteľského](#page-120-0) súboru" na strane 115

Táto politika slúži na zabránenie vytvoreniu súborov hostiteľského servera použitím prenosu údajov produktu System i Access for Windows.

## <span id="page-122-0"></span>*Politika prenosu údajov: Zabrániť vytvoreniu súboru System i bez použitia sprievodcu:*

Táto politika slúži na zabránenie užívateľom vytvárať súbory System i pomocou verzie prenosu údajov bez použitia sprievodcu.

Pri použití všeobecnejšej politiky Zabránenie vytváraniu súborov hostiteľa sa nastaví tiež toto obmedzenie.

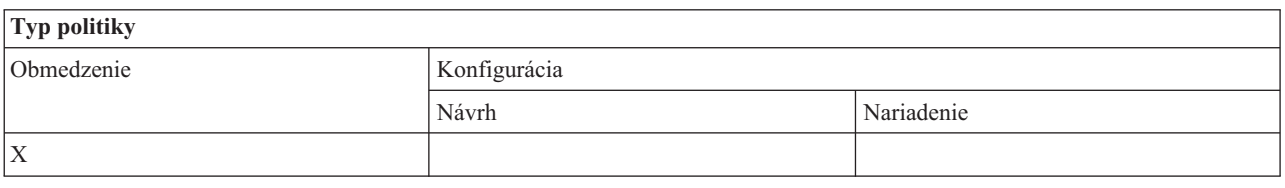

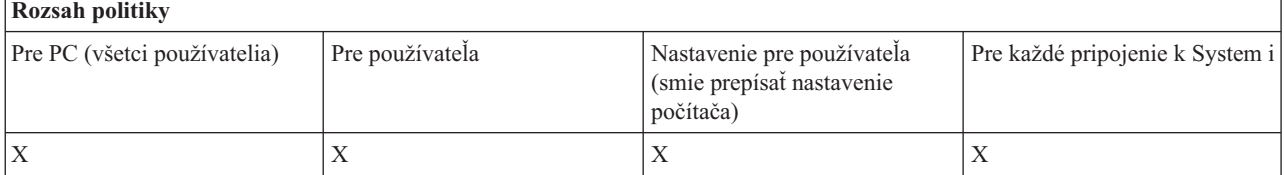

#### **Súvisiace koncepty**

"Politika prenosu údajov: [Vytvorenie](#page-120-0) súboru System i pomocou prenosu údajov" na strane 115 Riadenie vytvárania súborov v serveri pomocou politík.

"Politika prenosu údajov: Zabrániť vytvoreniu [hostiteľského](#page-120-0) súboru" na strane 115 Táto politika slúži na zabránenie vytvoreniu súborov hostiteľského servera použitím prenosu údajov produktu System i Access for Windows.

*Politika prenosu údajov: Prenos údajov - preberanie:*

Riadenie sťahovania údajov pomocou prenosu údajov System i Access for Windows pomocou politík.

*Politika prenosu údajov: Zabrániť prenosu všetkých údajov zo systému:*

Táto politika slúži na zabránenie sťahovaniu údajov použitím prenosu údajov produktu System i Access for Windows.

Použitie tejto politiky je ekvivalentné použitiu všetkých nasledujúcich politík:

- v Zabránenie preberaniu pomocou GUI prenosu údajov
- v Zabránenie použitiu RTOPCB
- v Zabránenie automatickému spúšťaniu preberania

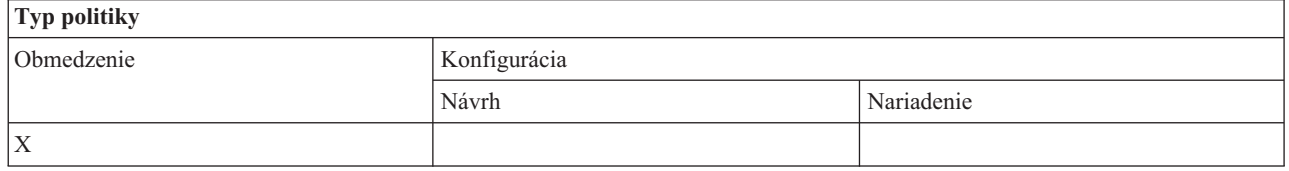

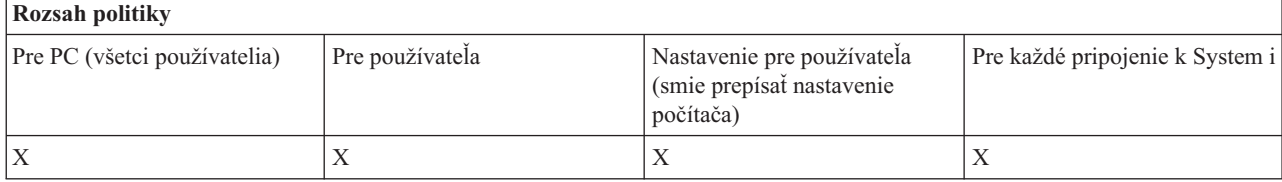

*Politika prenosu dát: Zabrániť načítavaniu pomocou GUI pri prenose dát:*

<span id="page-123-0"></span>Táto politika slúži na zabránenie užívateľom sťahovať údaje použitím GUI prenosu údajov produktu System i Access for Windows.

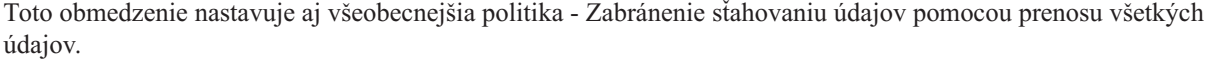

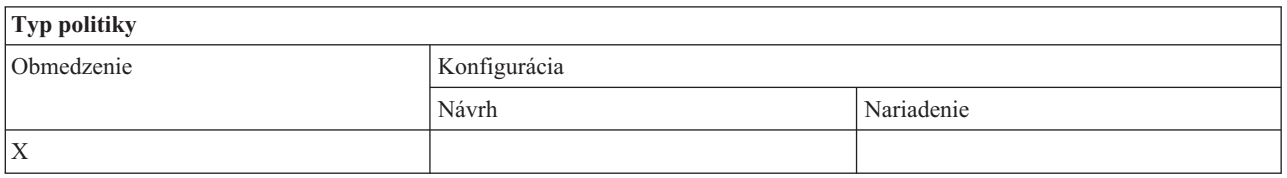

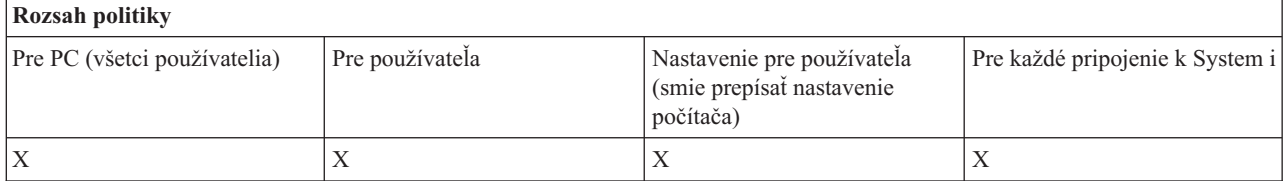

#### *Politika prenosu dát: Zabrániť použitiu RTOPCB:*

Táto politika produktu System i Access for Windows slúži na zabránenie používaniu programu príkazového riadka RTOPCB.

Toto obmedzenie nastavuje aj všeobecnejšia politika - Zabránenie sťahovaniu údajov pomocou prenosu všetkých údajov.

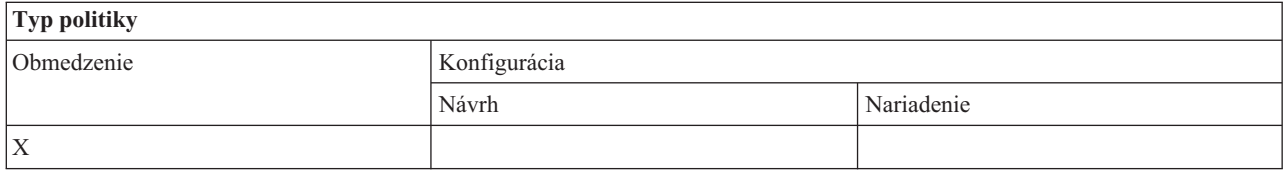

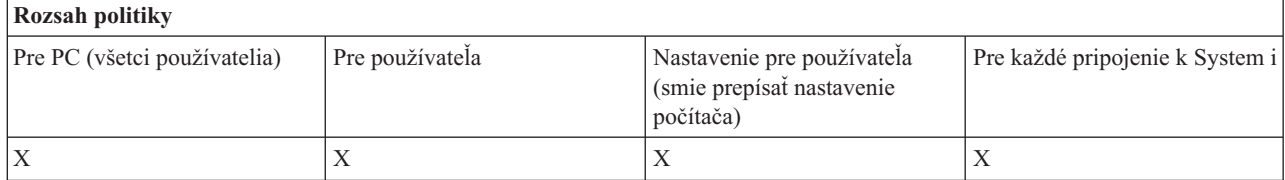

*Politika prenosu dát: Zabrániť automatickému spúšťaniu načítavaní:*

Táto politika slúži na zabránenie užívateľovi alebo PC spúšťať požiadavky na automatické spustenie prenosu údajov produktu System i Access for Windows na sťahovanie údajov zo systému.

Toto obmedzenie nastavuje aj všeobecnejšia politika - Zabránenie sťahovaniu údajov pomocou prenosu všetkých údajov.

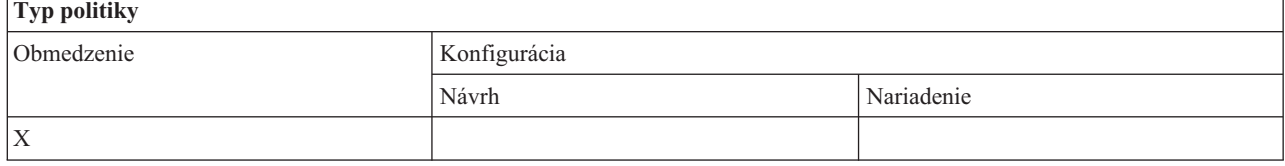

<span id="page-124-0"></span>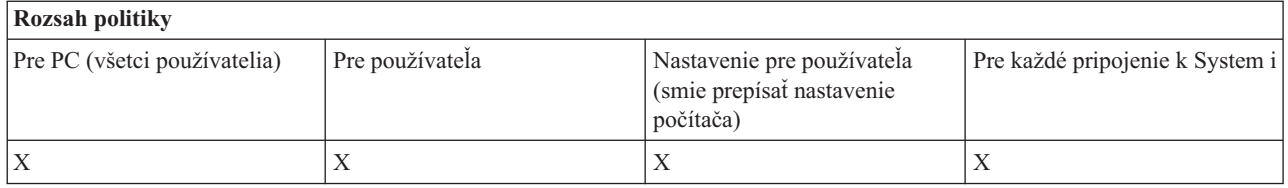

#### **Politiky podľa funkcie: Aktualizácia adresár:**

Riadenie aktualizácie adresára použitím politiky produktu System i Access for Windows.

*Politika aktualizácie adresára: Zabrániť použitiu aktualizácie adresára:*

Táto politika slúži na zabránenie používaniu funkcie aktualizácie adresára produktu System i Access for Windows.

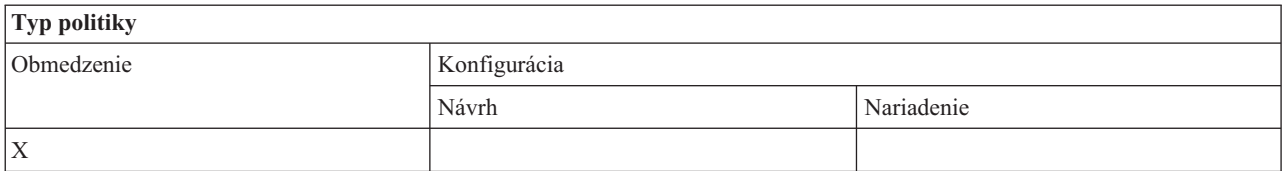

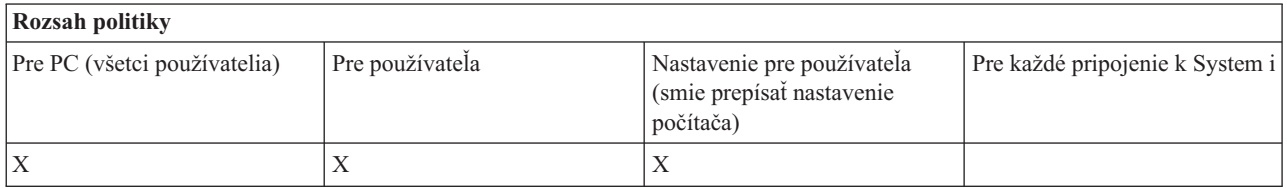

## **Politiky podľa funkcie: Prichádzajúci vzdialený príkaz:**

Riadenie funkcie Incoming Remote Command produktu System i Access for Windows pomocou politík.

*Prichádzajúci vzdialený príkaz: Systémový režim:*

Táto politika slúži na zabránenie používaniu voľby **Run as system** použitím záložky Incoming Remote Command produktu System i Access for Windows.

Bližšie informácie nájdete v záložke **Incoming Remote Command rozhrania Properties produktu System i Access for Windows**.

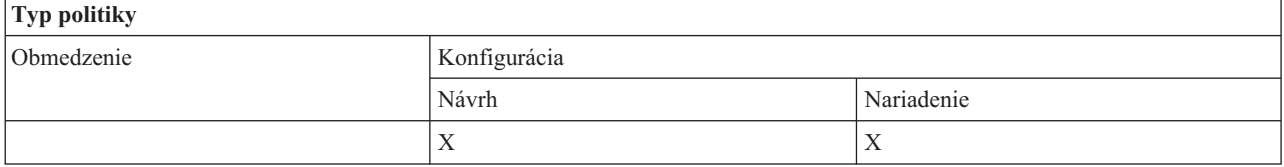

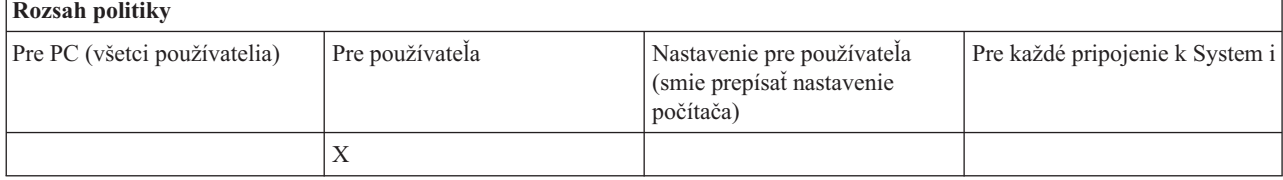

*Politika prichádzajúceho vzdialeného príkazu: Príkazový režim:*

<span id="page-125-0"></span>Táto politika slúži na zabránenie používaniu voľby **Command mode** použitím záložky Incoming Remote Command produktu System i Access for Windows.

Bližšie informácie nájdete v záložke **Incoming Remote Command rozhrania Properties produktu System i Access for Windows**.

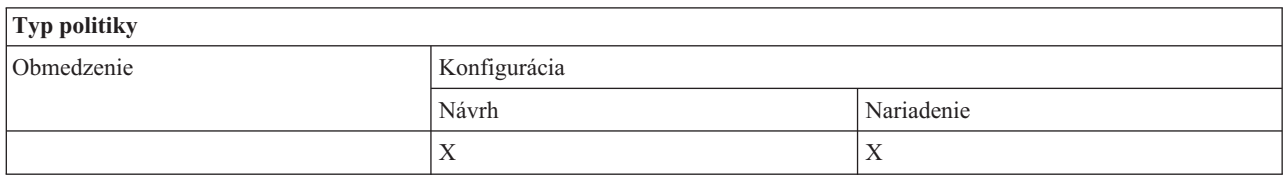

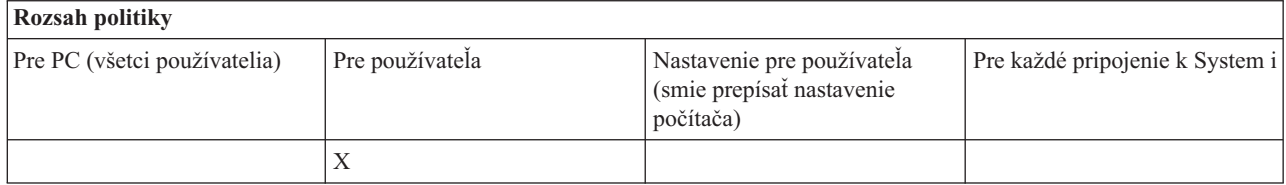

*Politika prichádzajúceho vzdialeného príkazu: Zabezpečenie rýchlej vyrovnávacej pamäte:*

Táto politika slúži na zabránenie používaniu voľby **Cache security** použitím záložky Incoming Remote Command produktu System i Access for Windows.

Bližšie informácie nájdete v záložke **Incoming Remote Command rozhrania Properties produktu System i Access for Windows**.

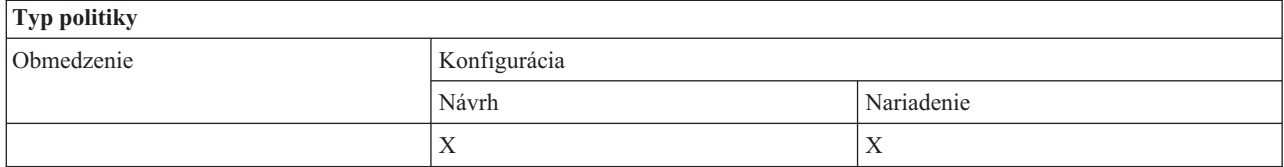

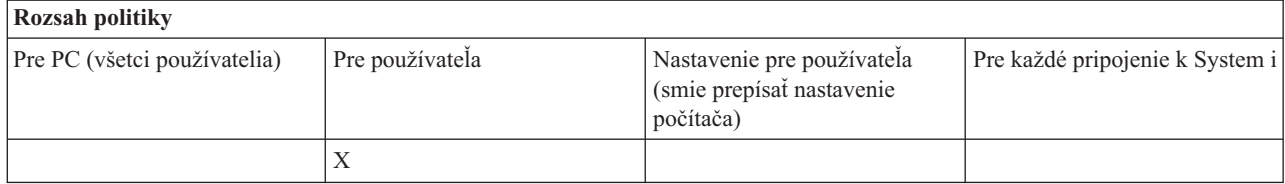

*Politika prichádzajúceho vzdialeného príkazu: Povoliť generické zabezpečenie:*

Táto politika slúži na zabránenie používaniu voľby **Allow generic security** použitím záložky Incoming Remote Command produktu System i Access for Windows.

Bližšie informácie nájdete v záložke **Incoming Remote Command rozhrania Properties produktu System i Access for Windows**.

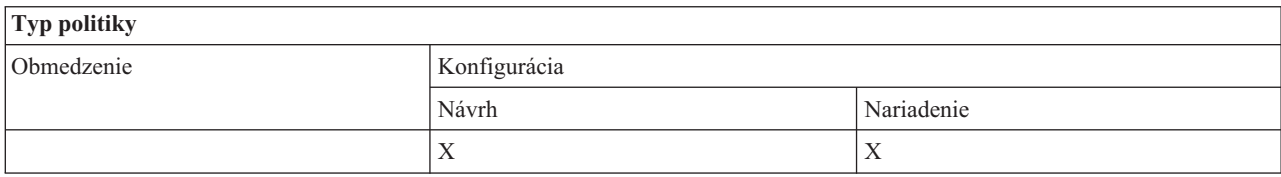

<span id="page-126-0"></span>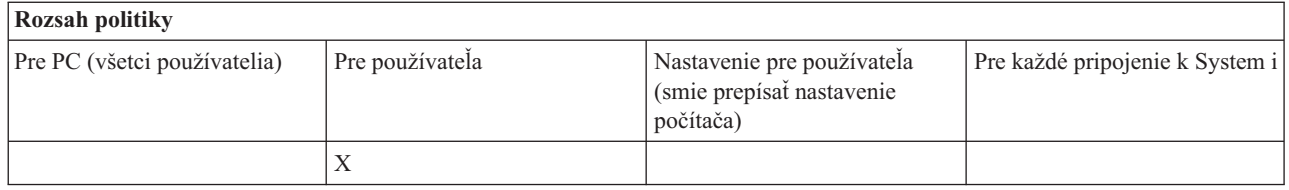

## *Politika Prichádzajúceho vzdialeného príkazu: Všeobecná bezpečnosť spúšťa príkaz ako prihlásený užívateľ:*

Táto politika slúži na zabránenie používaniu voľby Generic Security Runs Command As Logged On User použitím záložky Incoming Remote Command produktu System i Access for Windows. Viac informácií nájdete v online pomoci.

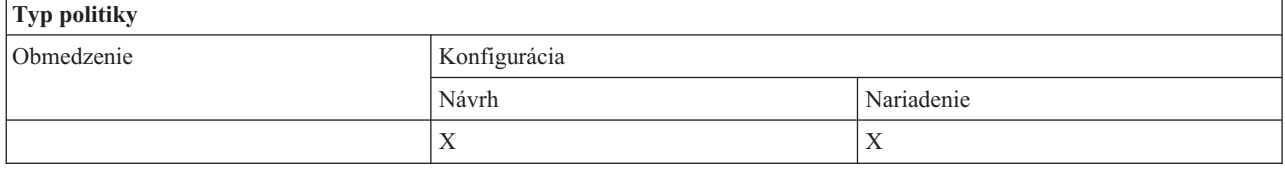

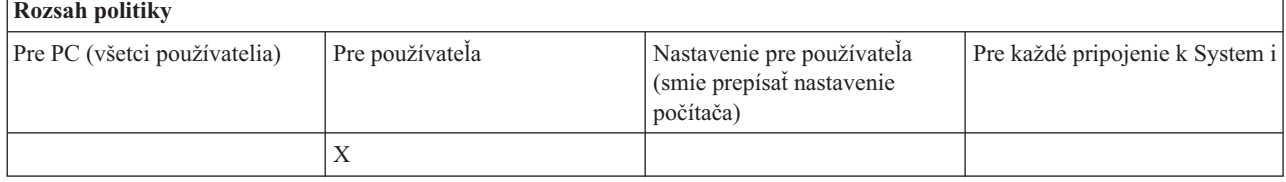

## **Politika inštalácie: Zabrániť kontrole úrovne servisného balíka:**

Táto politika slúži na zabránenie používaniu pomocného programu kontroly úrovne servisu produktu System i Access for Windows.

Pomocný program kontroly úrovne servisu sa zvyčajne spúšťa automaticky v určitom čase po spustení Windows a manuálne sa spúšťa vždy, keď je iniciovaný užívateľom. V každom prípade je obmedzený na základe nastavenia tejto politiky. Nastavenie tejto politiky sa konfiguruje použitím rozhrania Properties produktu System i Access for Windows na záložke Service na ovládacom paneli Windows.

Ak je aktivovaná politika na zabránenie inštalácii servisného balíka, odporúčame, aby ste zabránili aj kontrole úrovne servisného balíka. V opačnom prípade môže kontrola, v čase, keď beží, zobraziť správu, že servisný balík je k dispozícii na nainštalovanie, aj keď ho užívateľ nemôže nainštalovať.

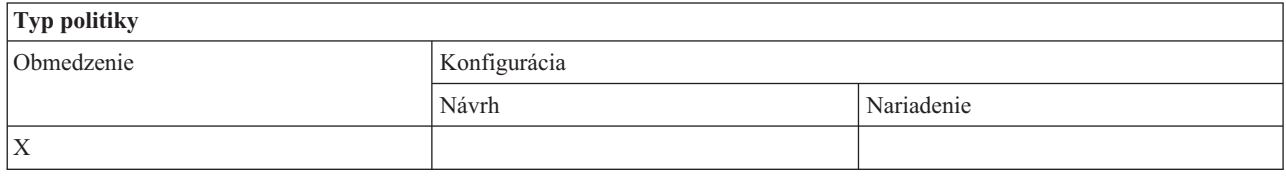

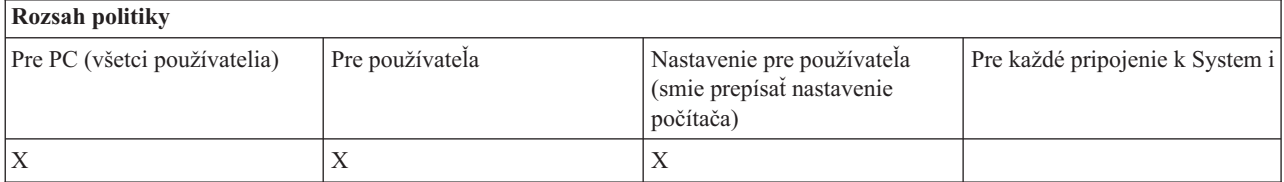

## **Politiky podľa funkcie: Správa licencií:**

<span id="page-127-0"></span>Riadenie licencie pre produkt System i Access for Windows pomocou politík.

Pomocou týchto politík môžete riadiť dĺžku oneskorenia pred uvoľnením licencie.

#### **Súvisiace koncepty**

"Politika licencií: Doba pozdržania pred vydaním licencie pre produkt System i Access for Windows" Táto politika slúži na riadenie doby čakania produktu System i Access for Windows na vydanie licencie po ukončení licenčných programov.

*Politika licencií: Doba pozdržania pred vydaním licencie pre produkt System i Access for Windows:*

Táto politika slúži na riadenie doby čakania produktu System i Access for Windows na vydanie licencie po ukončení licenčných programov.

Túto politiku zvyčajne nakonfiguruje užívateľ na záložke Other v rozhraní Properties produktu System i Access for Windows na nastavenie počtu minút, počas ktorých produkt čaká. Ak touto politikou nie je nastavená žiadna hodnota a užívateľ nenakonfiguroval žiadnu hodnotu, pred vydaním licencie sa štandardne čaká 10 minút.

Aj keď nastavenie tejto politiky povoľuje zadávať len minúty, hodnota na záložke Other v rozhraní Properties produktu System i Access for Windows sa zobrazuje v hodinách aj v minútach.

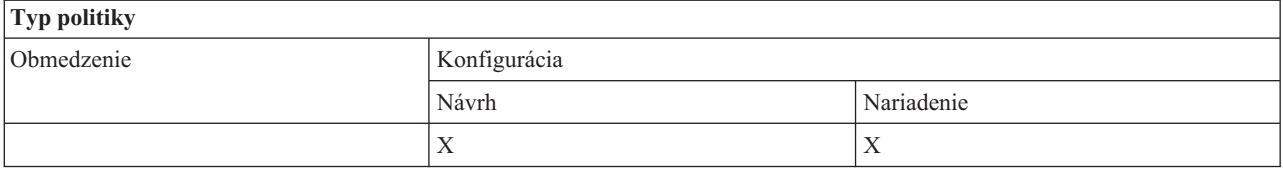

## **Rozsah politiky**

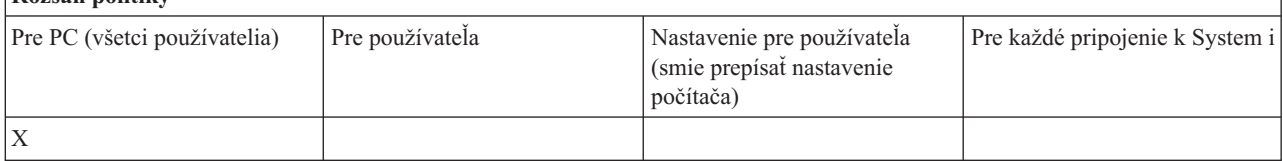

## **Súvisiace koncepty**

["Politiky](#page-126-0) podľa funkcie: Správa licencií" na strane 121 Riadenie licencie pre produkt System i Access for Windows pomocou politík.

## **Politiky podľa funkcie: Podpora národného jazyka:**

Riadenie funkcie podpory národného jazyka pre produkt System i Access for Windows pomocou politík.

*Politika podpory národného jazyka: kódová strana ANSI:*

Táto politika slúži na určenie, ktorá kódová stránka ANSI má byť použitá pre konkrétnych užívateľov funkcií produktu System i Access for Windows.

Toto nastavenie sa zvyčajne konfiguruje na záložke Language v rozhraní Properties produktu System i Access for Windows. Ak nie je pomocou tejto politiky nastavená žiadna hodnota a používateľ žiadnu nenastavil, použije sa štandardná kódová strana PC ANSI.

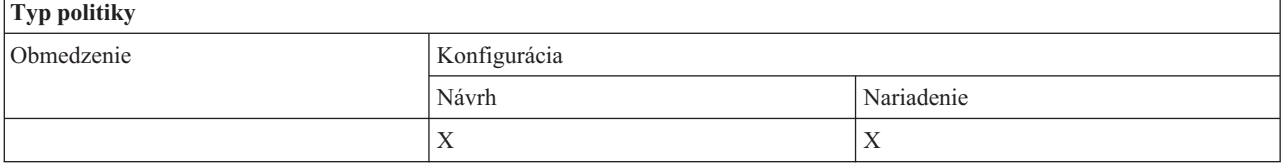

<span id="page-128-0"></span>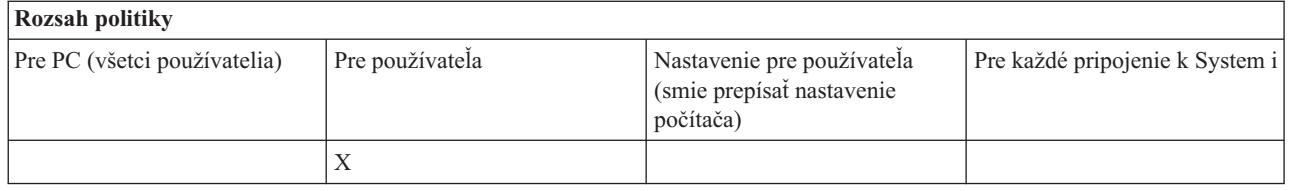

#### *Politika podpory národného jazyka: kódová strana OEM:*

Táto politika slúži na určenie, ktorá kódová stránka OEM má byť používaná funkciami produktu System i Access for Windows.

Toto nastavenie sa zvyčajne konfiguruje na záložke Language v rozhraní Properties produktu System i Access for Windows. Ak nie je touto politikou nastavená žiadna hodnota a používateľ žiadnu nenastavil, použije sa štandardná kódová strana PC OEM.

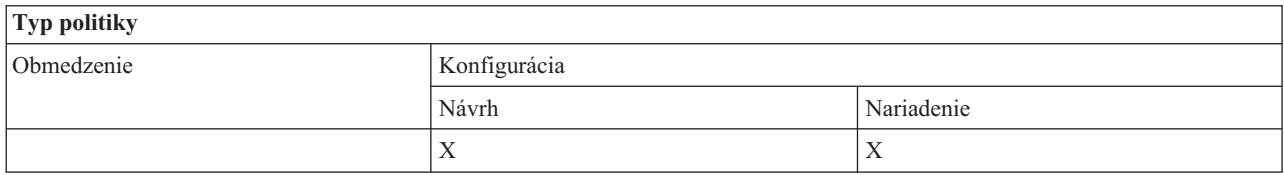

## **Rozsah politiky** Pre PC (všetci používatelia) Pre používateľa Nastavenie pre používateľa (smie prepísať nastavenie počítača) Pre každé pripojenie k System i X

*Politika podpory národného jazyka: kódová strana EBCDIC:*

Táto politika slúži na určenie, ktoré CCSID EBCDIC má byť používané funkciami produktu System i Access for Windows.

Toto nastavenie sa zvyčajne konfiguruje na záložke Language v rozhraní Properties produktu System i Access for Windows. Ak nie je použitím tejto politiky nastavená žiadna hodnota a ani užívateľom nebola nakonfigurovaná žiadna hodnota, CCSID EBCDIC bude prevzaté z úlohy, obsluhujúcej klienta.

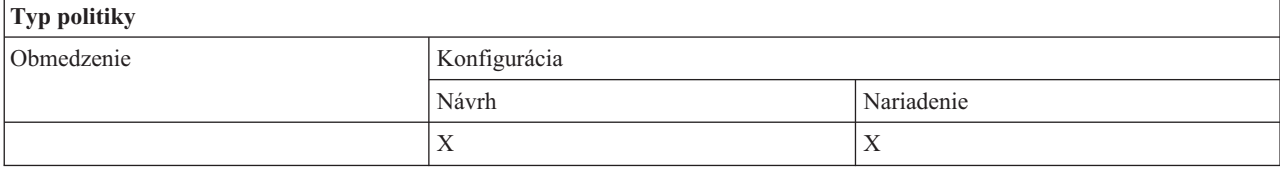

## **Rozsah politiky**

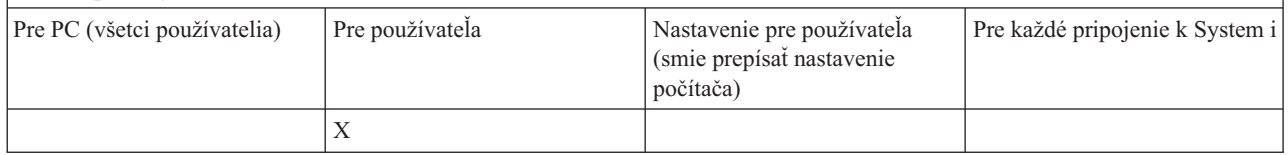

*Jazyková politika: Dvojsmerná transformácia:*

<span id="page-129-0"></span>Navrhuje alebo nariaďuje hodnotu pre nastavenie BiDi Transform na ovládacom paneli produktu System i Access for Windows.

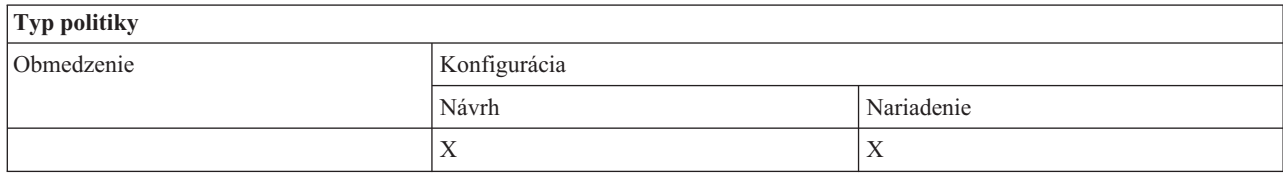

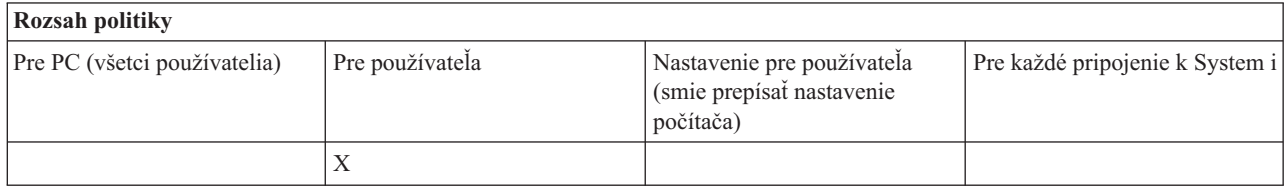

## **Politiky podľa funkcie: ODBC:**

Riadenie funkcií ovládača ODBC produktu System i Access pomocou politík.

## *Politika ODBC: Zabrániť použitiu pomenovaných zdrojov dát:*

Táto politika slúži na zabránenie použitiu pomenovaných zdrojov údajov počas používania podpory ovládača ODBC produktu System i Access.

″Pomenovaný zdroj dát″ je taký, ktorý:

- v bol vytvorený používateľom alebo programom a pri použití má špecifický názov a
- v pri pripájaní je špecifikovaný pomocou voľby **DSN**.

Užívateľ môže vytvoriť pomenovaný zdroj údajov použitím programu administrácie ovládača ODBC produktu System i Access. Aj program môže vytvoriť pomenovaný zdroj dát, napríklad vyvolaním SQLCreateDataSource.

Program môže vytvoriť spojenie ODBC vyvolaním SQLDriverConnect. Ak sa použije voľba DSN, určuje pomenovaný zdroj dát, ktorý treba použiť. Ak sa použije voľba FILEDSN, určuje názov súboru, ktorý obsahuje možnosti spojenia. Názov súboru nie je názvom zdroja dát, použitie FILEDSN preto nie je použitím pomenovaného zdroja dát.

Táto politika má nasledovné možnosti obmedzenia:

- v **Povoliť všetko:** Všetky pomenované zdroje dát možno použiť.
- v **Povoliť zdroje uvedené na zozname:** Použiť možno len tie zdroje, ktoré táto politika výslovne určí. Ak chcete tento zoznam prezerať alebo ho zmeniť, kliknite na tlačidlo Show.
- v **Zabrániť použitiu pomenovaných zdrojov dát:** Nesmú sa použiť žiadne pomenované zdroje dát.

Ak nie je definované spojenie k žiadnemu pomenovanému zdroju dát, použitý zdroj dát bude dočasným zdrojom s názvom ″programom generovaný zdroj dát.″ Použitie programom vygenerovaných údajových zdrojov je možné obmedziť pomocou politiky Zabránenie používaniu programom vygenerovaných údajových zdrojov.

#### Táto politika nahradzuje **aktivované strojové nastavenie**.

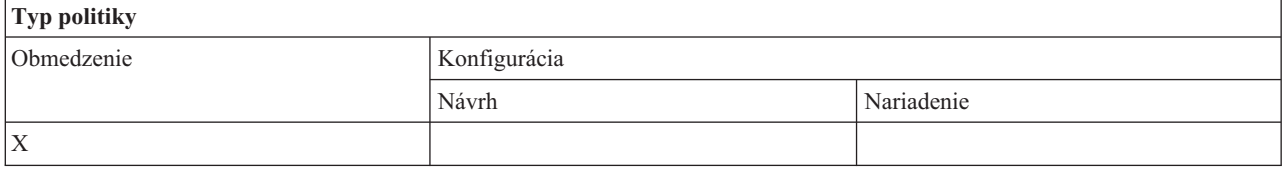

<span id="page-130-0"></span>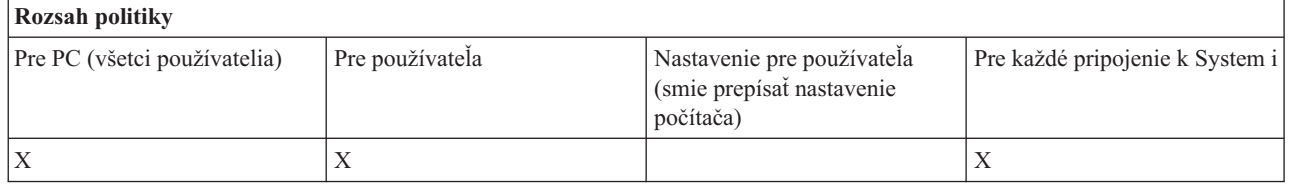

#### **Súvisiace koncepty**

"Politika ODBC: Zabrániť použitiu programom generovaných zdrojov dát" Táto politika slúži na zabránenie použitiu programom generovaných zdrojov údajov počas používania podpory ovládača ODBC produktu System i Access.

#### *Politika ODBC: Zabrániť použitiu programom generovaných zdrojov dát:*

Táto politika slúži na zabránenie použitiu programom generovaných zdrojov údajov počas používania podpory ovládača ODBC produktu System i Access.

″Programom generovaný zdroj dát″ je taký zdroj, ktorý sa vytvorí dočasne pri vytváraní spojenia ODBC bez použitia voľby DSN, aby sa určil názov zdroja dát. Všimnite si, že voľba FILEDSN neznamená, že použitý zdroj dát je pomenovaný. FILEDSN len určuje názov súboru, obsahujúceho voľby spojení, nie názov zdroja dát.

Ak program najskôr vytvára zdroj dát (napríklad pomocou SQLCreateDataSource) a potom sa pripája pomocou voľby DSN, zdroj dát sa nebude považovať za programom generovaný zdroj dát, ale za pomenovaný zdroj dát. Ak chcete obmedziť používanie pomenovaných údajových zdrojov, použite politiku Zabránenie používaniu pomenovaných údajových zdrojov.

Táto politika nahradzuje **aktivované strojové nastavenie**.

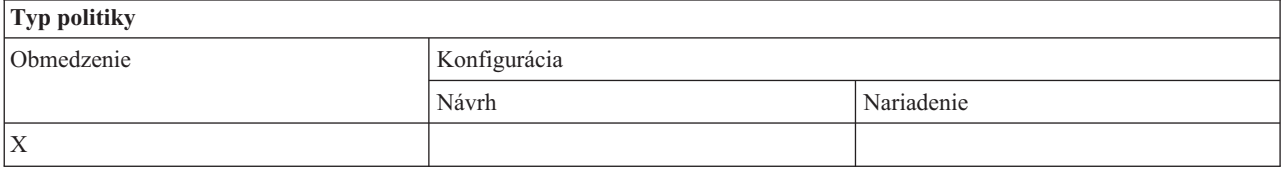

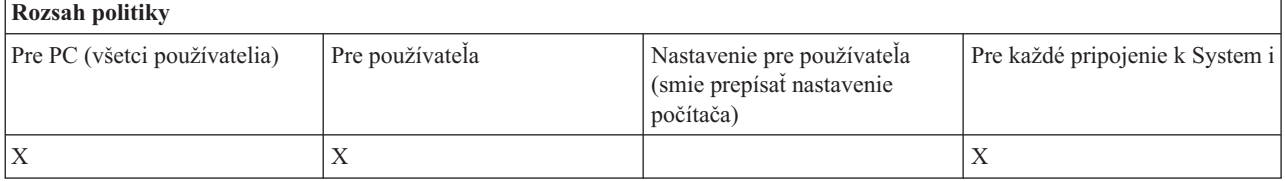

## **Súvisiace koncepty**

"Politika ODBC: Zabrániť použitiu [pomenovaných](#page-129-0) zdrojov dát" na strane 124 Táto politika slúži na zabránenie použitiu pomenovaných zdrojov údajov počas používania podpory ovládača ODBC produktu System i Access.

## **Politiky podľa funkcie: OLE DB:**

Riadenie používania poskytovateľa OLE DB pomocou politík produktu System i Access for Windows.

*Politika služby OLE DB provider: Zabrániť použitiu OLE DB provider:*

Táto politika slúži na zabránenie používaniu poskytovateľov OLE DB produktu System i Access for Windows.

Ak nie je touto politikou obmedzený, poskytovateľ OLE DB sa používa na prístup k súborom databáz System i, uloženým procedúram, údajovým frontom, príkazom CL a programom.

## <span id="page-131-0"></span>**Poznámka:** Jedna politika sa týka všetkých poskytovateľov OLE DB, takže ak je nastavená táto zabraňovacia politika, nebude fungovať žiadny poskytovať OLE DB.

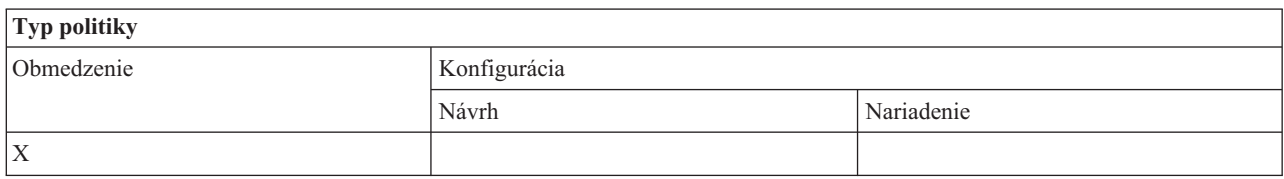

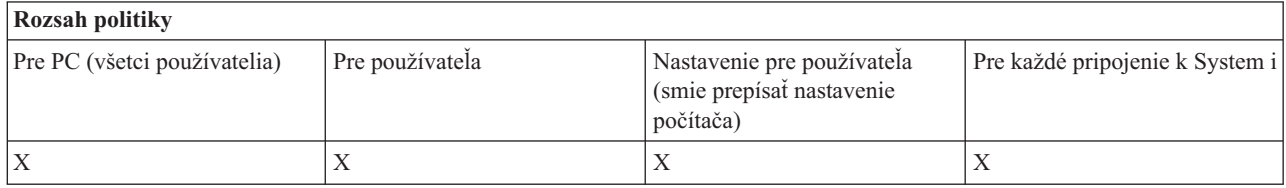

## **Politiky podľa funkcie: System i Navigator:**

Riadenie používania aplikácie System i Navigator pomocou politík.

*Politika aplikácie System i Navigator: Zabrániť použitiu aplikácie System i Navigator:*

Táto politika slúži na zabránenie použitiu aplikácie System i Navigator.

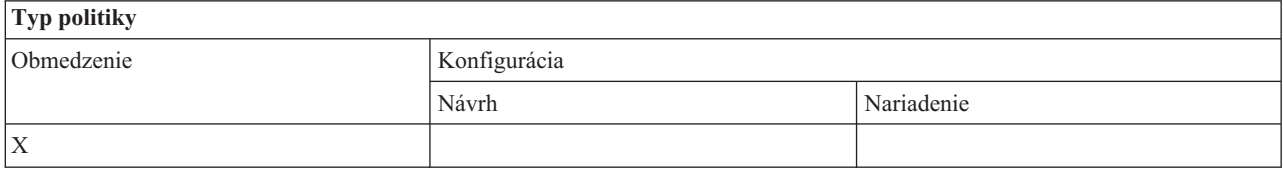

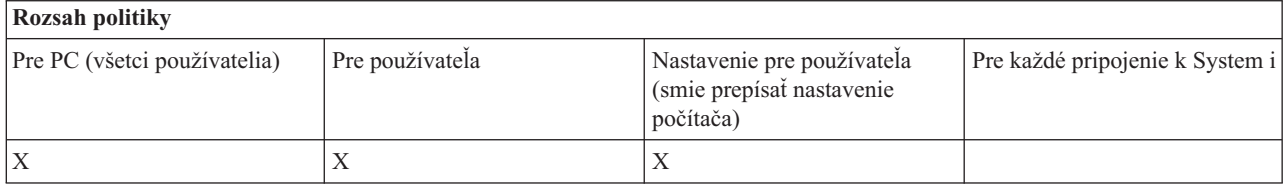

## **Politiky podľa funkcie: Heslá:**

Riadenie hesiel pomocou politík produktu System i Access for Windows.

*Politika hesiel: Varovať užívateľa pred ukončením doby platnosti hesla pre System i:*

Táto politika slúži na riadenie varovaní System i Access for Windows, že sa blíži doba ukončenia platnosti systémového hesla.

Pri nastavení tejto politiky treba špecifikovať počet dní pred uplynutím platnosti, kedy treba používateľa varovať. Zvyčajne ich môže nakonfigurovať užívateľ použitím záložky Passwords v rozhraní Properties produktu System i Access for Windows. Ak táto politika ani užívateľ nenastaví žiadnu hodnotu, použije sa predvolená akcia, ktorá užívateľa varuje 14 dní pre exspiráciou hesla.

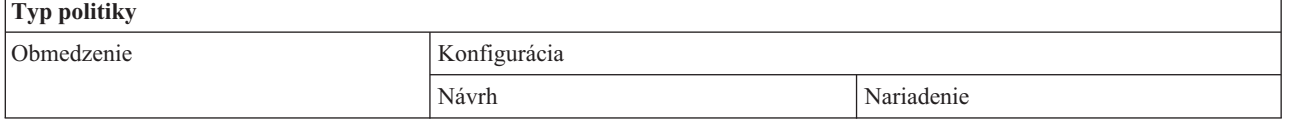

<span id="page-132-0"></span>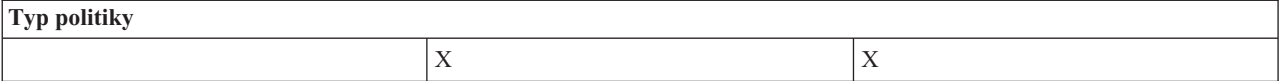

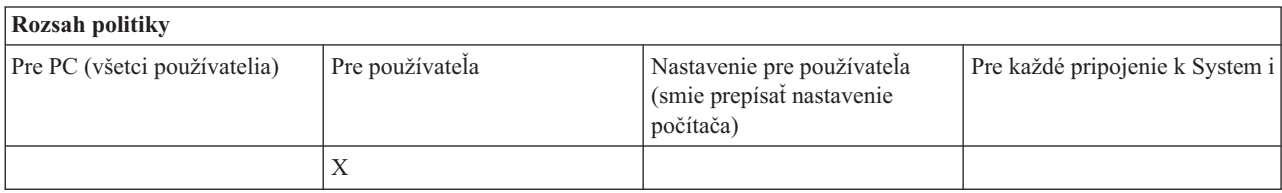

*Politika hesiel: Zabrániť zmenám hesiel pre produkt System i Access for Windows:*

Táto politika slúži na zabránenie užívateľom PC meniť systémové heslá prostredníctvom záložky Passwords v rozhraní Properties produktu System i Access for Windows.

Táto politika nemôže zabrániť užívateľom meniť ich systémové heslá počas používania relácie emulácie PC5250.

**Poznámka:** Ak táto politika nemá účinnosť, administrátor systému napriek tomu zabráni užívateľovi meniť jeho systémové heslo aplikovaním obmedzení na jeho konto.

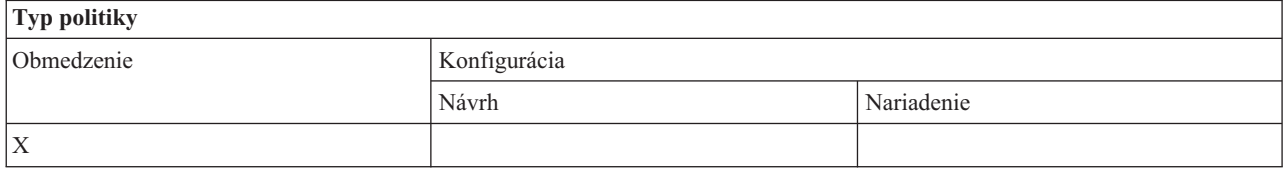

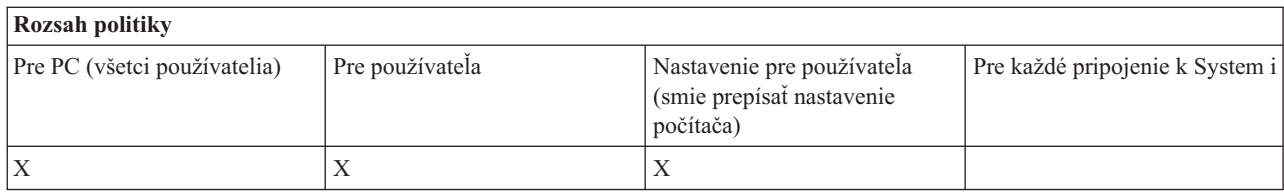

## **Politiky podľa funkcie: emulácia PC5250:**

Riadenie funkcií PC5250 produktu System i Access for Windows pomocou politík.

*Politika emulácie PC5250: Zabrániť konfigurácii obrazovkových relácií:*

Táto politika slúži na zabránenie konfigurácii nových obrazovkových relácií emulátora PC5250 produktu System i Access for Windows.

Nastavenia obrazovkových relácií, ktoré ste už nakonfigurovali, si môžete prezerať, ale nemôžete ich meniť. Táto politika neovláda použitie obrazovkových relácií, ovláda len konfiguráciu nových relácií.

Uvedená politika nebráni konfigurácii nových relácií tlačiarne PC5250. Ak chcete zabrániť takejto konfigurácii, použite politiku Zabránenie konfigurácii relácie tlačiarne.

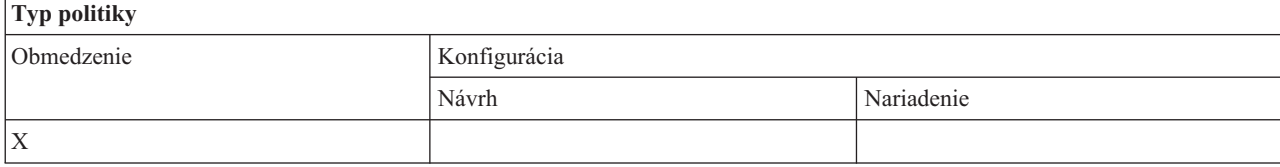

<span id="page-133-0"></span>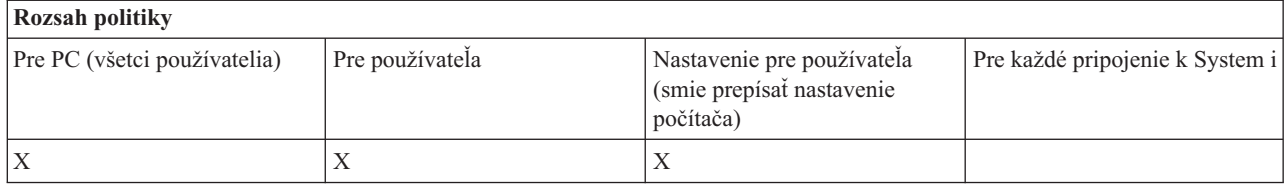

#### **Súvisiace koncepty**

"Politika emulácie PC5250: Zabrániť konfigurácii relácií tlačiarne"

Táto politika slúži na zabránenie konfigurácii nových relácií tlačiarne emulátora PC5250 produktu System i Access for Windows.

#### *Politika emulácie PC5250: Zabrániť konfigurácii relácií tlačiarne:*

Táto politika slúži na zabránenie konfigurácii nových relácií tlačiarne emulátora PC5250 produktu System i Access for Windows.

Nastavenia relácií tlačiarne, ktoré ste už nakonfigurovali, si môžete prezerať, ale nemôžete ich meniť. Táto politika neovláda použitie relácie tlačiarne, ovláda len konfiguráciu nových relácií.

Táto politika nebráni konfigurácii nových obrazovkových relácií PC5250. Ak chcete zabrániť takejto konfigurácii, použite politiku Zabránenie konfigurácii obrazovkovej relácie.

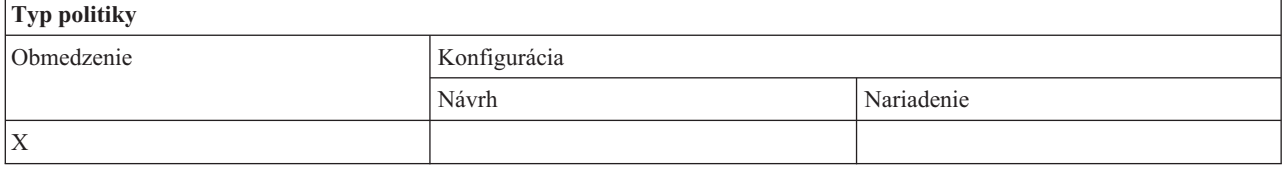

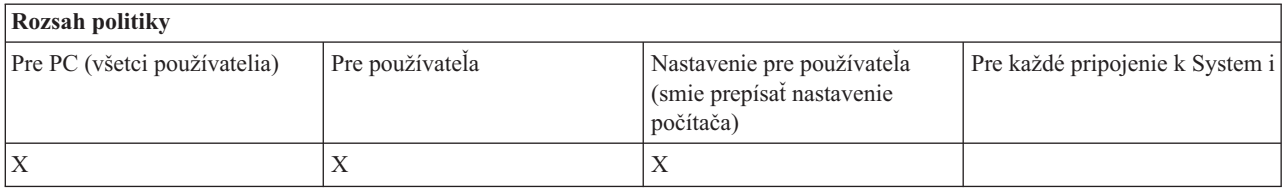

#### **Súvisiace koncepty**

"Politika emulácie PC5250: Zabrániť konfigurácii [obrazovkových](#page-132-0) relácií" na strane 127 Táto politika slúži na zabránenie konfigurácii nových obrazovkových relácií emulátora PC5250 produktu System i Access for Windows.

*Politika emulácie PC5250: Zabrániť použitiu emulátora PC5250:*

Táto politika slúži na zabránenie používaniu emulátora PC5250 produktu System i Access for Windows.

Pri nastavovaní tejto politiky sú relácie obrazovky aj tlačiarne nedostupné.

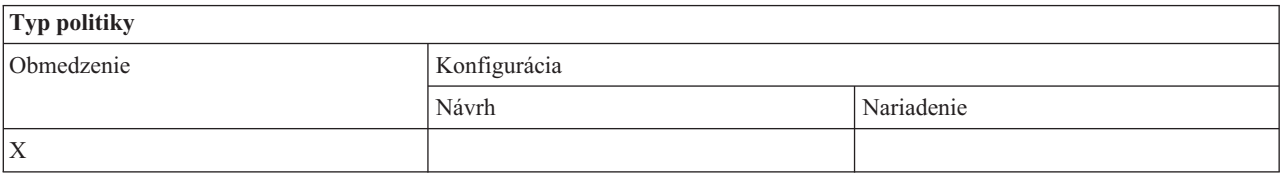

<span id="page-134-0"></span>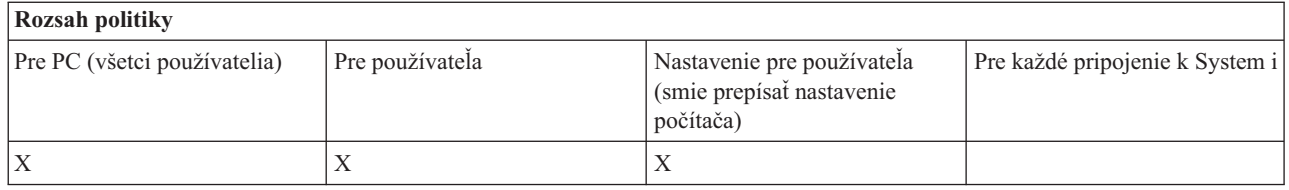

*Politika emulácie PC 5250: Maximálny počet relácií PC 5250:*

Táto politika slúži na obmedzenie pripojenia ku konkrétnemu systému použitím emulácie PC5250 produktu System i Access for Windows.

Užívatelia, pre ktorých je táto politika určená, nemôžu prekročiť stanovený počet relácií emulácie PC5250 pre špecifikovaný systém. Uvedený maximálny počet obsahuje obrazovkové relácie aj relácie tlačiarne.

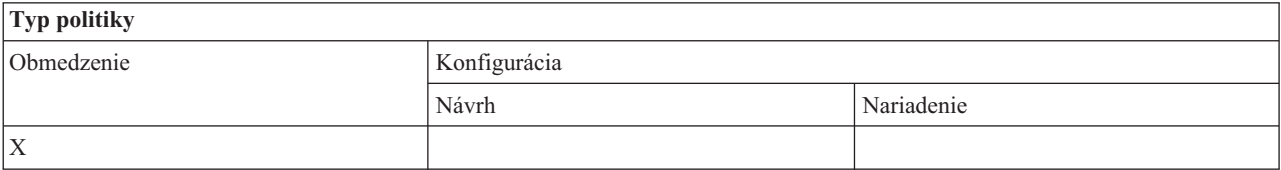

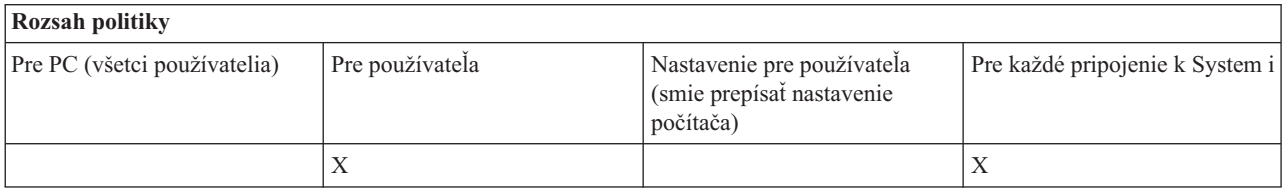

*Politika emulácie PC5250: Zabrániť zmenám profilov .WS:*

Táto politika produktu System i Access for Windows slúži na riadenie schopnosti užívateľa meniť konfiguračné informácie, týkajúce sa komunikácie.

Toto zahŕňa konfiguráciu emulátora (položka ponuky **Komunikácia** → **Konfigurovať**).

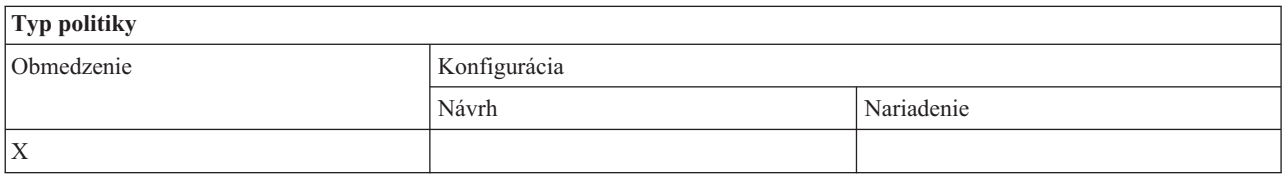

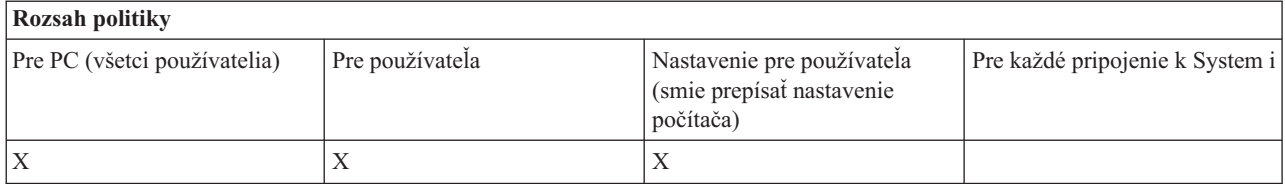

*Politika emulácie PC5250: Zabrániť konfigurácii ponuky:*

Táto politika produktu System i Access for Windows slúži na riadenie schopnosti užívateľa čítať a meniť konfiguračné informácie, týkajúce sa ponuky.

<span id="page-135-0"></span>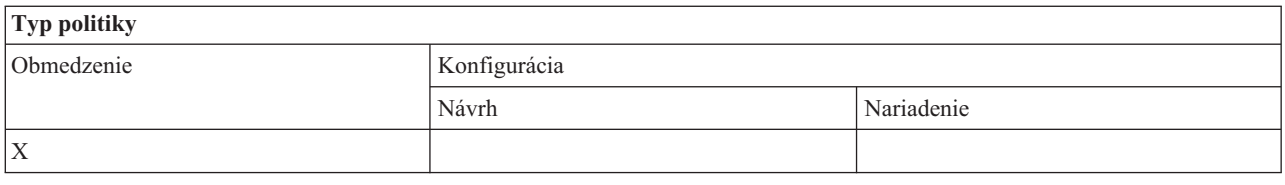

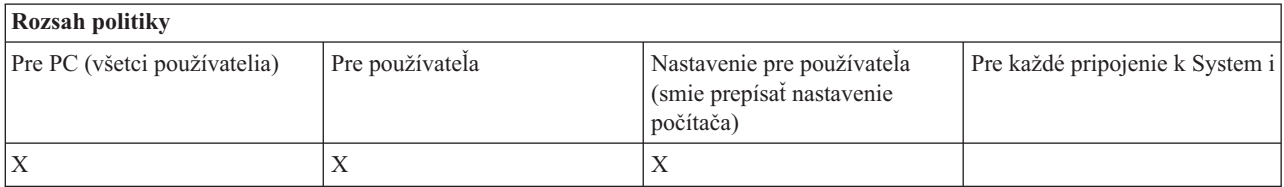

## *Politika emulácie PC5250: Zabrániť konfigurácii panelu s nástrojmi:*

Táto politika produktu System i Access for Windows slúži na riadenie schopnosti užívateľa čítať a meniť konfiguračné informácie, týkajúce sa lišty nástrojov.

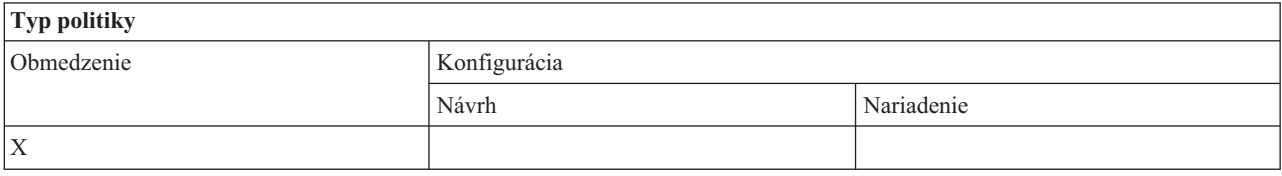

## **Rozsah politiky**

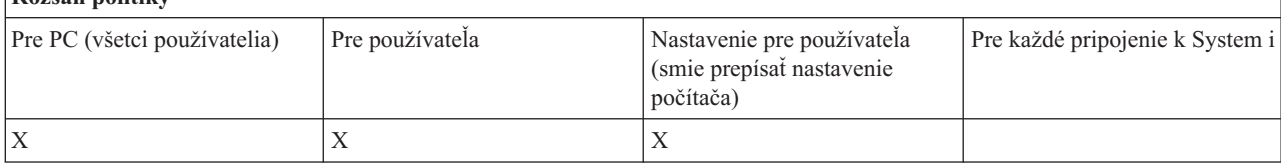

## *Politika emulácie PC5250: Zabrániť multirelačnej konfigurácii:*

Táto politika produktu System i Access for Windows slúži na riadenie schopnosti užívateľa čítať, spúšťať a riadiť informácie, týkajúce sa viacerých relácií.

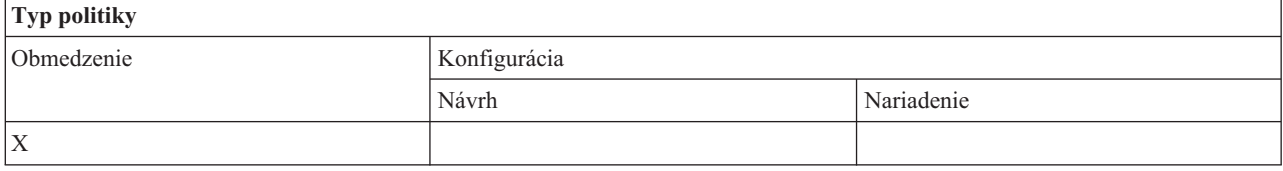

## **Rozsah politiky**

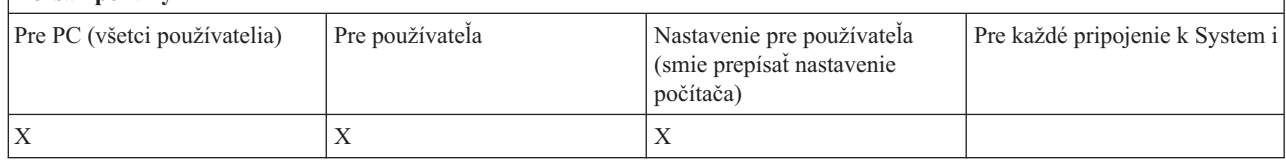

*Politika emulácie PC5250: Zabrániť konfigurácii klávesnice:*

Táto politika produktu System i Access for Windows slúži na riadenie schopnosti užívateľa čítať a meniť konfiguračné informácie, týkajúce sa klávesnice.

<span id="page-136-0"></span>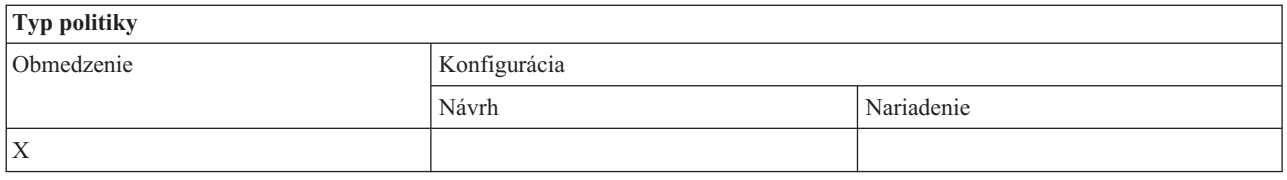

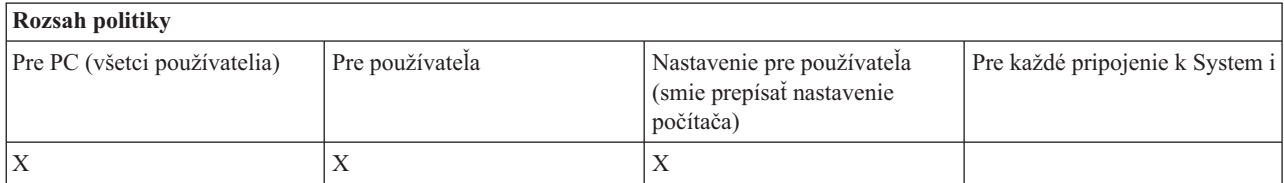

#### *Politika emulácie PC5250: Zabrániť konfigurácii myši:*

Táto politika produktu System i Access for Windows slúži na riadenie schopnosti užívateľa čítať a meniť konfiguračné informácie, týkajúce sa myši.

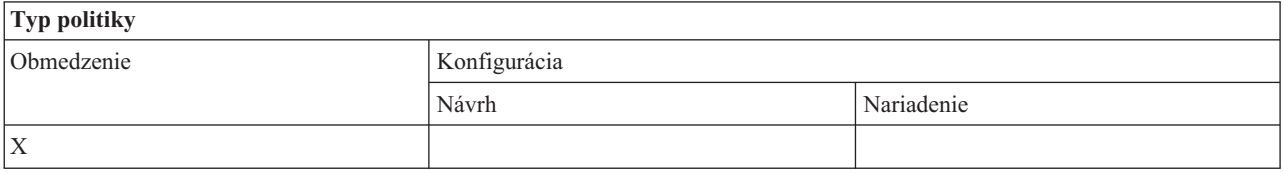

#### **Rozsah politiky** Pre PC (všetci používatelia) Pre používateľa Nastavenie pre používateľa (smie prepísať nastavenie počítača) Pre každé pripojenie k System i  $X$   $|X|$

*Politika emulácie PC5250: Zabránenie vykonávaniu apletov Java:*

Táto politika produktu System i Access for Windows slúži na riadenie schopnosti užívateľa spúšťať aplety Personal Communications 5250 Java cez položku ponuky **Actions** → **Run Java Applet**.

## **Poznámka:** PC5250, dodaný s produktom System i Access for Windows, nepodporuje rozhranie **Actions** → **Run Java Applet**.

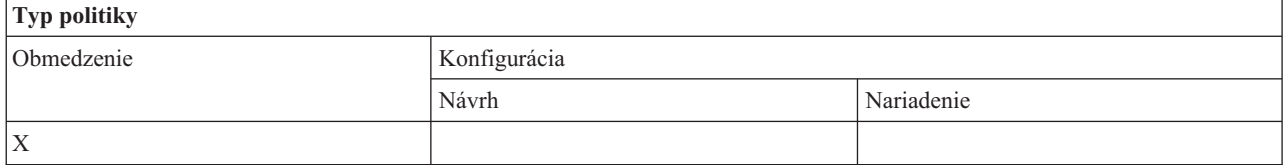

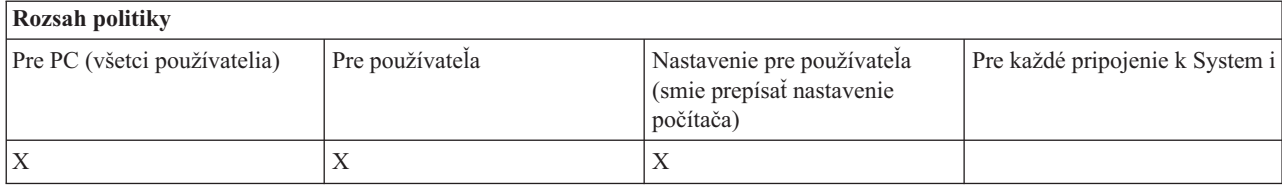

*Politika emulácie PC5250: Zabrániť prístupu k makrám:*

<span id="page-137-0"></span>Táto politika produktu System i Access for Windows slúži na riadenie schopnosti užívateľa zaznamenávať alebo prehrávať makrá.

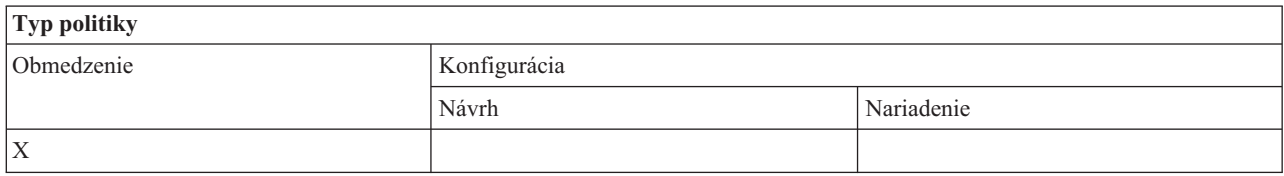

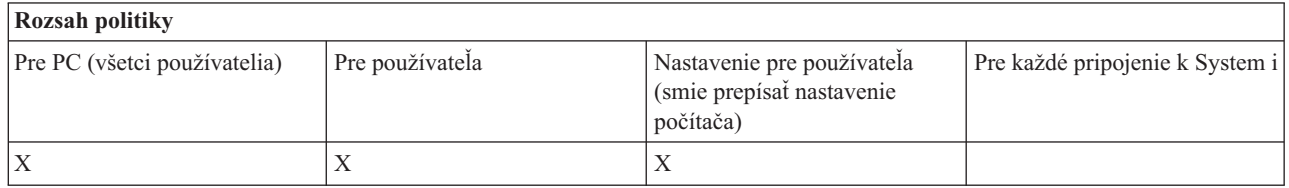

## *PC5250 politika emulácie: Zabrániť importom profilov v Správcovi relácií emulácie:*

Táto politika produktu System i Access for Windows slúži na riadenie schopnosti užívateľa naimportovať profily emulátora do správcu relácií emulácie.

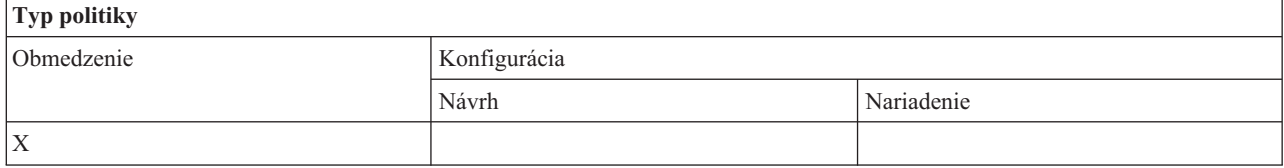

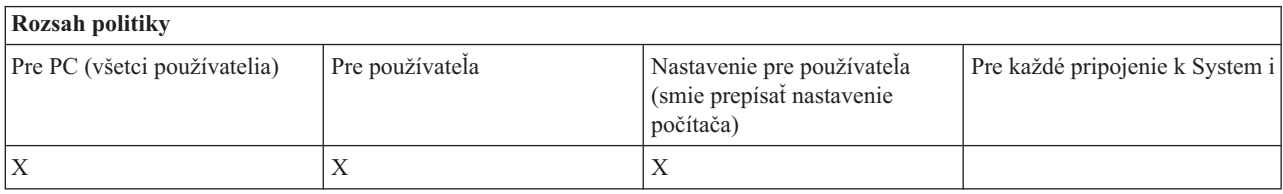

*PC5250 politika emulácie: Zabrániť vymazaniu profilov v Správcovi relácií emulácie:*

Táto politika produktu System i Access for Windows slúži na riadenie schopnosti užívateľa vymazať profily emulátora v správcovi relácií emulátora.

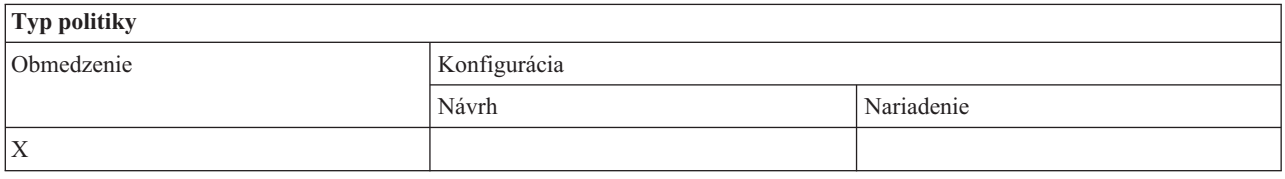

## **Rozsah politiky**

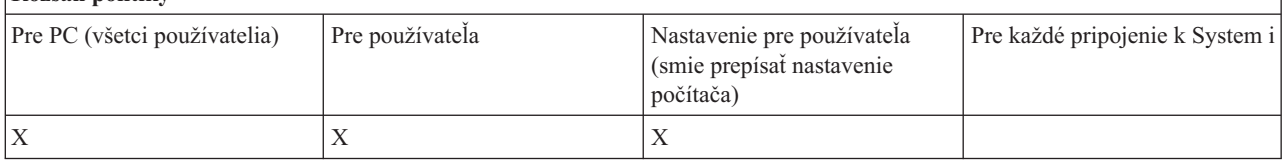

*PC5250 politika emulácie: Zabrániť zmenám adresárov v Správcovi relácií emulácie:*

<span id="page-138-0"></span>Táto politika produktu System i Access for Windows slúži na riadenie schopnosti užívateľa meniť adresár správcu relácií emulácie.

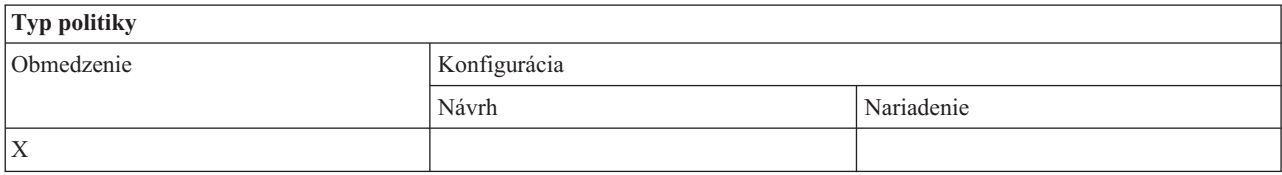

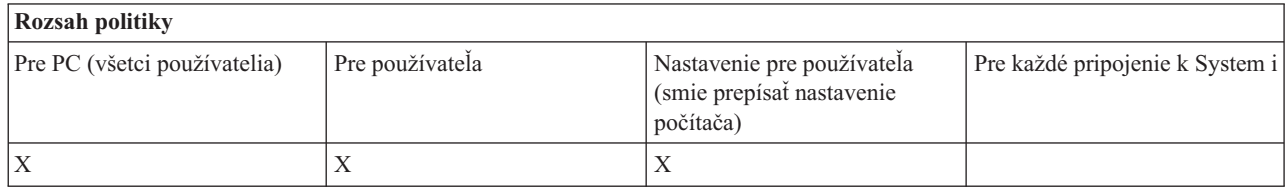

## **Politiky podľa funkcie: Príkazy PC:**

Obmedzenie používania príkazov PC použitím politík produktu System i Access for Windows.

*Politika príkazov PC: Zabránenie používaniu Cwblogon.exe:*

Táto politika produktu System i Access for Windows slúži na zabránenie používaniu pomocného programu Cwblogon.

Bližšie informácie o tomto príkaze PC nájdete v online užívateľskej príručke pre produkt System i Access for Windows.

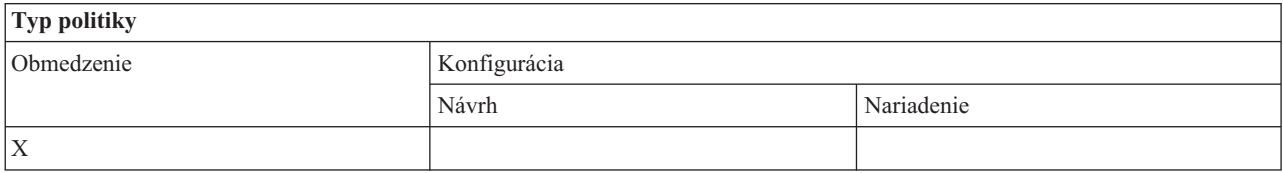

#### **Rozsah politiky** Pre PC (všetci používatelia) Pre používateľa Nastavenie pre používateľa (smie prepísať nastavenie počítača) Pre každé pripojenie k System i  $X$   $|X|$

*Politika príkazov PC: Zabránenie používaniu Cwbcfg.exe:*

Tato politika produktu System i Access for Windows slúži na zabránenie používaniu pomocného programu Cwbcfg.

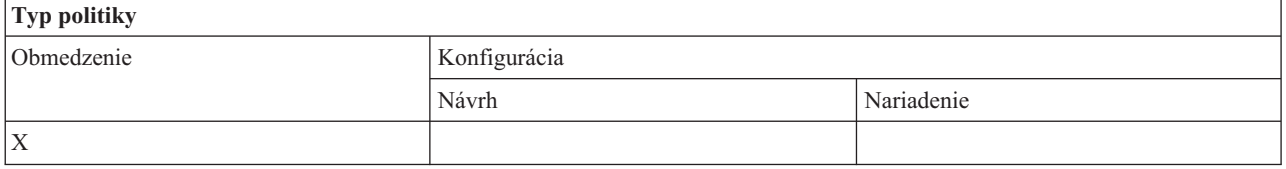

<span id="page-139-0"></span>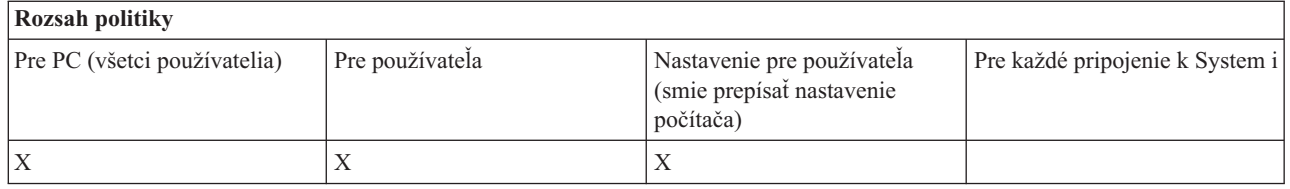

*Politika príkazov PC: Zabránenie používaniu Cwbback.exe:*

Táto politika produktu System i Access for Windows slúži na zabránenie používaniu pomocného programu cwbback.

Bližšie informácie o tomto príkaze PC nájdete v online užívateľskej príručke pre produkt System i Access for Windows.

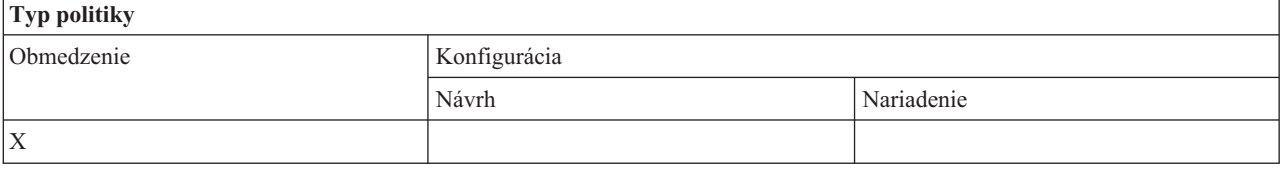

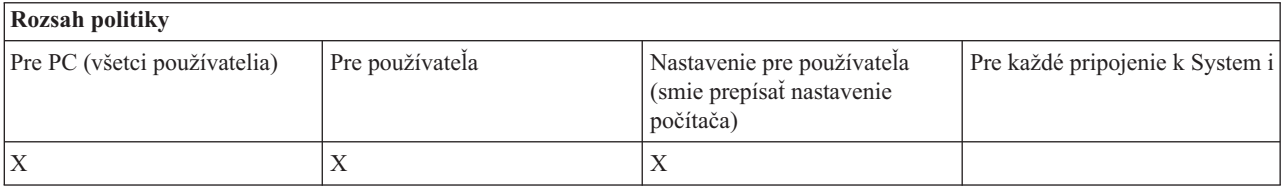

*Politika príkazov PC: Zabránenie používaniu Cwbrest.exe:*

Táto politika produktu System i Access for Windows slúži na zabránenie používaniu pomocného programu Cwbrest.

Bližšie informácie o tomto príkaze PC nájdete v online užívateľskej príručke pre produkt System i Access for Windows.

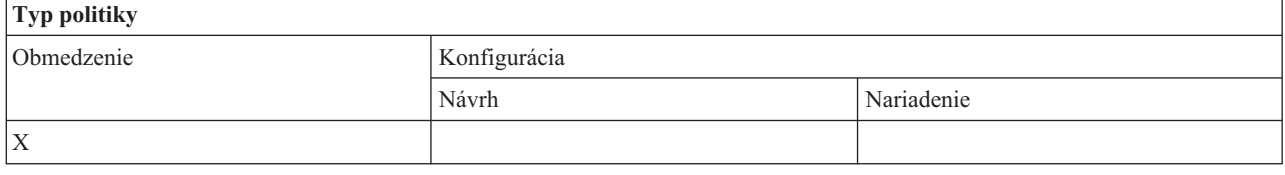

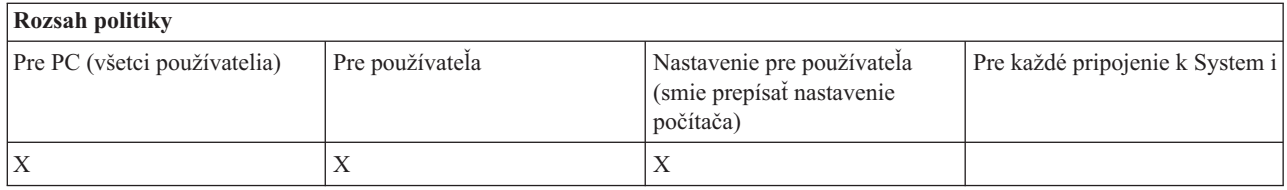

*Politika príkazov PC: Zabránenie používaniu Cwbenv.exe:*

Táto politika produktu System i Access for Windows slúži na zabránenie používaniu pomocného programu Cwbenv.

<span id="page-140-0"></span>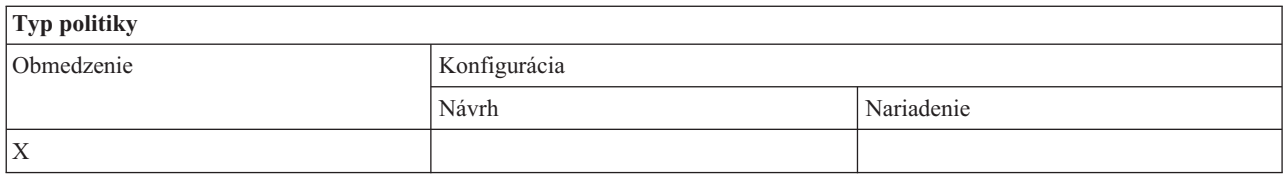

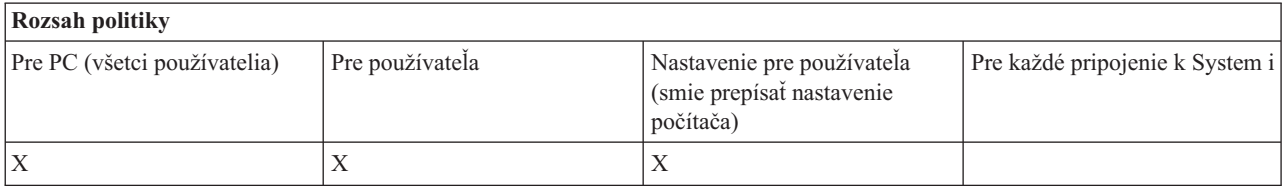

*Politika príkazov PC: Zabránenie používaniu cwbundbs.exe:*

Táto politika produktu System i Access for Windows slúži na zabránenie používaniu pomocného programu cwbundbs.

Bližšie informácie o tomto príkaze PC nájdete v online užívateľskej príručke pre produkt System i Access for Windows.

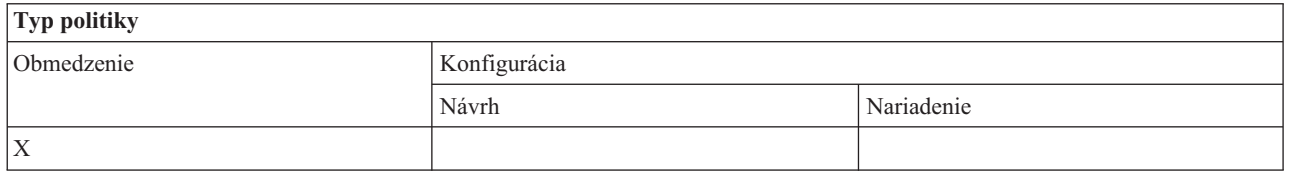

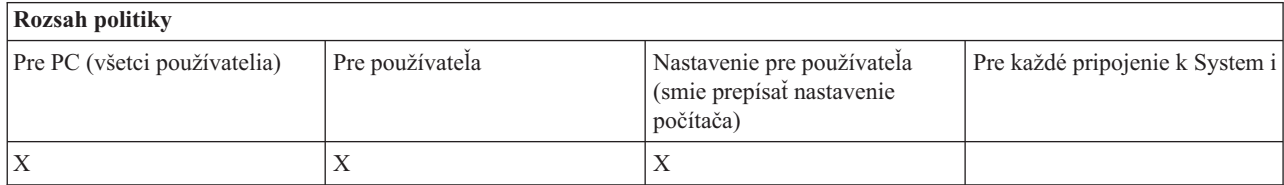

*Politika príkazov PC: Zabránenie používaniu Wrksplf.exe:*

Táto politika produktu System i Access for Windows slúži na zabránenie používaniu pomocného programu Wrksplf.

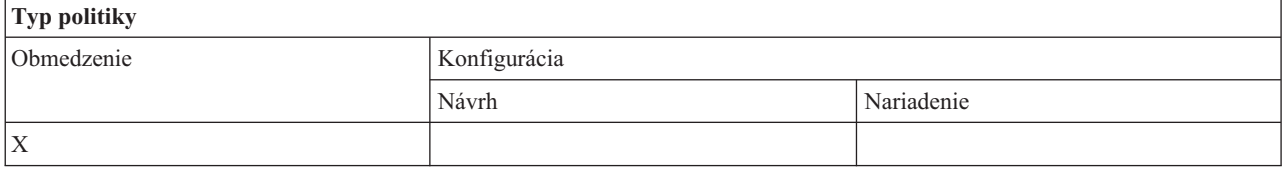

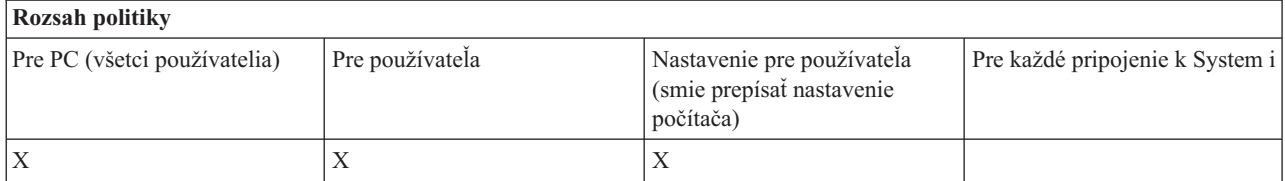

#### <span id="page-141-0"></span>*Politika príkazov PC: Zabránenie používaniu wrkmsg.exe:*

Táto politika produktu System i Access for Windows slúži na zabránenie používaniu pomocného programu wrkmsg.

Bližšie informácie o tomto príkaze PC nájdete v online užívateľskej príručke pre produkt System i Access for Windows.

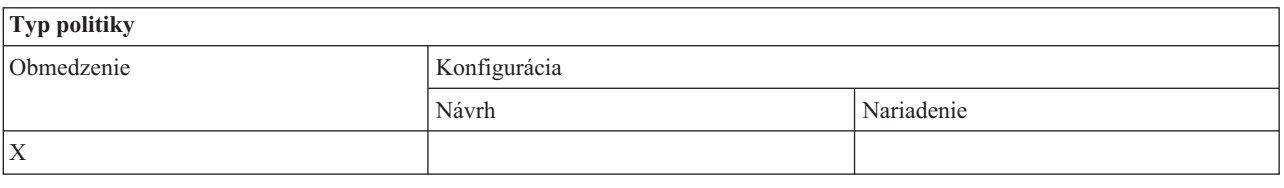

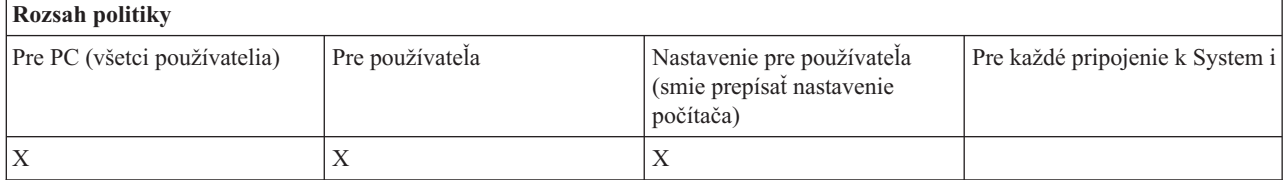

*Politika príkazov PC: Zabránenie používaniu wrkprt.exe:*

Táto politika produktu System i Access for Windows slúži na zabránenie používaniu pomocného programu wrkprt.

Bližšie informácie o tomto príkaze PC nájdete v online užívateľskej príručke pre produkt System i Access for Windows.

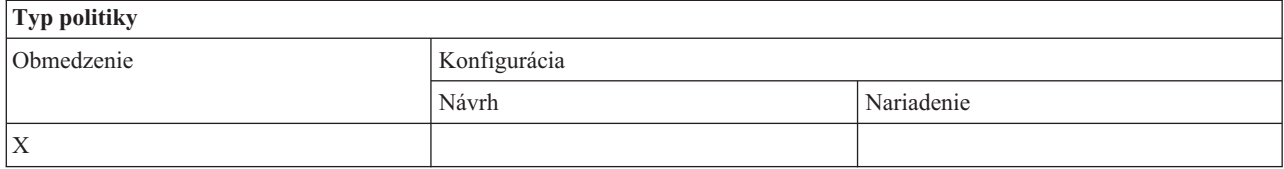

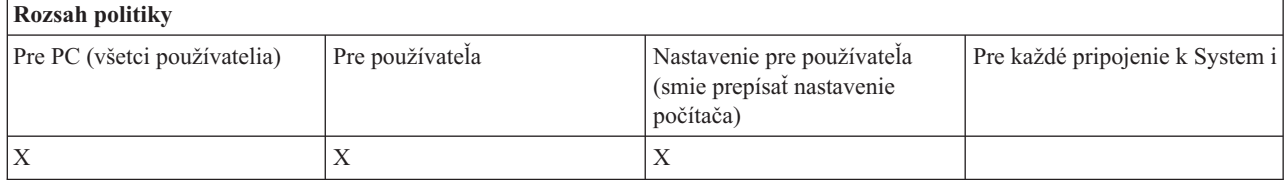

*Politika príkazov PC: Zabránenie používaniu wrkusrj.exe:*

Táto politika produktu System i Access for Windows slúži na zabránenie používaniu pomocného programu wrkusrj.

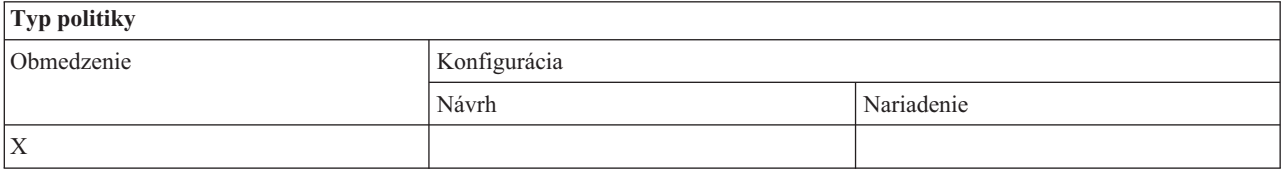

<span id="page-142-0"></span>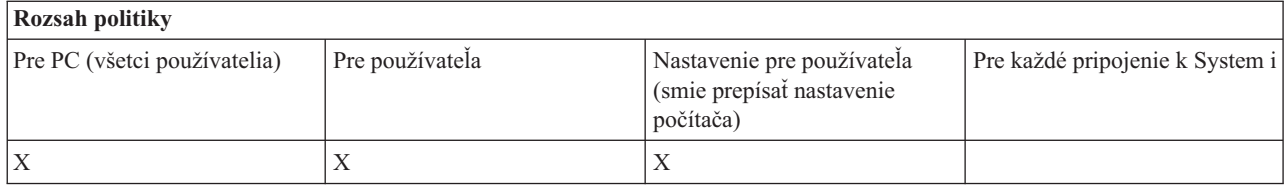

## **Politiky podľa funkcie: Servis:**

Riadenie servisu pomocou politík produktu System i Access for Windows.

## *Servisná politika: Kedy kontrolovať servisnú úroveň:*

Táto politika súži na určenie, kedy má bežať pomocný program kontroly úrovne servisu produktu System i Access for Windows.

Toto nastavenie môže užívateľ zvyčajne nakonfigurovať na záložke Service v rozhraní Properties produktu System i Access for Windows. Možnosti nastavenia pre túto politiku sú rovnaké, ako vo vlastnostiach Client Access. Ak nie je politikou nastavená žiadna hodnota a používateľ ju tiež nenakonfiguroval, štandardným postupom je Periodicky a nastavenie Frekvencie určuje, koľko dní sa má čakať medzi kontrolami.

Ak nastavíte túto politiku, možno budete chcieť nastaviť tiež politiku Čas oneskorenia a politiku Frekvencia. Podľa nastavení politiky Čas kontroly sa môžu nastaviť aj tieto politiky.

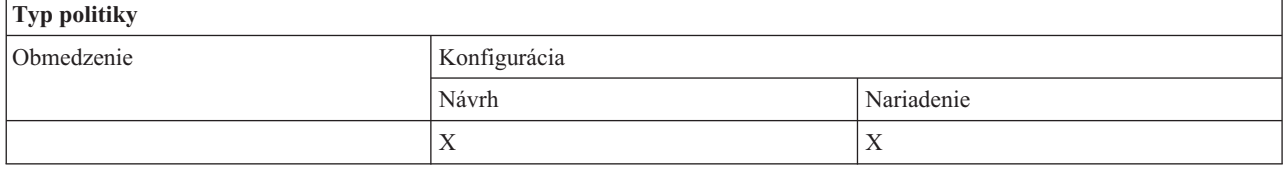

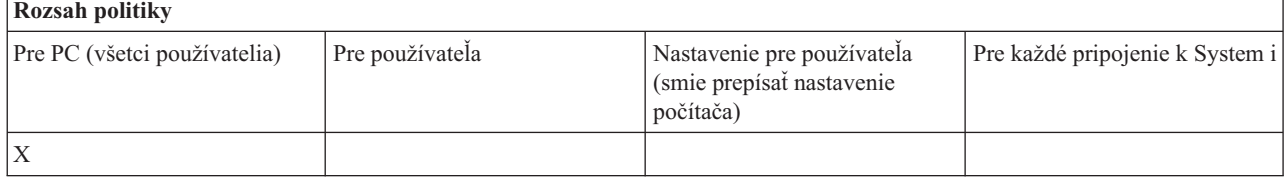

## **Súvisiace koncepty**

"Servisná politika: Čas zdržania"

Táto politika slúži na určenie, ako dlho má produkt System i Access for Windows po spustení Windows čakať na automatické spustenie pomocného programu kontroly úrovne servisu.

"Servisná politika: [Frekvencia"](#page-143-0) na strane 138

Táto politika slúži na určenie frekvencie spúšťania pomocného programu kontroly úrovne servisu produktu System i Access for Windows.

## *Servisná politika: Čas zdržania:*

Táto politika slúži na určenie, ako dlho má produkt System i Access for Windows po spustení Windows čakať na automatické spustenie pomocného programu kontroly úrovne servisu.

Toto nastavenie môže užívateľ zvyčajne nakonfigurovať na záložke Service v rozhraní Properties produktu System i Access for Windows. Uvedomte si, že toto nastavenie nemá účinnosť, ak nastavenie When To Check je Never, pretože v takom prípade nebude pomocný program kontroly úrovne servisu nikdy spustený automaticky.

<span id="page-143-0"></span>Hodnota, na ktorú je táto politika nastavená, je počet sekúnd, počas ktorých produkt System i Access for Windows čaká. Ak nie je politikou nastavená žiadna hodnota a používateľ ju tiež nenakonfiguroval, štandardnou hodnotou je čakať 60 sekúnd pred spustením kontroly servisnej úrovne.

Všimnite si, že aj keď nastavenie tejto politiky povoľuje počet sekúnd, ktoré treba špecifikovať, hodnota na záložke Service v rozhraní Properties produktu System i Access for Windows je zobrazená v minútach. Zobrazí sa počet celých minút najbližší k sekundám, ktoré sú nastavené v politike.

Ak nastavíte túto politiku, možno budete chcieť nastaviť tiež politiku Kedy kontrolovať a politiku Frekvencia.

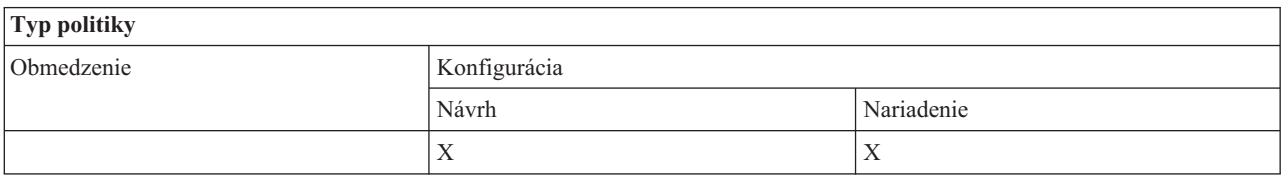

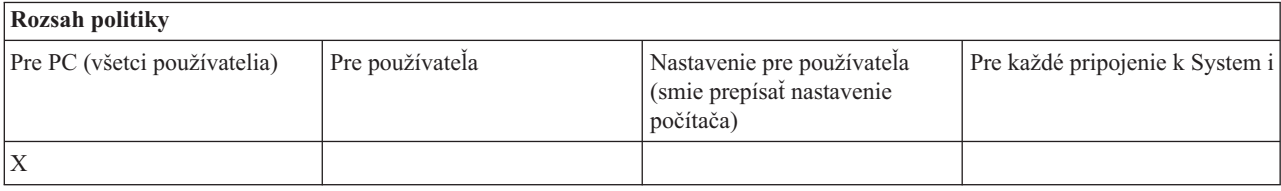

## **Súvisiace koncepty**

"Servisná politika: Kedy [kontrolovať](#page-142-0) servisnú úroveň" na strane 137

Táto politika súži na určenie, kedy má bežať pomocný program kontroly úrovne servisu produktu System i Access for Windows.

"Servisná politika: Frekvencia"

Táto politika slúži na určenie frekvencie spúšťania pomocného programu kontroly úrovne servisu produktu System i Access for Windows.

## *Servisná politika: Frekvencia:*

Táto politika slúži na určenie frekvencie spúšťania pomocného programu kontroly úrovne servisu produktu System i Access for Windows.

Toto nastavenie môže užívateľ zvyčajne nakonfigurovať na záložke Service v rozhraní Properties produktu System i Access for Windows. Ak nie je politikou nastavená žiadna hodnota a používateľ ju tiež nenakonfiguroval, štandardným postupom je kontrola raz za 28 dní. Všimnite si, že táto politika sa nenastaví, kým nebude hodnota Čas kontroly nastavená na Periodicky. Ak nastavíte túto politiku, možno budete chcieť nastaviť tiež politiku Kedy kontrolovať a politiku Čas oneskorenia.

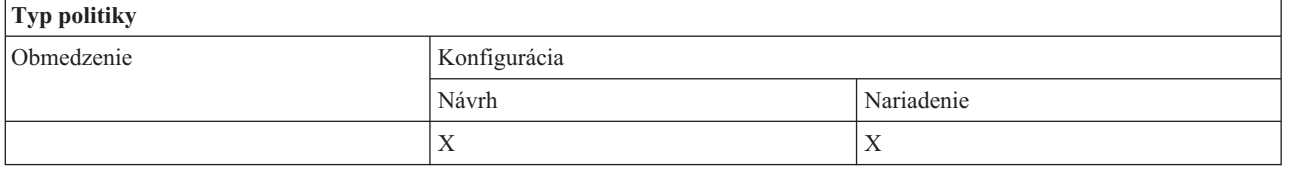

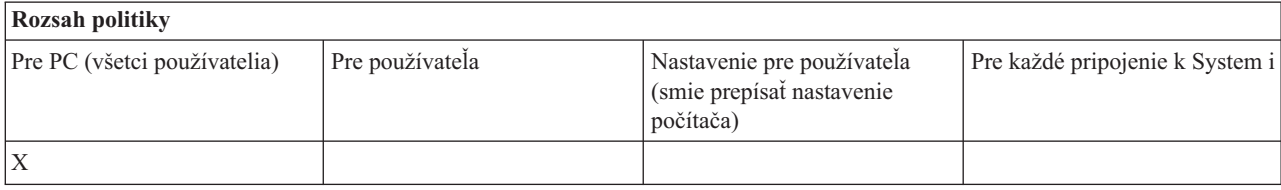
#### <span id="page-144-0"></span>**Súvisiace koncepty**

"Servisná politika: Kedy [kontrolovať](#page-142-0) servisnú úroveň" na strane 137

Táto politika súži na určenie, kedy má bežať pomocný program kontroly úrovne servisu produktu System i Access for Windows.

["Servisná](#page-142-0) politika: Čas zdržania" na strane 137

Táto politika slúži na určenie, ako dlho má produkt System i Access for Windows po spustení Windows čakať na automatické spustenie pomocného programu kontroly úrovne servisu.

#### *Servisná politika: Kopírovať obraz do PC:*

Táto politika slúži na určenie, či funkcie inštalácie produktu System i Access for Windows skopírujú alebo neskopírujú súbory inštalačného obrazu do PC pred spustením inštalácie.

Túto hodnotu môže užívateľ zvyčajne nakonfigurovať na záložke Service v rozhraní Properties produktu System i Access for Windows. Ak politika ani užívateľ nenastavili žiadnu hodnotu, inštalačný obraz sa neskopíruje do osobného počítača.

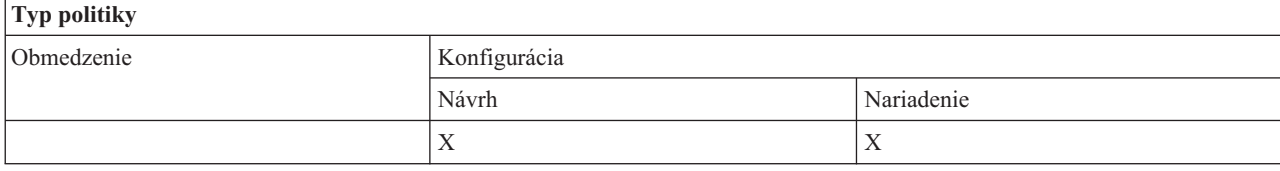

### **Rozsah politiky**

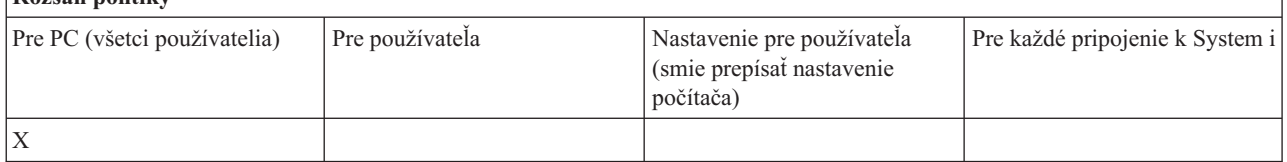

### *Servisná politika: Tichý režim:*

Táto politika slúži na určenie, či aktualizácie a rozšírenia vydania softvéru System i Access for Windows bežia v tichom režime -- t.j. bez interakcie s užívateľom.

Túto hodnotu môže užívateľ zvyčajne nakonfigurovať na záložke Service v rozhraní Properties produktu System i Access for Windows. Ak politika nenastavila žiadnu hodnotu a používateľ ju tiež nenakonfiguroval, štandardne budú také aktualizácie a prechody na vyššiu úroveň bežať interaktívne.

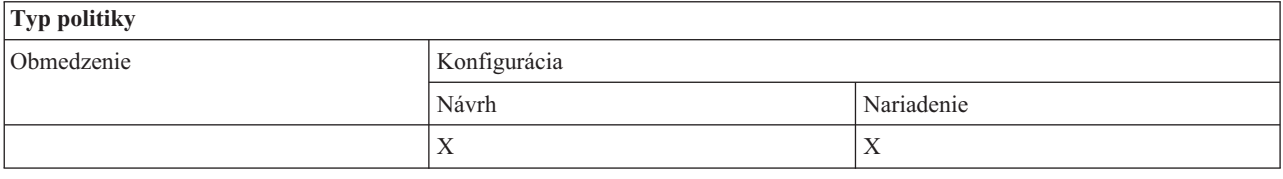

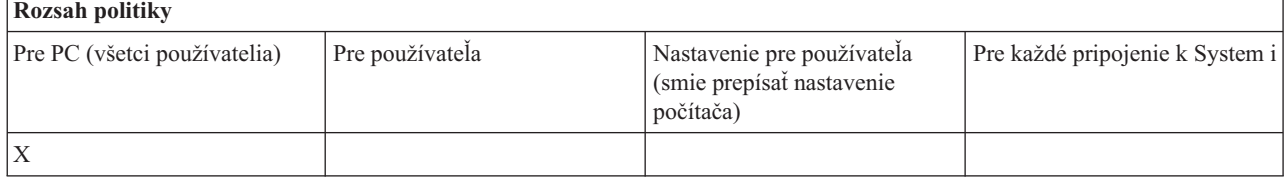

*Servisná politika: Servisná cesta:*

<span id="page-145-0"></span>Táto politika slúži na nastavenie miesta produktu System i Access for Windows, ktoré sa používa na vyhľadávanie aktualizácií a servisných balíkov pri kontrole úrovní a inštalácii.

Túto hodnotu môže užívateľ zvyčajne nakonfigurovať na záložke Service v rozhraní Properties produktu System i Access for Windows. Ak touto politikou nie je nastavená žiadna hodnota a užívateľ nenakonfiguroval žiadnu hodnotu, štandardným miestom je miesto poslednej inštalácie produktu System i Access for Windows.

**Poznámka:** Táto hodnota sa konfiguruje ako cesta úvodnej inštalácie produktu System i Access for Windows počas procesu inštalácie. Keďže sa nakonfigurované hodnoty vždy používajú pred kontrolou navrhnutých hodnôt, navrhnutie hodnoty touto politikou nebude mať žiadny účinok.

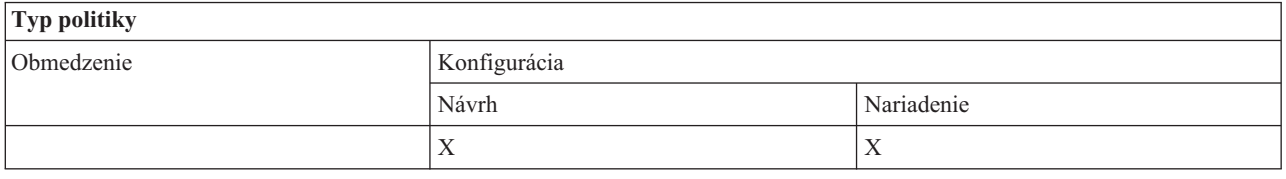

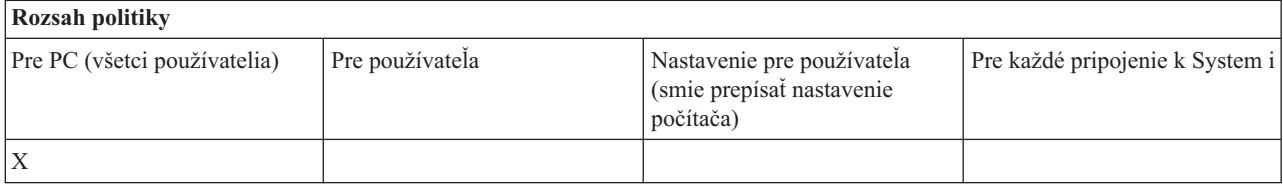

#### *Servisná politika: Automatický štart servisnej úlohy v pozadí:*

Táto politika produktu System i Access for Windows slúži na určenie, či sa má servisná úloha v pozadí spustiť automaticky pri spustení Windows.

Táto politika sa zvyčajne konfiguruje na záložke Service v rozhraní Properties produktu System i Access for Windows. Ak nie je touto politikou nastavená žiadna hodnota a používateľ žiadnu nenakonfiguroval, servisná úloha v pozadí sa nespustí automaticky.

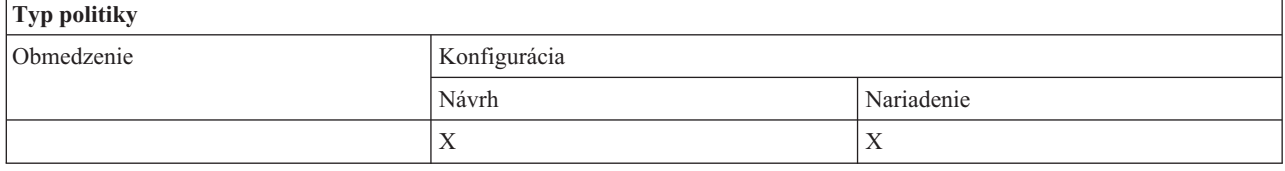

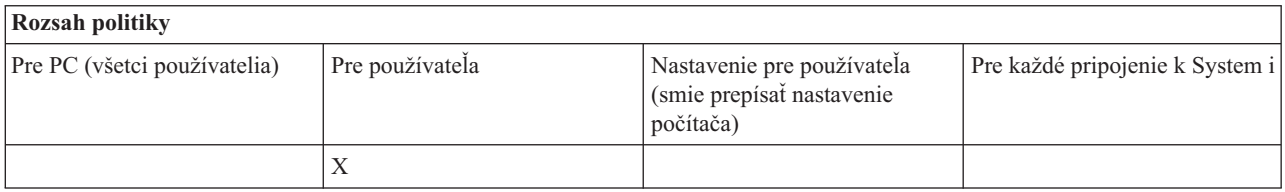

### **Politiky podľa funkcie: Užívateľské rozhranie:**

Riadenie užívateľského rozhrania produktu System i Access for Windows pomocou politík.

*Politika užívateľského rozhrania: Zabrániť vytvoreniu ikon na pracovnej ploche:*

Táto politika slúži na zabránenie vytvoreniu ikon pracovnej plochy produktu System i Access for Windows.

Ikona slúži ako priamy spôsob otvorenia a pripojenia konkrétnej aplikácie, napríklad aplikácie System i Navigator alebo užívateľom definovaného programu, ku konkrétnemu systému. Ikonu zvyčajne vytvoríte kliknutím pravým tlačidlom myši na názov systému v aplikácii System i Navigator a vybratím voľby Create Desktop Icon alebo kliknutím pravým tlačidlom myši na pracovnú plochu Windows, vybratím voľby New a následným vybratím voľby System i Desktop Icon.

Zatiaľ čo táto politika môže obmedziť vytváranie vyššie popísaných typov ikon, ikony pracovnej plochy, uvedené ďalej, sa vytvárajú použitím aplikácie System i Navigator a nie sú riadené touto politikou.

- Kópie súborov tlačových výstupov.
- v Zástupcovia pre zložky aplikácie System i Navigator, napríklad Messages.
- v Súbory alebo zložky z integrovaného súborového systému System i.

Politiky produktu System i Access for Windows, ktoré by obmedzovali vytváranie takýchto ikon, neexistujú.

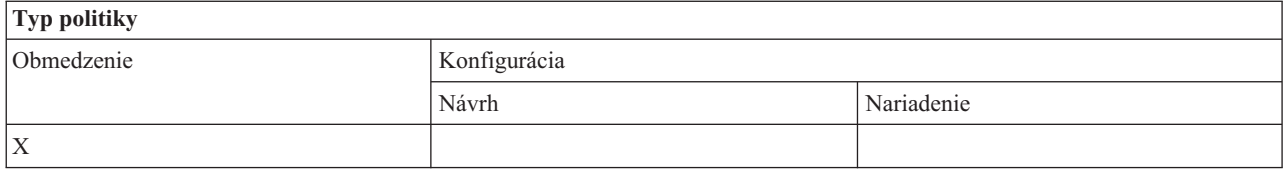

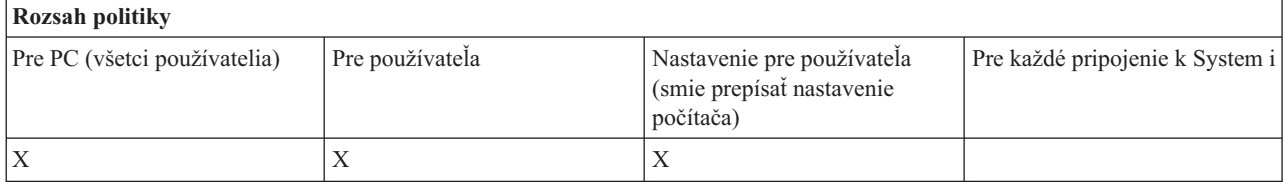

## **Politiky podľa šablóny**

Tieto súbory šablón produktu System i Access for Windows slúžia na riadenie politík.

Vyberte si z týchto šablón. Bližšie informácie nájdete v téme Vytvorenie šablón politík.

### **Súvisiace úlohy**

["Vytvorenie](#page-107-0) šablón politík produktu Windows" na strane 102

Program System i Access for Windows vytvorí šablóny politík, ktoré potrebujete na riadenie politík.

### **Caecfg.adm:**

Tieto politiky slúžia na navrhnutie alebo nariadenie konkrétnych konfigurovateľných hodnôt produktu System i Access for Windows.

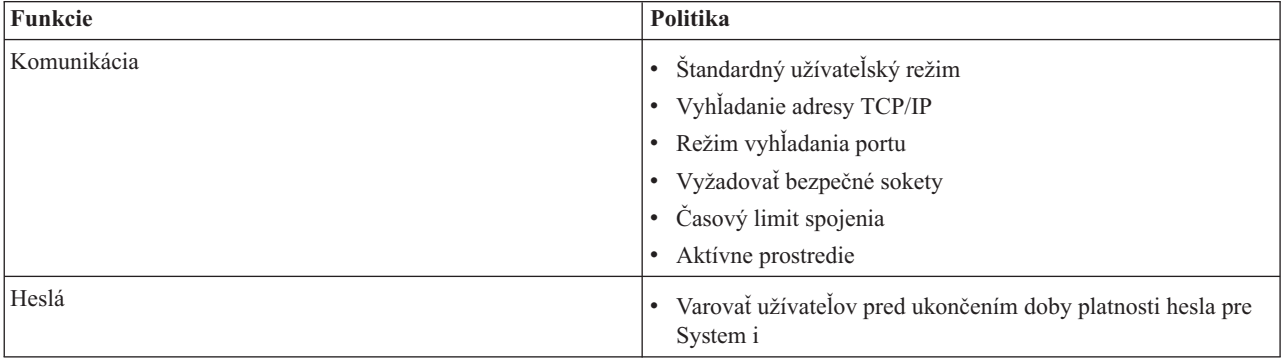

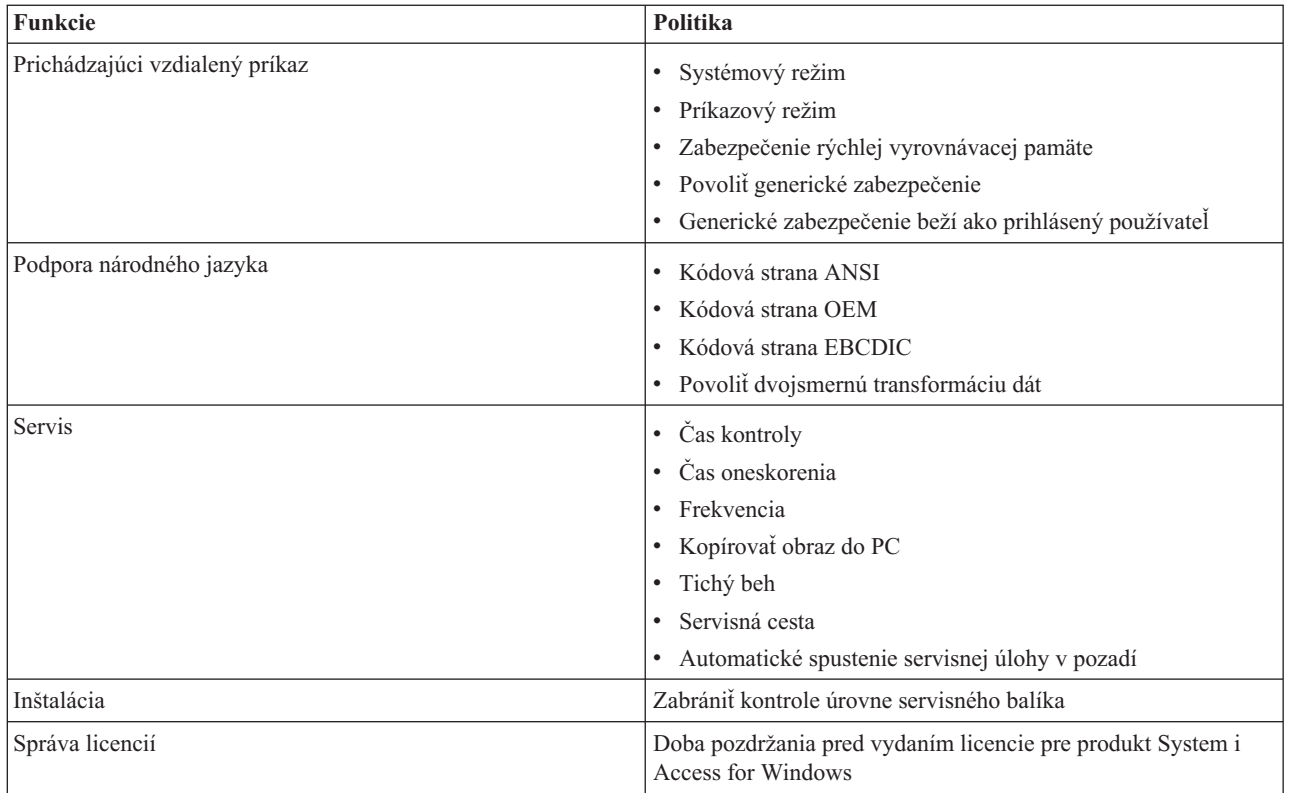

## **Caerestr.adm: Obmedzenia runtime produktu System i Access for Windows:**

Tieto politiky slúžia na obmedzenie konkrétnych funkcií produktu System i Access for Windows.

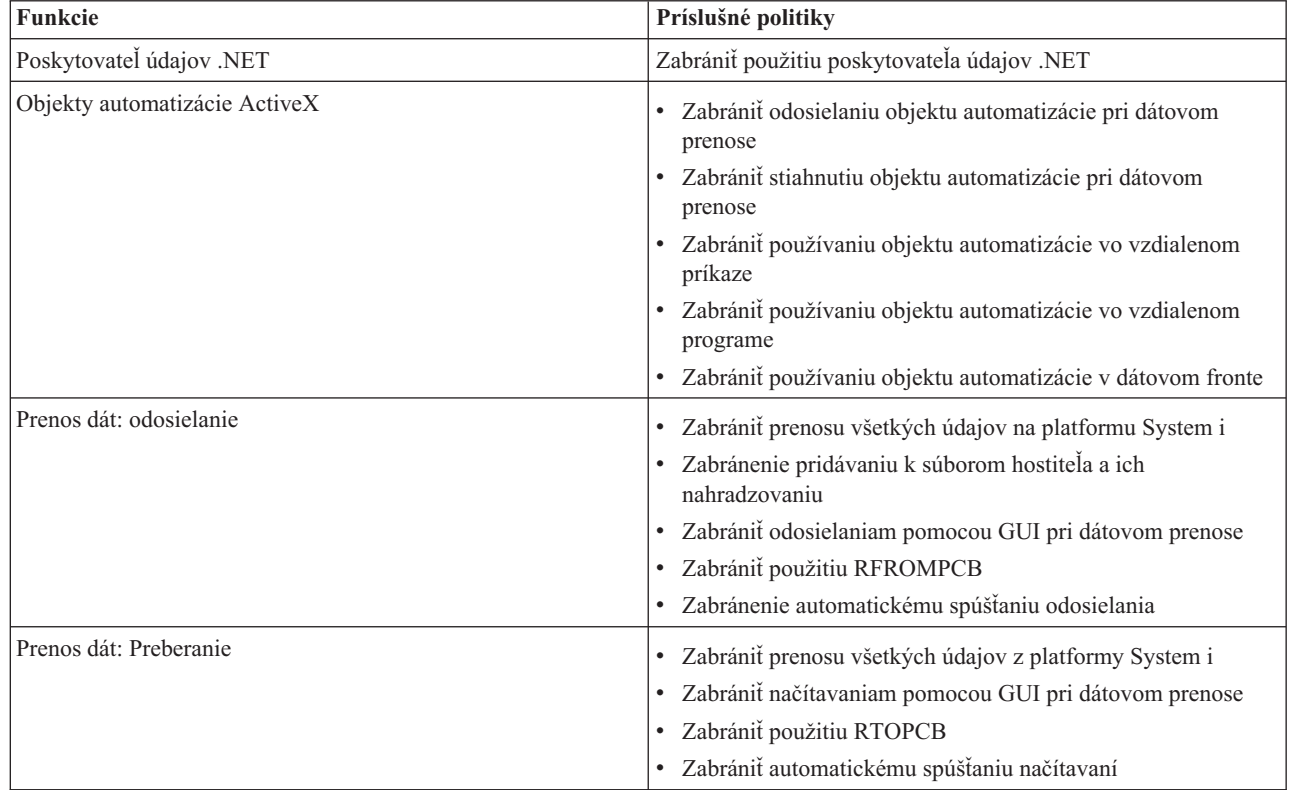

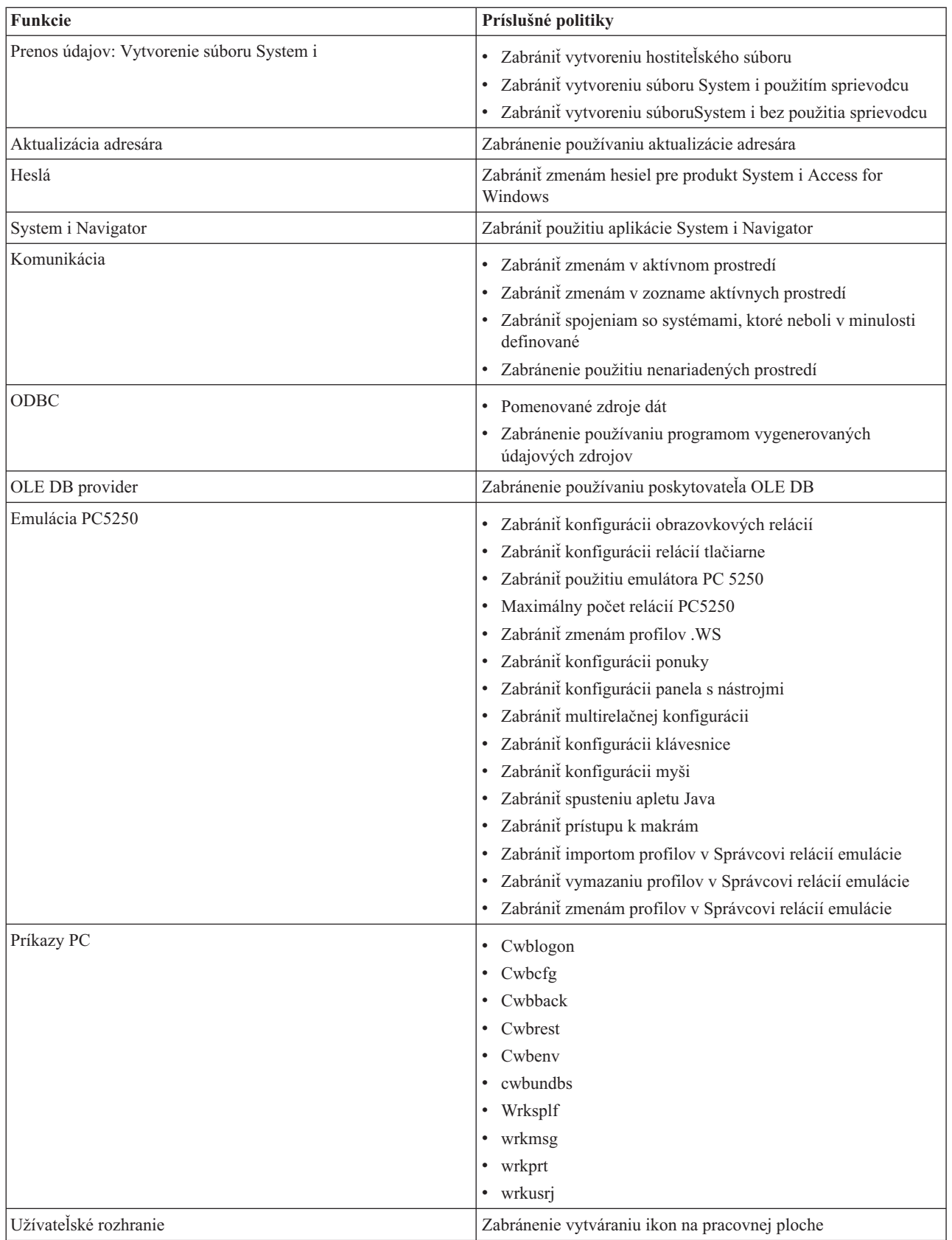

**Config.adm: Nariadené pripojenia produktu System i Access for Windows:**

Pomocou týchto politík môžete nariadiť konfiguračné nastavenia pre špecifické prostredia, systémy v týchto prostrediach a niektoré konfigurovateľné hodnoty pre tieto systémy.

Táto šablóna ukladá iba prostredia a systémy, ktoré sú na vašom PC nakonfigurované pri generovaní šablóny. Ak chcete pridať alebo odstrániť prostredia a systémy zo šablóny, znova spustite cwbagden s voľbou /cfg. Použitie voľby /cfg vám umožňuje uviesť názov súboru pre konfiguračnú šablónu. Vďaka tomu môžete udržiavať niekoľko rôznych verzií súboru s rôznymi konfiguráciami.

**Poznámka:** Nariadené systémy sa nezobrazia v aplikácii System i Navigator, pokiaľ neuvediete aspoň jednu z politík, vypísaných pre tento systém.

| Funkcie                            | Príslušné politiky                                                                                         |
|------------------------------------|----------------------------------------------------------------------------------------------------|
| Environment1: system1: Komunikácia | Štandardný užívateľský režim<br>Vyhľadanie TCP/IP<br>· Režim vyhľadania portu<br>Vyžadovať bezpečné sokety |
| Environment1: system2:             |                                                                                                    |
| Environent2: system1:              |                                                                                                    |

### **Politika inštalácie: Zabrániť kontrole úrovne servisného balíka:**

Táto politika slúži na zabránenie používaniu pomocného programu kontroly úrovne servisu produktu System i Access for Windows.

Pomocný program kontroly úrovne servisu sa zvyčajne spúšťa automaticky v určitom čase po spustení Windows a manuálne sa spúšťa vždy, keď je iniciovaný užívateľom. V každom prípade je obmedzený na základe nastavenia tejto politiky. Nastavenie tejto politiky sa konfiguruje použitím rozhrania Properties produktu System i Access for Windows na záložke Service na ovládacom paneli Windows.

Ak je aktivovaná politika na zabránenie inštalácii servisného balíka, odporúčame, aby ste zabránili aj kontrole úrovne servisného balíka. V opačnom prípade môže kontrola, v čase, keď beží, zobraziť správu, že servisný balík je k dispozícii na nainštalovanie, aj keď ho užívateľ nemôže nainštalovať.

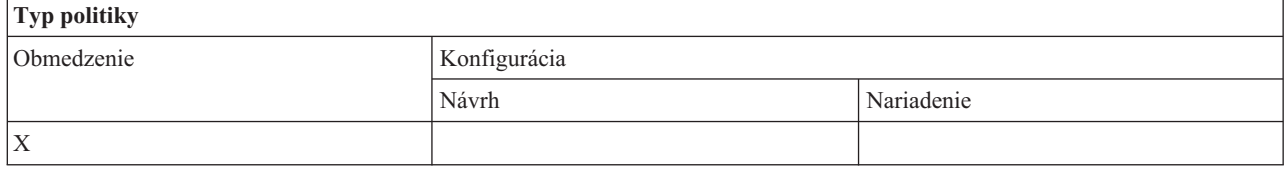

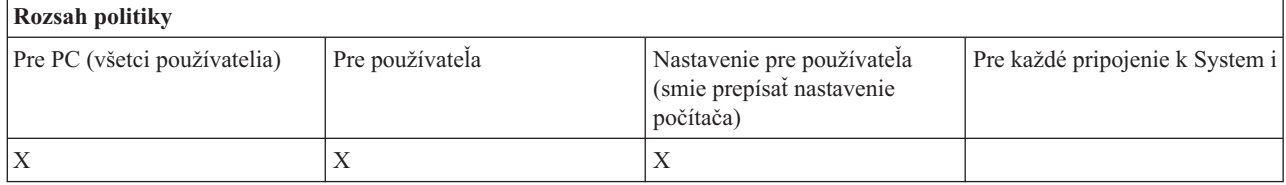

### **SYSNAME.adm: Politiky pre systémy:**

Tieto politiky slúžia na obmedzenie konkrétnych funkcií produktu System i Access for Windows pre daný systém.

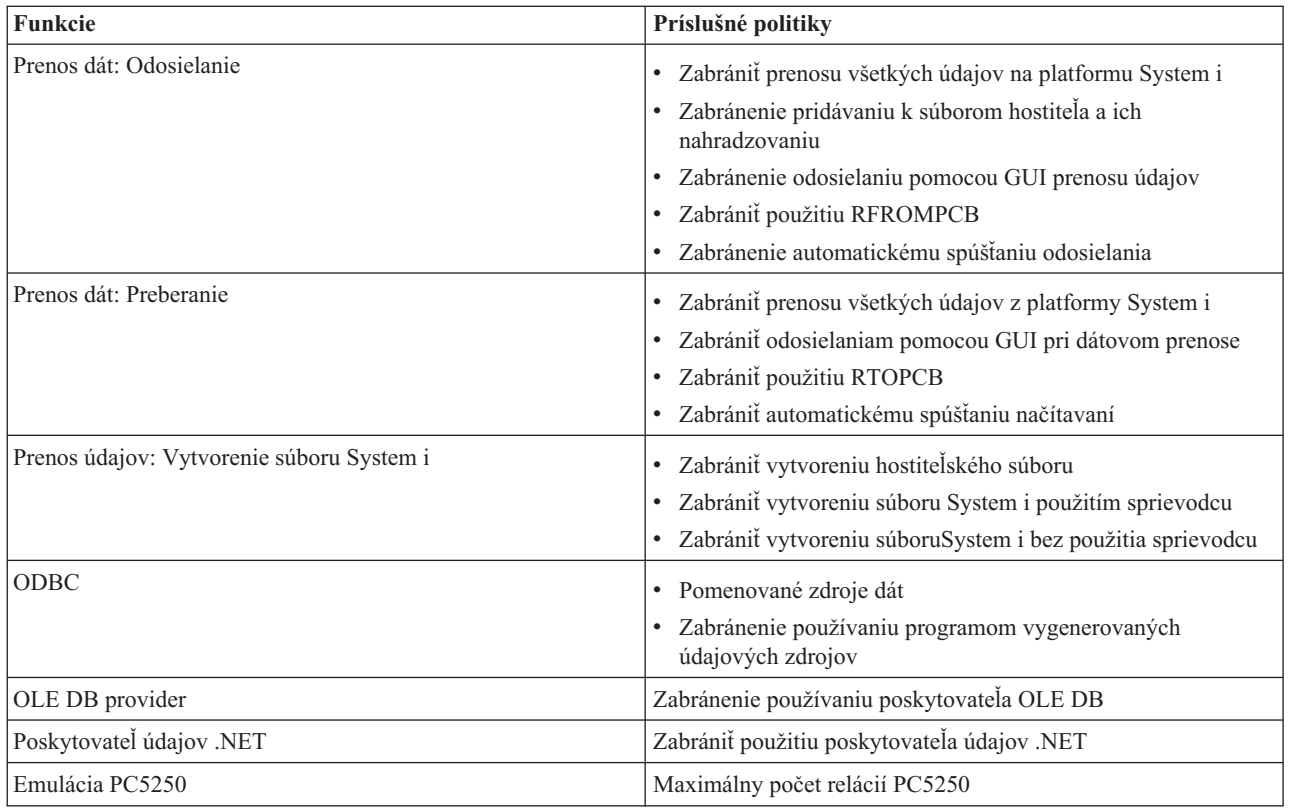

# **Administrácia SSL (Secure Sockets Layer)**

Podpora SSL produktom System i Access for Windows sa používa v prostrediach klienta/servera.

SSL (Secure Sockets Layer) je populárna bezpečnostná schéma, ktorá umožňuje klientovi v PC autentifikovať server a šifrovať všetky údaje a požiadavky.

SSL použite, keď medzi klientmi a servermi prenášate citlivé údaje. Príkladom transakcií klient/server, ktoré obvykle využívajú výhody SSL, sú transfery kreditnej karty a bankové informácie. Použitie SSL spôsobuje zvýšené náklady v oblasti výkonu z dôvodu dodatočného spracovania šifrovania a dešifrovania.

Voliteľne nainštalovaná podpora SSL (Secure Sockets Layer) produktom System i Access for Windows je spôsob riadenia kľúčom chránených databáz pomocou **IBM Key Management**. Všetky funkcie produktu System i Access for Windows, okrem funkcie Incoming Remote Command, komunikujú cez SSL. Podpora SSL produktom System i Access for Windows umožňuje komunikáciu cez SSL na 128-bitovej úrovni šifrovania alebo vyššej.

### **Poznámka:**

- v Pre PC5250 je dostupná autentifikácia klientov.
- v Pri inštalácii komponentu SSL do 64-bitového operačného systému Windows sa pre klienta nainštaluje 32-bitová aj 64-bitová podpora SSL.

Ak chcete nakonfigurovať SSL, pozrite si túto kolekciu tém: **Sieť** → **Bezpečnosť siete** → **SSL (Secure Sockets Layer)**.

### **Súvisiace informácie**

Secure Sockets Layer (SSL)

## **Licencia na kód a zrieknutie sa zodpovednosti**

IBM vám zaručuje nevýlučné licencie na autorské práva na používanie všetkých príkladov kódu, z ktorých môžete generovať podobné funkcie prispôsobené vašim špecifickým požiadavkám.

VZHĽADOM NA VŠETKY ZÁKONNÉ ZÁRUKY, KTORÉ NIE JE MOŽNÉ VYLÚČIŤ, IBM, JEJ VÝVOJOVÍ PRACOVNÍCI A DODÁVATELIA, NEDÁVAJÚ ŽIADNE ZÁRUKY, ČI UŽ VYJADRENÉ ALEBO MLČKY PREDPOKLADANÉ, VRÁTANE ALE BEZ OBMEDZENIA NA MLČKY PREDPOKLADANÉ ZÁRUKY NEPORUŠENIA PRÁV, PREDAJNOSTI ALEBO VHODNOSTI NA KONKRÉTNY ÚČEL OHĽADOM PROGRAMU ALEBO TECHNICKEJ PODPORY (AK NEJAKÁ EXISTUJE).

ZA ŽIADNYCH OKOLNOSTÍ NIE SÚ IBM A ANI JEJ VÝVOJOVÍ PRACOVNÍCI A DODÁVATELIA ZODPOVEDNÍ ZA ČOKOĽVEK Z NASLEDUJÚCEHO, ANI V PRÍPADE UPOZORNENIA NA MOŽNOSŤ VYSKYTU TEJTO SITUÁCIE:

- 1. STRATA ALEBO POŠKODENIE ÚDAJOV;
- 2. PRIAME, ŠPECIÁLNE, NÁHODNÉ ALEBO NEPRIAME ŠKODY ALEBO ZA ŽIADNE NEPRIAME EKONOMICKÉ ŠKODY, ALEBO
- 3. UŠLÝ ZISK, STRATA OBCHODOV, PRÍJMOV, POVESTI ALEBO OČAKÁVANÝCH ÚSPOR.

NIEKTORÉ PRÁVNE SYSTÉMY NEUMOŽŇUJÚ VYLÚČENIE ALEBO OBMEDZENIE PRIAMYCH, NÁHODNÝCH ČI NÁSLEDNÝCH ŠKÔD, TAKŽE VYŠŠIE UVEDENÉ VYLÚČENIE ALEBO OBMEDZENIE SA NA VÁS NEMUSÍ VZŤAHOVAŤ.

### **Súvisiace koncepty**

"System i Access for Windows: [Administrácia",](#page-6-0) na strane 1

Túto tému použite pri administrácii produktu System i Access for Windows v prostredí vášho klienta/servera.

"Príklady: Vytvorenie [ukončovacích](#page-87-0) programov pomocou RPG" na strane 82 Použitie ukončovacích programov i5/OS pomocou RPG.

"Príklady: Vytvorenie [ukončovacích](#page-93-0) programov pomocou príkazov CL" na strane 88 Ukončovacie programy i5/OS môžete vytvoriť pomocou príkazov CL.

# **Príloha. Právne informácie**

Tieto informácie boli vyvinuté pre produkty a služby ponúkané v USA.

IBM nemusí ponúkať produkty, služby alebo vlastnosti opisované v tomto dokumente v iných krajinách. Informácie o aktuálne dostupných produktoch a službách vo vašej krajine získate od predstaviteľa lokálnej pobočky IBM. Žiadny odkaz na produkt, program alebo službu IBM nie je myslený tak a ani neimplikuje, že sa môže používať len tento produkt, program alebo služba od IBM. Namiesto nich sa môže použiť ľubovoľný funkčne ekvivalentný produkt, program alebo služba, ktorá neporušuje intelektuálne vlastnícke právo IBM. Vyhodnotenie a kontrola činnosti produktu, programu alebo služby inej ako od IBM je však na zodpovednosti užívateľa.

IBM môže mať patenty alebo podané prihlášky patentov týkajúcich sa predmetu opísanom v tomto dokumente. Poskytnutie tohto dokumentu vám neudeľuje žiadne licencie na tieto patenty. Požiadavky o licencie môžete zasielať písomne na:

IBM Director of Licensing IBM Corporation North Castle Drive Armonk, NY 10504-1785 U.S.A.

Žiadosti o licencie týkajúce sa dvojbajtových (DBCS) informácií smerujte na oddelenie intelektuálneho vlastníctva IBM vo vašej krajine alebo ich pošlite písomne na:

IBM World Trade Asia Corporation Licensing 2-31 Roppongi 3-chome, Minato-ku Tokyo 106-0032, Japan

**Nasledujúci odsek sa netýka Veľkej Británie alebo akejkoľvek inej krajiny, v ktorej sú takéto ustanovenia nezlučiteľné s miestnym zákonom:** INTERNATIONAL BUSINESS MACHINES CORPORATION POSKYTUJE TÚTO PUBLIKÁCIU "TAK AKO JE" BEZ AKÝCHKOĽVEK GARANCIÍ, ČI UŽ VYJADRENÝCH ALEBO IMPLIKOVANÝCH, ALE NEOBMEDZENÝCH NA IMPLIKOVANÉ GARANCIE NEPORUŠENIA, SCHOPNOSTI UVEDENIA NA TRH ALEBO SPÔSOBILOSTI NA URČITÝ ÚČEL. Niektoré štáty nedovoľujú zriecť sa vyjadrených alebo implikovaných záruk v určitých transakciách, preto sa vás toto vyhlásenie nemusí týkať.

Tieto informácie môžu obsahovať technické nepresnosti alebo typografické chyby. Tieto informácie sa periodicky menia; tieto zmeny budú začlenené do nových vydaní publikácie. IBM môže kedykoľvek bez ohlásenia spraviť zmeny a/alebo vylepšenia v produkte(och) a/alebo programe(och) opísanom v tejto publikácii.

Všetky odkazy v týchto informáciách na webové lokality iné ako od IBM sú poskytnuté len pre pohodlie a v žiadnom prípade neslúžia ako potvrdenie obsahu týchto webových lokalít. Materiály na týchto webových lokalitách nie sú časťou produktov IBM a použitie týchto webových lokalít je na vaše vlastné riziko.

IBM môže použiť alebo distribuovať všetky vami poskytnuté informácie ľubovoľným spôsobom bez toho, aby voči vám vznikli akékoľvek záväzky.

Vlastníci licencií na tento program, ktorí chcú o ňom získať informácie za účelom povolenia: (i) výmeny informácií medzi nezávisle vytvorenými programami a inými programami (vrátane tohto) a (ii) vzájomného použitia vymieňaných informácií by mali kontaktovať:

IBM Corporation Software Interoperability Coordinator, Department YBWA 3605 Highway 52 N

Rochester, MN 55901 U.S.A.

Takéto informácie môžu byť dostupné, môžu byť predmetom príslušných pojmov a podmienok a v niektorých prípadoch sú dostupné za poplatok.

Licenčný program popísaný v tomto dokumente a všetok licenčný materiál, ktorý je preň dostupný, poskytla spoločnosť | IBM za podmienok Zákazníckej zmluvy IBM, Medzinárodnej dohody o licenčných programoch IBM, Licenčnej | zmluvy IBM pre Strojový kód alebo inej ekvivalentnej dohody medzi nami. |

Všetky údaje o výkone, uvádzané v tomto dokumente boli získané v riadenom prostredí. Výsledky získané v iných prevádzkových prostrediach sa môžu podstatne odlišovať. Niektoré merania boli vykonané v systémoch vývojovej úrovne a nie je žiadna záruka, že tieto merania budú rovnaké vo všeobecne dostupných systémoch. Okrem toho, niektoré výsledky boli odhadnuté extrapoláciou. Skutočné výsledky sa môžu odlišovať. Užívatelia tohto dokumentu by si mali overiť použiteľnosť týchto údajov pre svoje špecifické prostredie.

Informácie o produktoch iných ako od IBM boli získané od poskytovateľov týchto produktov, z ich uverejnených oznámení alebo z iných, verejne dostupných zdrojov. IBM netestovala tieto produkty a nemôže potvrdiť presnosť ich výkonu, kompatibilitu ani žiadne iné tvrdenie týkajúce sa produktov iných ako od IBM. Otázky k schopnostiam produktov iných ako od IBM by ste mali adresovať poskytovateľom týchto produktov.

Všetky vyhlásenia týkajúce sa budúceho smerovania alebo úmyslov IBM sú predmetom zmeny alebo zrušenia bez ohlásenia a vyjadrujú len zámery a ciele.

Všetky zobrazené ceny IBM sú aktuálne odporúčané maloobchodné ceny IBM a môžu byť zmenené bez predchádzajúceho upozornenia. Ceny dílerov môžu byť odlišné.

Tieto informácie sú určené len pre účely plánovania. Tu uvedené informácie sú predmetom zmeny pred sprístupnením opisovaných produktov.

Tieto informácie obsahujú príklady údajov a hlásení z každodenných pracovných operácií. Kvôli čo najlepšej pochopiteľnosti obsahujú aj konkrétne mená osôb, názvy spoločností a produktov. Všetky tieto mená a názvy sú vymyslené a akákoľvek podobnosť so skutočnými menami, názvami a adresami je čisto náhodná.

### LICENCIA NA AUTORSKÉ PRÁVA:

Tieto informácie obsahujú vzorové aplikačné programy v zdrojovom kóde, ktoré ilustrujú programovacie techniky v rôznych platformách. Tieto vzorové programy môžete kopírovať, upravovať a distribuovať v ľubovoľnej forme bez platenia poplatku spoločnosti IBM, za účelom vývoja, použitia, marketingu alebo distribúcie aplikačných programov vyhovujúcich aplikačnému programovému rozhraniu pre prevádzkovú platformu, pre ktorú sú napísané tieto vzorové programy. Tieto príklady neboli dôkladne otestované pri všetkých podmienkach. IBM preto nemôže garantovať, alebo predpokladať spoľahlivosť, použiteľnosť, alebo fungovanie týchto programov.

Každá kópia alebo časť týchto vzorových programov alebo odvodená práca musí obsahovať túto poznámku o autorských právach:

© (názov vašej spoločnosti) (rok). Časti tohto kódu sú odvodené od vzorových programov spoločnosti IBM. © Copyright IBM Corp. \_uveďte rok alebo roky\_. Všetky práva vyhradené.

Ak si prezeráte elektronickú kópiu týchto informácií, nemusia byť zobrazené fotografie ani farebné ilustrácie.

# **Informácie o programovom rozhraní**

Dokumenty tejto publikácie pre produkt System i Access for Windows navrhujú programovacie rozhrania, ktoré umožňujú zákazníkovi písať programy na získanie služieb produktu IBM i5/OS.

# **Ochranné známky**

Nasledujúce pojmy sú ochranné známky spoločnosti International Business Machines v USA, v iných krajinách alebo v oboch:

1-2-3 Advanced Function Presentation AFP DB2 DB2 Universal Database Distributed Relational Database Architecture DRDA i5/OS IBM IBM (logo) iSeries Lotus **NetServer**  $OS/2$ System i

Adobe, logo Adobe, PostScript a logo PostScript sú buď registrované ochranné známky alebo ochranné známky | spoločnosti Adobe Systems Incorporated v USA a ďalších krajinách. |

IT Infrastructure Library je registrovaná ochranná známka úradu Central Computer and Telecommunications Agency, | ktorý je teraz súčasťou inštitúcie Office of Government Commerce. |

Intel, logo Intel, Intel Inside, logo Intel Inside, Intel Centrino, logo Intel Centrino, Celeron, Intel Xeon, Intel SpeedStep, |

Itanium a Pentium sú ochranné známky alebo registrované ochranné známky spoločnosti Intel Corporation alebo jej | dcérskych firiem v USA a ďalších krajinách. |

Microsoft, Windows, Windows NT a logo Windows sú ochranné známky spoločnosti Microsoft v USA, v iných krajinách alebo v oboch.

ITIL je registrovaná ochranná známka a registrovaná ochranná známka spoločenstva inštitúcie Office of Government |

Commerce a je registrovaná v Americkom úrade pre patenty a ochranné známky. |

Cell Broadband Engine a Cell/B.E. sú ochranné známky spoločnosti Sony Computer Entertainment, Inc. v USA a | | dalších krajinách a používajú sa pod licenciou.

Java a všetky ochranné známky založené na Java sú ochranné známky spoločnosti Sun Microsystems v USA, v iných krajinách alebo v oboch.

Linux je registrovaná ochranná známka Linusa Torvaldsa v USA a ďalších krajinách. |

UNIX je registrovaná ochranná známka spoločnosti The Open Group v USA a iných krajinách.

Ostatné názvy spoločnosti, produktov alebo služieb môžu byť ochranné známky alebo značky služieb iných.

# **Pojmy a podmienky**

Oprávnenia na používanie týchto publikácií sú predmetom nasledujúcich pojmov a podmienok.

**Osobné použitie:** Tieto publikácie môžete reprodukovať pre svoje osobné, nekomerčné použitie za podmienky zachovania všetkých informácií o autorských právach. Bez výslovného povolenia autora ich nemôžete distribuovať, zobrazovať ani odvádzať práce z týchto publikácií ani žiadnej ich časti.

**Komerčné použitie:** Tieto publikácie môžete reprodukovať, distribuovať a zobrazovať výlučne vo vašej spoločnosti za podmienky zachovania všetkých informácií o autorských právach. Bez výslovného povolenia od autora nemôžete odvádzať práce z týchto publikácií ani reprodukovať, distribuovať a zobrazovať tieto publikácie ani žiadne ich časti.

S výnimkou ako je uvedené v týchto podmienkach, na publikácie ľubovoľné informácie, údaje, softvér alebo iné tu obsiahnuté intelektuálne vlastníctvo nemáte žiadne oprávnenia, licencie ani práva, vyjadrené ani implikované.

Spoločnosť IBM si vyhradzuje právo odobrať tu uvedené oprávnenia vždy, podľa vlastného uváženia, keď použitie týchto publikácií škodí autorovi, alebo ak spoločnosť IBM, že pokyny hore nie sú striktne dodržiavané.

Tieto informácie nemôžete prevziať ani exportovať okrem prípadu, ak to dovoľujú všetky aplikovateľné zákony a regulácie, vrátane všetkých zákonov a regulácií USA pre export.

SPOLOČNOSŤ IBM NERUČÍ ZA OBSAH TÝCHTO PUBLIKÁCIÍ. PUBLIKÁCIE SÚ POSKYTNUTÉ ″TAK AKO SÚ″ BEZ ZÁRUKY AKÉHOKOĽVEK DRUHU, VYJADRENEJ ALEBO IMPLIKOVANEJ, VRÁTANE (ALE NEOBMEDZENE) IMPLIKOVANÝCH ZÁRUK PREDAJNOSTI, NEPOŠKODENIA A VHODNOSTI NA KONKRÉTNY ÚČEL.

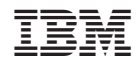

Vytlačené v USA